# **Διεθνές Πανεπιστήμιο της Ελλάδος Τμήμα Μηχανικών Πληροφορικής, Υπολογιστών και Τηλεπικοινωνιών**

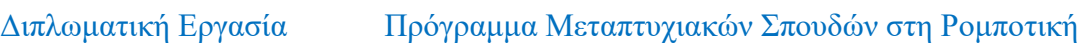

Μελέτη του Συστήματος σε Προγραμματιζόμενη Ψηφίδα (SoC) ZYNQ και υλοποίηση εφαρμογών με τη βοήθεια του αναπτυξιακού συστήματος PYNQ.

Βασιλείου Ιωάννης *Διεθνές Πανεπιστήμιο της Ελλάδος*

Σέρρες, 21-9-2020

Εργασία που υποβλήθηκε στο Πρόγραμμα Μεταπτυχιακών Σπουδών στη Ρομποτική, του Διεθνούς Πανεπιστημίου της Ελλάδος, για τη μερική εκπλήρωση υποχρεώσεων για το Δίπλωμα Ειδίκευσης στη Ρομποτική

Επιβλέπων Καθηγητής: Ιωάννης Καλόμοιρος

# <span id="page-1-0"></span>**Περίληψη**

Σκοπός αυτής της εργασίας είναι η ανάπτυξη μίας εφαρμογής ανίχνευσης ακμών με φίλτρο Sobel στην προγραμματιζόμενη λογική ενός επιταχυντή, επιτυγχάνοντας εξαγωγή των ακμών σε πραγματικό χρόνο αφού η επεξεργασία των δεδομένων γίνεται παράλληλα.

Η εφαρμογή αποτυπώνεται στην ετερογενή διάταξη Zynq που ενσωματώνει επεξεργαστή υλικού σε συνδυασμό με το λογικό υλικό και η πλακέτα που χρησιμοποιείται είναι η Pynq - Z2 που διαθέτει το τσιπ Zynq και διάφορα άλλα περιφερειακά. Για την υλοποίηση της εφαρμογής χρησιμοποιούμε από την πλακέτα μία θύρα HDMI για λήψη δεδομένων και μία θύρα HDMI για την προβολή των επεξεργασμένων δεδομένων, δηλαδή των ακμών. Βασικό πλεονέκτημα του περιβάλλοντος Pynq αποτελεί η χρήση της γλώσσας υψηλού επιπέδου Python και της βιβλιοθήκης Overlay, όπου δίνει την δυνατότητα στον χρήστη να αναπτύξει μία εφαρμογή χωρίς την ανάγκη σχεδίασης της.

Το εργαλείο που χρησιμοποιείται για την σχεδίαση, σύνθεση και τοποθέτηση της εφαρμογής στην προγραμματιζόμενη λογική είναι το Vivado Design Suite όπου εφαρμόζουμε έτοιμα μπλοκ που εκτελούν συγκεκριμένες λειτουργίες και επικοινωνούν μεταξύ τους καθώς και με τα στοιχεία της πλακέτας όπως οι θύρες HDMI.

# **Abstract**

The purpose of this work is to develop an edge detection application with Sobel filter in the programmable logic of an accelerator, achieving real - time edge extraction since the data is being processed parallel.

The application is implemented in the heterogeneous Zynq device that incorporates a hardware processor in combination with the logic fabric and the board used is the Pynq - Z2 which has the Zynq chip and various other peripherals. To implement the application we use from the board an HDMI port for receiving data and an HDMI port for viewing the processed data, ie the edges. A key advantage of the Pynq environment is the use of the high - level Python language and it's Overlay library, which allows the user to develop an application without the need to design it.

The tool used to design, synthesize and implement the application in programmable logic is the Vivado Design Suite where we apply ready - made blocks that perform specific functions and communicate with each other as well as with the components of the board such as HDMI ports.

# <span id="page-2-0"></span>Περιεχόμενα

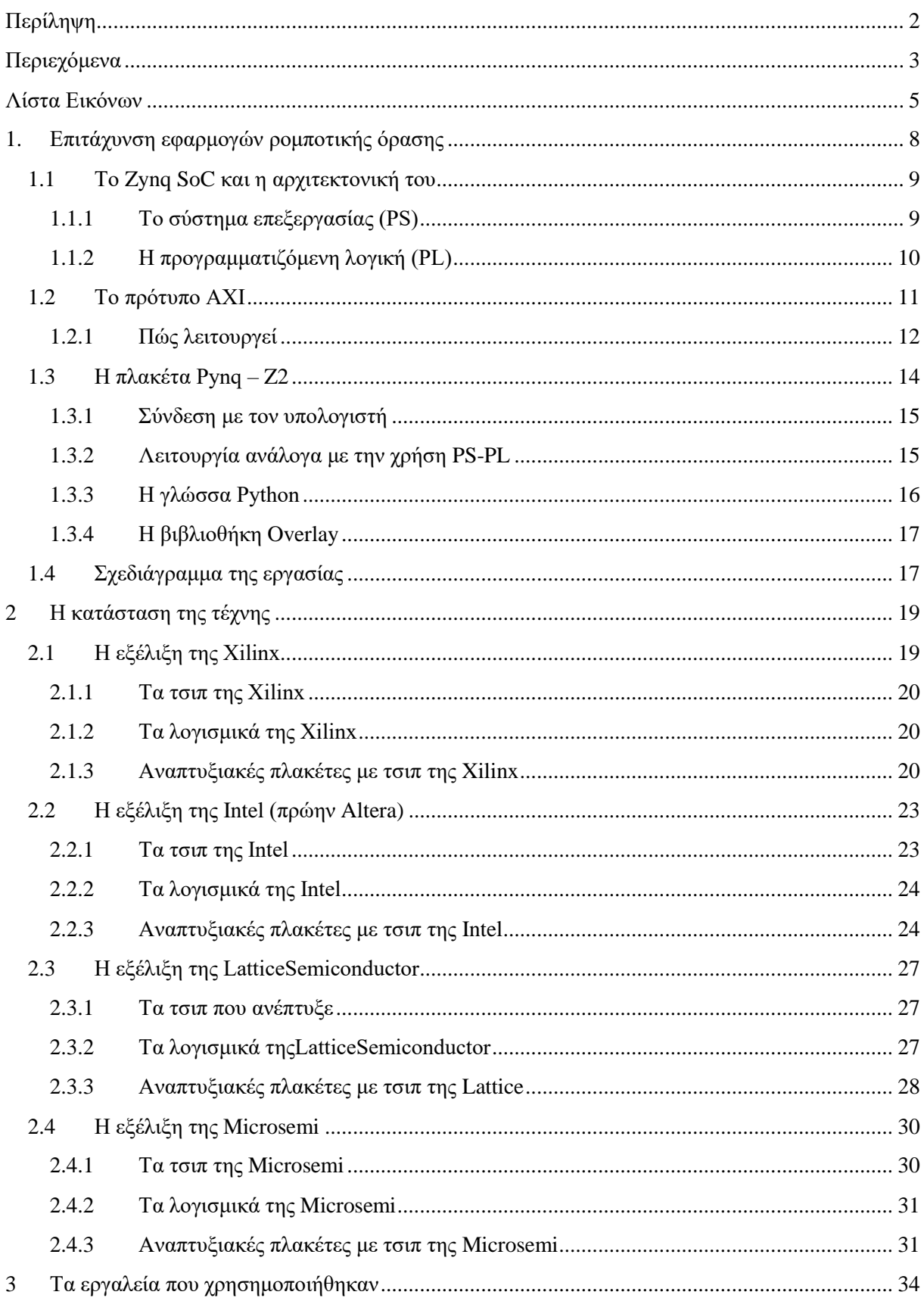

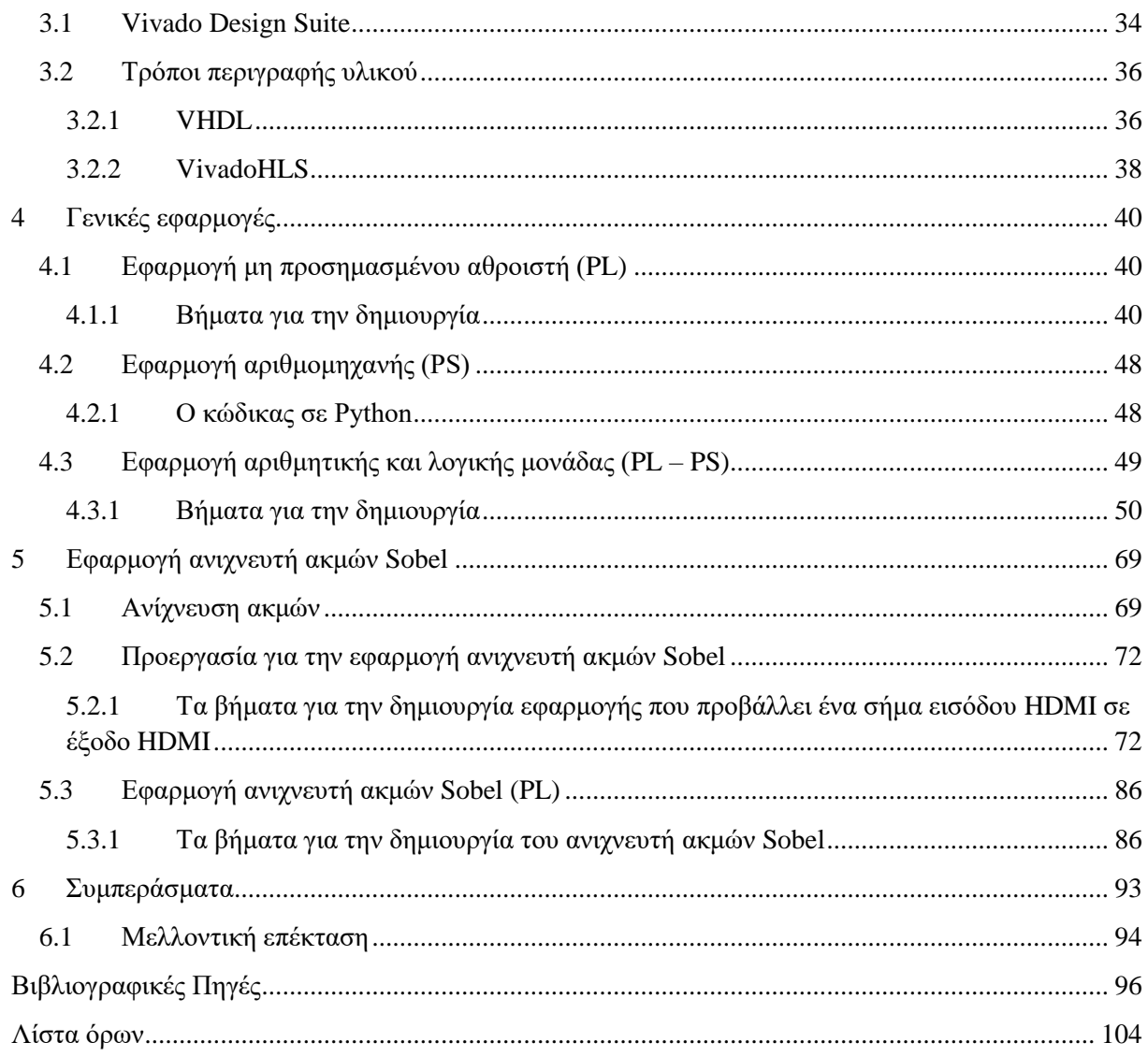

# <span id="page-4-0"></span>**Λίστα Εικόνων**

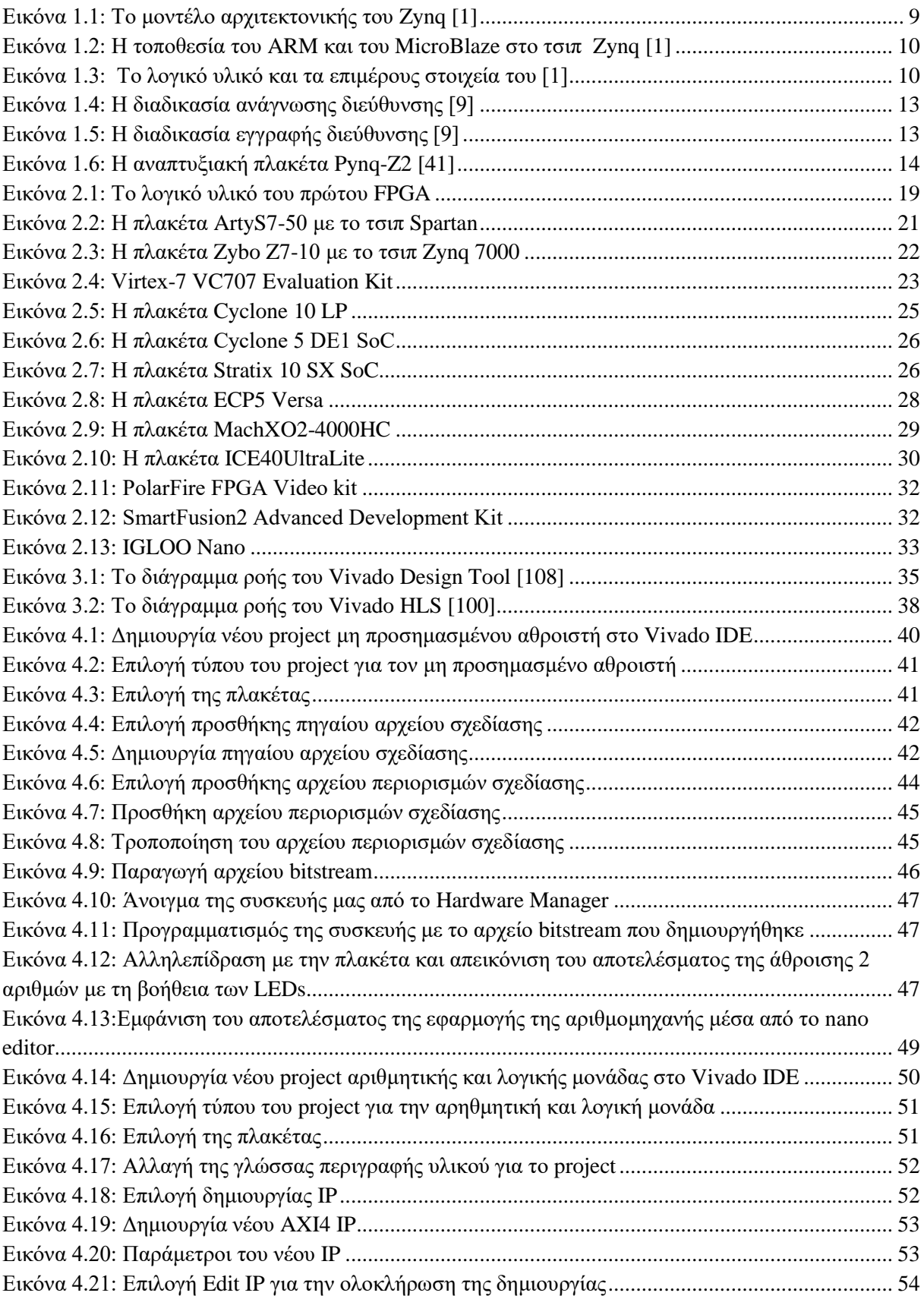

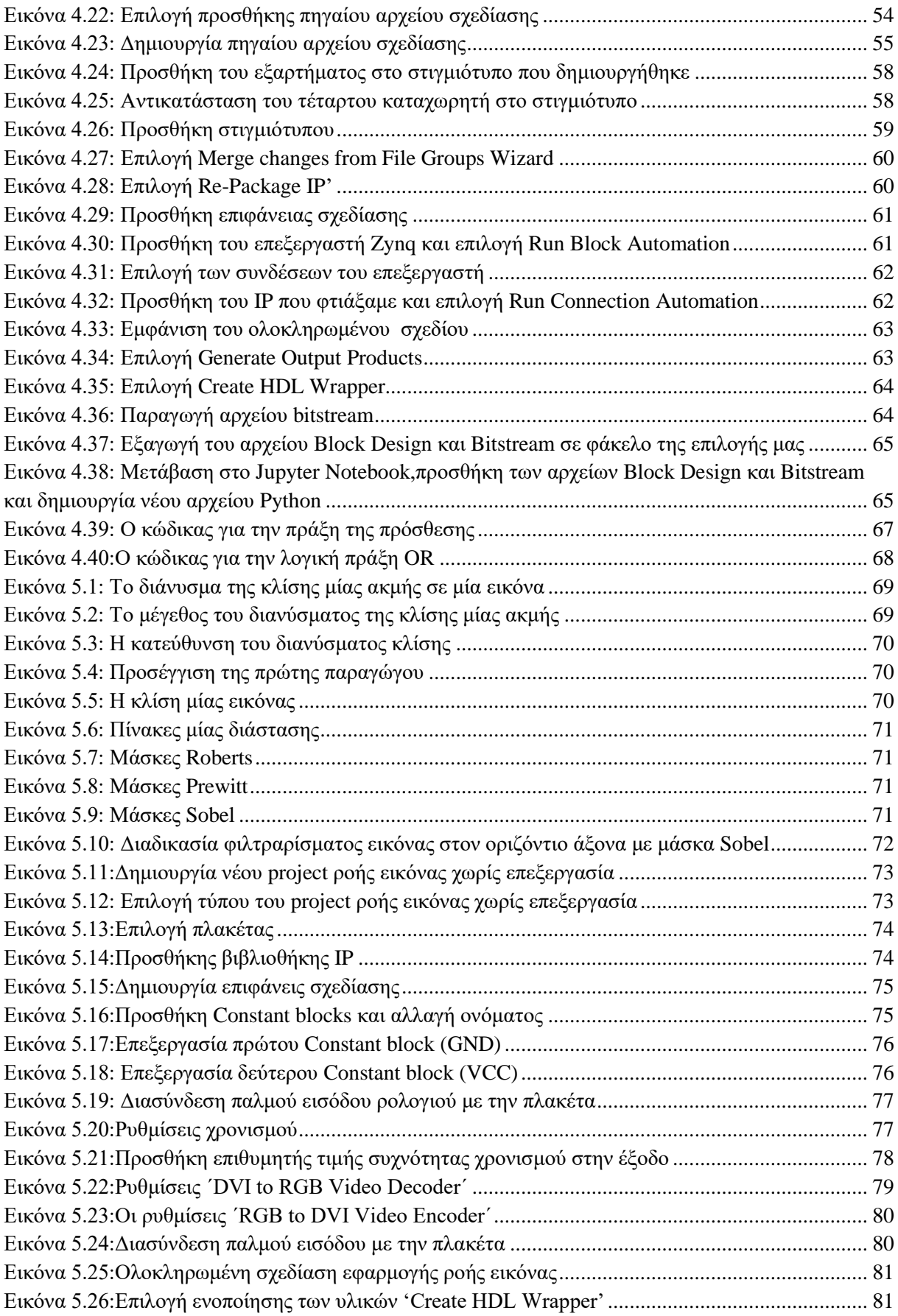

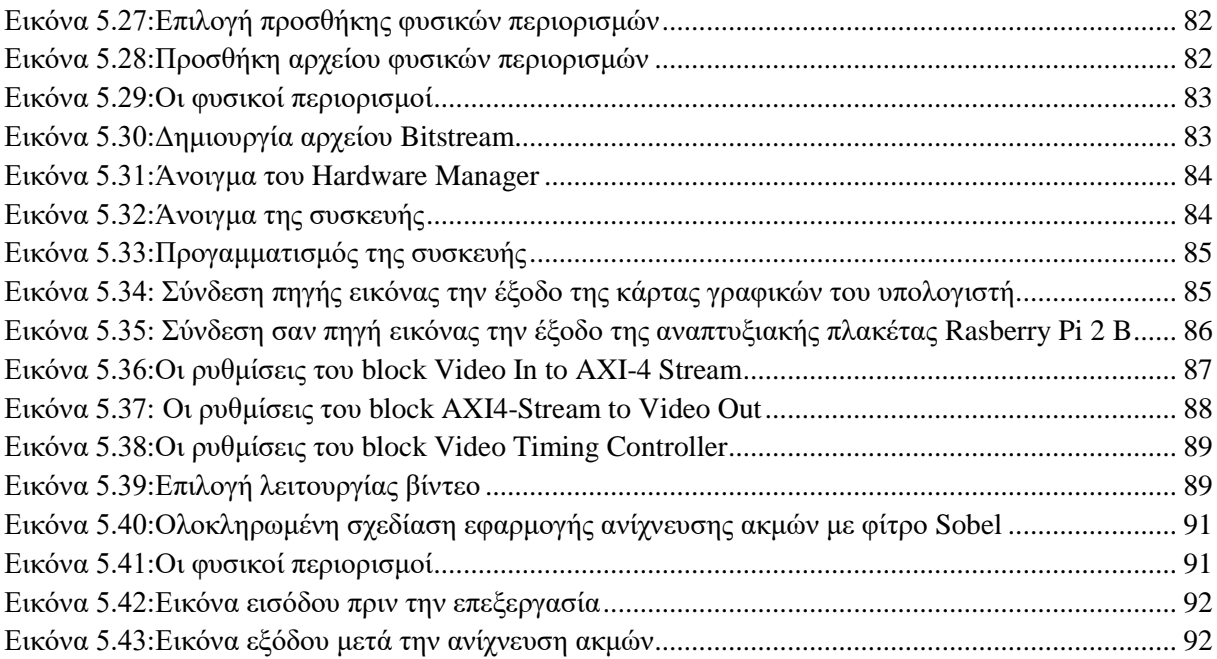

# <span id="page-7-0"></span>**1. Επιτάχυνση εφαρμογών ρομποτικής όρασης**

Η εξέλιξη της τεχνολογίας βοήθησε την ανάπτυξη μίας ακόμα επιστήμης, αυτής της ρομποτικής όρασης. Με τον όρο ρομποτική όραση εννοούμε την ανάπτυξη μεθόδων και αλγορίθμων για την εξαγωγή χρήσιμης πληροφορίας από εικόνες και βίντεο με σκοπό να ληφθεί μία απόφαση σχετικά με τον κόσμο. Ιδανικά, η ρομποτική όραση απαιτεί την ικανότητα ενός συστήματος να αντιλαμβάνεται τις εικόνες ή τα βίντεο με τον ίδιο τρόπο που τα αντιλαμβάνεται ο άνθρωπος.

Μερικά παραδείγματα τεχνολογιών ακμής που βασίζονται στην ρομποτική όραση είναι τα παρακάτω:

- Αναγνώριση αντικειμένων
- Έξυπνα αυτοκίνητα
- Ιατρική απεικόνιση
- Κινούμενα ρομπότ
- Ειδικά εφέ

Επειδή όμως τα δεδομένα που συλλέγονται από τις εικόνες και τα βίντεο έχουν μεγάλο όγκο και οι εφαρμογές χρειάζονται απόκριση σε πραγματικό χρόνο, υπάρχει η ανάγκη ύπαρξης ενός επιταχυντή (FPGA: Field Programmable Gate Array) που είναι ικανός να εκτελέσει απαιτητικές εργασίες αφού το βασικό χαρακτηριστικό τους είναι η παράλληλη επεξεργασία δεδομένων.

Ένα FPGA είναι μία συσκευή η οποία αποτελείται από λογικές πύλες και άλλα λογικά στοιχεία, που με τη χρήση κατάλληλου λογισμικού μπορεί να διαμορφωθεί για να εκτελέσει μία συγκεκριμένη εργασία.

Τα πλεονεκτήματα μίας τέτοιας συσκευής είναι:

- Δυνατότητα επαναδιαμόρφωσης
- Καλύτερη απόδοση αφού επιτυγχάνει παράλληλη επεξεργασία δεδομένων
- Χαμηλό κόστος σε μακροχρόνια χρήση αφού με μία διάταξη μπορούν να πραγματοποιηθούν πολλές εφαρμογές

Στην προγραμματιζόμενη λογική του FPGA μπορεί να δημιουργηθεί και επεξεργαστής λογισμικού (soft processor) για την συνεργασία με το υπόλοιπο υλικό. Υπάρχουν και ετερογενείς διατάξεις που ενσωματώνουν επεξεργαστή υλικού (hard processor) μαζί με την προγραμματιζόμενη λογική ενός FPGA.

Το πρόβλημα με το οποίο ασχολείται η εργασία είναι η επιτάχυνση εφαρμογών ρομποτικής όρασης με ετερογενείς διατάξεις και συγκεκριμένα με την διάταξη του τσιπ Zynq της εταιρείας Xillinx και της αναπτυξιακής πλακέτας Pynq - Z2.

### <span id="page-8-0"></span>**1.1 Το Zynq SoC και η αρχιτεκτονική του**

Το Zynq είναι ένα τσιπ (Εικόνα 1.1) που ενσωματώνει την προγραμματιζόμενη λογική (PL: Programmable Logic), όπως αυτή σε ένα FPGA και το σύστημα επεξεργασίας (PS: Processing System) που αποτελείται από έναν επεξεργαστή ARM Cortex - A9 δύο πυρήνων. Επίσης, ενσωματώνει μνήμη, ποικιλία περιφερειακών και διεπαφές επικοινωνίας υψηλής ταχύτητας.

Κάθε ένα από τα δύο τμήματα (PS – PL) μπορεί να χρησιμοποιηθεί ανεξάρτητα ή να συνδυαστούν μέσω του εξελιγμένου πρωτόκολλου επικοινωνίας (AXI: Advanced eXtensive Interface).

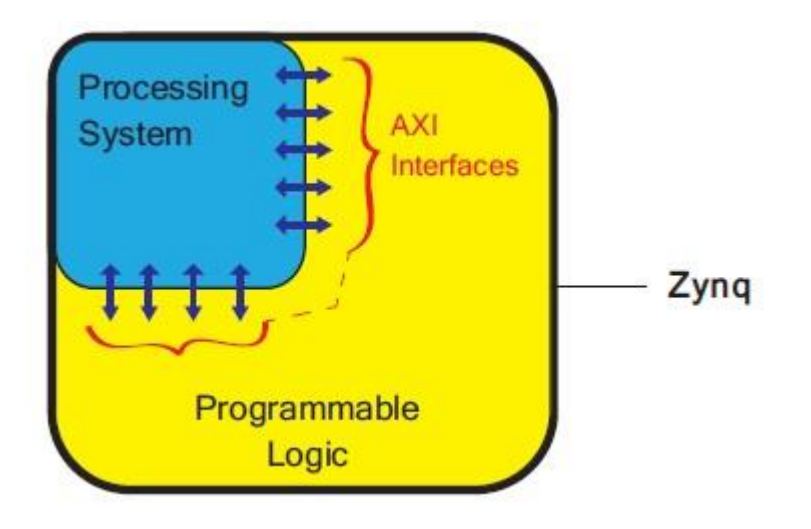

<span id="page-8-2"></span>*Εικόνα 1.1: Το μοντέλο αρχιτεκτονικής του Zynq [\[1\]](#page-95-1)*

#### <span id="page-8-1"></span>**1.1.1 Το σύστημα επεξεργασίας (PS)**

Το επεξεργαστικό σύστημα του Zynq αποτελείται κυρίως από έναν επεξεργαστή υλικού (hard processor) ARM Cortex – A9 δύο πυρήνων, δηλαδή αποτελεί ανεξάρτητο στοιχείο στο τσιπ. Επίσης, μπορεί να χρησιμοποιηθεί και επεξεργαστής λογισμικού (soft processor) στην προγραμματιζόμενη λογική, κερδίζοντας σε ευελιξία αλλά χάνοντας σε απόδοση σε σχέση με τον επεξεργαστή υλικού.

Οι επεξεργαστές λογισμικού που έχουν αναπτυχθεί από την εταιρεία Xilinx είναι ο PicoBlaze (8 - bit) και ο MicroBlaze (32 - bit). Σε μία διάταξη FPGA μπορούν να χρησιμοποιηθούν περισσότεροι από έναν επεξεργαστή λογισμικού, λειτουργώντας έτσι σε συνδυασμό με τον ARM επεξεργαστή. Στην Εικόνα 1.2 φαίνεται ο τρόπος που είναι τοποθετημένος ο επεξεργαστής υλικού και ο επεξεργαστής λογισμικού πάνω στο τσιπ Zynq.

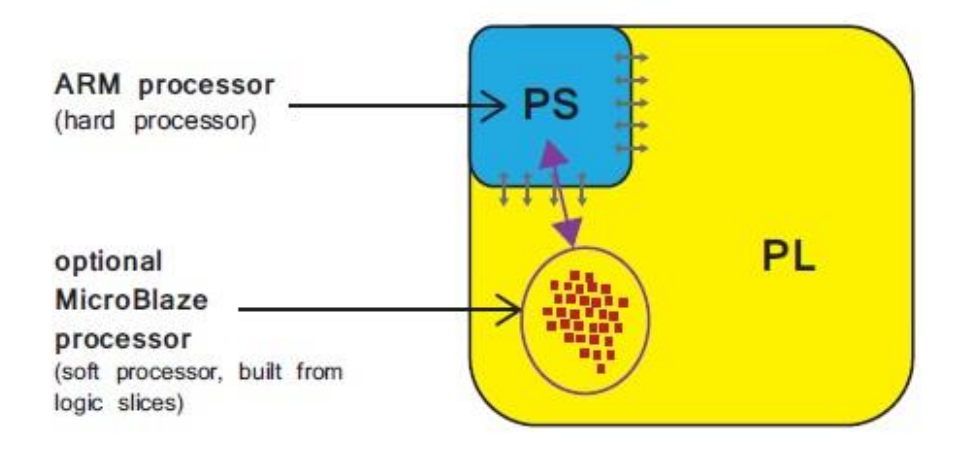

<span id="page-9-1"></span>*Εικόνα 1.2: Η τοποθεσία του ARM και του MicroBlaze στο τσιπ Zynq [\[1\]](#page-95-1)*

# <span id="page-9-0"></span>**1.1.2 Η προγραμματιζόμενη λογική (PL)**

Το PL αποτελείται κυρίως από 'λογικό ύφασμα' (logic fabric) γενικής χρήσης FPGA, το οποίο αποτελείται από φέτες και διαμορφωμένα λογικά μπλοκ (CLB: Configurable Logic Block) και υπάρχουν επίσης μπλοκ εισόδου / εξόδου (IOB: Input / Output Block) για διασύνδεση με περιφερειακά (Εικόνα 1.3).

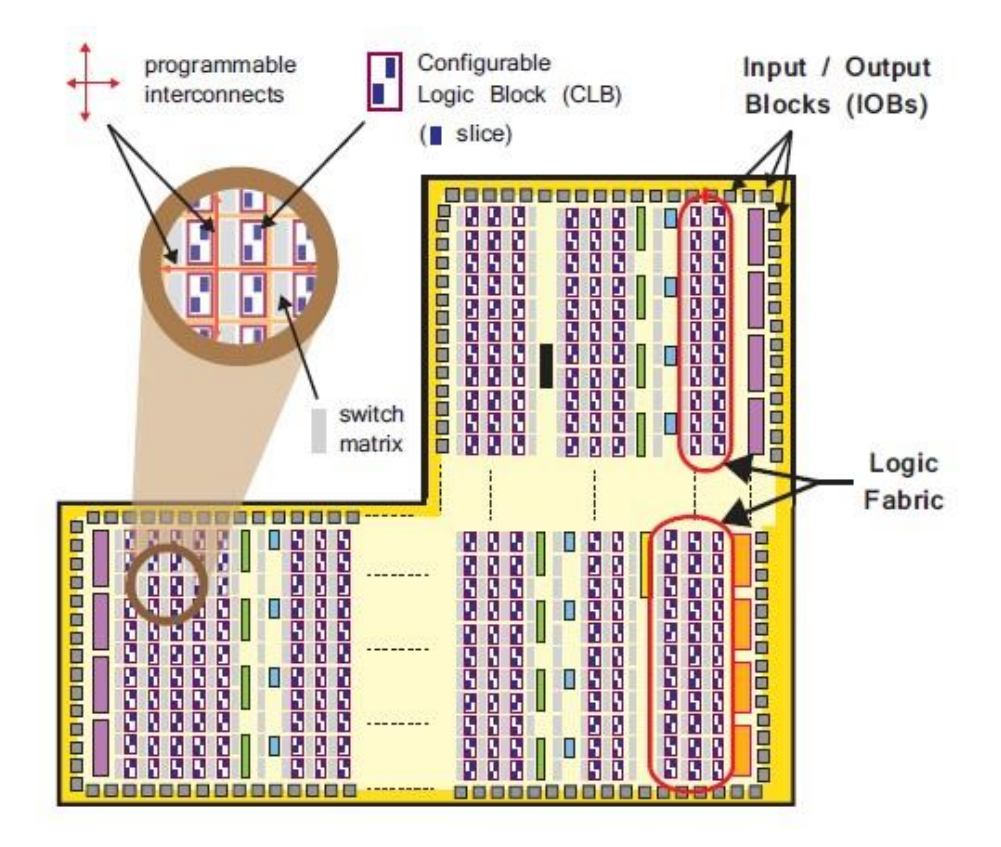

<span id="page-9-2"></span>*Εικόνα 1.3: Το λογικό υλικό και τα επιμέρους στοιχεία του [\[1\]](#page-95-1)*

- *Διαμορφωμένα λογικά μπλοκ (CLBs):*  Είναι μικρές ομάδες λογικών στοιχείων που συνδέονται με άλλους παρόμοιους πόρους μέσω προγραμματιζόμενων διασυνδέσεων. Κάθε CLB είναι τοποθετημένο δίπλα σε έναν πίνακα εναλλαγής (Switch Matrix) και περιέχει δύο λογικές φέτες.
- *Φέτες (Slice):* Μια υπομονάδα μέσα στο CLB, που χρησιμοποιείται για την υλοποίηση συνδυαστικών και διαδοχικών λογικών κυκλωμάτων. Αποτελούνται από 4 πίνακες αναζήτησης (LUT: Lookup Table), 8Flip - Flop και άλλα.
- *Πίνακας αναζήτησης (LUT):* Ένας ευέλικτος πόρος ικανός να υλοποιήσει (i) μια λογική λειτουργία έως έξι εισόδους, (ii) μια μικρή μνήμη μόνο για ανάγνωση (ROM: Read Only Memory), (iii) μια μικρή μνήμη τυχαίας προσπέλασης (RAM: Read Access Memory), (iv) έναν καταχωρητή ολίσθησης (Shift register). Τα LUTs μπορούν να συνδυαστούν για να σχηματίσουν μεγαλύτερες λογικές λειτουργίες, μνήμες ή καταχωρητές ολίσθησης.
- *Flip – Flop (FF):* Ένα διαδοχικό στοιχείο κυκλώματος που εφαρμόζει ένα καταχωρητή 1-bit, με λειτουργία επαναφοράς.
- *Πίνακας εναλλαγής (SwitchMatrix):* Ένας πίνακας εναλλαγής τοποθετείται δίπλα σε κάθε CLB και κάνει δυνατή την δρομολόγηση για συνδέσεις (i) μεταξύ στοιχείων εντός ενός CLB και (ii) από έναν CLB σε άλλους πόρους της PL.
- *Λογική μεταφοράς (Carry Logic):* Περιλαμβάνει μία αλυσίδα διαδρομών και πολυπλέκτες για την μετάδοση ενδιάμεσων σημάτων μεταξύ παρακείμενων φετών.
- *Μπλοκ εισόδου / εξόδου (IOB):* Διασυνδέουν περιφερειακές συσκευές με το PL. Κάθε IOB μπορεί να χειριστεί ένα σήμα εισόδου ή εξόδου 1 bit.

# <span id="page-10-0"></span>**1.2 Το πρότυπο AXI**

Το AXI είναι μέρος του ανοιχτού προτύπου ARM AMBA (Advanced Microcontroller Bus Architecture) που αναπτύχθηκε αρχικά από τον ARM για χρήση σε μικροελεγκτές, με την πρώτη έκδοση να κυκλοφορεί το 1996 και τώρα αποτελεί το επίσημο πρότυπο για on - chip επικοινωνία. Η πρώτη έκδοση του AXI συμπεριλήφθηκε για πρώτη φορά στο AMBA 3.0 που κυκλοφόρησε το 2003. Το AMBA 4.0 κυκλοφόρησε το 2010 και περιλαμβάνει τη δεύτερη έκδοση του AXI, το AXI4.

Οι κατηγορίες AXI4 ανάλογα με τις ιδιότητες της σύνδεσης:

- AXI4: Σύνδεση υψηλής απόδοσης με χαρτογράφηση μνήμης (memory mapped) που πραγματοποιεί μεταφορά ριπής δεδομένων (data burst) έως 256 λέξεις.
- AXI4 Lite: Απλοποιημένη σύνδεση χαρτογραφημένης μνήμης (memory mapped) που υποστηρίζει μονή μεταφορά δεδομένων (single data).
- AXI4 Stream: Σύνδεση χωρίς χαρτογραφημένη μνήμη (non memory mapped) με ροή δεδομένων (streaming data) υψηλής ταχύτητας, που υποστηρίζει μεταφορά ριπής δεδομένων (data burst) απεριόριστου μεγέθους.

#### <span id="page-11-0"></span>**1.2.1 Πώς λειτουργεί**

Περιγράφει μια διεπαφή (interface) μεταξύ ενός μόνο «κύριου» (master) AXI και ενός μόνο «υποτελούς» (slave) AXI, που αντιπροσωπεύει IP blocks που ανταλλάσσουν πληροφορίες μεταξύ τους. Οι AXI masters και slaves με χαρτογραφημένη μνήμη μπορούν να συνδεθούν μαζί χρησιμοποιώντας μια δομή που ονομάζεται interconnect. Τα Xilinx AXI Interconnect IP περιέχουν διεπαφές master και slave που είναι συμβατές με AXI και μπορούν να χρησιμοποιηθούν για τη δρομολόγηση συναλλαγών μεταξύ ενός ή περισσοτέρων AXI masters και slaves.

Και οι δύο διεπαφές AXI4 και AXI4 - Lite αποτελούνται από πέντε διαφορετικά κανάλια:

- Κανάλι ανάγνωσης διεύθυνσης
- Κανάλι εγγραφής διεύθυνσης
- Κανάλι ανάγνωσης δεδομένων
- Κανάλι εγγραφής δεδομένων
- Κανάλι εγγραφής απόκρισης

Τα δεδομένα μπορούν να κινούνται και προς τις δύο κατευθύνσεις μεταξύ του master και του slave ταυτόχρονα και το μέγεθος μεταφοράς δεδομένων μπορεί να διαφέρει. Το όριο στο AXI4 είναι μια συναλλαγή 'έκρηξης' (data burst) έως και 256 μεταφορές δεδομένων. Το AXI4 - Lite επιτρέπει μόνο 1 μεταφορά δεδομένων ανά συναλλαγή.

Ένα κανάλι διευθύνσεων μεταφέρει πληροφορίες ελέγχου που περιγράφουν τη φύση των δεδομένων που θα μεταφερθούν. Τα δεδομένα μεταφέρονται μεταξύ master και slave χρησιμοποιώντας είτε:

• Ένα κανάλι ανάγνωσης δεδομένων για τη μεταφορά δεδομένων από τον slave στον master (Εικόνα 1.4).

• Ένα κανάλι εγγραφής δεδομένων για τη μεταφορά δεδομένων από τον master στον slave. Σε μια συναλλαγή εγγραφής, ο slave χρησιμοποιεί το κανάλι εγγραφής της απόκρισης για να σηματοδοτήσει την ολοκλήρωση της μεταφοράς στον master (Εικόνα 1.5).

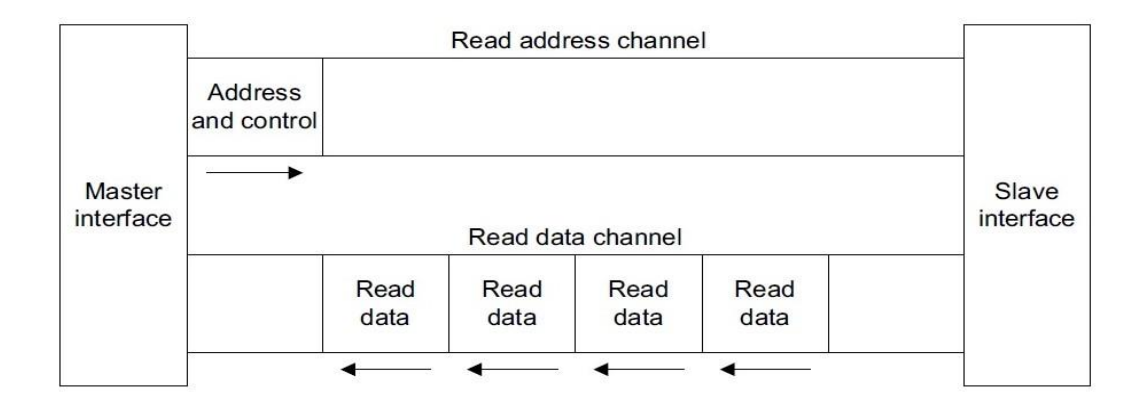

<span id="page-12-0"></span>*Εικόνα 1.4: Η διαδικασία ανάγνωσης διεύθυνσης [\[9\]](#page-95-2)*

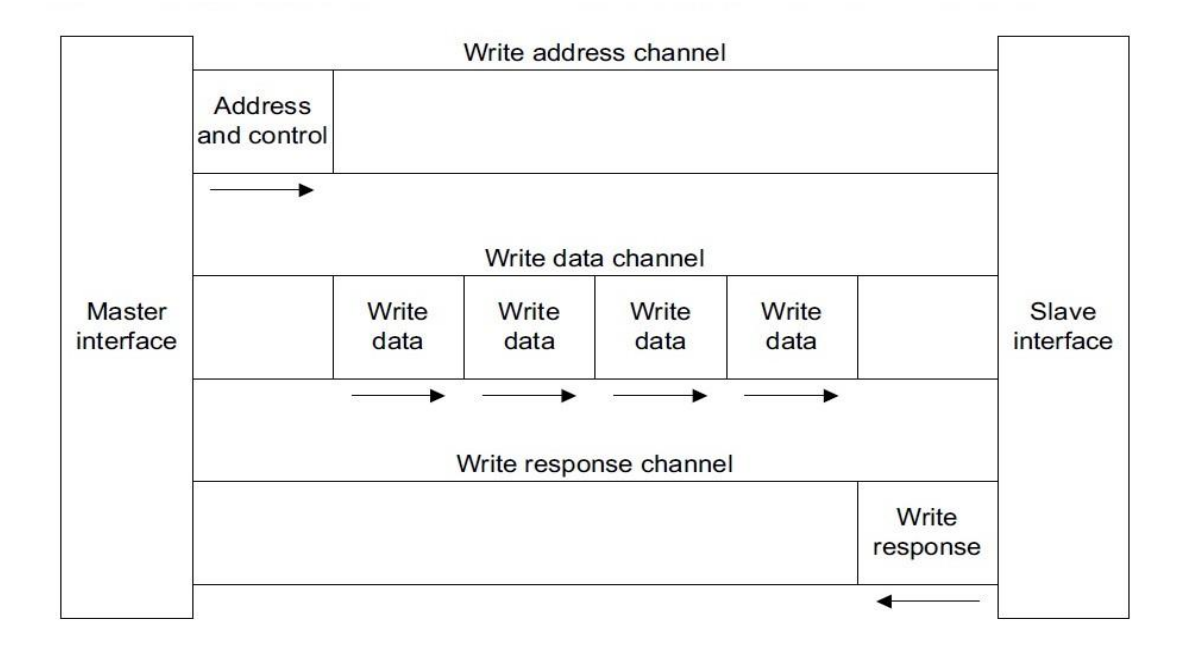

<span id="page-12-1"></span>*Εικόνα 1.5: Η διαδικασία εγγραφής διεύθυνσης [\[9\]](#page-95-2)*

# <span id="page-13-0"></span>**1.3 Η πλακέτα Pynq – Z2**

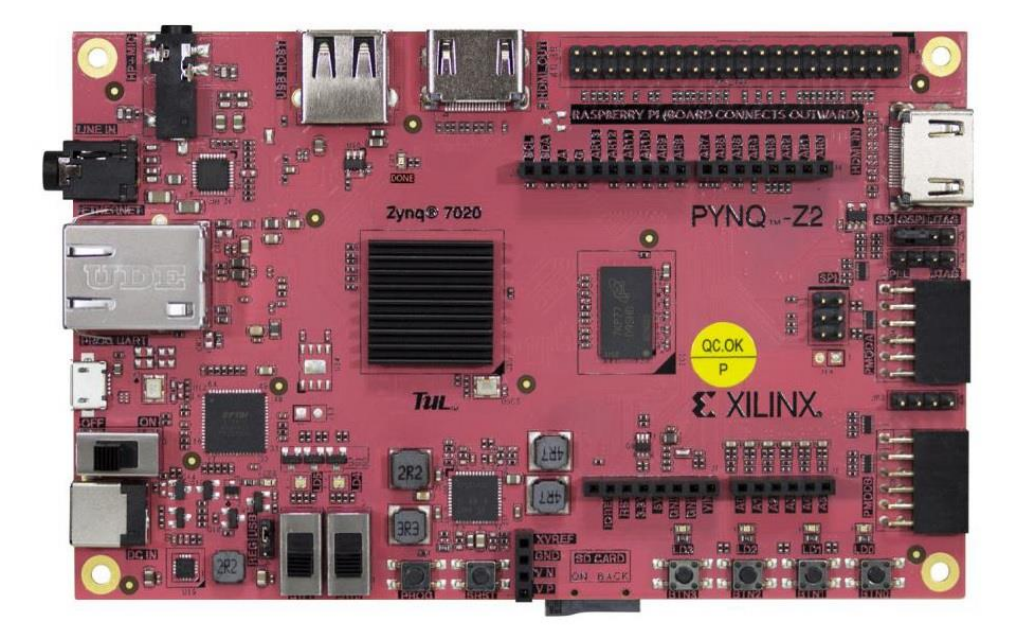

*Εικόνα 1.6: Η αναπτυξιακή πλακέτα Pynq-Z2 [\[41\]](#page-97-0)*

<span id="page-13-1"></span>Στην Εικόνα 1.6 φαίνεται η αναπτυξιακή πλακέτα Pynq – Z2, η ονομασία της οποίας προέρχεται από την χρήση της γλώσσας προγραμματισμού Python σε συνδυασμό με το τσιπ Zynq.

Βασίζεται στο FPGA SoC τσιπ της σειράς Zynq 7000 που ενσωματώνει τον επεξεργαστή 2 πυρήνων ARM Cortex - A9. Παρέχει παλμό χρονισμού 50MHz στον επεξεργαστή και η μέγιστη συχνότητα λειτουργίας του είναι 650MHz. Παρέχει και εξωτερικό παλμό χρονισμού στα 125 MHz για να χρονίσει υλικά που αποτυπώνονται στο λογικό υλικό.

Η πλακέτα λειτουργεί με τάση 5Vαπό την θύρα micro - USb (τοποθετούμε το jumper στην θέση UART) από όπου και προγραμματίζεται ή εξωτερική τάση 7V - 15V μέσω αντίστοιχης θύρας (τοποθετούμε το jumper στην θέση REG).

Η αναπτυξιακή πλακέτα έχει μία θύρα για είσοδο εικόνας (HDMI in) και μία θύρα για έξοδο (HDMI out) και έτσι καθιστά δυνατή την χρήση της σε εφαρμογές που απαιτούν δεδομένα εικόνας. Επίσης, παρέχει την δυνατότητα λήψης ήχου μέσα από την θύρα Jack 3.5mm και έξοδο σε διαφορετική θύρα Jack 3.5mm.

Ακόμη, παρέχει υποδοχή για την πλακέτα Arduino και διαθέτει 28 pin γενικής χρήσης όπως αυτά ενός Raspberry Pi για την σύνδεση περιφερειακών εισόδου – εξόδου που μπορεί να είναι είτε αναλογικά είτε ψηφιακά.

Διαθέτει 2 θύρες για υποδοχή περιφερειακών που προσφέρει η εταιρεία Digilent και μπορεί να αξιοποιήσει συσκευές USB μέσω της αντίστοιχης θύρας.

Για την αλληλεπίδραση με την πλακέτα υπάρχουν 4 μπουτόν, 2 διακόπτες, 4 LEDs πράσινα και 2 RGB LEDs.

Τέλος έχει θύρα micro - SD από όπου φορτώνεται το λειτουργικό σύστημα (Ubuntu 18.04).

### <span id="page-14-0"></span>**1.3.1 Σύνδεση με τον υπολογιστή**

Η επικοινωνία ανάμεσα στον υπολογιστή και την πλακέτα επιτυγχάνεται μέσω της θύρας micro - USB και την σύνδεση της πλακέτας στο δίκτυο από την θύρα Ethernet.

Υπάρχουν 2 τρόποι για την σύνδεση σε δίκτυο:

- Συνδέουμε την πλακέτα μέσω Ethernet απευθείας στον υπολογιστή (στατική διεύθυνση)
- Συνδέουμε την πλακέτα μέσω Ethernet σε router (αυτόματη διεύθυνση)

# <span id="page-14-1"></span>**1.3.2 Λειτουργία ανάλογα με την χρήση PS-PL**

Εδώ περιγράφονται οι 2 τρόποι λειτουργίας της πλακέτας για την περίπτωση που την χρησιμοποιούμε μόνο σαν συσκευή FPGA ή θέλουμε και την χρήση του επεξεργαστή.

Χρήση PL

- Τοποθετούμε το boot jumper στην θέση JTAG (Joint Test Action Group)
- Συνδεόμαστε σε δίκτυο
- Ανοίγουμε τον διακόπτη τροφοδοσίας και η συσκευή είναι έτοιμη όταν ανοίξει το κόκκινο LED

#### Χρήση PS

- Τοποθετούμε το boot jumper στην θέση SD
- Συνδεόμαστε σε δίκτυο
- Ανοίγουμε τον διακόπτη τροφοδοσίας και περιμένουμε να τελειώσει η παρακάτω ακολουθία:
	- o Ανοίγει το κόκκινο LED
	- o Μετά από λίγα δευτερόλεπτα ανοίγουν 4 πράσινα LED
	- o Μετά από 1 λεπτό αναβοσβήνουν 2 μπλε και τα 4 πράσινα LED

o Όταν μόνο τα πράσινα LED μείνουν αναμμένα σημαίνει ότι το σύστημα μας είναι έτοιμο.

# <span id="page-15-0"></span>**1.3.3 Η γλώσσα Python**

Η Python είναι μια γλώσσα προγραμματισμού αντικειμενοστραφής (object - oriented), ερμηνείας (interpreted), αλληλεπίδρασης (interactive) και υψηλού επιπέδου. Δημιουργήθηκε από τον Guido van Rossum κατά την περίοδο 1985 - 1990 και είναι σχεδιασμένη για να είναι ευανάγνωστη. Χρησιμοποιεί συχνά αγγλικές λέξεις - κλειδιά όπου άλλες γλώσσες χρησιμοποιούν σημεία στίξης και έχει λιγότερες συντακτικές κατασκευές από άλλες γλώσσες. Η πιο πρόσφατη έκδοση είναι η 3.8.3 και εκδόθηκε στις 14 Οκτωβρίου του 2019. Η έκδοση που υπάρχει στο λειτουργικό σύστημα είναι η 2.7 ενώ η έκδοση στο πακέτο PYNQ είναι η 3.6.

# *Τα χαρακτηριστικά της γλώσσας Python*

- **Ερμηνευμένη**: Η Python υποβάλλεται σε επεξεργασία κατά το χρόνο εκτέλεσης από τον Python Interpreter.
- **Αντικειμενοστρεφής**: Υποστηρίζει αντικειμενοστραφή χαρακτηριστικά και τεχνικές προγραμματισμού.
- **Διαδραστική**: Οι χρήστες μπορούν να αλληλεπιδράσουν με τον διερμηνέα python απευθείας για τη σύνταξη προγραμμάτων.
- **Εύκολη**: Η Python είναι εύκολο να τη μάθει κάποιος,ειδικά οι αρχάριοι.
- **Απλή στη σύνταξη**: Ο σχηματισμός της σύνταξης python είναι απλός,γεγονός που τη καθιστά επίσης δημοφιλές.
- **Ευανάγνωστη**: Ο πηγαίος κώδικας Python είναι σαφώς καθορισμένος και ορατός στα μάτια.
- **Φορητή**: Οι κωδικοί Python μπορούν να εκτελεστούν σε μια μεγάλη ποικιλία πλατφορμών υλικού που έχουν την ίδια διεπαφή.
- **Επεκτάσιμη**: Οι χρήστες μπορούν να προσθέσουν λειτουργικές μονάδες χαμηλού επιπέδου στο διερμηνέα Python.
- **Κλιμακούμενη**: Η Python παρέχει μια βελτιωμένη δομή για την υποστήριξη μεγάλων προγραμμάτων και σεναρίων.

Υπάρχουν 2 τρόποι για να γράψουμε κώδικα σε γλώσσα Python:

- 1. Μέσω του nano editor του Linux shell, πραγματοποιώντας SSh (SecureShell) σύνδεση με τον ARM.
- 2. Μέσω του περιβάλλοντος Jupyter Notebooks από τον περιηγητή.

#### <span id="page-16-0"></span>**1.3.4 Η βιβλιοθήκη Overlay**

Βασικός σκοπός της είναι η ανάπτυξη εφαρμογών σε συσκευές FPGA χωρίς την ανάγκη δημιουργίας σχεδίων λογικών κυκλωμάτων.

Ένα Overlay είναι μία βιβλιοθήκη υλικού και τυπικά είναι ένα σχέδιο για μία εφαρμογή σε προγραμματιζόμενο υλικό, προσφέροντας την δυνατότητα στον χρήστη να χρησιμοποιήσει το επεξεργαστικό σύστημα σε συνεργασία με το λογικό υλικό για να επιταχύνει την εφαρμογή. Αυτό επιτυγχάνεται μέσω μίας διεπαφής Python που επιτρέπει τον έλεγχο των Overlays στο PL από το PS. Όπως ένας προγραμματιστής λογισμικού χρησιμοποιεί μία βιβλιοθήκη λογισμικού για την ανάπτυξη μίας εφαρμογής, έτσι και ένας προγραμματιστής υλικού χρησιμοποιεί την βιβλιοθήκη Overlay.

Ένα Overlay περιλαμβάνει:

- Το αργείο bitstream για να διαμορφώσει το λογικό υλικό
- Το αρχείο σχεδίου tcl από το Vivado για να προσδιορίσει τα IP
- Την διεπαφή Python για να προσδιορίσει τα χαρακτηριστικά των IP

Η κλάση Overlay του PYNQ χρησιμοποιείται για να φορτώσει το overlay. Το στιγμιότυπο ενός overlay δημιουργείται με τον καθορισμό της ονομασίας του αρχείου bitstream.

Ο κώδικας σε γλώσσα Python για την δημιουργία του στιγμιότυπου είναι ο παρακάτω:

from pynq import Overlay

```
my_overlay = Overlay("base.bit")
```
# <span id="page-16-1"></span>**1.4 Σχεδιάγραμμα της εργασίας**

Το υπόλοιπο της εργασίας οργανώνεται όπως φαίνεται παρακάτω:

- *Κεφάλαιο 2* Περιγράφει την κατάσταση της τέχνης των FPGAs· γίνεται αναφορά σε τσιπ, αναπτυξιακές πλακέτες και τα χαρακτηριστικά τους, από διάφορες εταιρείες παραγωγής ημιαγωγών.
- *Κεφάλαιο 3* Αναπτύσσει τα εργαλεία που χρησιμοποιήθηκαν για την δημιουργία των εφαρμογών.
- *Κεφάλαιο 4* Αναλύει τα βήματα δημιουργίας γενικών εφαρμογών και των αποτελεσμάτων για την κατανόηση της χρήσης του λογισμικού που χρησιμοποιήθηκε και τον τρόπο αλληλεπίδρασης με την συσκευή.
- *Κεφάλαιο 5* Αναλύει τα βήματα δημιουργίας εφαρμογής για την κατανόηση λειτουργίας του τρόπου λήψης ροής βίντεο και προβολής σε οθόνη και κατόπιν τα βήματα δημιουργίας εφαρμογής ανίχνευσης ακμών Sobel και των αποτελεσμάτων.
- *Κεφάλαιο 6* Παρουσιάζει τα συμπεράσματα και την μελλοντική επέκταση.

# <span id="page-18-0"></span>**2 Η κατάσταση της τέχνης**

Στις αρχές της δεκαετίας του 1980 είχαν δημιουργηθεί τα πρώτα ολοκληρωμένα κυκλώματα για συγκεκριμένες εφαρμογές (ASIC: Application Specific Integrated Circuit). Λόγω υψηλού κόστους παραγωγής αναπτύχθηκε η προγραμματιζόμενη λογική, δηλαδή η δημιουργία συνέσεων μεταξύ λογικών στοιχείων. Έτσι δημιουργήθηκαν οι προγραμματιζόμενοι λογικοί πίνακες (PLA: Programmable Logic Array) που αποτελούνται από λογικές πύλες AND και OR. Στη συνέχεια, η εταιρεία Altera πρωτοπόρησε με την εφαρμογή σύνθετων προγραμματιζόμενων λογικών συσκευών που αποτελούνται από πολλά μπλοκ PAL με μικρότερες διασυνδέσεις. Όμως, επειδή η τεχνολογία απαιτούσε αύξηση στις πύλες με αποτέλεσμα να αυξάνεται και το μέγεθος των συσκευών, εφευρέθηκε η τεχνολογία των FPGAs (Εικόνα 2.1). Η καινοτομία τους ήταν η αφαίρεση των πινάκων AND που παρείχαν τον προγραμματισμό και αντικαταστάθηκαν με ειδικά μπλοκ και πίνακες εναλλαγής για τον έλεγχο των συνδέσεων. Το 1985 η εταιρεία Xilinx έβγαλε το πρώτο FPGA στην αγορά (XC2064) που περιείχε 64 CLB, το καθένα με 2 LUT τριών εισόδων.

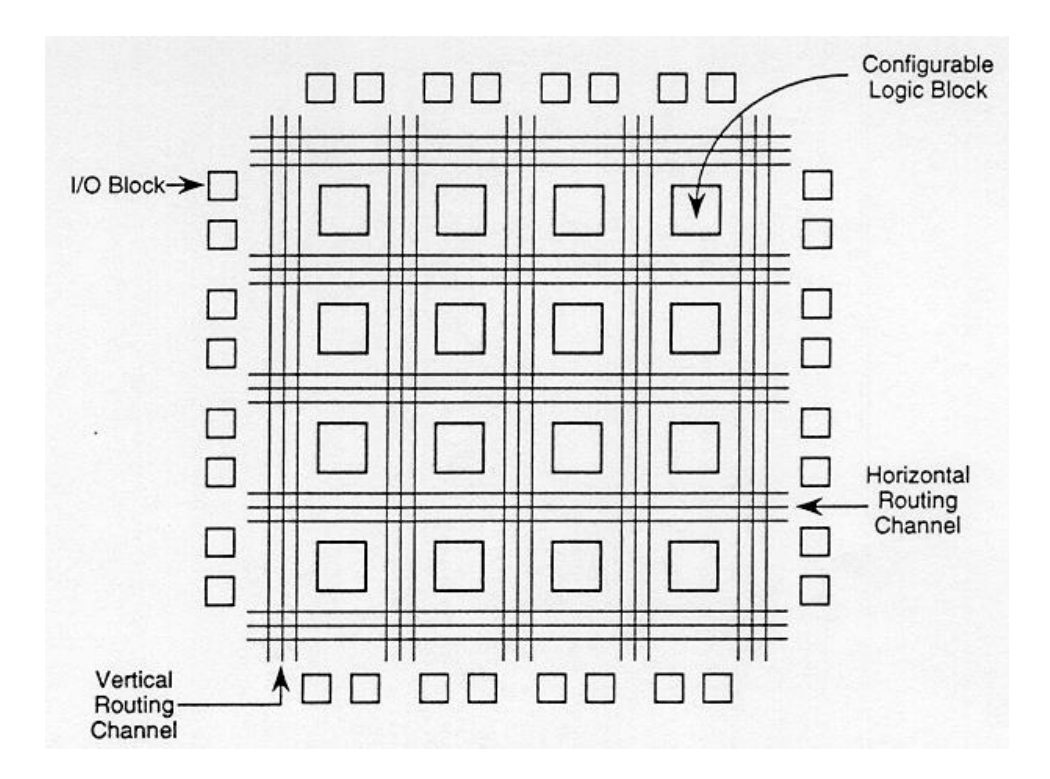

<span id="page-18-2"></span>*Εικόνα 2.1: Το λογικό υλικό του πρώτου FPGA*

# <span id="page-18-1"></span>**2.1 Η εξέλιξη της Xilinx**

Είναι ο ηγέτης των FPGAs για πολλά χρόνια και έχει μία ποικιλία FPGAs από άποψη κόστους και επίδοσης. Τα προϊόντα της αφορούν FPGAs, SoCs καθώς και την ανάπτυξη λογισμικού.

# <span id="page-19-0"></span>**2.1.1 Τα τσιπ της Xilinx**

Μερικά από τα FPGA τσιπ που έχει αναπτύξει η Xilinx είναι τα παρακάτω:

- Σειρά Spartan 7 στα 28nm με λογικά στοιχεία που ξεκινούν από 6000 και φτάνουν μέχρι και 100.000 και χρησιμοποιούν τον MicroBlaze soft processor.
- Σειρά Artix 7 στα 28nm με λογικά στοιχεία που ξεκινούν από 12.000 και φτάνουν μέχρι και 200.000 και χρησιμοποιούν τον MicroBlaze soft processor.
- Σειρά Kintex 7 στα 28nm,20nm και 16nm και έχουν μέχρι και 1.500.000 λογικά στοιχεία
- Σειρά Virtex 7 στα 28nm,20nm και 16nmκαι έχουν μέχρι και 5.500.000 λογικά στοιχεία

Επίσης υπάρχουν και τα SoC FPGA με ARM hard processor:

- Σειρά Zynq 7000 στα 28nm με λογικό υλικό τύπου Artix ή Kintex και λογικά στοιχεία που ξεκινάνε από 23.000 και φτάνουν τα 444.000
- Σειρά ZynqUltraScale+ MPSoC (MultiProcessor SoC) στα 16nm, ετερογενή συστήματα με επεξεργαστή ARMCortex - A53 για εφαρμογές και το λειτουργικό, επεξεργαστή πραγματικού χρόνου ARMCortex - R5 και επεξεργαστή γραφικών ARM Mali - 400, με λογικά στοιχεία που φτάνουν τα 1.000.000

# <span id="page-19-1"></span>**2.1.2 Τα λογισμικά της Xilinx**

Τα λογισμικά που έχει αναπτύξει είναι τα παρακάτω:

**Vivado Design Suite**: είναι εργαλείο για σχεδίαση, σύνθεση και τοποθέτηση του σχεδίου στο λογικό υλικό

**Vivado HLS**: αποτελεί εργαλείο για δημιουργία υλικού σε γλώσσα υψηλού επιπέδου

**System Generator for DSP**: είναι ένα εργαλείο για την δημιουργία κώδικα περιγραφής υλικού από αλγόριθμους ψηφιακής επεξεργασίας σήματος μέσα από το Matlab και το Simulink.

**Model Composer**: είναι ένα εργαλείο για την δημιουργία υλικού με τη βοήθεια του Matlab και του Simulink.

#### <span id="page-19-2"></span>**2.1.3 Αναπτυξιακές πλακέτες με τσιπ της Xilinx**

Παρακάτω αναπτύσσονται μερικές αναπτυξιακές πλακέτες που βασίζονται στα τσιπ της Xilinx:

### **I. Arty S7-50 Spartan FPGA** (Εικόνα 2.2)

Περιλαμβάνει τσιπ της σειράς Spartan 7 και αποτελεί μία οικονομική λύση.

Λειτουργεί με τάση 5V από την θύρα micro-USB ή εξωτερική τάση 7V - 15V μέσω αντίστοιχης θύρας και η σύνδεση με τον υπολογιστή πραγματοποιείται από την θύρα micro - USB.

Παρέχει εξωτερικό παλμό χρονισμού 100MHz για στοιχεία στο λογικό υλικό και τσιπ για μετατροπή αναλογικού σε ψηφιακού σήματος.

Διαθέτει 4 θύρες επέκτασης, υποδοχή για Arduino, 4 μπουτόν, 4 διακόπτες, 4 πράσινα και 2 κόκκινα LEDs, 1 μπουτόν για reset της συσκευής και 1 για reset του FPGA.

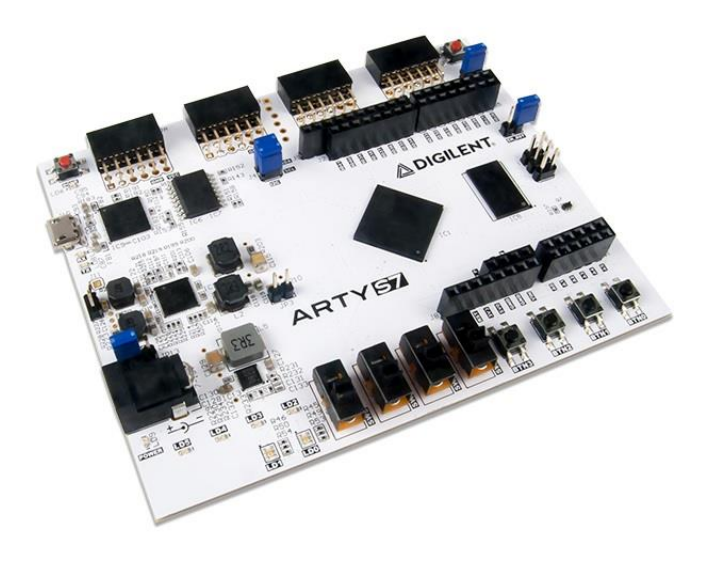

*Εικόνα 2.2: Η πλακέτα ArtyS7-50 με το τσιπ Spartan*

#### <span id="page-20-0"></span>**II. ZYBO Z7-10** (Εικόνα 2.3)

Βασίζεται στο FPGA SoC τσιπ της σειράς Zynq 7000 που ενσωματώνει τον επεξεργαστή 2 πυρήνων ARM Cortex - A9 και μνήμη DDR3 1GB 1066MHz. Παρέχει παλμό χρονισμού 33,33MHz στον επεξεργαστή και η μέγιστη συχνότητα λειτουργίας του είναι 667MHz. Παρέχει και εξωτερικό παλμό χρονισμού στα 125 MHz για να χρονίσει υλικά που αποτυπώνονται στο λογικό υλικό.

Λειτουργεί μόνο με τάση 5V είτε από την θύρα micro - USB είτε απο εξωτερική τάση 5V μέσω αντίστοιχης θύρας και η σύνδεση με τον υπολογιστή πραγματοποιείται από την θύρα micro - USB.

Το λειτουργικό σύστημα (Ubuntu 18.04) φορτώνεται από την κάρτα micro SD που τοποθετείται στην κατάλληλη θύρα.

Περιλαμβάνει μία θύρα για είσοδο εικόνας (HDMIin) και μία θύρα για έξοδο (HDMIout). Υπάρχει μία θύρα Ethernet απαραίτητη για τον προγραμματισμό του τσιπ. Διαθέτει 5 επεκτάσιμες θύρες για υποδοχή περιφερειακών και θύρα USB για χρήση συσκευών. Παρέχει ειδική θύρα για

σύνδεση κάμερας με διεπαφή MIPI (Mobile Industry Processor Interface) CSI-2 (Camera Serial Interface) που προσφέρει καλύτερη απόδοση σε σχέση με σύνδεση κάμερας στην θύρα USB. Όσον αφορά την επεξεργασία ήχου παρέχει μία είσοδο mono,μία είσοδο stereo και μία έξοδο.

Έχει 6 μπουτόν, 4 διακόπτες, 5 LEDs 1 RGB LED, 1 μπουτόν για επαναφορά του PL και 1 μπουτόν για επεναφορά όλης της συσκευής.

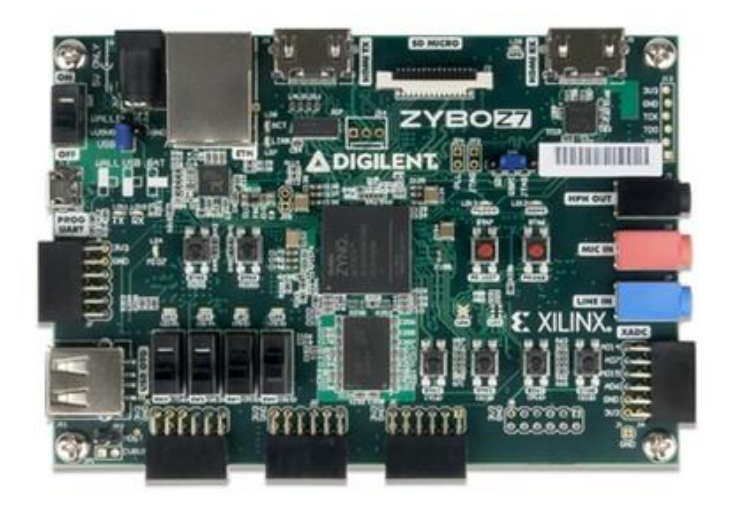

*Εικόνα 2.3: Η πλακέτα Zybo Z7-10 με το τσιπ Zynq 7000*

# <span id="page-21-0"></span>**III. Virtex-7 VC707 Evaluation Kit** (Εικόνα 2.4)

Βασίζεται στι τσιπ Virtex 7 και προορίζεται για πολύπλοκες εφαρμοφές.

Τροφοδοτείται με τάση 12V, έχει οθόνη LCD και συνδέεται σε υπολογιστή μέσω της θύρας PCI. Επιπλέον, διαθέτει μνήμη DDR3 1GB SODIMM 800MHz και παλμό χρονισμού 200MHz.

Διαθέτει 2 θύρες για προσθήκη καρτών FMC (FPGA Mezzanine Card), θύρες SMA (SubMiniature version A) για είσοδο και έξοδο παλμών ρολογιού, θύρα HDMI, θύρα Micro – USB. Ακόμη, διαθέτει θύρα SFP (Small Form - Factor Pluggable) για σύνδεση σε δίκτυο, μπουτόν, διακόπτες και άλλα.

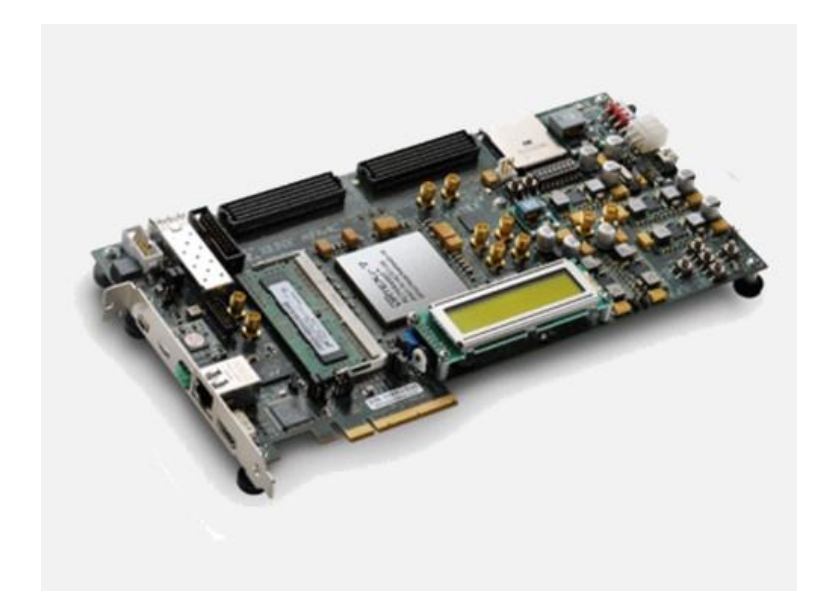

*Εικόνα 2.4: Virtex-7 VC707 Evaluation Kit*

# <span id="page-22-2"></span><span id="page-22-0"></span>**2.2 Η εξέλιξη της Intel (πρώην Altera)**

Η Intel αγόρασε την Altera το 2015. Τα προϊόντα της αφορούν FPGAs, SoCs, CPLDs και ASICs. Καλύπτει τις χαμηλές, μεσαίες και ανώτερες αγορές με τα CPLD και αγορές υψηλών προδιαγραφών με FPGA.

# <span id="page-22-1"></span>**2.2.1 Τα τσιπ της Intel**

Μερικά από τα FPGA τσιπ που έχει αναπτύξει η Intel είναι τα παρακάτω:

- Σειρά Max 10 στα 55nm με λογικά στοιχεία που ξεκινούν από 2.000 και φτάνουν τα 50.000 και χρησιμοποιούν τον NIOS II soft processor
- Σειρά Cyclone 10 στα 20nm με λογικά στοιχεία από 85.000 μέχρι 220.000 και χρησιμοποιούν τον NIOS II soft processor
- Σειρά Arria 10 20nm με λογικά στοιχεία από 160.000 1.000.000
- Σειρά Stratix10 14nm με λογικά στοιχεία από 378.000 10.000.000

Επίσης υπάρχουν και τα SoCFPGA με ARM hard processor:

- Σειρά Arria V SoC στα 28nm με λογικά στοιχεία από 350.000 462.000 και επεξεργαστή ARM Cortex - A9
- Σειρά Cyclone V SoC στα 28nm με λογικά στοιχεία από 25.000 110.000 και επεξεργαστή ARM Cortex - A9
- Σειρά Arria 10 SoC στα 20nm με λογικά στοιχεία από 160.000 600.000 και επεξεργαστή ARM Cortex - A9
- Σειρά Stratix 10 MPSoC στα14nm με λογικά στοιχεία από 378.000 10.000.000 και 4 επεξεργαστές ARM Cortex - A53
- Σειρά Agilex MPSoC στα 10nm με λογικά στοιχεία από 390.000 2.700.000 και 4 επεξεργαστές ARM Cortex - A53

#### <span id="page-23-0"></span>**2.2.2 Τα λογισμικά της Intel**

Μερικά από τα λογισμικά που έχει αναπτύξει είναι τα παρακάτω:

**Quartus Prime Design Software**: είναι εργαλείο για σχεδίαση, σύνθεση και τοποθέτηση του σχεδίου στο λογικό υλικό

**HLS compiler**: αποτελεί εργαλείο για δημιουργία υλικού σε γλώσσα υψηλού επιπέδου

**NIOS II Embedded Design Suite (EDS)**: περιέχει εργαλεία ανάπτυξης λογισμικών με τον επεξεργαστή λογισμικού NIOS II.

**DSP Builder**: είναι ένα εργαλείο για την δημιουργία κώδικα περιγραφής υλικού από αλγόριθμους ψηφιακής επεξεργασίας σήματος μέσα από το Matlab και το Simulink.

#### <span id="page-23-1"></span>**2.2.3 Αναπτυξιακές πλακέτες με τσιπ της Intel**

#### **I. Cyclone 10 LP FPGA Evaluation Kit** (Εικόνα 2.5)

Βασίζεται στο τσιπ της σειράς Cyclone 10 και αποτελεί μια οικονομική λύση για ανάπτυξη εφαρμογών.

Τροφοδοτείται με τάση 5V είτε από θύρα Mini - USB είτε μέσω αντάπτορα.

Ο μέγιστος παλμός χρονισμού του PL είναι 50MHz και υπάρχει δυνατότητα δημιουργίας επιθυμητού παλμού μέχρι 125 MHz. Διαθέτει θύρα για σύνδεση με Arduino, 1 θύρα για περιφερειακές συσκευές και 40 pins γενικού σκοπού και 1 θύρα Ethernet. Περιλαμβάνει 4 μπουτόν και 4 LEDs γενικού σκοπού, 1 μπουτόν για επαναφορά της συσκευής και 1 μπουτόν για επαναφορά των καταχωρητών του PL.

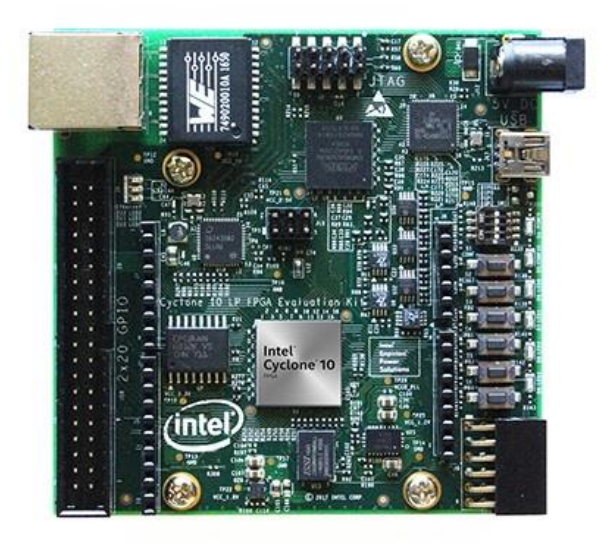

*Εικόνα 2.5: Η πλακέτα Cyclone 10 LP*

#### <span id="page-24-0"></span>**II. Cyclone V DE1 SoC** (Εικόνα 2.6)

Βασίζεται στο Cyclone V SoC τσιπ που ενσωματώνει τον επεξεργαστή 2 πυρήνων ARM Cortex - A9 με μέγιστη συχνότητα λειτουργίας 925MHz, μέγιστο παλμό χρονισμού 50MHz και μνήμη DDR3 1GB.

Τροφοδοτείται από τάση 12V DC μέσω αντάπτορα, έχει υποδοχή PS / 2 για σύνδεση πληκτρολογίου / ποντικιού και θύρα Ethernet. Επίσης, μπορεί να γίνει επεξεργασία ήχου αφού διαθέτει κανάλια για είσοδο και έξοδο και εικόνας με είσοδο από θύρα TV - in και έξοδο απο θύρα VGA.

Ακόμη, περιλαμβάνει 2 θύρες USB, 80 pin γενικού σκοπού και 1 θύρα επέκτασης. Διαθέτει 6 7 segment displays, 4 μπουτόν, 10 διακόπτες και 10 LEDs για αλληλεπίδραση με τον χρήστη.

Το λειτουργικό σύστημα Linux φορτώνεται από την κάρτα SD.

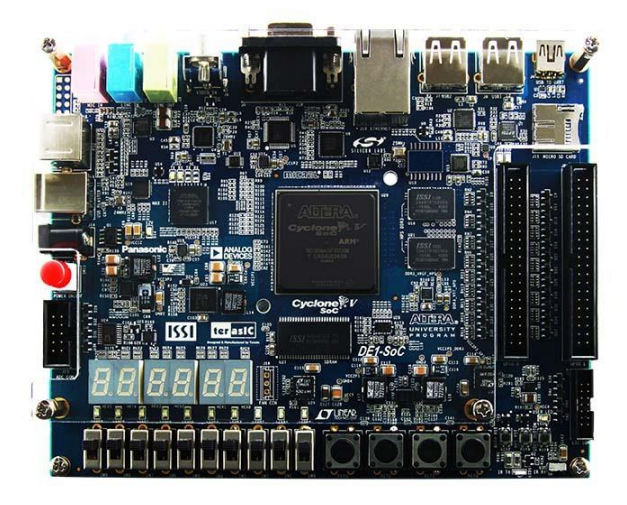

*Εικόνα 2.6: Η πλακέτα Cyclone 5 DE1 SoC*

## <span id="page-25-0"></span>**III. Stratix 10 SX SoC Development Kit** (Εικόνα 2.7)

Βασίζεται στο Stratix 10 MPSoC που ενσωματώνει επεξεργαστή 4 πυρήνων ARM Cortex - A53 με μέγιστη συχνότητα λειτουργίας 1.5GHz και μία μνήμη DDR4 SO-DIMM 1200 MHz 16GB. Περιλαμβάνει μία κάρτα μνήμης DDR4 SDRAM 1066 MHz 4 GB, 1 επεκτάσιμη κάρτα με θύρα Ethernet, mini - USB, USB και υποδοχή για κάρτα SD.

Διαθέτει υποδοχές για είσοδο παλμών χρονισμού,υποδοχή PCIe και HDMI. Έχει 2 θύρες για προσθήκη καρτών FMC και θύρες SFP.

<span id="page-25-1"></span>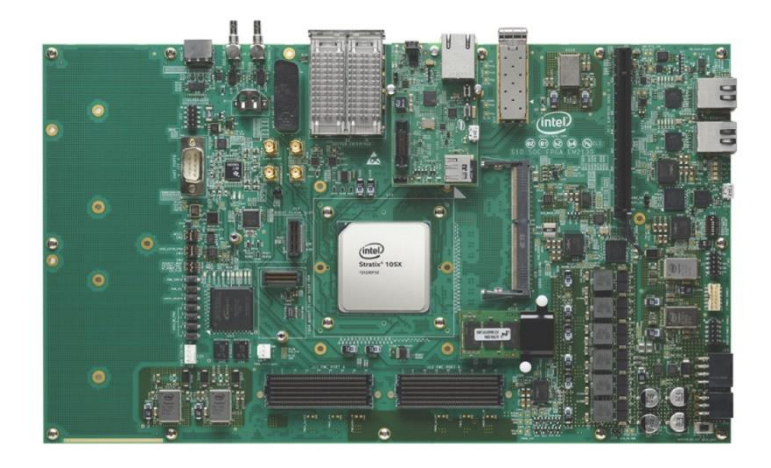

*Εικόνα 2.7: Η πλακέτα Stratix 10 SX SoC*

# <span id="page-26-0"></span>**2.3 Η εξέλιξη της LatticeSemiconductor**

Η Lattice Semiconductor παρέχει προϊόντα FPGA και IP χαμηλής ισχύος στους καταναλωτές, τις επικοινωνίες, τη βιομηχανία, τους υπολογιστές και τις αγορές αυτοκινήτων παγκοσμίως. Είναι γνωστή για την παροχή FPGA χαμηλού κόστους με δυνατότητες χαμηλής ισχύος.

## <span id="page-26-1"></span>**2.3.1 Τα τσιπ που ανέπτυξε**

Μερικά από τα FPGA τσιπ που έχει αναπτύξει η Lattice είναι τα παρακάτω:

- Σειρά ICE40 LP / HX / LM: στα 40nm με λογικά στοιχεία που ξεκινούν από 384 και φτάνουν τα 7600
- Σειρά ICE40 Ultra / UltraLite: στα 40nm με λογικά στοιχεία που ξεκινούν από 600 και φτάνουν τα 3500
- Σειρά ICE40 UltraPlus: στα 40nm με λογικά στοιχεία που ξεκινούν από 2800 και φτάνουν τα 5200
- Σειρά ECP5: στα 40nmμε λογικά στοιχεία που ξεκινούν από 12.000 και φτάνουν τα 84.000
- Σειρά MachXO3D PLD: στα 65nm με λογικά στοιχεία που ξεκινούν από 4.300 και φτάνουν τα 9.400

Δεν έχει αναπτύξει SoC FPGA,όμως χρησιμοποιεί σαν soft processor τον LatticeMico των 8 ή 32 bit

#### <span id="page-26-2"></span>**2.3.2 Τα λογισμικά τηςLatticeSemiconductor**

Τα λογισμικά που έχει αναπτύξει είναι τα παρακάτω:

**Lattice Diamond Design Software**: είναι εργαλείο για σχεδίαση, σύνθεση και τοποθέτηση του σχεδίου στο λογικό υλικό για τα FPGA της σειράς ECP και MachXO

**iCEcube2 Design Software**: είναι εργαλείο για σχεδίαση, σύνθεση και τοποθέτηση του σχεδίου στο λογικό υλικό για τα FPGA της σειράς ICE40

**Radiant Design Software**: είναι εργαλείο για σχεδίαση, σύνθεση και τοποθέτηση του σχεδίου στο λογικό υλικό για τα FPGAτης σειράς ICE40 UltraPlus

**Neural Network Compiler**: χρησιμοποιείται για την εφαρμογή νευρωνικών δικτύων που έχουν αναπτυχθεί με βιβλιοθήκες Tensorflow, Keras και Caffe στην προγραμματιζόμενη λογική.

**Lattice Mico System Development Tools**: με το εργαλείο αυτό,ο χρήστης μπορεί να διαμορφώσει έναν από τους δύο επεξεργαστές λογισμικού που θα χρησιμοποιήσει στην εφαρμογή του και να υλοποιήσει κώδικα (σε γλώσσα C /C ++) που θα εκτελεί ο επεξεργαστής.

#### <span id="page-27-0"></span>**2.3.3 Αναπτυξιακές πλακέτες με τσιπ της Lattice**

#### **I. ECP5 Versa Development Kit** (Εικόνα 2.8)

Βασίζεται στο τσιπ της σειράς ECP5 και περιλαμβάνει μνήμη DDR3 που λειτουργεί στα 933MHz.

Κάνει δυνατή την σύνδεση με υπολογιστή μέσω της υποδοχής PCI express από όπου και μπορεί να τροφοδοτηθεί ή με χρήση αντάπτορα με τάση 12V DC.

Ο παλμός χρονισμού μπορεί να προέρχεται από έναν ταλαντωτή που βρίσκεται στην πλακέτα (156,25MHz) ή από την σύνδεση PCI. Και οι 2 παλμοί μπορούν να χρησιμοποιηθούν για το PL ή για τα 2 ζευγάρια SERDES (serializer/deserializer). Υπάρχει και ένας ακόμη ταλαντωτής με παλμό 100MHz γενικής χρήσης.

Ένα κύκλωμα SERDES μετατρέπει πολλαπλές ροές δεδομένων σε μία ροή που εκπέμπεται με υψηλή ταχύτητα σε έναν δέκτη που κάνει την αντίστροφη διαδικασία και γιατό χρειάζεται ένας παλμός χρονισμού για τα δεδομένα. Σκοπός του κυκλώματος είναι η επιτάχυνση της επικοινωνίας χωρίς την αύξηση των pins. Στην πλακέτα υπάρχει ένα ζευγάρι για την μετάδοση και ένα για την λήψη.

Περιλαμβάνει 2 θύρες Ethernet, ένα 14 - segment display, 8 LEDs και 8 dip switches γενικού σκοπού και 80 pin επέκτασης.

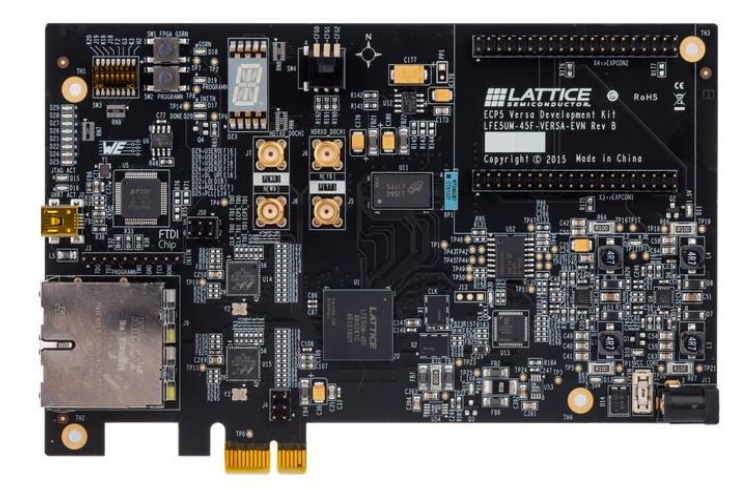

*Εικόνα 2.8: Η πλακέτα ECP5 Versa*

#### <span id="page-27-1"></span>**II. MachXO2-4000HC Control Evaluation Board** (Εικόνα 2.9)

Βασίζεται στο PLD τσιπ της σειράς MachXO2 4000 που ενσωματώνει μνήμη υλικού RAM, στα 65nm με λογικά στοιχεία που φτάνουν τα 4000.

Τροφοδοτείται με τάση 5V DC μέσω αντάπτορα και προγραμματίζεται από τον υπολογιστή μέσω της θύρας mini - USB.

Υποστηρίζει επεξεργασία εικόνας και ήχου αφού έχει 2 θύρες DVI για έξοδο εικόνας, 2 θύρες DVI για είσοδο εικόνας, 1 θύρα για έξοδο ήχου jack 3.5mm και 1 μικρόφωνο.

Περιλαμβάνει 4 LEDs, 4 Dip switches και 40 pins γενικού σκοπού.

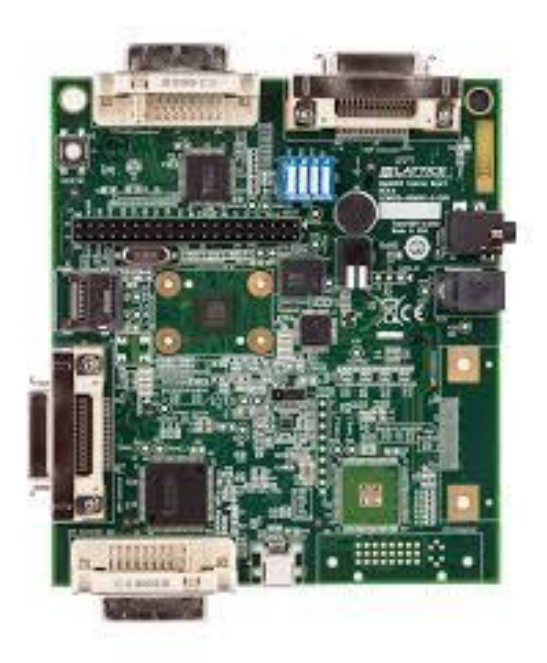

*Εικόνα 2.9: Η πλακέτα MachXO2-4000HC*

# <span id="page-28-0"></span>**III. iCE40 UltraLite Breakout Board** (Εικόνα 2.10)

Βασίζεται στο πολύ μικρού μεγέθους τσιπ iCE40 UltraLite και έχει παλμό χρονισμού 12MHz.

Διαθέτει θύρα mini - USB για τον προγραμματισμό μέσω υπολογιστή, μπουτόν επαναφοράς και πομπό υπερύθρων. Επίσης, υποστηρίζει 37 pins γενικού σκοπού και και 12 pins για σύνδεση περιφερειακών συσκευών.

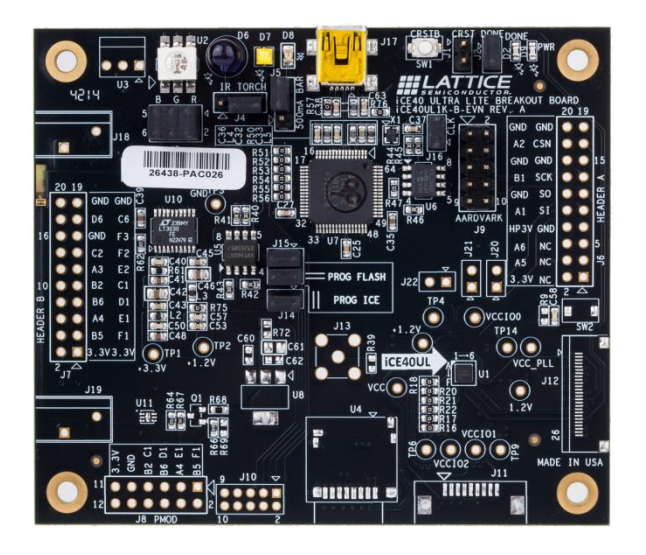

*Εικόνα 2.10: Η πλακέτα ICE40UltraLite*

# <span id="page-29-2"></span><span id="page-29-0"></span>**2.4 Η εξέλιξη της Microsemi**

Η Microsemi Corporation, θυγατρική της Microchip Technology Inc. προσφέρει ένα ολοκληρωμένο πακέτο ημιαγωγών για λύσεις συστημάτων επικοινωνίας, ασφάλειας και άμυνας, αεροδιαστημικής και βιομηχανίας. Τα προϊόντα περιλαμβάνουν ενσωματωμένα κυκλώματα αναλογικών μικτών σημάτων υψηλής απόδοσης και ακτινοβολίας, FPGAs, SoCs και ASIC και προϊόντα διαχείρισης ισχύος.

#### <span id="page-29-1"></span>**2.4.1 Τα τσιπ της Microsemi**

Μερικά από τα τσιπ που ανέπτυξε είναι τα παρακάτω:

- PolarFire στα 28nm με λογικά στοιχεία που ξεκινούν από 100.000 και φτάνουν έως 500.000 και έχουν soft processor αρχιτεκτινικής RISC - V
- Igloo2 με λογικά στοιχεία που ξεκινούν από 6.000 και φτάνουν έως 150.000
- ProASIC3 με λογικά στοιχεία που ξεκινούν από 300 και φτάνουν έως 35.000 και έχουν τον ARM Cortex - M1 soft processor
- Igloo/e με λογικά στοιχεία που ξεκινούν από 300 και φτάνουν έως 35.000 και έχουν τον ARM Cortex - M1 soft processor
- Igloo nano με λογικά στοιχεία που ξεκινούν από 100 και φτάνουν έως 3.000
- Igloo Plus με λογικά στοιχεία που ξεκινούν από 300 και φτάνουν έως 1.500

Κάποια από τα SoC FPGA είναι:

- PolarFire SoC με λογικά στοιχεία που ξεκινούν από 25.000 και φτάνουν έως 460.000 και χρησιμοποιεί τον επεξεργαστή RISC - V 5 πυρήνων
- SmartFusion2 με λογικά στοιχεία που ξεκινούν από 5.000 και φτάνουν έως 150.000 και χρησιμοποιούν τον επεξεργαστή ARM Cortex - M3

#### <span id="page-30-0"></span>**2.4.2 Τα λογισμικά της Microsemi**

Τα λογισμικά που έχει αναπτύξει είναι τα παρακάτω:

**Libero SoC Design Suite**: είναι ένα εργαλείο που προσφέρει την σχεδίαση, σύνθεση, αποσφαλμάτωση, ανάλυση και τοποθέτηση του σχεδίου στο λογικό υλικό. Ενσωματώνει το λογισμικό Synopsys Sinplify Pro για την σύνθεση και το Mentor Graphics ModelSim ME για την πιστωποίηση του κώδικα HDL. Υποστηρίζει τα τσιπ της σειράς SmartFusion, PolarFire, IGLOO.

**Libero IDE**: είναι το ίδιο εργαλείο με το Libero SoC με τη διαφορά ότι υποστηρίζει διαφορετικά τσιπ όπως τσιπ ανεκτικά στην ραδιενέργεια.

**Microsemi DSP**: δίνει την δυνατότητα στον χρήστη να μετατρέψει κώδικα που υλοποιήθηκε με τη βοήθεια του Matlab και του Simulink σε γλώσσα HDL.

#### <span id="page-30-1"></span>**2.4.3 Αναπτυξιακές πλακέτες με τσιπ της Microsemi**

#### **I. PolarFire FPGA Video kit** (Εικόνα 2.11)

Τροφοδοτείται με τάση 5V DC από την θύρα mini - USB από όπου και προγραμματίζεται ή με εξωτερική τάση 12V DC μέσω αντάπτορα.

Διαθέτει 2 θύρες εξόδου HDMI και 1 εισόδου και 2 αισθητήρες κάμερας. Ακόμη, υποστηρίζει σύνδεση κάμερας με διεπαφή MIPI CSI - 2 και έξοδο μέσω της κατάλληλης θύρας και έχει υποδοχή για προσθήκη καρτών FMC.

Περιλαμβάνει 4 μνήμες DDR4 με συνολική χωρητικότητα 2Gb, 1 ταλαντωτή των 50MHz για τον χρονισμό του λογικού υλικού και έναν των 148.5MHz που χρησιμοποιείται σαν παλμός αναφοράς σε 2 pins.

Στην πλακέτα βρίσκονται 2 μπουτόν, 4 LEDs και 4 Dip switches γενικού σκοπού, 1 μπουτόν επαναφοράς της συσκευής και 1 μπουτόν επαναφοράς του PL.

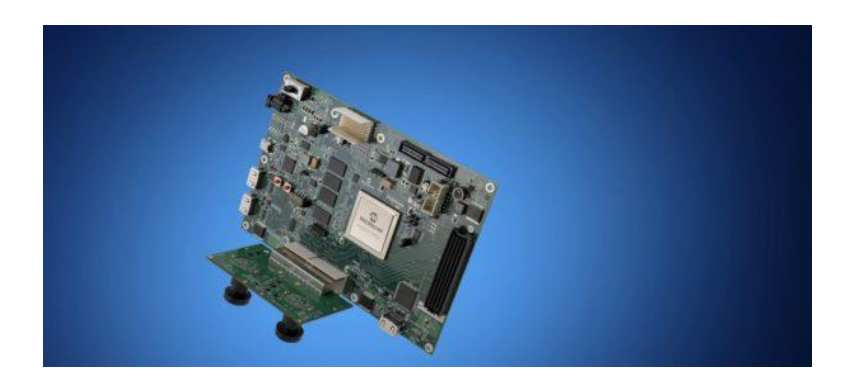

*Εικόνα 2.11: PolarFire FPGA Video kit*

### <span id="page-31-0"></span>**II. SmartFusion2 Advanced Development Kit** (Εικόνα 2.12)

Βασίζεται στο SoC τσιπ SmartFusion2 με τον επεξεργαστή υλικού ARM Cortex - M3 με μέγιστη συχνότητα λειτουργίας 166MHz. Χρησιμοποιεί 4 ταλαντωτές που βγάζουν παλμό χρονισμού 32.7, 50, 100 και 125 MHz αντίστοιχα. Διαθέτει 4 μνήμες DDR3 με συνολοκή χωρητικότητα 1 GB, 4 συνδέσεις SERDES και 2 εισόδους για παλμό ρολογιού αναφοράς.

Περιλαμβάνει 2 θύρες Ethernet, 2 θύρες FMC και PCI express για σύνδεση σε υπολογιστή.

Έχει 4 μπουτόν, 8 LEDs και 8 dip switches γενικού σκοπού καθώς και 1 μπουτόν επαναφοράς του τσιπ.

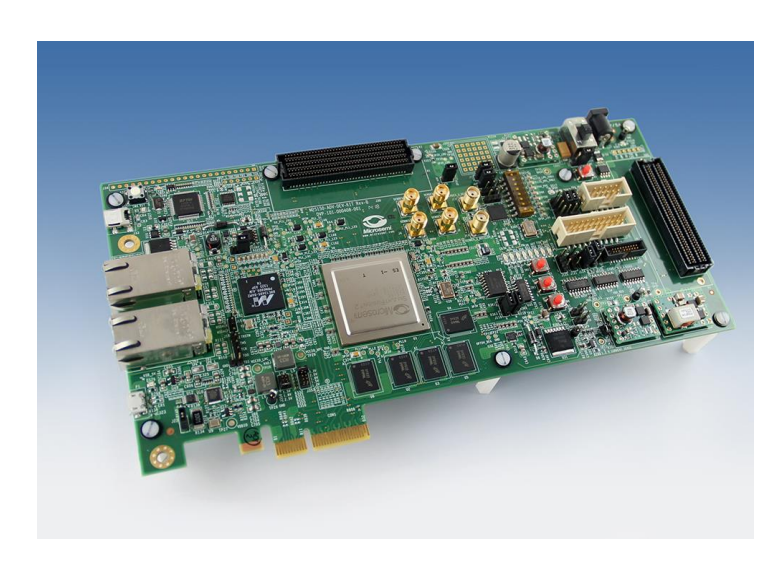

*Εικόνα 2.12: SmartFusion2 Advanced Development Kit*

# <span id="page-31-1"></span>**III. IGLOO Nano** (Εικόνα 2.13)

Τροφοδοτείται με τάση 5V από αντάπτορα και επικοινωνεί με τον υπολογιστή μέσω θύρας mini - USB. Περιλαμβάνει ταλαντωτή των 20MHz και 120 pins γενικού σκοπού.

Διαθέτει 4 μπουτόν, 8 LEDs και 8 dip switches γενικού σκοπού καθώς και 1 μπουτόν επαναφοράς.

<span id="page-32-0"></span>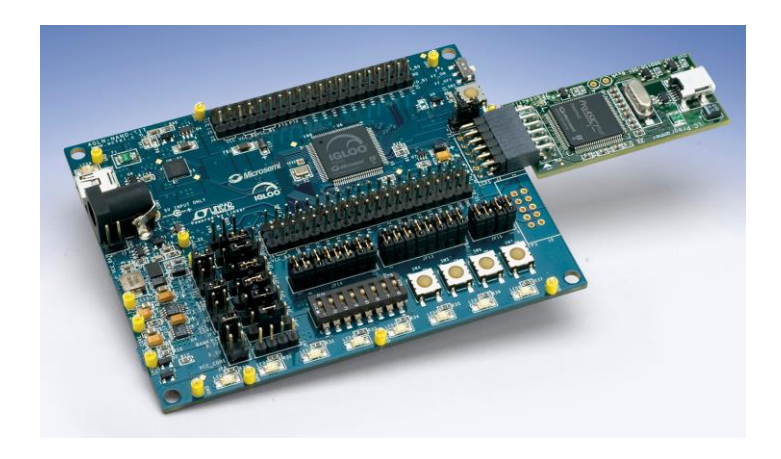

*Εικόνα 2.13: IGLOO Nano*

# <span id="page-33-0"></span>**3 Τα εργαλεία που χρησημοποιήθηκαν**

Σε αυτό το κεφάλαιο θα αναπτύξουμε την μεθοδολογία και τα εργαλεία που χρησιμοποιήθηκαν. Το βασικό εργαλείο για την ανάπτυξη των εφαρμογών μας είναι το Vivado Design Tool εκτός από την εφαρμογή του ανιχνευτή ακμών όπου χρησιμοποιήθηκε block που εκτελεί την εξαγωγή ακμών, φτιαγμένο μεσα από το Vivado HLS, χωρίς την παρουσίαση του τρόπου και του κώδικα που χρειάστηκε για την υλοποίηση του.

# <span id="page-33-1"></span>**3.1 Vivado Design Suite**

Είναι ένα πρόγραμμα της εταιρείας Xilinx που προσφέρει την δυνατότητα σχεδίασης, σύνθεσης και τοποθέτησης των σχεδίων στο λογικό υλικό των συσκευών της σειράς 7. Επιταχύνει την εφαρμογή σχεδίων και παρέχει εργαλεία τοποθέτησης και δρομολόγησης για την βελτιστοποίηση παραμέτρων όπως ο χρόνος και η κατανάλωση ενέργειας, καθ' όλη τη διάρκεια σχεδίασης.

Το Vivado IDE κάνει δυνατή την οπτικοποίηση και την αλληλεπίδραση με το σχέδιο σε κάθε στάδιο ανάπτυξης, δηλαδή μπορεί κάποιος να ανοίξει ένα σχέδιο και να εμφανιστεί η λίστα με τα στοιχεία που το αποτελούν σε κάθε στάδιο της ανάπτυξης, να δηλώσει τους περιορισμούς και να εφαρμοστούν στην συσκευή. Δίνει την δυνατότητα σύνθεσης, ανάλυσης και εφαρμογής σχεδίων και αναφορά των αποτελεσμάτων.

Ένα σχέδιο μπορεί να αποτελείται από

- ένα υλικό RTL (Register Transfer Level) όπου η περιγραφή του δίνεται σε γλώσσα χαμηλού επιπέδου (VHDL, Verilog και SystemVerilog),
- IP που υπάρχουν στην βιβλιοθήκη του Vivado
- ή IP τρίτων.

Επίσης, παρέχει την δυνατότητα στον χρήστη να δημιουργήσει δικά του IP με το πρωτόκολο AXI, με το κατάλληλο εργαλείο που περιέχεται στο Vivado IDE, με την χρήση του λογισμικού Vivado HLS ή του Model Composer μέσα από το Matlab.

Η σύνθεση είναι η διαδικασία μετατροπής σχεδίου RTL σε απεικόνιση επιπέδου λογικών πυλών που ονομάζεται netlist · είναι χρονικά οδηγούμενη και βελτιστοποιημένη για την χρήση μνήμης και απόδοσης.

Η τοποθέτηση είναι μία διαδικασία που περιλαμβάνει όλα τα βήματα για την δρομολόγηση και τοποθέτηση του netlist στο PL, συμπεριλαμβάνοντας τους λογικούς, φυσικούς και χρονικούς περιορισμούς.

Μερικά χαρακτηριστικά είναι:

- Σχεδίαση RTL σε γλώσσα VHDL,Verilog και SystemVerilog
- Δημιουργία IP
- Σύνθεση
- Υλοποίηση για τοποθέτηση και δρομολόγηση
- Προσθήκη φυσικών και χρονικών περιορισμών
- Συμπεριφορική, λειτουργική και χρονική προσομείωση
- Χρονική και ενεργειακή ανάλυση
- Δημιουργία bitstream
- Λογική ανάλυση για αποσφαλμάτωση
- Καθορισμός συνδέσεων μεταξύ του σχεδίου και των φυσικών στοιχείων της συσκευής

Το διάγραμμα ροής του Vivado Design Tool φαίνεται στην Εικόνα 3.1.

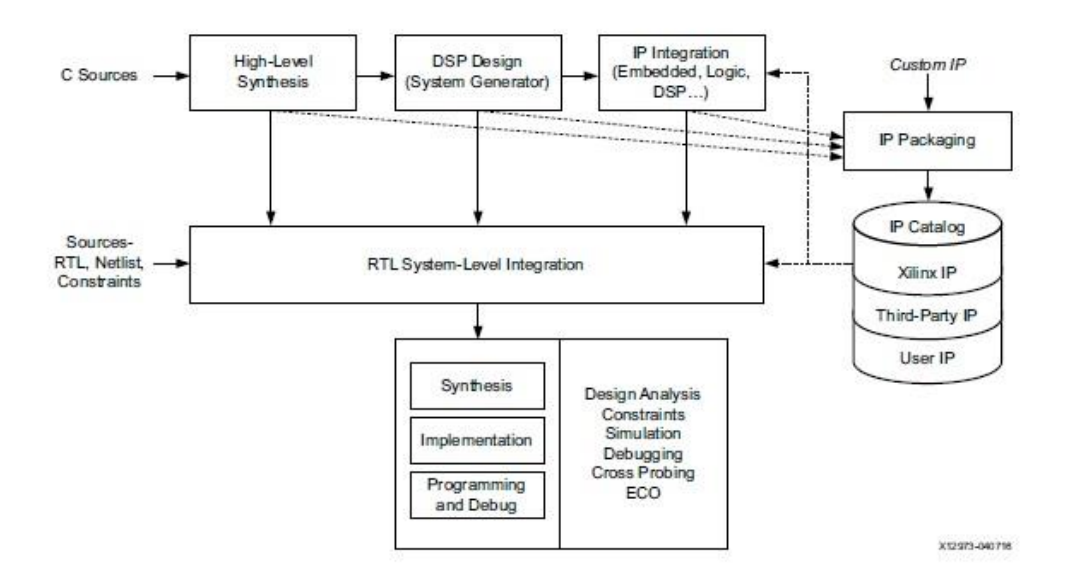

<span id="page-34-0"></span>*Εικόνα 3.1: Το διάγραμμα ροής του Vivado Design Tool [\[108\]](#page-101-0)*

Στις εφαρμογές της εργασίας που παρουσιάζονται υπάρχουν 5 φάσεις για τον τρόπο υλοποίησης:

- i. Πρώτα πραγματοποιείται η σχεδίαση με την χρήση μπλοκ πνευματικής ιδιοκτησίας (IP) που είναι επαναχρησιμοποιήσιμα και τα προσφέρει η εταιρεία ή IP που μπορεί να φτιάξει ο χρήστης
- ii. Έπειτα, προστίθενται οι φυσικοί περιορισμοί της αντίστοιχης πλακέτας.
- iii. Εκτελείται η σύνθεση δηλαδή η μετατροπή του σχεδίου σε επίπεδο λογικών πυλών RTL
- iv. Εκτελείται η εφαρμογή δηλαδή η μετατροπή των λογικών στοιχείων από την διαδικασία της σύνθεσης και των φυσικών περιορισμών, σε σχέδιο έτοιμο να τοποθετηθεί στο λογικό υλικό.
- v. Δημιουργείται το αρχείο bitstream.

# <span id="page-35-0"></span>**3.2 Τρόποι περιγραφής υλικού**

Ο χρήστης μπορεί να δημιουργήσει το δικό του IP μπλοκ με 2 τρόπους:

- 1. Με γλώσσα χαμηλού επιπέδου (Verilog / VHDL).
- 2. Με γλώσσα υψηλού επιπέδου (C, C ++, SystemC)

# <span id="page-35-1"></span>**3.2.1 VHDL**

Είναι μια πρότυπη γλώσσα που περιγράφει την λειτουργία ή την δομή ενός ηλεκτρονικού κυκλώματος από το οποίο ένα συμβατό φυσικό κύκλωμα μπορεί να συναχθεί από έναν μεταγλωττιστή. Η πρώτη έκδοση δημιουργήθηκε το 1987 και η πιο πρόσφατη είναι του 2008.

Οι βασικές εφαρμογές της είναι:

- Σύνθεση: μετατροπή του κώδικα σε υλικό που εκτελεί συγκεκριμένη λειτουργία έτοιμο να εφαρμοστεί σε συσκευή CPLD / FPGA
- Προσωμείωση: έλεγχος της λειτουργίας του υλικού σύμφωνα με αυτό που δημιουργήθηκε από την διαδικασία της σύνθεσης

Μία βασική δομή ενός κώδικα VHDL αποτελείται από:

- **Δήλωση βιβλιοθηκών και πακέτων**: είναι απαραίττα κωμάτια κώδικα για την περιγραφή του υλικού, που μπορούν να επαναχρησιμοποιηθούν. Οι συνηθέστερες βιβλιοθήκες είναι η ieee και η std.
	- o Τα πακέτα **std**:
		- **standard**: που περιέχει διάφορες δηλώσεις τύπων δεδομένων (bit, integer, Boolean, character και άλλα) και την κατάλληλη λογική (αρίθμηση, σύγκριση, ολίσθηση)
		- **textio**: για αρχεία κειμένου.
	- o Κάποια από τα πακέτα **ieee**:
		- **std\_logic\_1164**: περιέχει τις 9 τιμές των τύπων δεδομένων std\_(u)logic, std\_(u)logic\_vector
		- **numeric\_std**: εισάγει τους τύπους signed και unsigned που έχουν σαν βάση τον τύπο std\_logic, με τους αντίστοιχους τελεστές
- **ENTITY:** καθορίζει τις κύριες θύρες εισόδου / εξόδου και τις γενικές σταθερές. Ότι βρίσκεται στο πεδίο PORT αποτελούν τα σήματα, δηλαδή ότι μπαίνει και βγαίνει στο κύκλωμα. Στο πεδίο GENERIC, πριν από το BEGIN, εισάγονται οι καθολικές σταθερές. Η οντότητα μπορεί να είναι μόνο μία ή περισσότερες και τότε εκφράζει αυτή του υψηλότερου επιπέδου (top - level) που περιέχει τις υπόλοιπες.
- **ARCHITECTURE:** περιλαμβάνει την λειτουργία του υλικού που τοποθετείται μετά το πεδίο BEGIN, ενώ πρίν δηλώνονται, προαιρετικά, εξαρτήματα καθώς και αντικέιμενα όπως αυτά στο ENTITY.

Η VHDL χρησιμοποιεί κάποιους τελεστές όπως οι παρακάτω:

- **Τελεστές ανάθεσης:**
	- o ¨< =¨ : αναθέτει μία τιμή σε ένα σήμα
	- o **¨:** = ¨ : αναθέτει μία τιμή σε σταθερές και μεταβλητές και αρχικοποιεί τιμές σε σήματα και μεταβλητές.
	- o **¨= >¨:** αναθέτει τιμές σε στοιχεία πινάκων, ξεχωριστά ή μαζί με την λέξη OTHERS
- **Λογικοί τελεστές:**
	- o NOT
	- o OR
	- o AND
	- o NAND
	- o XOR
	- o XNOR
- **Συνδετικός τελεστής:** χρησιμοποιείται για να ενώσει αντικείμενα και τιμές με το σύμβολο ¨&¨. Στο παρακάτω παράδειγμα φαίνεται η λειτουργία του:

 $X \leq -$  ' 0' & '1';

Το Χ θα πάρει την τιμή 01

Για τον ιεραρχικό σχεδιασμό, δηλαδή την δημιουργία κυκλώματος υψηλού επιπέδου (top level) που αποτελείται από άλλα υποκυκλώματα, χρησιμοποιείται η δομή COMPONENT παρέχοντας την δυνατότητα πολλαπλής χρήσης του υποκυκλώματος. Αφού περιγραφεί η οντότητα και η αρχιτεκτονική του υποκυκλώματος, δηλώνεται, πριν από το BEGIN της αρχιτεκτονικής του κυκλώματος υψηλού επιπέδου, το υποκύκλωμα με την δομή COMPONENT (ίδια δομή με αυτή του ENTITY). Στη συνέχεια, μετά από το BEGIN, δηλώνεται ένα ή περισσότερα στιγμιότυπα του υλικού που θέλουμε να τοποθετηθεί στο κύκλωμα υψηλού επιπέδου, δίνοντας μία επιγραφή (label) και με το

PORT MAP αντιστοιχούνται οι θύρες top - level με αυτές του υποκυκλώματος. Αυτός ο τρόπος σχεδιασμού ονομάζεται κατασκευαστικός (structural).

### **3.2.2 VivadoHLS**

Είναι ένα εργαλείο που δίνει την δυνατότητα στον χρήστη να δημιουργήσει ένα IP με τη χρήση γλώσσας υψηλού επιπέδου όπως η C / C++ και η SystemC. Ο χρήστης μπορεί να περιγράψει την λειτουργία του υλικού σε γλώσσα C και το Vivado HLS τη μετατρέπει σε επίπεδο RTL (VHDL / Verilog) και ύστερα εξάγει το IP block.

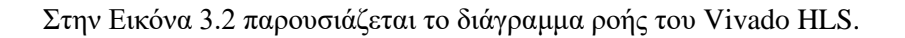

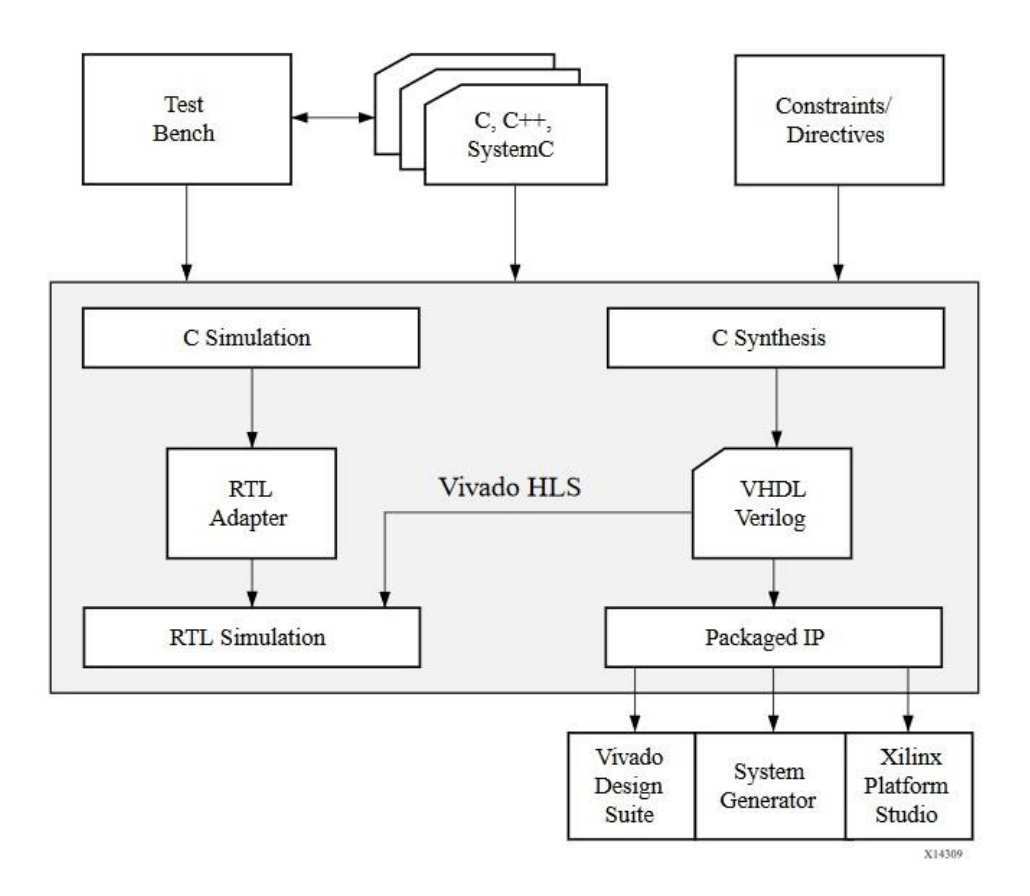

*Εικόνα 3.2: Το διάγραμμα ροής του Vivado HLS [\[100\]](#page-101-0)*

Τρόποι φόρτωσης του αρχείου σχεδίασης

Για την υλοποίηση μίας εφαρμογής υπάρχουν 3 τρόποι για να προγραμματίσουμε το σύστημα μας ανάλογα με την χρήση PS - PL

- 1. Στην περίπτωση που η εφαρμογή μας δεν χρησιμοποιεί επεξεργαστή (δηλαδή αφορά καθαρά PL) τοποθετούμε το κατάλληλο jumper στην θέση JTAG και φορτώνουμε το αρχείο bitstream από το VivadoDesignTool (από το μενού Hardware Manager).
- 2. Στην περίπτωση που χρησιμοποιήσουμε τον επεξεργαστή τοποθετούμε το jumper στη θέση SD και γράφουμε κώδικα σε Python (διεπαφή LinuxSSH / JupyterNotebook). Εάν θέλουμε να χρησιμοποιήσουμε κάποιο σχέδιο, περνάμε τα αρχεία bitsream και block design στο σύστημα και τα φορτώνουμε σαν Overlay μέσα από την βιβλιοθήκη της Python.

# **4 Γενικές εφαρμογές**

Σκοπός αυτού του κεφαλαίου είναι η διαδικασία υλοποίησης των εφαρμογών ώστε να γίνει πλήρως κατανοητός ο τρόπος χρήσης του λογισμικού.

Πριν ξεκινήσουμε θα πρέπει να υπάρχει στο Vivado Design Tool επιλογή για την δημιουργία εφαρμογών με την πλακέτα Pynq - Z2. Για να γίνει αυτό, κατεβάζουμε τα απαραίτητα αρχεία [\[41\]](#page-97-0) και τα τοποθετούμε στον φάκελο "board files" που βρίσκεται στην τοποθεσία εγκατάστασης του εργαλείου, στην περίπτωση μας είναι η παρακάτω:

C:\Xilinx\Vivado\2019.1\data\boards\board\_files\pynq-z2

# **4.1 Εφαρμογή μη προσημασμένου αθροιστή (PL)**

Σκοπός αυτής της εφαρμογής είναι η υλοποίηση ενός μη προσημασμένου αθροιστή αποκλειστικά στο λογικό υλικό και δοκιμή της λειτουργίας του με τα μπουτόν και τους διακόπτες που έχει η πλακέτα. Ο αθροιστής μας είναι των 4 bit δηλαδή στην έξοδο του μπορεί να εμφανίσει αριθμό των 4 bit. Οι είσοδοι μας είναι των 3 bit ώστε σε περίπτωση υπερχείλισης να χωρέσει το αποτέλεσμα στην έξοδο του συστήματος. Ο πρώτος αριθμός εισάγεται από τα 3 μπουτόν ενώ ο δεύτερος από το τέταρτο μπουτόν και τους 2 διακόπτες.

## **4.1.1 Βήματα για την δημιουργία**

Ανοίγουμε το Vivado IDE και δημιουργούμε ένα νέο project (Εικόνα 4.1) δίνοντας την επιθυμητή ονομασία και την θέση στην οποία θα δημιουργηθεί.

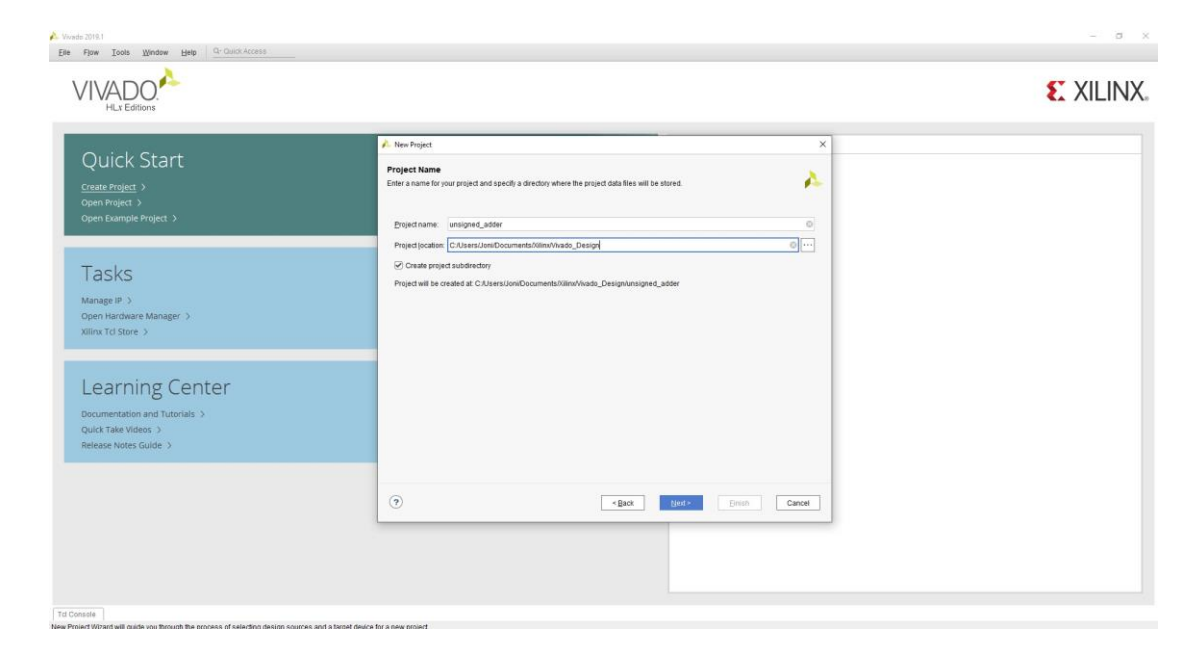

*Εικόνα 4.1: Δημιουργία νέου project μη προσημασμένου αθροιστή στο Vivado IDE*

Επιλέγουμε τον τύπο του project (Εικόνα 4.2), στην περίπτωση μας RTL project και χωρίς να καθορίσουμε πηγαία αρχεία.

| Quick Start                              | New Project<br>$\times$                                                                                                    |  |
|------------------------------------------|----------------------------------------------------------------------------------------------------|--|
| Create Project >                         | Project Type<br>Λ<br>Specify the type of project to create.                                                                                                    |  |
| Open Project ><br>Open Example Project > | @ RTL Project<br>You will be able to add sources, create block designs in IP Integrator, generate IP, run RTL, analysis, synthesis,<br>implementation, design planning and analysis. |  |
| Tasks                                    | Oo not specify sources at this time<br>Post-synthesis Project<br>You will be able to add sources, view device resources, run design analysis, planning and implementation.           |  |
| Manage IP                                | Do not specify sources at this time                                                                                                    |  |
| Open Hardware Manager >                  | JO Planning Project<br>Do not specify design sources. You will be able to view partipackage resources.                                                                               |  |
| Xilinx Tcl Store                         | <b>D</b> Imported Project<br>Create a Vivado project from a Synplity, XST or ISE Project File.                                                                                       |  |
| Learning Center                          | Egample Project<br>Create a new Vivado project from a predefined template.                                                                                                    |  |
| Documentation and Tutorials >            |                                                                                                    |  |
| Quick Take Videos                        |                                                                                                    |  |
| Release Notes Guide >                    |                                                                                                    |  |
|                                          |                                                                                                    |  |
|                                          | $\odot$<br>Next ><br>:Enish<br><back<br>Cancel</back<br>                                                                                                    |  |
|                                          |                                                                                                    |  |
|                                          |                                                                                                    |  |
|                                          |                                                                                                    |  |

*Εικόνα 4.2: Επιλογή τύπου του project για τον μη προσημασμένο αθροιστή*

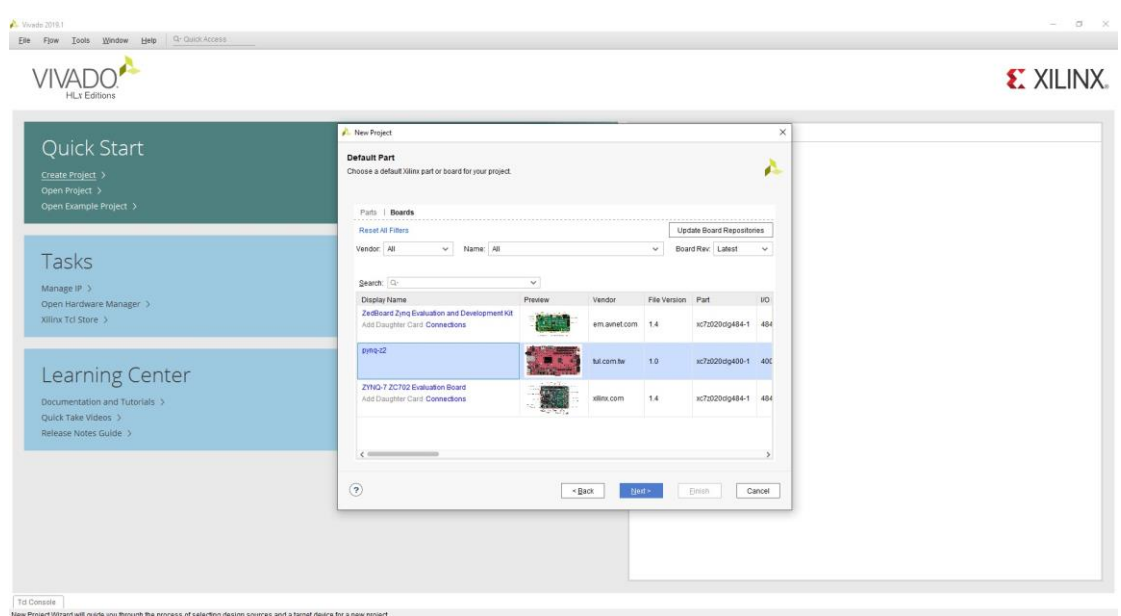

Στη συνέχεια επιλέγουμε την πλακέτα μας (Εικόνα 4.3).

*Εικόνα 4.3: Επιλογή της πλακέτας*

Αφού ολοκληρωθεί η δημιουργία του και ανοίξει το κεντρικό παράθυρο, προσθέτουμε το αρχείο σχεδίου (Add or create design sources) (Εικόνα 4.4). Για να γίνει αυτό, επιλέγουμε την δημιουργία ενός νέου πηγαίου αρχείου σε γλώσσα VHDL (Εικόνα 4.5).

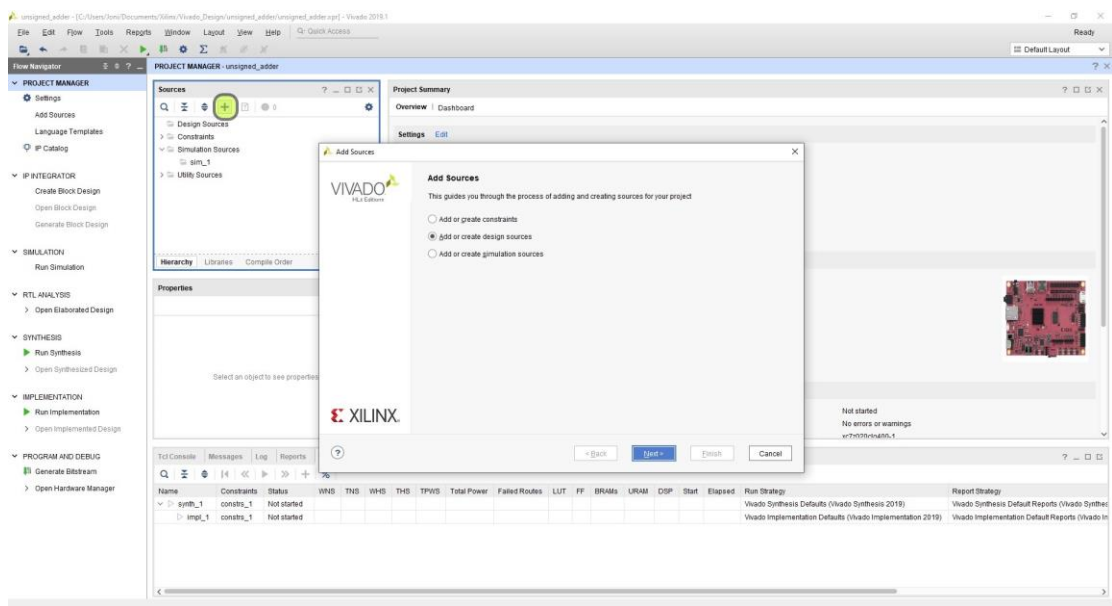

*Εικόνα 4.4: Επιλογή προσθήκης πηγαίου αρχείου σχεδίασης*

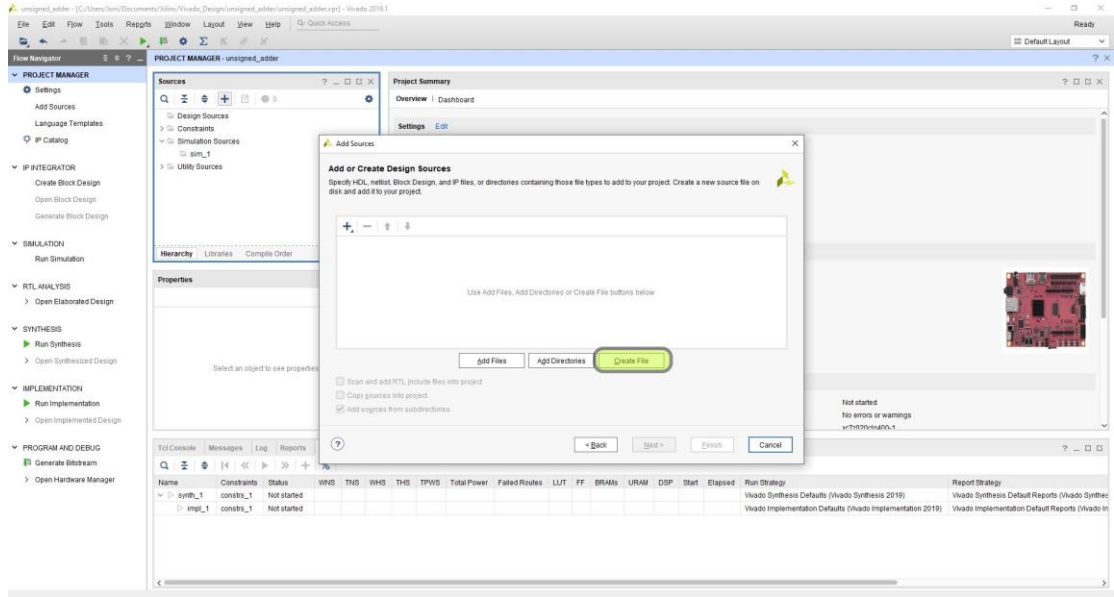

*Εικόνα 4.5: Δημιουργία πηγαίου αρχείου σχεδίασης*

Ανοίγοντας το αρχείο γράφουμε τον κώδικα για την περιγραφή του μη προσημασμένου αθροιστή μας.

#### **Κώδικας για την περιγραφή του μη προσημασμένου αθροιστή:**

library IEEE;

use IEEE.STD\_LOGIC\_1164.ALL;

use IEEE.NUMERIC\_STD.ALL;

entity unsigned\_adder is

-- εισαγωγή των εισόδων και εξόδων

Port ( buttons : in STD\_LOGIC\_VECTOR (3 downto 0);

switches : in STD\_LOGIC\_VECTOR (1 downto 0);

leds : out STD\_LOGIC\_VECTOR (3 downto 0));

end unsigned\_adder;

architecture Behavioral of unsigned\_adder is

-- εισαγωγή βοηθητικών σημάτων

signal a,b : STD\_LOGIC\_VECTOR(2 downto 0);

signal a\_u,b\_u : UNSIGNED(2 downto 0);

signal sum\_u : UNSIGNED(3 downto 0);

begin

-- βάζω στο 'a' τα 3 πρώτα μπουτόν απο τα δεξιά

 $a \leq b$ uttons(2 downto 0);

-- σαν πρώτο μπουτόν απο το 'b' βάζω το τέταρτο μπουτόν,

-- ενώ για τα υπόλοιπα bit του 'b' βάζω τους 2 διακόπτες

 $b(0) \leq b$ uttons(3);

 $b(1) \leq$  switches(0);

 $b(2) \leq$  switches(1);

-- μετατρέπω τα σήματα που εισάγω απο τα μπουτόν και τους διακόπτες,

-- απο την απλή λογική σε μη προσημασμένη λογική

 $a_u \leq UNSIGNED(a);$ 

 $b_u \leq UNSIGNED(b);$ 

-- επειδή η έξοδος μου είναι σήμα 4 bit ενώ οι αριθμοί που εισάγω είναι σήματα 3 bit,

-- χρησιμοποιώ τον συνδετικό τελεστή για να ενώσω στα σήματα μου το '0' ώστε να φτιάξω σήματα των 4 bit

sum\_u<=('0' & a\_u) + ('0' & b\_u) ;

-- βάζω στην έξοδο το αποτέλεσμα της πρόσθεσης αφού το μετατρέψω απο μη προσημασμένη λογική σε απλή λογική

leds  $\le$  std\_logic\_vector(sum\_u(3 downto 0));

end Behavioral;

Επόμενο βήμα είναι η προσθήκη του αρχείου με τους φυσικούς περιορισμούς της πλακέτας (Add or create constraints) (Εικόνα 4.6). Σε αυτήν την περίπτωση δεν δημιουργούμε κάποιο αρχείο αλλά προσθέτουμε το αρχείο περιορισμών (Εικόνα 4.7) αφού πρώτα το έχουμε κατεβάσει από την σελίδα του κατασκευαστή (TUL) [\[41\]](#page-97-0).

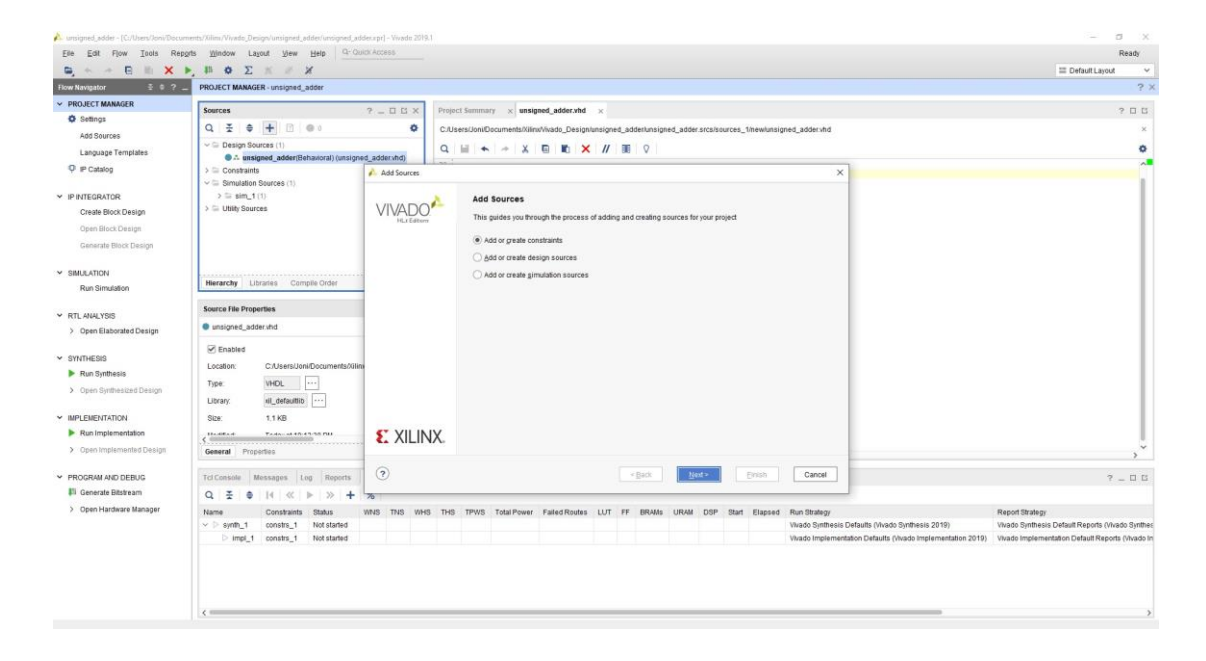

*Εικόνα 4.6: Επιλογή προσθήκης αρχείου περιορισμών σχεδίασης*

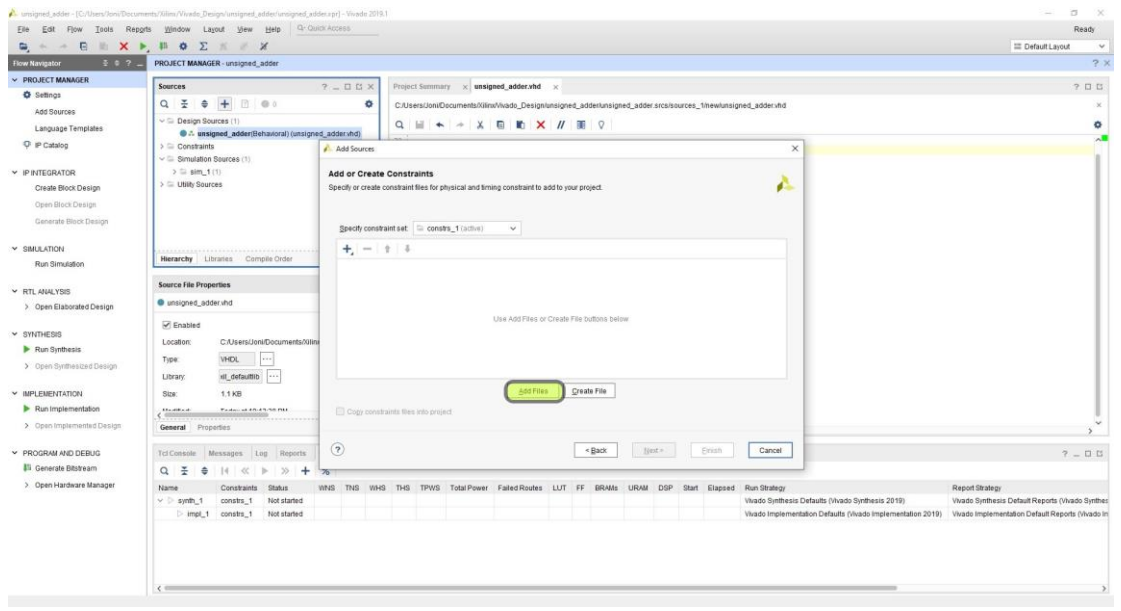

*Εικόνα 4.7: Προσθήκη αρχείου περιορισμών σχεδίασης*

Ανοίγοντας το, παρατηρούμε να υπάρχει σε κάθε γραμμή το σύμβολο της δίεσης (#) υποδηλώνοντας την ύπαρξη σχολίου. Σκοπός μας είναι να αφαιρέσουμε την δίεση από κάθε γραμμή που θέλουμε να χρησιμοποιήσουμε (Εικόνα 4.8) και να υπάρχει η ίδια ονομασία της θύρας με αυτήν στο αρχείο σχεδίου που φτιάξαμε σε γλώσσα VHDL.

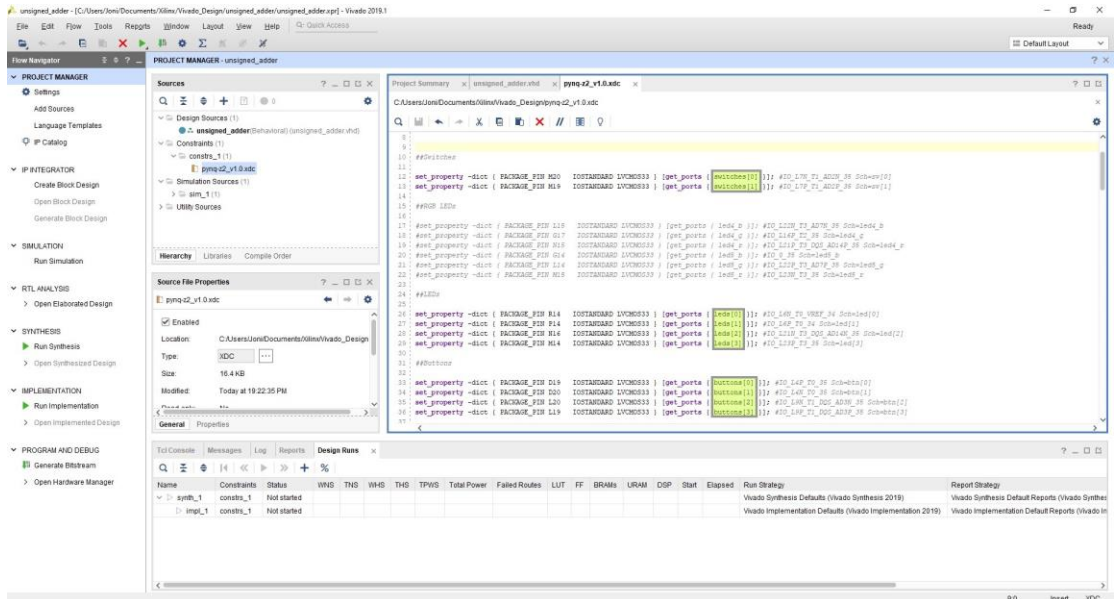

*Εικόνα 4.8: Τροποποίηση του αρχείου περιορισμών σχεδίασης*

Στη συνέχεια, ξεκινάμε την διαδικασία της παραγωγής του αρχείου bitstream (Εικόνα 4.9) από το μενού PROJECT MANAGER > PROGRAM AND DEBUG > Generate Bitstream, που περιέχει

όλους τους πόρους για την τοποθέτηση της εφαρμογής μας στο λογικό υλικό. Αρχίζει με την λειτουργία της σύνθεσης, συνεχίζει με την λειτουργίας της τοποθέτησης και τέλος παράγεται το αρχείο bitstream.

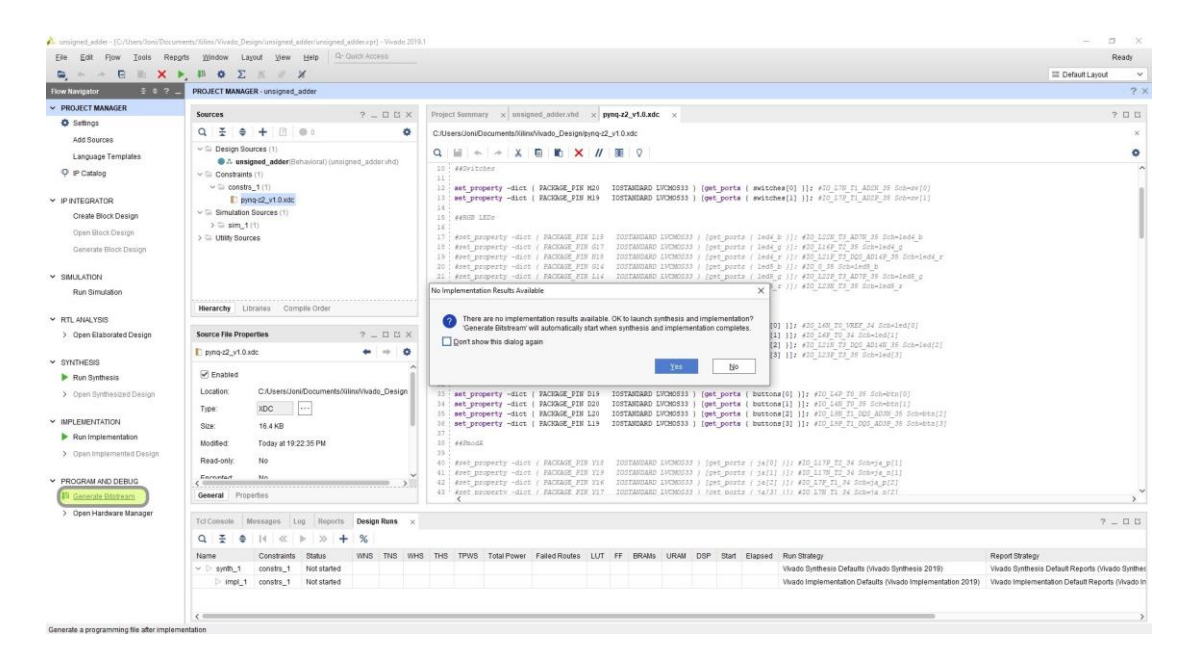

*Εικόνα 4.9: Παραγωγή αρχείου bitstream*

Για να μεταφέρουμε το αρχείο στην πλακέτα, ανοίγουμε το Hardware Manager (μενού PROGRAM AND DEBUG > Open Hardware Manager), συνδέουμε την συσκευή μας (Open Target > Auto Connect) (Εικόνα 4.10) και επιλέγουμε τον προγραμματισμό της (Program device) (Εικόνα 4.11) ανοίγοντας το αρχείο bitstream που μόλις δημιουργήθηκε.

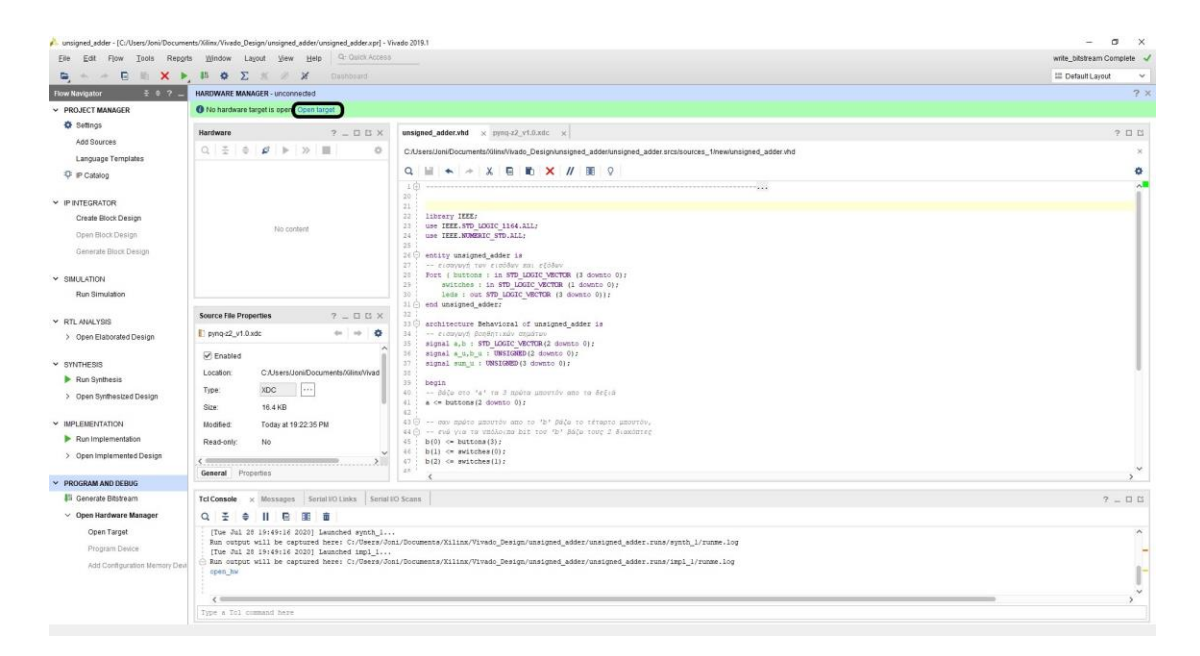

*Εικόνα 4.10: Άνοιγμα της συσκευής μας από το Hardware Manager*

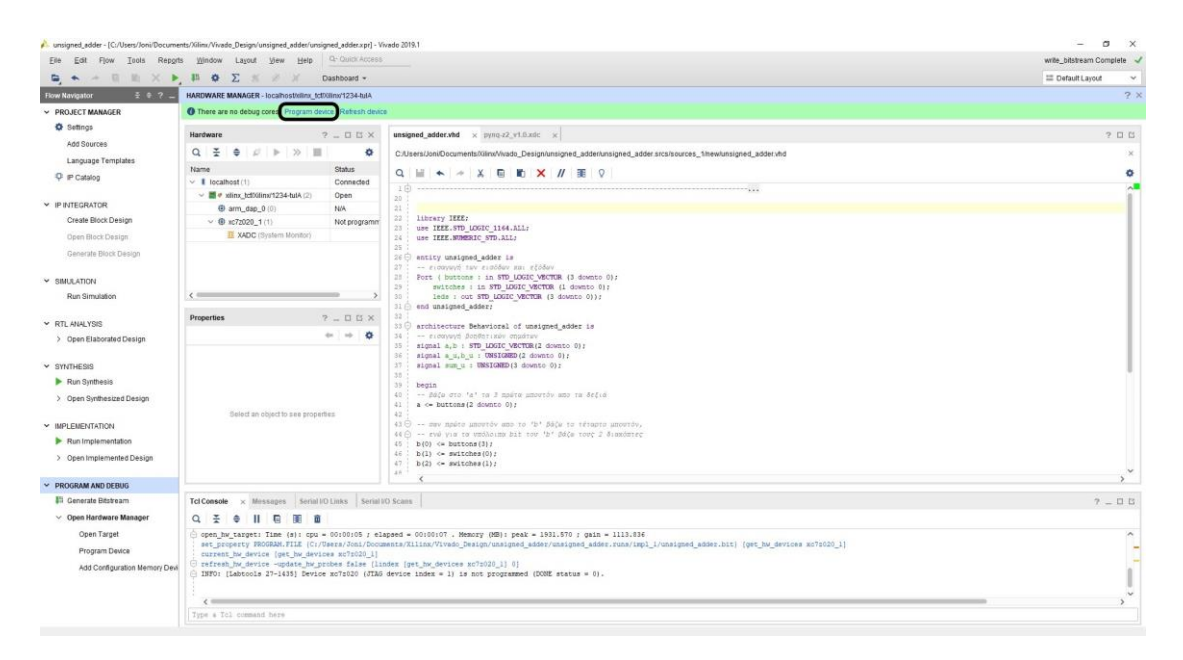

*Εικόνα 4.11: Προγραμματισμός της συσκευής με το αρχείο bitstream που δημιουργήθηκε*

Αφού ολοκληρωθεί ο προγραμματισμός της συσκευής μας, είμαστε έτοιμοι για την αλληλεπίδραση με αυτήν.

Σε αυτήν την περίπτωση βλέπουμε το αποτέλεσμα της πρόσθεσης μεταξύ του 2 και του 6 και το αποτέλεσμα φαίνεται στο led (Εικόνα 4.12).

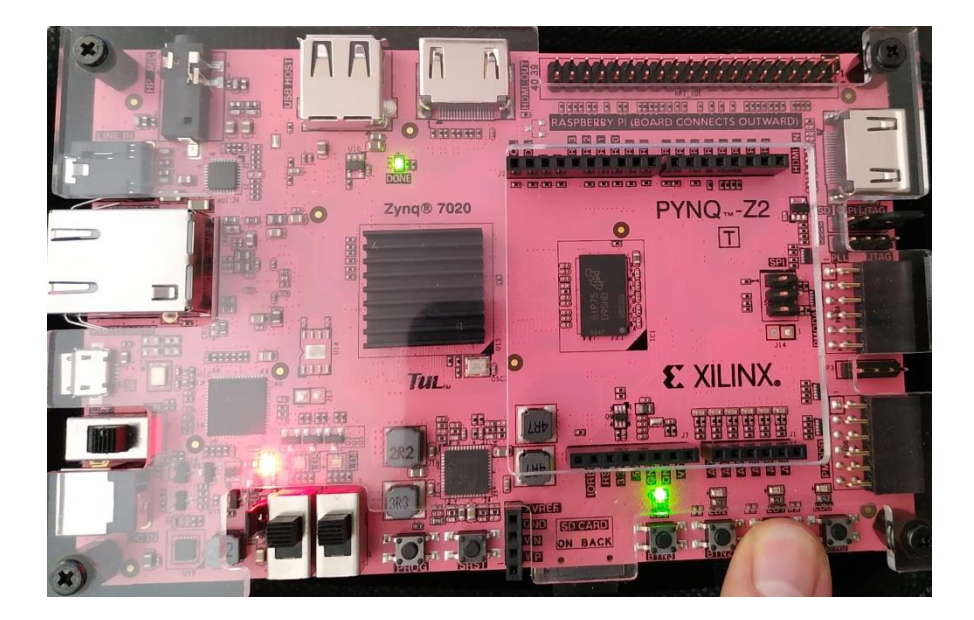

*Εικόνα 4.12: Αλληλεπίδραση με την πλακέτα και απεικόνιση του αποτελέσματος της άθροισης 2 αριθμών με τη βοήθεια των LEDs*

# **4.2 Εφαρμογή αριθμομηχανής (PS)**

Σκοπός είναι να φτιάξουμε την λειτουργία μιας αριθμομηχανής αποκλειστικά στον επεξεργαστή όπως θα γινόταν και σε έναν υπολογιστή. Χρησιμοποιούμε τον nano editor για την δημιουργία του κώδικα.

### **4.2.1 Ο κώδικας σε Python**

#### **Κώδικας υλοποίησης αριθμομηχανής:**

```
number1 = input("vale proto arithmetic :")
```
number2 = input("vale deuteroarithmo :)"

```
praksi = input("dialekse praksi: \n 1=prosthesi \n 2=afairesi \n 3=pol \n 4=diairesi \n -->")
```
if praksi==1:

print "to apotelesma einai:", number1 + number2

elif praksi==2:

print "to apotelesma einai:", number1 - number2

elif praksi==3:

print "to apotelesma einai:", number1 \* number2

elif praksi==4:

print "to apotelesma einai:", number1 / number2

else:

print "ekanes kati lathos"

Εδώ, ανοίγουμε το nano editor και τρέχουμε τον κώδικα Python που ανέπτυξα.

Στην ουσία ο κώδικας τρέχει πάνω στον ARM που έχει το Zynq όπως θα έτρεχε και στον επεξεργαστή ενός υπολογιστή.

Εισάγουμε τους αριθμούς 54 και 23 και επιλέγουμε την πράξη της αφαίρεσης και εμφανίζεται σωστά το αποτέλεσμα 31 (Εικόνα 4.13).

| xilinx@pynq: ~/calculator                                                                                                    |
|----------------------------------------------------------------------------------------------------|
| xilinx@pynq:/home\$ cd /home/xilinx/calculator<br>xilinx@pyng:~/calculator\$ nano calc.py<br>xilinx@pynq:~/calculator\$ python calc.py<br>vale proto arithmo :54<br>vale deutero arithmo :23<br>dialekse praksi:<br>l=prosthesi<br>$2$ =afairesi<br>$3 = pol$<br>4-diairesi<br>$--22$ |
| to apotelesma einai: 31<br>xilinx@pynq:~/calculator\$                                                                                                    |

*Εικόνα 4.13:Εμφάνιση του αποτελέσματος της εφαρμογής της αριθμομηχανής μέσα από το nano editor*

# **4.3 Εφαρμογή αριθμητικής και λογικής μονάδας (PL – PS)**

Στην συγκεκριμένη εφαρμογή χρησιμοποιούμε την προγραμματιζόμενη λογική σε συνεργασία με τον επεξεργαστή για να επιταχύνουμε μία αριθμητική και λογική μονάδα.

Η αριθμητική και λογική μονάδα που φτιάχνουμε μπορεί να εκτελέσει 4 πράξεις:

- Πρόσθεση
- Αφαίρεση
- Λογικό OR
- Λογικό AND

Αποτελείται από 4 καταχωρητές των 32 bit:

- Ο πρώτος καταχωρητής χρησιμοποιείται για την εισαγωγή του πρώτου αριθμού
- Ο επόμενος καταχωρητής χρησιμοποιείται για την εισαγωγή του δεύτερου αριθμού
- Από τον τρίτο καταχωρητή χρησιμοποιούμε μόνο τα 2 bit για την επιλογή της πράξης, αφού έχουμε σύνολο 4 πράξεις
- Ο τελευταίος καταχωρητής χρησιμοποιείται για την εισαγωγή του αποτελέσματος

Η διαδικασία ξεκινάει με την δημιουργία του αρχικού project μέσα από το οποίο φτιάχνουμε ένα νέο project για την δημιουργία του δικού μας IP που υλοποιεί την αριθμητική και λογική μονάδα. Για να δημιουργήσουμε το IP προσθέτουμε τον κώδικα περιγραφής υλικού σε γώσσα VHDL και κάνουμε κάποιες τροποποιήσεις και προσθήκες σε αρχείο που δημιουργείται από το Vivado.

Μετά την ολοκλήρωση της δημιουργίας του IP, επιστρέφουμε στο αρχικό project και υλοποιούμε την σχεδίαση προσθέτοντας το IP μαζί με άλλα IP blocks.

Η ολοκλήρωση της εφαρμογής επιτυγχάνεται με τον έλεγχο της από τον επεξεργαστή μέσω της διεπαφής Python χρησιμοποιώντας το Jupyter Notebook.

## **4.3.1 Βήματα για την δημιουργία**

Ανοίγουμε το Vivado IDE και δημιουργούμε ένα νέο project επιλέγοντας τον τύπο του project,στην περίπτωση μας RTL project και χωρίς να καθορίσουμε πηγαία αρχεία (Εικόνα 4.14, 4.15).

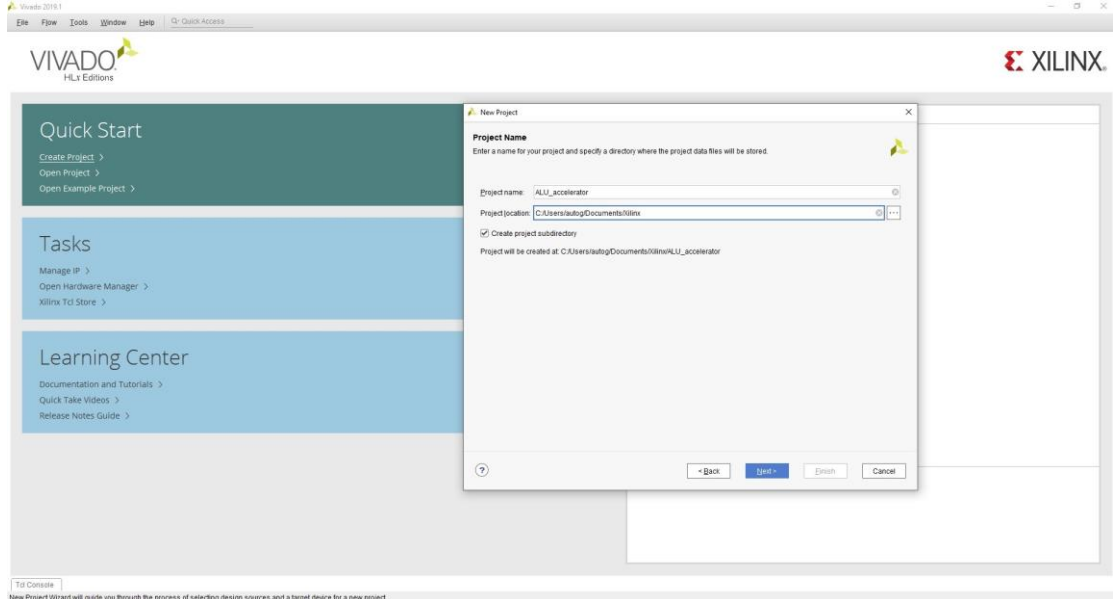

*Εικόνα 4.14: Δημιουργία νέου project αριθμητικής και λογικής μονάδας στο Vivado IDE*

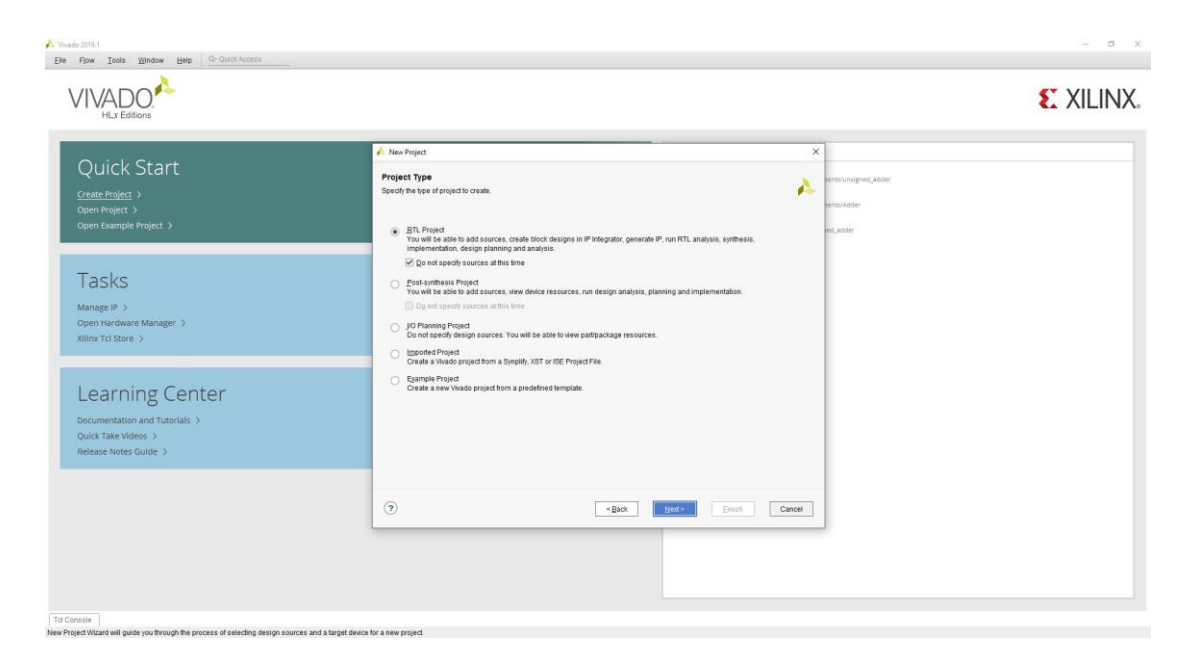

*Εικόνα 4.15: Επιλογή τύπου του project για την αρηθμητική και λογική μονάδα*

Επιλέγουμε την πλακέτα μας (Εικόνα 4.16).

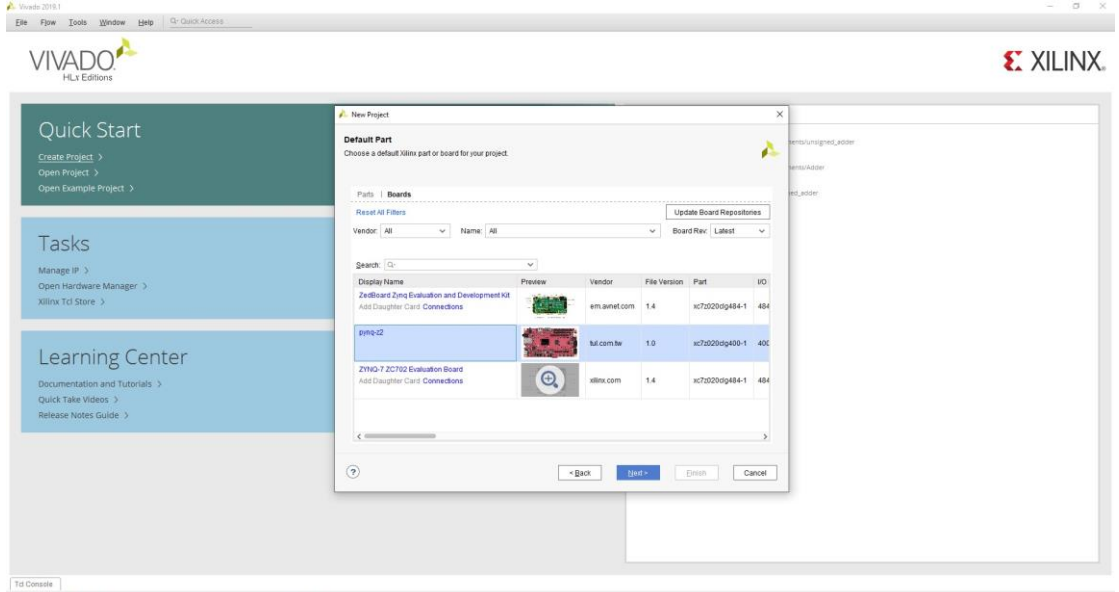

*Εικόνα 4.16: Επιλογή της πλακέτας*

Αφού ολοκληρωθεί η δημιουργία του και ανοίξει το κεντρικό παράθυρο, αλλάζουμε από τις ρυθμίσεις την γλώσσα σε VHDL (μενού PROJECT MANAGER > Project Settings > General > Target Language) (Εικόνα 4.17).

|                                                                                                    | File Edit Flow Tools Reports Window Layout View Help Q Quick Access                                                                                                    |                                                                                                    |                                                                                                    |                                                         | Ready                                                                                                    |
|----------------------------------------------------------------------------------------------------|----------------------------------------------------------------------------------------------------|----------------------------------------------------------------------------------------------------|----------------------------------------------------------------------------------------------------|---------------------------------------------------------|----------------------------------------------------------------------------------------------------|
|                                                                                                    | <b>DA-BEXPBD ZX 2X</b>                                                                                                    |                                                                                                    |                                                                                                    |                                                         | E Default Layout<br>$\sim$                                                                                                    |
| 王 6.7.<br><b>Flow Navigator</b>                                                                                                    | PROJECT MANAGER - ALU_accelerator                                                                                                    |                                                                                                    |                                                                                                    |                                                         | 22                                                                                                    |
| PROJECT MANAGER                                                                                                    | Sources                                                                                                    | <b>2 0 3 × Project Summary</b>                                                                                                    |                                                                                                    |                                                         | 2日防火                                                                                                    |
| O Settings<br>Add Sources                                                                                                    |                                                                                                    | <b>A.</b> Settings                                                                                                    | $\times$                                                                                                    |                                                         |                                                                                                    |
| Language Templates<br>P iP Catalog<br>V IPINTEGRATOR<br>Create Block Design<br>Open Block Design<br>Generate Block Design<br>v SIMULATION<br>Run Simulation<br>Y RTL ANALYSIS<br>> Open Elaborated Design<br>$~\vee$ SYNTHESIS<br>Run Synthesis<br>> Open Synthesized Design<br>Y IMPLEMENTATION<br>Run Implementation<br>> Open implemented Design<br>PROGRAM AND DEBUG<br><b>31 Generate Bitstream</b> | Design Sources<br>$\Rightarrow$ $\equiv$ Constraints<br>$\sim$ $\equiv$ Simulation Sources<br>$\cong$ sim 1<br>> Little Sources<br>Hierarchy Libraries Compile Order<br>Properties<br>Select an object to see properties<br>TclConsole Messages Log Reports<br>$Q \pm$<br>$\bullet$ $\uparrow$ $\ll$ $\uparrow$ $\gg$ $+$ | a-<br><b>Project Settings</b><br>General<br>Simulation<br>Elaboration<br>Synthesis<br><i>implementation</i><br><b>Bitstream</b><br>$>$ $P$<br><b>Tool Settings</b><br>Project<br>IP Defaults<br>Board Repository<br>Source File<br>Display<br>WebTalk<br>Help<br>> Text Editor<br>3rd Party Simulators<br>$\geq$ Colors<br>Selection Rules<br>Shortcuts<br>> Strategies<br>> Window Behavior | General<br>Specify values for various settings used throughout the design flow. These<br>r.<br>settings apply to the current project.<br>Name:<br>ALU accelerator<br>pyno-z2 (xc7z020clo400-1)<br>$\cdots$<br>Project device:<br>Target language:<br><b>VHDL</b><br>$\circ$<br>Default library:<br>xi detauttib<br>$\overline{ \cdots }$<br>Top module name:<br><b>Language Options</b><br>$\cdots$<br>verilog_version=Verilog 2001<br>Verilog options:<br>  <br>Generics/Parameters:<br>$1.000 \div$<br>Loop count | Not started<br>No errors or warnings<br>ar7x020cln400-1 | $? - 00$                                                                                                    |
| > Open Hardware Manager                                                                                                    | Name<br>Constraints Status<br>$\vee$ by synth 1<br>constrs 1<br>Not started<br>Not started<br>impl 1 constrs 1                                                                                                    | $\circled{?}$                                                                                                    | OK<br>Cancel<br>Apply<br>Restore                                                                                                    | Defaults (Vivado Synthesis 2019)                        | Report Strategy<br>Vivado Synthesis Default Reports (Vivado Synthes<br>ation Defaults (Vivado Implementation 2019) Vivado Implementation Default Reports (Vivado In |
|                                                                                                    |                                                                                                    |                                                                                                    |                                                                                                    |                                                         |                                                                                                    |

*Εικόνα 4.17: Αλλαγή της γλώσσας περιγραφής υλικού για το project*

Ύστερα, επιλέγουμε την δημιουργία νέου IP block (μενού Tools > Create and Package New IP) (Εικόνα 4.18).

| $\mathbf{m}$ $\mathbf{A}$<br>$-1$ |                       | Create and Package New IP                                                                    |                                    |             |                                           |   |                                         |           |                                                                                 |  |  |                                                                                                  |                                                             | E Default Layout                                                     | $\mathcal{L}$ |
|-----------------------------------|-----------------------|----------------------------------------------------------------------------------------------|------------------------------------|-------------|-------------------------------------------|---|-----------------------------------------|-----------|---------------------------------------------------------------------------------|--|--|--------------------------------------------------------------------------------------------------|-------------------------------------------------------------|----------------------------------------------------------------------|---------------|
| Flow Navigator                    |                       | Create Interface Definition.                                                                 |                                    |             |                                           |   |                                         |           |                                                                                 |  |  |                                                                                                  |                                                             |                                                                      | $2 \times$    |
| <b>EXPROJECT MANAGER</b>          |                       | Enable Partial Reconfiguration.                                                              |                                    |             |                                           |   |                                         |           |                                                                                 |  |  |                                                                                                  |                                                             |                                                                      |               |
| O Settings                        | <b>Bun Tcl Script</b> |                                                                                              |                                    |             | $? - UX$                                  |   | <b>Project Summary</b>                  |           |                                                                                 |  |  |                                                                                                  |                                                             |                                                                      | 2 UB X        |
| Add Sources                       | Property Editor       |                                                                                              | $Cth+J$                            |             |                                           | ۰ | Overview   Dashboard                    |           |                                                                                 |  |  |                                                                                                  |                                                             |                                                                      |               |
| Language Templa                   | Associate ELF Files   |                                                                                              |                                    |             |                                           |   | Settings Edit                           |           |                                                                                 |  |  |                                                                                                  |                                                             |                                                                      |               |
| C IP Catalog                      |                       | Generate Memory Configuration File                                                           |                                    |             |                                           |   |                                         |           |                                                                                 |  |  |                                                                                                  |                                                             |                                                                      |               |
|                                   |                       | Compile Simulation Libraries                                                                 |                                    |             |                                           |   | Project name:<br>Project location:      |           | ALU accelerator<br>C:/Users/Joni/Documents/Xilinx/Vivado_Design/ALU_accelerator |  |  |                                                                                                  |                                                             |                                                                      |               |
| Y IP INTEGRATOR                   |                       | Download Latest Boards                                                                       |                                    |             |                                           |   | Product family:                         |           | Zyng-7000                                                                       |  |  |                                                                                                  |                                                             |                                                                      |               |
| Create Block Des                  | Xilinx Tcl Store      |                                                                                              |                                    |             |                                           |   | Project part:                           |           | pmg-z2 (x:7z820clg400-1)                                                        |  |  |                                                                                                  |                                                             |                                                                      |               |
| Open Block Desig                  | Cystom Commands       |                                                                                              |                                    |             |                                           |   | Top module name:                        |           | Not defined                                                                     |  |  |                                                                                                  |                                                             |                                                                      |               |
| Generate Block D                  | C Language Templates  |                                                                                              |                                    |             |                                           |   | Target language:<br>Simulator language: |           | <b>VHDL</b><br>Mired                                                            |  |  |                                                                                                  |                                                             |                                                                      |               |
|                                   | O Settings.           |                                                                                              |                                    |             |                                           |   |                                         |           |                                                                                 |  |  |                                                                                                  |                                                             |                                                                      |               |
| V SIMULATION                      |                       | Hierarchy Libraries Compile Order                                                            |                                    |             |                                           |   | <b>Board Part</b>                       |           |                                                                                 |  |  |                                                                                                  |                                                             |                                                                      |               |
| Run Simulation                    |                       |                                                                                              |                                    |             |                                           |   |                                         |           |                                                                                 |  |  |                                                                                                  |                                                             |                                                                      |               |
| Y RTL ANALYSIS                    |                       | Properties                                                                                   |                                    |             | $2 - UUX$                                 |   | Display name:<br>Board part name:       | pyng-z2   | ful.com.tw.pyno-z2.part0.1.0                                                    |  |  |                                                                                                  |                                                             |                                                                      |               |
| > Open Elaborated Design          |                       |                                                                                              |                                    |             | $\qquad \qquad \Rightarrow \quad \bullet$ |   | Board revision:                         | 1.0       |                                                                                 |  |  |                                                                                                  |                                                             |                                                                      |               |
|                                   |                       |                                                                                              |                                    |             |                                           |   | Connectors:                             |           | No connections                                                                  |  |  |                                                                                                  |                                                             |                                                                      |               |
| $\times$ SYNTHESIS                |                       |                                                                                              |                                    |             |                                           |   | Repository path:                        |           | C://0lins/Vivado/2019.1/data/boards/board_files                                 |  |  |                                                                                                  |                                                             |                                                                      |               |
| Run Synthesis                     |                       |                                                                                              |                                    |             |                                           |   | URL:<br>Board overview:                 | $pynq-22$ | http://www.tul.com.tw                                                           |  |  |                                                                                                  |                                                             |                                                                      |               |
| > Open Synthesized Design         |                       |                                                                                              |                                    |             |                                           |   |                                         |           |                                                                                 |  |  |                                                                                                  |                                                             |                                                                      |               |
|                                   |                       |                                                                                              | Select an object to see properties |             |                                           |   | Synthesis                               |           |                                                                                 |  |  | Implementation                                                                                   |                                                             |                                                                      |               |
| V IMPLEMENTATION                  |                       |                                                                                              |                                    |             |                                           |   |                                         |           |                                                                                 |  |  |                                                                                                  |                                                             |                                                                      |               |
| Run Implementation                |                       |                                                                                              |                                    |             |                                           |   | Status:<br>Messages:                    |           | Not started<br>No errors or warnings                                            |  |  | Status:<br>Messages:                                                                             | Not started<br>No errors or warnings                        |                                                                      |               |
| > Open Implemented Design         |                       |                                                                                              |                                    |             |                                           |   | Part                                    |           | xr7x020cin400-1                                                                 |  |  | Part.                                                                                            | xr7:020ctn400.1                                             |                                                                      |               |
| Y PROGRAM AND DEBUG               |                       | Tcl Console Messages Log Reports Design Runs                                                 |                                    |             |                                           |   |                                         |           |                                                                                 |  |  |                                                                                                  |                                                             |                                                                      | $7 - 05$      |
| <b>Ill</b> Generate Bitstream     |                       |                                                                                              |                                    |             |                                           |   |                                         |           |                                                                                 |  |  |                                                                                                  |                                                             |                                                                      |               |
| > Open Hardware Manager           |                       | $Q \equiv \bullet$ $  \cdot   \cdot \rangle$ $  \cdot   \cdot \rangle$ $  +   \cdot \rangle$ |                                    |             |                                           |   |                                         |           |                                                                                 |  |  |                                                                                                  |                                                             |                                                                      |               |
|                                   |                       | Name<br>$v \supseteq$ synth_1                                                                | Constraints Status<br>constrs_1    | Not started |                                           |   |                                         |           |                                                                                 |  |  | WINS TNS WHS THS TPWS Total Power Failed Routes LUT FF BRAMs URAM DSP Start Elapsed Run Strategy | Vivado Synthesis Defaults (Vivado Synthesis 2019)           | Report Strategy<br>Vivado Synthesis Default Reports (Vivado Synthes) |               |
|                                   |                       | $>$ impl. 1                                                                                  | constrs 1                          | Not started |                                           |   |                                         |           |                                                                                 |  |  |                                                                                                  | Vivado Implementation Defaults (Vivado Implementation 2019) | Vivado Implementation Default Reports (Vivado In                     |               |
|                                   |                       |                                                                                              |                                    |             |                                           |   |                                         |           |                                                                                 |  |  |                                                                                                  |                                                             |                                                                      |               |
|                                   |                       |                                                                                              |                                    |             |                                           |   |                                         |           |                                                                                 |  |  |                                                                                                  |                                                             |                                                                      |               |
|                                   |                       |                                                                                              |                                    |             |                                           |   |                                         |           |                                                                                 |  |  |                                                                                                  |                                                             |                                                                      |               |
|                                   |                       |                                                                                              |                                    |             |                                           |   |                                         |           |                                                                                 |  |  |                                                                                                  |                                                             |                                                                      |               |

*Εικόνα 4.18: Επιλογή δημιουργίας IP*

Δημιουργούμε ένα AXI4 περιφερειακό (Εικόνα 4.19) με τις default παραμέτρους (Εικόνα 4.20):

- τύπο διεπαφής: **Lite**
- λειτουργία διεπαφής: **Slave**
- μέγεθος δεδομένων: **32bits**
- μέγεθος μνήμης: **64bytes**
- αριθμό καταχωρητών: **4**

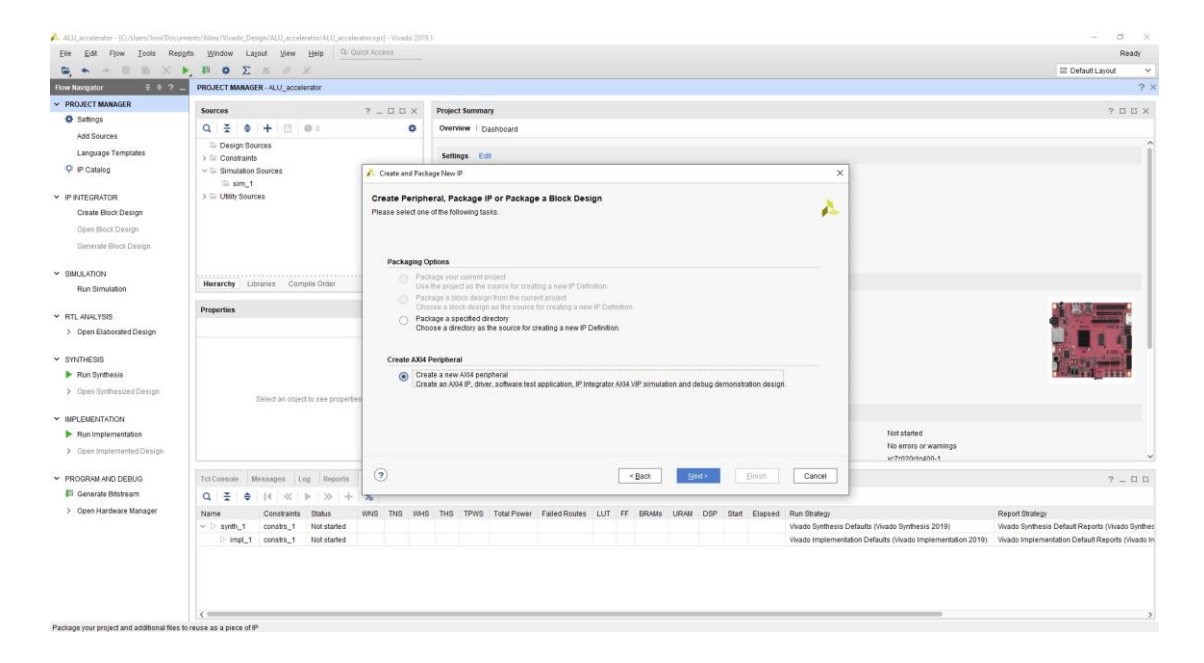

*Εικόνα 4.19: Δημιουργία νέου AXI4 IP*

| <b>DA - B B X + B O Z X F X</b>                                    | Elle Edit Flow Tools Reports Window Layout View Help Q-Quick Access                                                                                                    |                           |                                                  |            |                        |                                                                                                 |                      |                                                             | Ready<br><b>III</b> Default Layout               | $\checkmark$ |
|--------------------------------------------------------------------|----------------------------------------------------------------------------------------------------|---------------------------|--------------------------------------------------|------------|------------------------|-------------------------------------------------------------------------------------------------|----------------------|-------------------------------------------------------------|--------------------------------------------------|--------------|
| Flow Navigator                                                     | <b>E 6 2 - PROJECT MANAGER - ALU_accelerator</b>                                                                                                    |                           |                                                  |            |                        |                                                                                                 |                      |                                                             |                                                  | $2 \times$   |
| <b>V PROJECT MANAGER</b>                                           |                                                                                                    |                           |                                                  |            |                        |                                                                                                 |                      |                                                             |                                                  |              |
| <b>O</b> Settings                                                  | Sources                                                                                                    | $7 - UUX$                 | <b>Project Summary</b>                           |            |                        |                                                                                                 |                      |                                                             | $2$ $\Box$ $\Box$ $\times$                       |              |
| Add Sources                                                        | $Q = \frac{1}{2}$ $\frac{1}{2}$ $\frac{1}{2}$ $\frac{1}{2}$ $\frac{1}{2}$ $\frac{1}{2}$ $\frac{1}{2}$ $\frac{1}{2}$ $\frac{1}{2}$ $\frac{1}{2}$ $\frac{1}{2}$ $\frac{1}{2}$ $\frac{1}{2}$ $\frac{1}{2}$ $\frac{1}{2}$ $\frac{1}{2}$ $\frac{1}{2}$ $\frac{1}{2}$ $\frac{1}{2}$ $\frac{1}{2}$ $\frac{1}{2}$ $\frac{1}{2}$ | $\bullet$                 | Overview   Dashboard                             |            |                        |                                                                                                 |                      |                                                             |                                                  |              |
| Language Templates                                                 | Design Sources<br>$\supset \equiv$ Constraints                                                                                                    |                           | Settings Edit                                    |            |                        |                                                                                                 |                      |                                                             |                                                  |              |
| $Q$ iP Catalog                                                     | $\smile \smile$ Simulation Sources<br>$\equiv$ sim .1                                                                                                    | Create and Package New IP |                                                  |            |                        |                                                                                                 | ×                    |                                                             |                                                  |              |
| $\times$ IP INTEGRATOR<br>Create Block Design<br>Open Block Design | $\Rightarrow$ $\equiv$ Utility Sources                                                                                                    | Add Interfaces            | Add AXI4 interfaces supported by your peripheral |            |                        |                                                                                                 | £.                   |                                                             |                                                  |              |
| Generate Block Design                                              |                                                                                                    | Enable Interrupt Support  |                                                  | $+ -$      | Name                   | S00_AXI                                                                                         | $\circ$              |                                                             |                                                  |              |
| V SIMULATION                                                       |                                                                                                    |                           |                                                  | interfaces | Interface Type         | Lite                                                                                            | $\check{\mathbf{v}}$ |                                                             |                                                  |              |
| Run Simulation                                                     | Hierarchy Libraries Compile Order                                                                                                    |                           |                                                  | - 800 AXI  | Interface Mode         | Stave                                                                                           | $\sim$               |                                                             |                                                  |              |
| Y RTL ANALYSIS                                                     | Properties                                                                                                    |                           |                                                  |            | Data Width (Bits)      | 32                                                                                              | $\checkmark$         |                                                             |                                                  |              |
| > Open Elaborated Design                                           |                                                                                                    |                           |                                                  |            | Memory Size (Bytes) 64 |                                                                                                 | $\omega$             |                                                             |                                                  |              |
|                                                                    |                                                                                                    |                           | $-$ S00 AXI                                      |            | Number of Registers 4  |                                                                                                 | ◎ [4.512]            |                                                             |                                                  |              |
| Y SYNTHESIS<br>Run Synthesis                                       |                                                                                                    |                           |                                                  |            |                        |                                                                                                 |                      |                                                             |                                                  |              |
| > Open Synthesized Design                                          | Select an object to see properties                                                                                                    |                           | my alu ip v1.0                                   |            |                        |                                                                                                 |                      |                                                             |                                                  |              |
| - IMPLEMENTATION                                                   |                                                                                                    |                           |                                                  |            |                        |                                                                                                 |                      |                                                             |                                                  |              |
| Run Implementation                                                 |                                                                                                    |                           |                                                  |            |                        |                                                                                                 |                      | Not started                                                 |                                                  |              |
| > Open Implemented Design                                          |                                                                                                    |                           |                                                  |            |                        |                                                                                                 |                      | No errors or warnings<br>xr7:020rln400-1                    |                                                  |              |
| PROGRAM AND DEBUG                                                  | Tcl Console Messages Log Reports                                                                                                    | $\circledR$               |                                                  |            | $\leq$ Back            | Next»<br>Finish                                                                                 | Cancel               |                                                             | $7 - 0.5$                                        |              |
| <b>III</b> Generate Bitstream                                      | $Q \equiv$<br>$\ddot{\phantom{1}}$<br>$14 - 40$<br>$\gg$                                                                                                    | $\frac{1}{2}$             |                                                  |            |                        |                                                                                                 |                      |                                                             |                                                  |              |
| > Open Hardware Manager                                            | Constraints Status<br>Name                                                                                                    |                           |                                                  |            |                        | WNS TNS WHS THS TPWS Total Power Failed Routes LUT FF BRAMs URAM DSP Start Elapsed Run Strategy |                      |                                                             | Report Strategy                                  |              |
|                                                                    | $v$ synth 1<br>constrs 1<br>Not started                                                                                                    |                           |                                                  |            |                        |                                                                                                 |                      | Wvado Synthesis Defaults (Vivado Synthesis 2019)            | Weado Simthesis Default Reports (Vivado Synthes  |              |
|                                                                    | > impl_1 constrs_1 Not started                                                                                                    |                           |                                                  |            |                        |                                                                                                 |                      | Vivado Implementation Defaults (Vivado Implementation 2019) | Vivado Implementation Default Reports (Vivado In |              |
|                                                                    |                                                                                                    |                           |                                                  |            |                        |                                                                                                 |                      |                                                             |                                                  |              |
|                                                                    |                                                                                                    |                           |                                                  |            |                        |                                                                                                 |                      |                                                             |                                                  |              |

*Εικόνα 4.20: Παράμετροι του νέου IP*

Στη συνέχεια επιλέγουμε την επεξεργασία του IP (Edit IP) (Εικόνα 4.21) και ανοίγει νέο παράθυρο από όπου προσθέτουμε το αρχείο σχεδίου (Add or create design sources) (Εικόνα 4.22).

|                                                                                             | A. ALU accelerator - [CJ/Users/autors/Documents/Xilinx/ALU accelerator/ALU accelerator.apr] - Vivado 2019.1                                     |                           |                                                                                                    |                                                                                                    | $\sigma$<br>$\sim$                                                                                                    |
|---------------------------------------------------------------------------------------------|----------------------------------------------------------------------------------------------------|---------------------------|----------------------------------------------------------------------------------------------------|----------------------------------------------------------------------------------------------------|----------------------------------------------------------------------------------------------------|
|                                                                                             | Eile Edit Flow Tools Reports Window Layout View Help Q-Quick Access                                                                             |                           |                                                                                                    |                                                                                                    | Ready                                                                                                    |
| $\Xi$ $\sim$<br>$\frac{1}{2}$ $\frac{1}{2}$ $\frac{1}{2}$<br>Flow Navigator                 | PROJECT MANAGER - ALU_accelerator                                                                                                    |                           |                                                                                                    |                                                                                                    | <b>EDefault Layout</b><br>$\sim$<br>$2 \times$                                                                           |
| PROJECT MANAGER                                                                             | Sources                                                                                                    | $2 = 0$ K                 | Project Summary                                                                                                    |                                                                                                    | 2 0 0 ×                                                                                                    |
| <b>O</b> Settings<br>Add Sources                                                            | $Q$ $\equiv$ $\Theta$ $+$ $\Box$ $\Theta$ $=$                                                                                                   | ۰                         | Overview   Dashboard                                                                                                    |                                                                                                    |                                                                                                    |
| Language Templates                                                                          | Design Sources<br>$\mathcal{D} \equiv$ Constraints                                                                                              |                           | Settings Edit                                                                                                    |                                                                                                    |                                                                                                    |
| P (P Catalog                                                                                | $\sim$ $\equiv$ Simulation Sources<br>G sim_1                                                                                                   | Create and Package New IP | $\times$                                                                                                    |                                                                                                    |                                                                                                    |
| $\times$ IP INTEGRATOR<br>Create Block Design<br>Open Block Design<br>Generate Block Design | $\rangle \equiv$ Utility Sources                                                                                                    | $4.1 + 15.40$             | <b>Create Peripheral</b><br>Peripheral Generation Summary<br>1. IP (xilinx.com.user.my_alu_ip:1.0) with 1 interface(s)<br>2. Driven/v1_00_a) and testapp more info:<br>3. AXI4 VIP Simulation demonstration design more info. |                                                                                                    |                                                                                                    |
| <b>V SIMULATION</b><br>Run Simulation                                                       | Hierarchy Libraries Compile Order                                                                                                    |                           | 4. AXI4 Debug Hardware Simulation demonstration design more info                                                                                                    |                                                                                                    |                                                                                                    |
| <b>Y RTL ANALYSIS</b><br>> Open Elaborated Design                                           | <b>Properties</b>                                                                                                    |                           | Peripheral created will be available in the catalog:<br>C:/Users/autog/Documents/0linx/4LU_accelerator/./ip_repo<br>Next Steps:                                                                                               |                                                                                                    |                                                                                                    |
| $~\vee$ SYNTHESIS<br>Run Synthesis<br>> Open Synthesized Design                             | Select an object to see properties                                                                                                    |                           | Add IP to the repository<br>$②$ Edit $P$<br>Verify Peripheral IP using AX4 VIP<br>Verify peripheral IP using JTAG interface                                                                                                   |                                                                                                    |                                                                                                    |
| V IMPLEMENTATION<br>Run Implementation<br>> Open implemented Design                         |                                                                                                    | <b>EXILINX</b>            | Click Finish to continue                                                                                                    | Not started<br>No errors or warnings<br>w7x020cln400-1                                                           |                                                                                                    |
| PROGRAM AND DEBUG                                                                           | Tcl Console Messages Log Reports                                                                                                    | $\circled{?}$             | Neit><br>Finish<br><back<br>Cancel</back<br>                                                                                                    |                                                                                                    | $7 - 0.05$                                                                                                    |
| <b>Ili</b> Generate Bitstream                                                               | $Q \equiv$<br>$\frac{1}{2}$ $\left  \frac{1}{2} \right $ $\left  \frac{1}{2} \right $ $\left  \frac{1}{2} \right $ $\left  \frac{1}{2} \right $ | $\frac{1}{2}$             |                                                                                                    |                                                                                                    |                                                                                                    |
| > Open Hardware Manager                                                                     | Constraints Status<br>Name<br>$v$ D synth 1.<br>constrs_1<br>Not started<br>impl_1 constrs_1<br>Not started                                     | WNS TNS                   | WHS THS TPWS Total Power Failed Routes LUT FF BRAMs URAM<br>DSP Start Elapsed Run Strategy                                                                                                    | Vivado Synthesis Defaults (Vivado Synthesis 2019)<br>Vivado Implementation Defaults (Vivado Implementation 2019) | Report Strategy<br>Vivado Synthesis Default Reports (Vivado Synthes)<br>Vivado Implementation Default Reports (Vivado In |
| Package your project and additional files to reuse as a piece of P                          | $\epsilon =$                                                                                                    |                           |                                                                                                    |                                                                                                    |                                                                                                    |

*Εικόνα 4.21: Επιλογή Edit IP για την ολοκλήρωση της δημιουργίας*

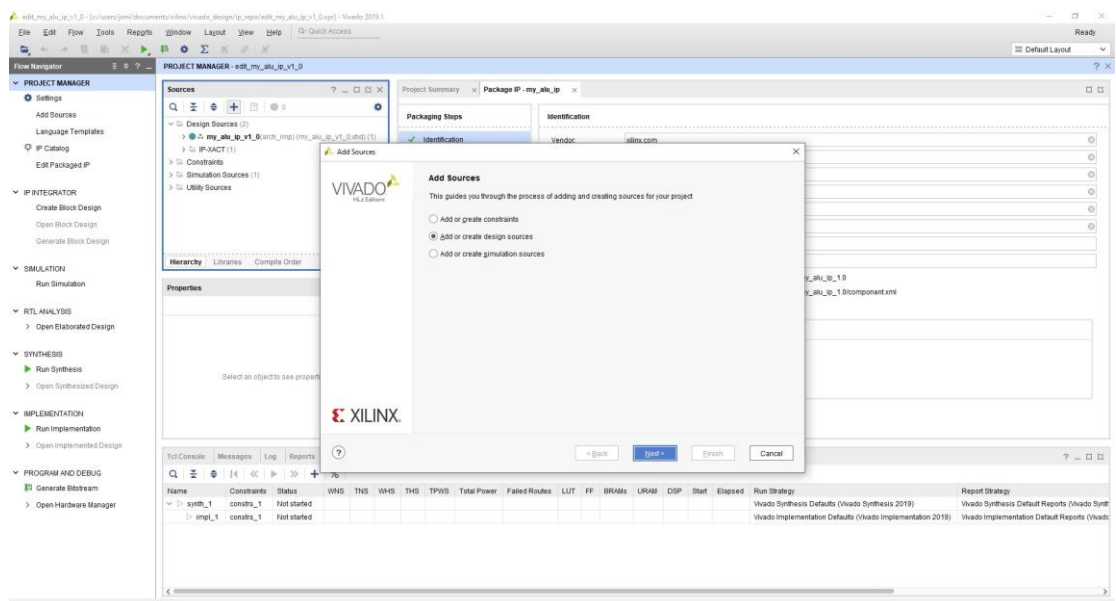

*Εικόνα 4.22: Επιλογή προσθήκης πηγαίου αρχείου σχεδίασης*

Δημιουργούμε ένα νέο πηγαίο αρχείο σε γλώσσα VHDL (Εικόνα 4.23) και το ανοίγουμε για να γράψουμε τον κώδικα για την περιγραφή της αριθμητικής και λογικής μονάδας.

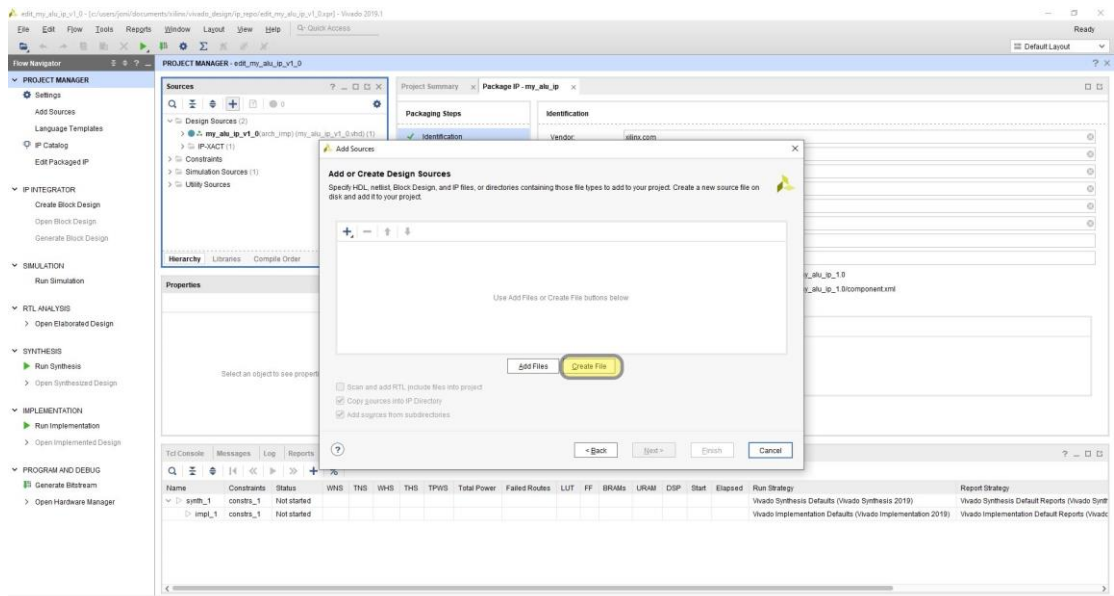

*Εικόνα 4.23: Δημιουργία πηγαίου αρχείου σχεδίασης*

## **Κώδικας για την περιγραφή της αριθμητικής και λογικής μονάδας:**

library IEEE;

use IEEE.STD\_LOGIC\_1164.ALL;

use IEEE.NUMERIC\_STD.ALL;

entity alu is

-- εισαγωγή γενικής μεταβλητής, εισόδων και εξόδων

GENERIC (N: INTEGER := 31);

Port ( X : in STD\_LOGIC\_VECTOR (N-1 downto 0);

Y : in STD\_LOGIC\_VECTOR (N-1 downto 0);

s: in STD\_LOGIC\_VECTOR (N downto 0);

F : out STD\_LOGIC\_VECTOR (N downto 0));

end alu;

architecture Behavioral of alu is

-- εισαγωγή βοηθητικών σημάτων

SIGNAL X\_S,Y\_S: SIGNED(N-1 downto 0);

SIGNAL sum\_s,sub\_s: SIGNED(N downto 0);

SIGNAL logic\_OR,logic\_AND : STD\_LOGIC\_VECTOR (N downto 0);

begin

-- μετατροπή των σημάτων εισόδου από απλή λογική σε προσημασμένη λογική

 $X_S \leq$  SIGNED(X);

 $Y_S \leq SIGNED(Y);$ 

-- επειδή η έξοδος μου είναι σήμα 32 bit ενώ οι αριθμοί που εισάγω είναι σήματα των 31 bit,

-- χρησιμοποιώ τον συνδετικό τελεστή για να ενώσω στα σήματα μου το msb που δηλώνει το -- πρόσημο και για να φτιάξω σήματα των 32 bit για τις πράξεις της πρόσθεσης και αφαίρεσης

 $sum_s \ll (X_S(N-1) \& X_S) + (Y_S(N-1) \& Y_S);$ 

 $sub_s \leq (X_S(N-1) \& X_S) - (Y_S(N-1) \& Y_S);$ 

-- το ίδιο κάνω και για τις λογικές πράξεις, μόνο που εδώ ενώνω το '0' για να φτιάξω σήματα των 32 -- bit

logic\_OR <= ('0' & X) OR ('0' & Y);

logic\_AND  $\leq$  ('0' & X) AND ('0' & Y);

-- χρησιμοποιώ 2 bit από το σήμα επιλογής αφού έχω 4 πράξεις

with  $s(1$  downto 0) select

 $F \leq STD\_LOGIC\_VECTOR(sum\_s)$  when "00",

STD\_LOGIC\_VECTOR(sub\_s) when "01",

logic\_OR when "10",

logic AND when "11";

end Behavioral;

Επόμενο βήμα είναι να ανοίξουμε το στιγμιότυπο του IP block που έχει δημιουργηθεί σύμφωνα με την ονομασία που δώσαμε (στην εφαρμογή μας είναι το my\_alu\_ip\_v1\_0\_S00\_AXI\_inst : my\_alu\_ip\_v1\_0\_S00\_AXI) και βρίσκεται στην καρτέλα Sources > Design Sources (Εικόνα 4.24).

Βρίσκουμε την λέξη 'begin'(γραμμή 131) (Εικόνα 4.24) και προσθέτουμε ένα βοηθητικό σήμα που αντιπροσωπεύει την έξοδο της αριθμητικής και λογικής μονάδας (alu\_out). Επίσης, δηλώνουμε το εξάρτημα (component) μα με την ίδια ονομασία που δώσαμε στην οντότητα (entity) στο πηγαίο αρχείο σε γλώσσα VHDL (alu).

#### **Κώδικας για την εισαγωγή του εξαρτήματος (component):**

signal alu\_out : std\_logic\_vector(31 downto 0);

component alu is

GENERIC (N: INTEGER := 31);

Port ( X : in STD\_LOGIC\_VECTOR (N-1 downto 0);

Y : in STD\_LOGIC\_VECTOR (N-1 downto 0);

s: in STD\_LOGIC\_VECTOR (N downto 0);

F : out STD\_LOGIC\_VECTOR (N downto 0));

end component;

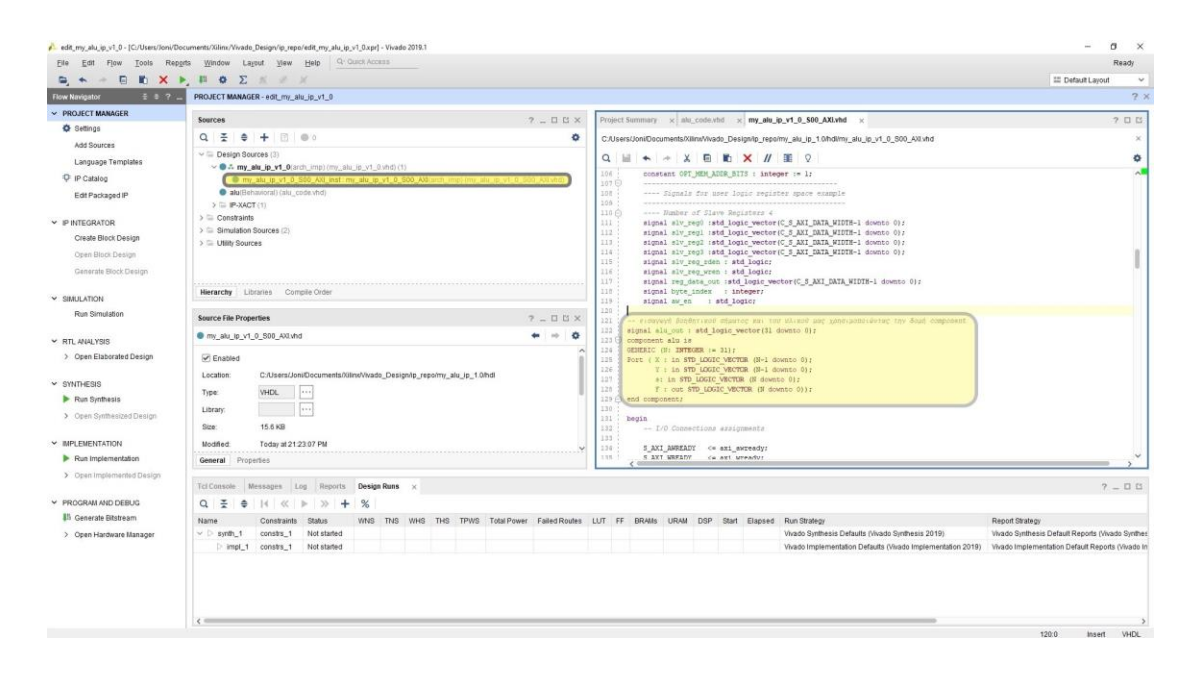

*Εικόνα 4.24: Προσθήκη του εξαρτήματος στο στιγμιότυπο που δημιουργήθηκε*

Βρίσκουμε την λέξη 'process' (γραμμή 359) και μέσα στην παρένθεση αντικαθιστούμε τον τέταρτο καταχωρητή slv\_reg3 με το βοηθητικό σήμα που δηλώσαμε πιο πάνω (alu\_out). Το ίδιο κάνουμε και στην συνάρτηση 'case', στην εντολή reg\_data\_out <= slv\_reg3 (γραμμή 372) (Εικόνα 4.25).

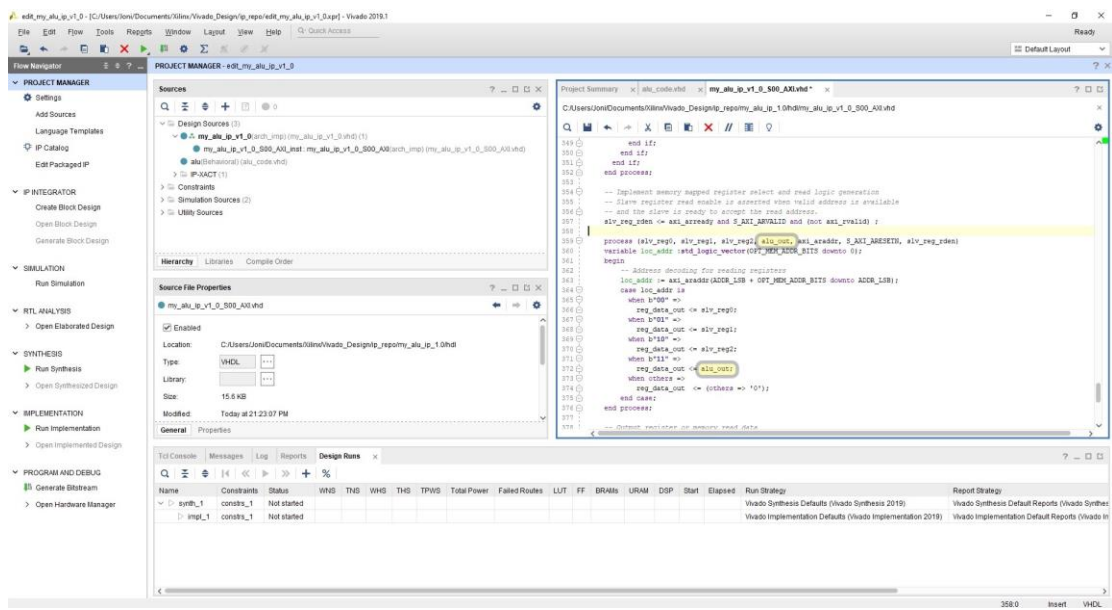

*Εικόνα 4.25: Αντικατάσταση του τέταρτου καταχωρητή στο στιγμιότυπο*

Έπειτα, λίγο πριν το τέλος του κώδικα (γραμμή 396) προσθέτουμε το στιγμιότυπο (Εικόνα 4.26).

#### **Κώδικας στιγμιότυπου:**

alu\_instance: alu

PORT MAP  $(X \Rightarrow s|v_{reg}0(30 \text{ down to } 0)),$ 

 $Y \Rightarrow$  slv\_reg1(30 downto 0),

 $s \Rightarrow slv_{reg2}$ ,

 $F \Rightarrow \text{alu\_out};$ 

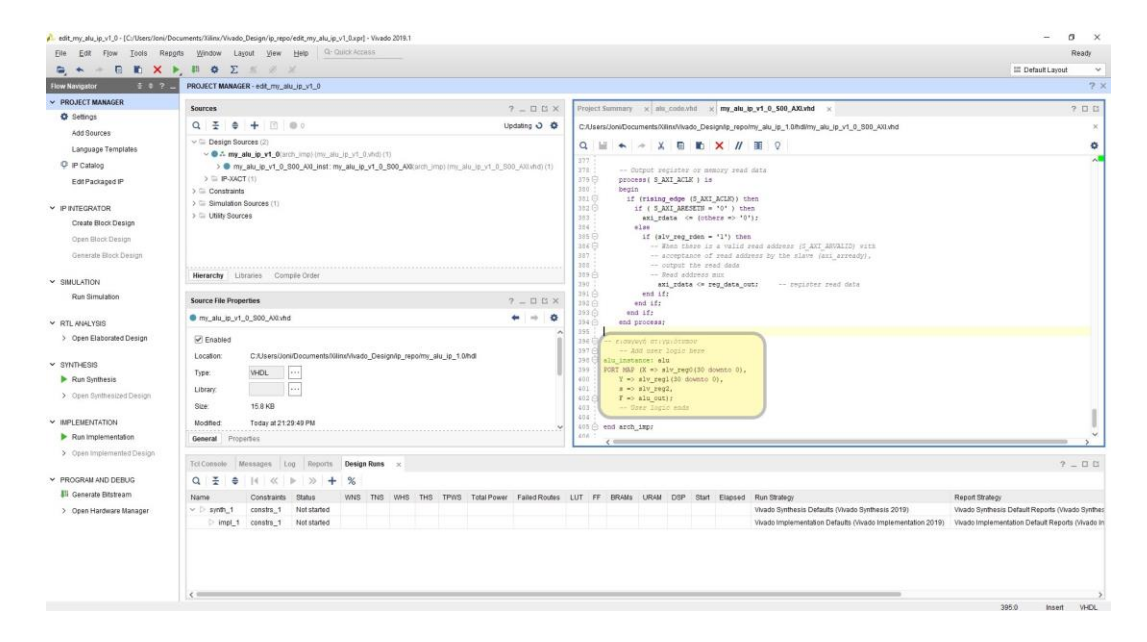

*Εικόνα 4.26: Προσθήκη στιγμιότυπου*

Χρειάζεται πολύ προσοχή διότι πρέπει το όνομα να είναι το ίδιο με αυτό που δηλώσαμε στην οντότητα (entity) στο πηγαίο αρχείο σε γλώσσα VHDL (alu).

Από την καρτέλα Package IP > Packaging Steps > File Groups, πατάμε στο 'Merge changes from File Groups Wizard' (Εικόνα 4.27).

|                                              | Elle Edit Flow Tools Reports Window Layout View Help Q Quick Access |                                                                                                  |                                                   |         |      |                  |                  |            |                                                             | Ready<br>$\sim$                                |
|----------------------------------------------|---------------------------------------------------------------------|--------------------------------------------------------------------------------------------------|---------------------------------------------------|---------|------|------------------|------------------|------------|-------------------------------------------------------------|------------------------------------------------|
| <b>B</b> + + E m X + B Ø Z K # X<br>$30.7 -$ |                                                                     |                                                                                                  |                                                   |         |      |                  |                  |            |                                                             | <b>EE</b> Default Layout                       |
| Flow Navigator                               | PROJECT MANAGER - edit_my_alu_ip_v1_0                               |                                                                                                  |                                                   |         |      |                  |                  |            |                                                             | 7.2                                            |
| > PROJECT MANAGER                            | $7 - 00X$<br><b>Sources</b>                                         | Project Summary x Package IP - my_alu_ip x my_alu_ip_v1_0_S00_AXI.vhd x                          |                                                   |         |      |                  |                  |            |                                                             | 日日                                             |
| O Settings                                   | $Q = 6 + 0.000$<br>۰                                                |                                                                                                  |                                                   |         |      |                  |                  |            |                                                             |                                                |
| Add Sources                                  | $\vee$ $\Box$ Design Sources (2)                                    | <b>Packaging Steps</b>                                                                           | <b>File Groups</b>                                |         |      |                  |                  |            |                                                             |                                                |
| Language Templates                           | v & my_alu_ip_v1_0(arch_imp) (my_alu_ip_v1_0.vhd) (1)               | $J$ Identification                                                                               | A Merge changes from File Groups Wizard           |         |      |                  |                  |            |                                                             |                                                |
| C iP Catalog                                 | > @ my alu ip v1_0_500_Al0_inst: my_alu_ip_v1_0_500                 |                                                                                                  | $Q \equiv \bullet$ $Q + C$                        |         |      |                  |                  |            |                                                             |                                                |
| Edit Packaged IP                             | $D \equiv \text{IP-VACT}(1)$                                        | / Compatibility                                                                                  |                                                   | Library |      | b.               | Used In          | File Group |                                                             |                                                |
|                                              | $\supset \Box$ Constraints<br>> = Simulation Sources (1)            | File Groups                                                                                      | Name                                              | Name:   | Type | Indude           | Constant         | Name       | Model Name                                                  |                                                |
| $~\vee~$ IP INTEGRATOR                       | > El Utility Sources                                                | Customization Parameters                                                                         | Standard                                          |         |      | Đ                | n                |            |                                                             |                                                |
| Create Block Design                          |                                                                     |                                                                                                  | $\vee$ $\Box$ Advanced                            |         |      | $\Box$<br>$\Box$ | $\Box$<br>$\Box$ |            |                                                             |                                                |
| Open Block Design                            |                                                                     | Ports and Interfaces                                                                             | > = VHDL Synthesis (3)<br>> = VHDL Simulation (3) |         |      | $\Omega$         | o                |            | my alu ip v1_0<br>my alu ip v1_0                            |                                                |
| Generate Block Design                        |                                                                     | V Addressing and Memory                                                                          | $>$ $\equiv$ Software Driver (6)                  |         |      | o                | $\Box$           |            |                                                             |                                                |
|                                              |                                                                     |                                                                                                  | $\supset$ $\subseteq$ UI Layout (1)               |         |      | o                | o                |            |                                                             |                                                |
| $\times$ SIMULATION                          | <b>Hierarchy</b> Libraries Compile Order                            | Customization GUI                                                                                | $\Rightarrow$ $\equiv$ Block Diagram (1)          |         |      | $\Box$           | $\Box$           |            |                                                             |                                                |
| Run Simulation                               | <b>Source File Properties</b><br>$7 - 00 \times$                    | Review and Package                                                                               |                                                   |         |      |                  |                  |            |                                                             |                                                |
|                                              | $\bullet$ $\bullet$ 0                                               |                                                                                                  |                                                   |         |      |                  |                  |            |                                                             |                                                |
| Y RTL ANALYSIS                               | my_alu_ip_v1_0_S00_AXI.vhd                                          |                                                                                                  |                                                   |         |      |                  |                  |            |                                                             |                                                |
| > Open Elaborated Design                     | P Enabled                                                           |                                                                                                  |                                                   |         |      |                  |                  |            |                                                             |                                                |
|                                              | Location:<br>C:/Users/Joni/Documents/Xilinx/Vivado_Designi          |                                                                                                  |                                                   |         |      |                  |                  |            |                                                             |                                                |
| $\times$ SYMTHESIS                           | VHDL<br>Type:                                                       |                                                                                                  |                                                   |         |      |                  |                  |            |                                                             |                                                |
| Run Synthesis                                | $\cdots$                                                            |                                                                                                  |                                                   |         |      |                  |                  |            |                                                             |                                                |
| > Open Synthesized Design                    | $\overline{a}$<br>Library:                                          |                                                                                                  |                                                   |         |      |                  |                  |            |                                                             |                                                |
|                                              | 15.9 KB<br>Size:                                                    |                                                                                                  |                                                   |         |      |                  |                  |            |                                                             |                                                |
| <b>V IMPLEMENTATION</b>                      | To decide a further than<br><b>ALCOHOL:</b>                         |                                                                                                  |                                                   |         |      |                  |                  |            |                                                             |                                                |
| Run Implementation                           | General Properties                                                  |                                                                                                  |                                                   |         |      |                  |                  |            |                                                             |                                                |
|                                              |                                                                     |                                                                                                  |                                                   |         |      |                  |                  |            |                                                             |                                                |
| > Open Implemented Design                    |                                                                     |                                                                                                  |                                                   |         |      |                  |                  |            |                                                             | $2 - 0.03$                                     |
|                                              | Tcl Console Messages Log Reports Design Runs x                      |                                                                                                  |                                                   |         |      |                  |                  |            |                                                             |                                                |
| PROGRAM AND DEBUG                            | Q = 0   <   > + %                                                   |                                                                                                  |                                                   |         |      |                  |                  |            |                                                             |                                                |
| <b>Ili Generate Bitstream</b>                | Name<br>Constraints<br>Status                                       | WNS TNS WHS THS TPINS Total Power Failed Routes LUT FF BRAMs URAM DSP Start Elapsed Run Strategy |                                                   |         |      |                  |                  |            |                                                             | Report Strategy                                |
| > Open Hardware Manager                      | $\vee$ D sunth 1<br>constrs 1<br>Not started                        |                                                                                                  |                                                   |         |      |                  |                  |            | Vivado Synthesis Defaults (Vivado Synthesis 2019)           | Vivado Synthesis Default Reports (Vivado Synth |
|                                              | Not started<br>constrs 1<br>$>$ impl 1                              |                                                                                                  |                                                   |         |      |                  |                  |            | Vivado Implementation Defaults (Vivado Implementation 2019) |                                                |
|                                              |                                                                     |                                                                                                  |                                                   |         |      |                  |                  |            |                                                             | Vivado Implementation Default Reports (Vivado  |

*Εικόνα 4.27: Επιλογή Merge changes from File Groups Wizard*

Για να ολοκληρωθεί η δημιουργία του IP, από το Packaging Steps > Review and Package πατάμε στο 'Re-Package IP' (Εικόνα 4.28).

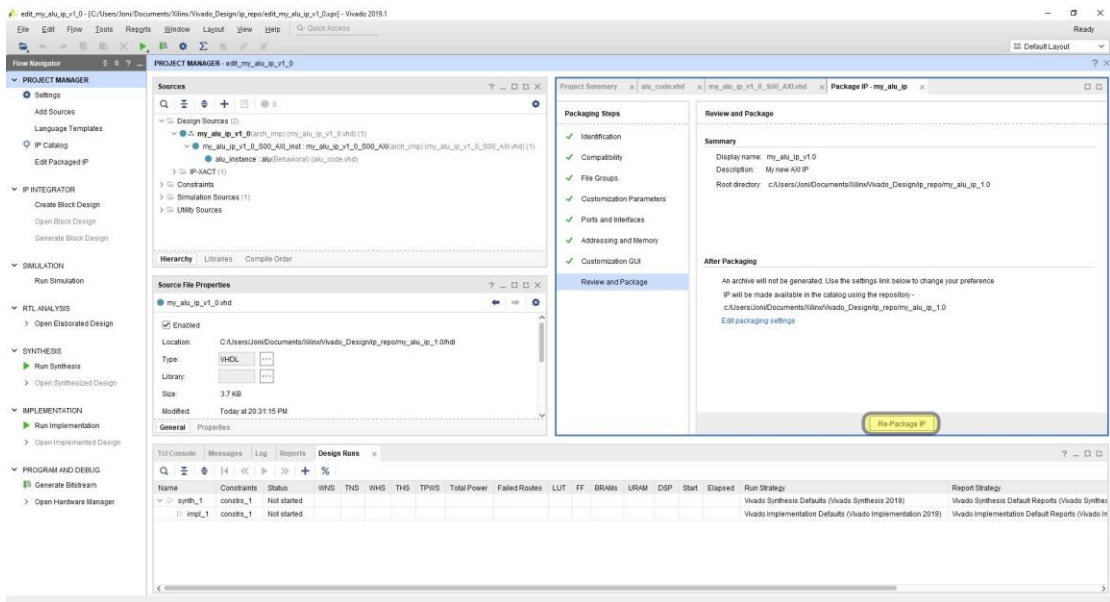

*Εικόνα 4.28: Επιλογή Re-Package IP'*

Το IP block έχει προστεθεί τώρα στον κατάλογο του Vivado IDE.

Επιστρέφουμε στο κυρίως project και φτιάχνουμε την επιφάνεια του σχεδίου μας από το μενού PROJECT MANAGER > IP INTEGRATOR > Create Block Design (Εικόνα 4.29).

|                                                                                       | File Edit Flow Tools Reports Window Layout View Help Q Quick Access |                                                                                  |                                  |                                                                                                 |  |                |                                                             | Ready                                            |                |
|---------------------------------------------------------------------------------------|---------------------------------------------------------------------|----------------------------------------------------------------------------------|----------------------------------|-------------------------------------------------------------------------------------------------|--|----------------|-------------------------------------------------------------|--------------------------------------------------|----------------|
| $\label{eq:3.1} \phi_{\lambda_1} \cdot \phi_{\lambda_2} \cdot \phi_{\lambda_3}$<br>Θ. | <b>BEXPBOZK X</b>                                                   |                                                                                  |                                  |                                                                                                 |  |                |                                                             | <b>EE</b> Default Layout                         | $\vee$         |
| $7.2 - 7.2$<br>Flow Navigator                                                         | PROJECT MANAGER - ALU accelerator                                   |                                                                                  |                                  |                                                                                                 |  |                |                                                             |                                                  | 2 <sup>3</sup> |
| > PROJECT MANAGER                                                                     | <b>Sources</b>                                                      | $2 - 0.0$ X                                                                      | <b>Project Summary</b>           |                                                                                                 |  |                |                                                             | 7.0.13.8                                         |                |
| <b>O</b> Settings                                                                     | $Q$ $\equiv$ $\div$ $\equiv$ 0                                      | ٠                                                                                | Overview   Dashboard             |                                                                                                 |  |                |                                                             |                                                  |                |
| Add Sources                                                                           | Design Sources                                                      |                                                                                  |                                  |                                                                                                 |  |                |                                                             |                                                  |                |
| Language Templates                                                                    | $\Rightarrow$ $\subseteq$ Constraints                               |                                                                                  | Settings Edit                    |                                                                                                 |  |                |                                                             |                                                  |                |
| P iP Catalog                                                                          | $\smile$ $\smile$ Simulation Sources                                |                                                                                  | Project name:                    | ALU_accelerator                                                                                 |  |                |                                                             |                                                  |                |
|                                                                                       | $\Xi$ sim_1                                                         |                                                                                  | Project location:                | C:/Users/Joni/Documents/Xilinu/Vivado_Design/ALU_accelerator                                    |  |                |                                                             |                                                  |                |
| P IP INTEGRATOR                                                                       | > = Utility Sources                                                 |                                                                                  | Product family:                  | Zyng-7000                                                                                       |  |                |                                                             |                                                  |                |
| Create Block Design                                                                   |                                                                     |                                                                                  | Project part<br>Top module name: | ping-z2 (xc7z020dq400-1)<br>Not defined                                                         |  |                |                                                             |                                                  |                |
| Open Block Design                                                                     |                                                                     |                                                                                  | Target language                  | <b>VHDL</b>                                                                                     |  |                |                                                             |                                                  |                |
| Generate Block Design                                                                 |                                                                     |                                                                                  | Simulator language:              | Mxed                                                                                            |  |                |                                                             |                                                  |                |
| v SIMULATION                                                                          |                                                                     |                                                                                  |                                  |                                                                                                 |  |                |                                                             |                                                  |                |
| Run Simulation                                                                        | Hierarchy Libraries Compile Order                                   |                                                                                  | <b>Board Part</b>                |                                                                                                 |  |                |                                                             |                                                  |                |
|                                                                                       | Properties                                                          | $7 - 00x$                                                                        | Display name:                    | pyrig-z2                                                                                        |  |                |                                                             |                                                  |                |
| Y RTL ANALYSIS                                                                        |                                                                     |                                                                                  | Board part name                  | tul.com.tw.ping-z2.part0:1.0                                                                    |  |                |                                                             |                                                  |                |
| > Open Elaborated Design                                                              |                                                                     | $\begin{array}{ccccccccc} \circ & \circ & \circ & \bullet & \bullet \end{array}$ | Board revision:<br>Connectors:   | 1.0<br>No connections                                                                           |  |                |                                                             |                                                  |                |
|                                                                                       |                                                                     |                                                                                  | Repository path:                 | C:///ilinx/Vivado/2019.1/data/boards/board_files                                                |  |                |                                                             |                                                  |                |
| $~\vee$ SYNTHERIS                                                                     |                                                                     |                                                                                  | URL:                             | http://www.tul.com.tw                                                                           |  |                |                                                             |                                                  |                |
| Run Synthesis                                                                         |                                                                     |                                                                                  | Board overview:                  | pyng-22                                                                                         |  |                |                                                             |                                                  |                |
| > Open Synthestred Design                                                             | Select an object to see properties                                  |                                                                                  |                                  |                                                                                                 |  |                |                                                             |                                                  |                |
| Y IMPLEMENTATION                                                                      |                                                                     |                                                                                  | Synthesis                        |                                                                                                 |  | Implementation |                                                             |                                                  |                |
| Run Implementation                                                                    |                                                                     |                                                                                  | Status:                          | Not started                                                                                     |  | Status:        | Not started                                                 |                                                  |                |
| > Open Implemented Design                                                             |                                                                     |                                                                                  | Messages:                        | No errors or warnings                                                                           |  | Messages:      | No errors or warnings                                       |                                                  |                |
|                                                                                       |                                                                     |                                                                                  | Part                             | xr7z020rin400-1                                                                                 |  | Part:          | w7x020cloat00-1                                             |                                                  |                |
| Y PROGRAM AND DEBLIG                                                                  | Tcl Console Messages Log Reports Design Runs                        |                                                                                  |                                  |                                                                                                 |  |                |                                                             | $2 - 0.15$                                       |                |
| <b>31 Generate Bitstream</b>                                                          | Q = 0 14 < b > + %                                                  |                                                                                  |                                  |                                                                                                 |  |                |                                                             |                                                  |                |
| > Open Hardware Manager                                                               | Name<br>Constraints Status                                          |                                                                                  |                                  | WAS TNS WHS THS TPWS Total Power Failed Routes LUT FF BRAMs URAM DSP Start Elapsed Run Strategy |  |                |                                                             | Report Strategy                                  |                |
|                                                                                       | $v$ = synth_1<br>constrs_1<br>Not started                           |                                                                                  |                                  |                                                                                                 |  |                | Vivado Synthesis Defaults (Vivado Synthesis 2019).          | Vivado Synthesis Default Reports (Vivado Synthes |                |
|                                                                                       | impl 1 constrs 1<br>Not started                                     |                                                                                  |                                  |                                                                                                 |  |                | Vivado Implementation Defaults (Vivado Implementation 2019) | Vivado Implementation Default Reports (Vivado In |                |
|                                                                                       |                                                                     |                                                                                  |                                  |                                                                                                 |  |                |                                                             |                                                  |                |
|                                                                                       |                                                                     |                                                                                  |                                  |                                                                                                 |  |                |                                                             |                                                  |                |
|                                                                                       |                                                                     |                                                                                  |                                  |                                                                                                 |  |                |                                                             |                                                  |                |

*Εικόνα 4.29: Προσθήκη επιφάνειας σχεδίασης*

Αρχίζουμε να δημιουργούμε το σχέδιο μας με την προσθήκη του block επεξεργαστή μας (ZYNQ7 Processing System). Επιλέγουμε το μήνυμα που εμφανίζεται 'Run Block Automation' (Εικόνα 4.30) για να γίνουν κάποιες αυτόματες συνδέσεις, επιλέγοντας το κουτί 'processing\_system7\_0' και τα υπόλοιπα τα φήνουμε όπως έχει ('apply board reset', 'Cross Trigger In: Disable' και 'Cross Trigger Out: Disable') (Εικόνα 4.31).

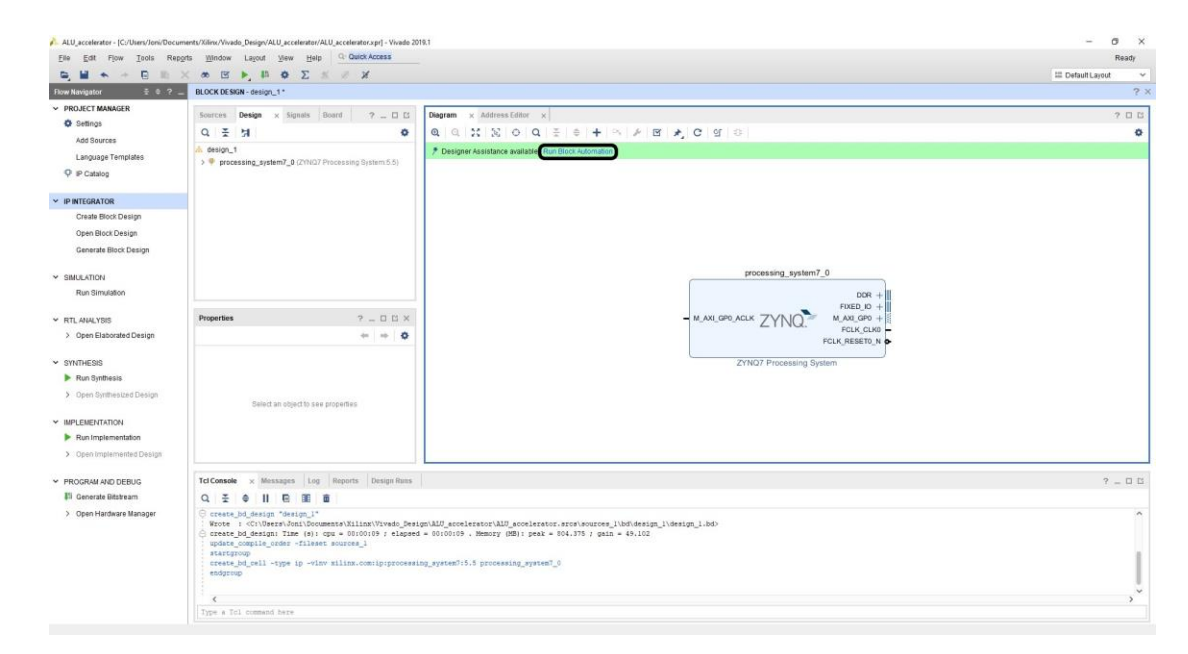

*Εικόνα 4.30: Προσθήκη του επεξεργαστή Zynq και επιλογή Run Block Automation*

|                           | <b>Q. M. A. B. H. X. &amp; B. A. B. O. Z. X. X.</b>                                                                                                    |                             |                                          |                                                                                                    |                     | <b>EE</b> Default Layout |
|---------------------------|----------------------------------------------------------------------------------------------------|-----------------------------|------------------------------------------|----------------------------------------------------------------------------------------------------|---------------------|--------------------------|
| $307 -$<br>Flow Navagator | BLOCK DESIGN - design_1"                                                                                                    |                             |                                          |                                                                                                    |                     | 7.7                      |
| ~ PROJECT MANAGER         |                                                                                                    |                             |                                          |                                                                                                    |                     |                          |
| O Settings                | Sources Design x Signals Board                                                                                                    | $7 - 0.5$                   | Diagram x Address Editor x               |                                                                                                    |                     | 7 日口                     |
| Add Sources               | $\begin{array}{ccccccccc}\n0 & \frac{\pi}{2} & \frac{\pi}{2}\n\end{array}$                                                                                                    | ۰                           |                                          | $\mathfrak{A} \left[ \begin{array}{c c c c c c c} \mathfrak{A} & \mathfrak{A} & \mathfrak{A}$ |                     | ۰                        |
| Language Templates        | design 1<br>> processing_system7_0 (ZYNQ7 Processing System 5.5)                                                                                                    |                             |                                          | P Designer Assistance available. Run Block Automation                                                                                                    |                     |                          |
| $O$ $P$ Catalog           |                                                                                                    |                             |                                          |                                                                                                    |                     |                          |
|                           |                                                                                                    | <b>Can Riock Automation</b> |                                          |                                                                                                    | $\times$            |                          |
| IP INTEGRATOR             |                                                                                                    |                             |                                          | Automatically make connections in your design by checking the boxes of the blocks to connect. Select a block on the left to display its                                                                                                    |                     |                          |
| Create Block Design       |                                                                                                    |                             | configuration options on the right.      |                                                                                                    |                     |                          |
| Open Block Design         |                                                                                                    |                             |                                          |                                                                                                    |                     |                          |
| Generate Block Design     |                                                                                                    | $Q \equiv \Phi$             |                                          | Description                                                                                                    |                     |                          |
| V SIMULATION              |                                                                                                    |                             | V M All Automation (1 out of 1 selected) | This option sets the board preset on the Processing System. All current properties will be                                                                                                    |                     |                          |
| Run Simulation            |                                                                                                    |                             | P processing system7_0                   | overwritten by the board preset. This action cannot be undone. Zyng7 block automation<br>applies current board preset and generates external connections for FIXED_IO, Trigger<br>and DDR interfaces.                                                                                                    | DOR +<br>ED 10 +    |                          |
| Y RTL ANALYSIS            | <b>Block Properties</b>                                                                                                    |                             |                                          | NOTE: Apply Board Preset will discard existing IP configuration - please uncheck this                                                                                                    | $0.0$ PB $+$        |                          |
| > Open Elaborated Design  | processing system7_0                                                                                                    |                             |                                          | box, if you wish to retain previous configuration.<br>Instance: /processing_system7_0                                                                                                    | LIC CLKD<br>ESETO N |                          |
| Y SYNTHESIS               | Name:<br>processing system7_0 0                                                                                                    |                             |                                          | Options                                                                                                    |                     |                          |
| P Run Synthesis           | Parent name: design_1                                                                                                    |                             |                                          | Make Interface External: FIXED_IO, DDR                                                                                                    |                     |                          |
| > Open Synthesized Design |                                                                                                    |                             |                                          | ø<br>Apply Board Preset                                                                                                    |                     |                          |
| <b>V IMPLEMENTATION</b>   |                                                                                                    |                             |                                          | Cross Trigger In:<br>Disable<br>$\checkmark$                                                                                                    |                     |                          |
| > Run Implementation      |                                                                                                    |                             |                                          |                                                                                                    |                     |                          |
| > Open Implemented Design | -----------<br>General Properties IP                                                                                                    |                             |                                          | Cross Trigger Out<br>Disable v                                                                                                    | u                   |                          |
|                           |                                                                                                    | (2)                         |                                          |                                                                                                    | Cancel              |                          |
| Y PROGRAM AND DEBUG       | Tcl Console<br>x Messages Log Reports                                                                                                    |                             |                                          |                                                                                                    |                     | $2 - 0.03$               |
| El Generate Ritstream     | 1 日 軍 直<br>$Q \div$<br>$\triangle$                                                                                                    |                             |                                          |                                                                                                    |                     |                          |
| > Open Hardware Manager   | C create bd design "design 1"<br>create bd design: Time (s): cpu = 00:00:09 ; elapsed = 00:00:09 , Memory (MB): peak = 004.375 ; gain = 49.102<br>update compile order -fileset sources 1<br>startgroup.<br>create bd_cell -type ip -vlnv xilinx.com:ip:processing_system7:5.5 processing_system7_0<br>endgroup |                             |                                          | Wrote : <c:\users\joni\documents\kilinx\vivado_design\alu_accelerator\alu_accelerator.srcs\sources_l\bd\design_l\design_l.bd></c:\users\joni\documents\kilinx\vivado_design\alu_accelerator\alu_accelerator.srcs\sources_l\bd\design_l\design_l.bd>                                                                                                    |                     |                          |

*Εικόνα 4.31: Επιλογή των συνδέσεων του επεξεργαστή*

Παρατηρούμε ότι τοποθετήθηκε ένα pin DDR και ένα pin FIXED\_IO για να επικοινωνεί ο επεξεργαστής με τη μνήμη και τα περιφερειακά (Εικόνα 4.32).

Έπειτα, προσθέτουμε το ALU IP που δημιουργήσαμε και επιλέγουμε το μήνυμα που εμφανίζεται 'Run Connection Automation' για να γίνουν οι αυτόματες συνδέσεις (Εικόνα 4.32).

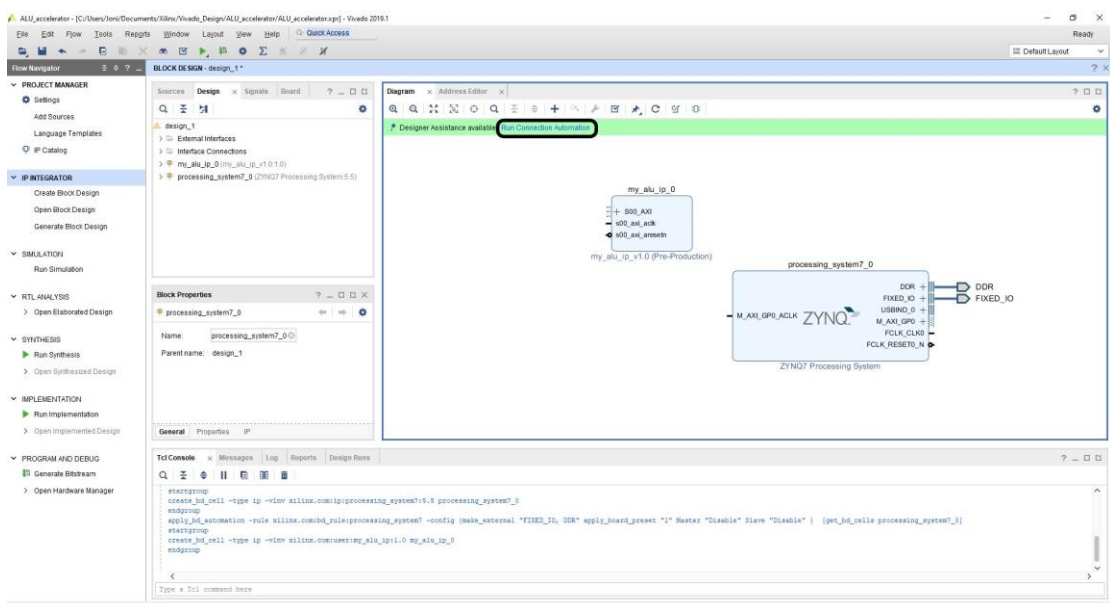

*Εικόνα 4.32: Προσθήκη του IP που φτιάξαμε και επιλογή Run Connection Automation*

Παρατηρούμε ότι τοποθετήθηκαν άλλα 2 IP blocks, το AXI Interconnect για να μπορεί να ελέγχει ο επεξεργαστής τα περιφερειακά και το Processor System Reset για να επανεκινούνται τα περιφερειακά (Εικόνα 4.33).

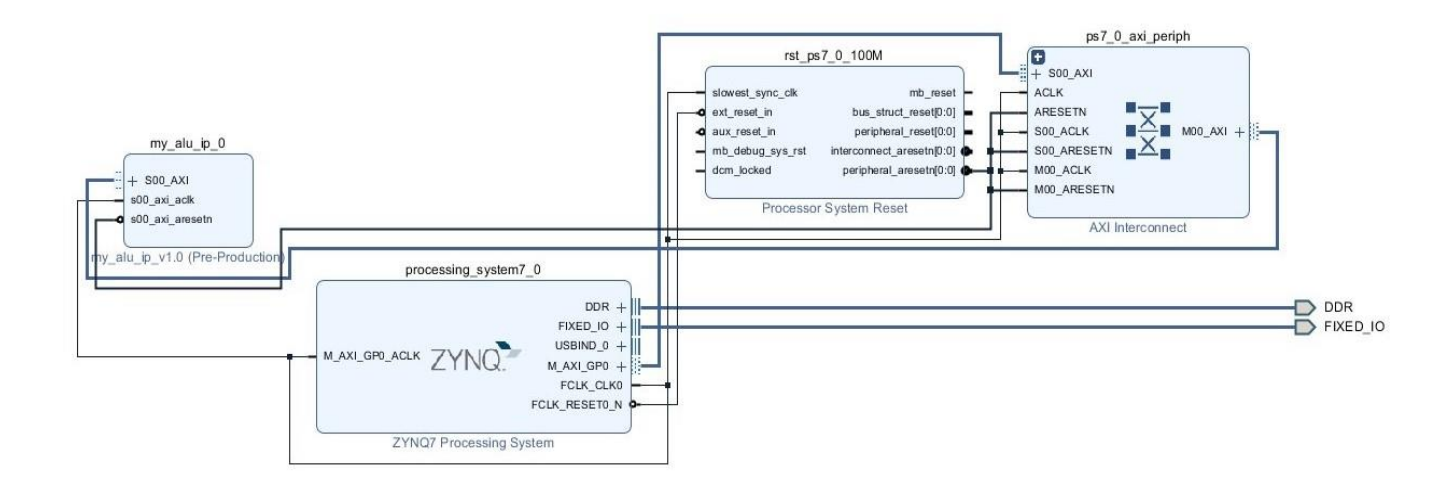

*Εικόνα 4.33: Εμφάνιση του ολοκληρωμένου σχεδίου*

Στη συνέχεια,από την καρτέλα Sources > Design Sources επιλέγουμε την πάνω οντότητα (top entity) και με δεξί κλίκ επιλέγουμε 'Generate Output Products' > 'Out of context per IP' (Εικόνα 4.34).

|                                                           | ALU_accelerator - [C:/Users/Joni/Documents/Xilim/Vivado_Design/ALU_accelerator/ALU_accelerator.xpr] - Vivado 2019.1                                                                                                    |    |                                                                                                    |                 |                                                                                                    |                  | $\circ$      | $\mathsf{X}$ |
|-----------------------------------------------------------|----------------------------------------------------------------------------------------------------|----|----------------------------------------------------------------------------------------------------|-----------------|----------------------------------------------------------------------------------------------------|------------------|--------------|--------------|
|                                                           | Elle Edit Flow Tools Reports Window Layout View Help Q Quick Access                                                                                                    |    |                                                                                                    |                 |                                                                                                    |                  | Ready        |              |
|                                                           | D. M + + B X + B + B O E K # X                                                                                                    |    |                                                                                                    |                 |                                                                                                    | E Default Layout |              | $\checkmark$ |
| $3.9.7 -$<br>Flow Navigator                               | BLOCK DESIGN - design_1"                                                                                                    |    |                                                                                                    |                 |                                                                                                    |                  |              | 2x           |
| > PROJECT MANAGER<br><b>O</b> Settings                    | Sources x Design Signals Board 7 DD                                                                                                    |    | Diagram x Address Editor x                                                                                 |                 |                                                                                                    |                  | 2日日          |              |
| Add Sources                                               | $m: \otimes o$<br>$Q \equiv$<br>$+$<br>- 6<br>$\smile$ $\square$ Design Sources (1)                                                                                                    |    | ۰                                                                                                    |                 | <b>QQXXOQ = + A A B A C 9 8</b>                                                                                                    |                  |              | ۰            |
| Language Templates<br>C IP Catalog                        | All design_1 (design_1.bd)<br>$\mathbf{D} \equiv \mathbf{Constrains}$<br>$\smile \sqsubseteq$ Simulation Sources (1).                                                                                                    | ÷  | Source Node Properties.<br>Open File                                                                       | Ctrl+E<br>A8+D. | ps7 0 axi periph                                                                                                    |                  |              |              |
| <b>IP INTEGRATOR</b><br>Create Block Design               | $2 \equiv \text{sim } 1(1)$<br>$\mathbf{D} \equiv \mathbf{U}$ titly Sources                                                                                                    |    | Create HDL Wrapper.<br>View Instantiation Template<br>Generate Output Products                             |                 | rst_ps7_0_100M<br>$\left( \bullet \right)$<br>$-1 + 800$ AXI<br><b>ACLK</b><br>slowest_sync_clk<br>nth reset<br><b>R.B</b><br><b>ARESETN</b>                                                                                                    |                  |              |              |
| Open Block Design<br>Generate Block Design                |                                                                                                    |    | Reset Output Products<br>Replace File.                                                                     |                 | ton_struct_resurgh(0) =<br>and rased in<br>$\blacksquare \begin{array}{ccc} \blacksquare & \blacksquare & \blacksquare \end{array}$ MOD AXI +<br>SOD ACLK<br>d sucress in<br>pergineral result(20)<br>SOD ARESETN <b>NAME</b><br>$=$ mb debug sys<br>interconnect_aresets(2:0) @<br>$+$ $ M(30)$ $ACLK$<br>$-$ dom locked<br>peripheral anssetr@ (0) @                                                                         |                  |              |              |
| <b>V SIMULATION</b><br>Run Simulation                     | Hierarchy IP Sources Libraries Compile Order                                                                                                    |    | Copy File Into Presed<br>Copy All Files Into Project<br>X Remove File from Project.                        | 32+1<br>Delete  | $-M00$ ARESETN<br>Processor System Reset<br>AXI Interconnect                                                                                                    |                  |              |              |
| Y RTL ANALYSIS                                            | <b>Source File Properties</b><br>$2 -$                                                                                                    |    | Emable Fire                                                                                                | AD+Elpinfo      | processing system7_0                                                                                                    |                  |              |              |
| > Open Elaborated Design                                  | A. design 1.bd<br>٠                                                                                                    |    | Disable File                                                                                               | Att+Minut       | DDR +<br>╥<br>$FUCED$ ID $+$                                                                                                    | D ODR            | $P$ FIXED 10 |              |
| Y SYNTHESIS<br>Run Synthesis<br>> Open Synthesized Design | <b>P</b> Enabled<br>C:/Users/JonifDocuments/XilinxWivado<br>Location:<br><b>Block Designs</b><br>Type:                                                                                                    | c. | Hierarchy Update<br>Refresh Hierarchy<br>IP Hierarchy<br><b>A</b> Set as Top<br>Add Module to Block Design |                 | $USBND9 +$<br>"-MAXIGROADA ZYNO"<br>M.AXI.GPO +<br>FCLK_CLK0<br>FCUX RESETO N &<br>ZYNQ7 Processing System                                                                                                    |                  |              |              |
| - IMPLEMENTATION                                          | xc72020clg400-1<br>Part<br>0.2KB<br>Size:                                                                                                    |    | Sel File Tron                                                                                              |                 |                                                                                                    |                  |              |              |
| Run Implementation<br>> Open Implemented Design           |                                                                                                    |    | Set Used in                                                                                                |                 |                                                                                                    |                  |              |              |
| PROGRAM AND DEBUG                                         | General Properties<br><b>Tcl Console</b><br>Messages Log Reports Des<br>ALC:                                                                                                    |    | Edit Constraints Sets.<br>Edit Simulation Sets<br>Associate ELF Files.                                     |                 |                                                                                                    |                  | $7 - 0.0$    |              |
| <b>Ill</b> Generate Bitstream                             | $Q \neq$<br>川島軍面<br>÷                                                                                                    |    | $+$ Add Sources                                                                                            | Att+A           |                                                                                                    |                  |              |              |
| > Open Hardware Manager                                   | apply bd automation -rule miling.com;bd rul<br>startgroup<br>create bd_cell -type ip -vinv xilinx.com:useriny alu ip:1.0 my alu ip 0<br>endgroup<br>INFO: [Ipptcl 7-1463] No Compatible Board Interface found. Board Tab not created in customize GUI<br>$\epsilon$ = |    | Report IP Status                                                                                           |                 | "FIXED_IO, DDR" spply_board_preset "1" Master "Disable" Slave "Disable"   [get_bd_cells processing_system?_0]<br>3 apply bd_automation -rule xilinx.com:bd_rule:axi4 -config ( Clk_master {Auto) Clk_mlave {Auto} Clk_mbar {Auto} Clk_mbar {Auto} Master {/processing_system? 0/N_AXI_GP0} Slave {/my_alu_ip_0/300_AXI} into_ip (New AXI Interc<br>Slave segment  is being mapped into address space  at <0x43C0 0000 [ 64K ]> |                  |              |              |
|                                                           | Type a Tcl command here                                                                                                    |    |                                                                                                    |                 |                                                                                                    |                  |              |              |

*Εικόνα 4.34: Επιλογή Generate Output Products*

Ακόμη μία φορά επιλέγουμε την πάνω οντότητα και με δεξί κλικ επιλέγουμε 'Create HDL Wrapper' > 'Let Vivado manage wrapper and auto - update' ώστε να ενωθούν όλα τα επιμέρους σε ένα (Εικόνα 4.35).

|                                                   | Elle Edit Flow Tools Reports Window Layout View Help Q Quick Access                                                                                                    |                                    |                                                                                          |              |                                                                                                    | Running design_1_auto_pc_0_synth_1 Cancel L                                                                                                    |
|---------------------------------------------------|----------------------------------------------------------------------------------------------------|------------------------------------|------------------------------------------------------------------------------------------|--------------|----------------------------------------------------------------------------------------------------|----------------------------------------------------------------------------------------------------|
|                                                   | $\Box\hspace{0.1cm} \Box\hspace{0.1cm} \Box\hspace{0.1cm}\hspace{0.1cm} \land\hspace{0.1cm} \Box\hspace{0.1cm}\hspace{0.1cm}\land\hspace{0.1cm} \Box\hspace{0.1cm}\hspace{0.1cm}\boxtimes\hspace{0.1cm}\blacksquare\hspace{0.1cm}\land\hspace{0.1cm}\Box\hspace{0.1cm}\blacksquare\hspace{0.1cm}\land\hspace{0.1cm}\Box\hspace{0.1cm}\blacksquare\hspace{0.1cm}\land\hspace{0.1cm}\Box\hspace{0.1cm}\blacksquare\hspace{0.1cm}\land$                                                                                                    |                                    |                                                                                          |              |                                                                                                    | <b>EE</b> Default Layout                                                                                                    |
| $307 -$<br>Flow Navigator                         | BLOCK DESIGN - design .1                                                                                                    |                                    |                                                                                          |              |                                                                                                    | 7.3                                                                                                    |
| > PROJECT MANAGER                                 | Sources x Design. Signals Board<br>$7 - 0.0$                                                                                                    |                                    | Diagram x Address Editor x                                                               |              |                                                                                                    | 2日目                                                                                                    |
| O Settings                                        | $Q = 0 + 0$                                                                                                    | ۰                                  |                                                                                          |              | $@@{\mathcal{K}}\boxtimes @@{\mathcal{K}}\oplus @@{\mathcal{K}}\oplus \textbf{H} @>\mathcal{K} \boxtimes \textbf{H} @>\mathcal{K} \cong \textbf{H} @>\mathcal{K} \cong \textbf{H} @>\mathcal{K} \cong \textbf{H} @>\mathcal{K} \cong \textbf{H} @>\mathcal{K} \cong \textbf{H} @>\mathcal{K} \cong \textbf{H} @>\mathcal{K} \cong \textbf{H} @>\mathcal{K} \cong \textbf{H} @>\mathcal{K} @>\mathcal{K} @>\mathcal{K} @>\mathcal{K} @>\mathcal{K} @>\$ |                                                                                                    |
| Add Sources<br>Language Templates<br>C iP Catalog | $\sim$ $\Box$ Design Sources (1)<br>$\times$ A = design 1 (design 1 bd) (1)<br>v @ design 1/STRUCTURE) (design 1 und) (5)<br>> + my_alu_ip_0:design_1_my_alu_ip_0_0 (design_1_my_alu_ip_0_0.xd)                                                                                                    |                                    | Source Node Properties                                                                   | $Ctr[-E]$    |                                                                                                    |                                                                                                    |
| <b>IP INTEGRATOR</b>                              | > 0 m processing_system7_0 : design_1_processing_system7_0_0 (design_1_processing_system7_0_0 m File                                                                                                    |                                    |                                                                                          | Att+Ct       |                                                                                                    |                                                                                                    |
| Create Block Design                               | > @ ps7_0_axi_periph : design_1_ps7_0_axi_periph_0(STRIJCTURE)(design_1 und)(1)                                                                                                    |                                    | Create HDL Wrapper.                                                                      |              |                                                                                                    | rst_ps7_0_100M                                                                                                    |
| Open Block Design<br>Generate Block Design        | P ps7_0_axi_periph : design_1_ps7_0_axi_periph_0<br>> + E rst ps7.0.100M; design 1.rst ps7.0.100M 0 (design 1.rst ps7.0.100M 0.xd)<br>$\Rightarrow$ $\equiv$ Constraints<br>$v \equiv$ Simulation Sources (1)                                                                                                    |                                    | <b>View Instantiation Template</b><br>Generate Output Products.<br>Reset Output Products |              |                                                                                                    | ulowest sync cfs.<br>mb reset<br>of taxes be<br>bus struct reset(2.0)<br><b>Q</b> must reset in<br>peripheral meetings.<br>interconnect areastricco;<br>and debug sys ret |
| <b>v</b> SIMULATION<br>Run Simulation             | $2 = \sin 1(1)$<br>Hierarchy IP Sources Libraries Compile Order                                                                                                    |                                    | Roolaca File<br>Copy File Into Project                                                   |              |                                                                                                    | $=$ 6cm locked<br>periphoral aresotretives<br>Processor System Reset                                                                                                    |
| Y RTL ANALYSIS                                    | <b>Source File Properties</b><br>$7 - 11$                                                                                                    | $\mathbf x$                        | Copy All Files into Project<br>Remove File from Project.                                 | 美国<br>Delete | processing system? 0                                                                                                    |                                                                                                    |
| > Open Elaborated Design                          | design_1.bd                                                                                                    | Enable File                        |                                                                                          | WHEquals     | $DDR =$<br>FIXED ID +                                                                                                    |                                                                                                    |
| $~\vee$ SYNTHESIS                                 | P Enabled<br>C:/Users/Joni/Documents/XilinuVivado_Design/ALU_accelerator/ALU_accelerator.srcs/sources_1/bd<br>Location:                                                                                                    | Disable File                       | Hierarchy Update                                                                         | Att+Minus    | USBIND 0 +<br>M.AKLOPS.ACLK 7YNO<br>M AXI GPO +<br>FOUR CLKO                                                                                                    |                                                                                                    |
| Run Synthesis<br>> Open Synthesized Design        | Block Designs<br>Type:<br>Part<br>xc7z020clg400-1                                                                                                    | IP Hierarchy<br><b>A</b> Betas Top | C Retresh Hierarchy                                                                      |              | FCLK RESETO N<br>ZYNG7 Processing System                                                                                                    |                                                                                                    |
| Y IMPLEMENTATION<br>Run Implementation            | 52.8 KB<br>Size:<br>$\leftarrow$                                                                                                    |                                    | Add Madule to Black Design                                                               |              |                                                                                                    |                                                                                                    |
| > Open Implemented Degion                         | Properties<br>General                                                                                                    |                                    | flot File Type<br>Set Used in                                                            |              |                                                                                                    |                                                                                                    |
| PROGRAM AND DEBUG<br><b>81 Generate Bitstream</b> | Messages Log Reports Design Rons<br><b>Tcl Console</b><br>$\mathbf{H}$<br>$Q \equiv$<br>$\mathbf{r}$                                                                                                    |                                    | Edit Constraints Sets<br>Edit Simulation Sets.                                           |              |                                                                                                    | $2 - 0.05$                                                                                                    |
| > Open Hardware Manager                           | [Wed Jul 29 18:56:06 2020] Launched design 1 processing system7 0 0 synth 1, design 1 my alu<br>Run output will be captured here:<br>design 1 processing system7 0 0 synth 1: C:/Users/Joni/Documents/Kilinx/Vivado Design/ALU ac<br>design 1 my alu ip 0 0 synth 1: C:/Users/Joni/Documents/Xilinx/Vivado Design/ALU accelerator<br>design 1 auto pc 0 synth 1: C:/Users/Joni/Documents/Kilinx/Vivado Design/ALU accelerator/ALU accelerator.runs/design 1 auto pc 0 synth 1/runme.log<br>design 1 rst ps7 0 100M 0 synth 1: C:/Users/Joni/Documents/Kilinz/Vivado Design/ALU accelerator/ALU accelerator.runs/design 1 rst ps7 0 100M 0 synth 1/runme.log<br>export_simulation -of_objects [get_files C:/Users/Joni/Documents/Xilinx/Vivado_Design/ALU_accelerator/ALU_accelerator.srcs/sources_i/bd/design_l/design_i/design_i/divectory C:/Users/Joni/Documents/Xilinx/Vivado_Design/ALU_ | Add Sources                        | Associate ELF Files<br>Report IP Status                                                  | Atl+A        | 1, design 1 rat ps7 0 100M 0 synth 1<br>boessing system7 0 0 synth l/runne.log<br>0 synth_1/runme.log                                                                                                    |                                                                                                    |
|                                                   |                                                                                                    |                                    |                                                                                          |              |                                                                                                    |                                                                                                    |
|                                                   | Type a Tol command have                                                                                                    |                                    |                                                                                          |              |                                                                                                    |                                                                                                    |

*Εικόνα 4.35: Επιλογή Create HDL Wrapper*

Μετά, ξεκινάμε την διαδικασία για την δημιουργία του αρχείου bitstream από το μενού PROJECT MANAGER > PROGRAM AND DEBUG > Generate Bitstream (Εικόνα 4.36).

| Edit<br>File                                                                                                    | ALU accelerator - [C:/Users/Joni/Documents/Xilinx/Vivado Design/ALU accelerator/ALU accelerator.xpr] - Vivado 2019.1<br>Flow Tools Reports Window Layout View Help Q Quick Access                                                                                                    |                                                                                                    | $a \times$<br>Running design_1_auto_pc_0_synth_1_Cancel (1)                                                                                                    |
|----------------------------------------------------------------------------------------------------|----------------------------------------------------------------------------------------------------|----------------------------------------------------------------------------------------------------|----------------------------------------------------------------------------------------------------|
|                                                                                                    | <b>B. H + + B H X &amp; B + H O Z X &amp; X</b>                                                                                                    |                                                                                                    | <b>III</b> Default Layout                                                                                                    |
| E 8 7 L<br><b>Flow Nevigator</b>                                                                                            | BLOCK DESIGN - design 1                                                                                                    |                                                                                                    |                                                                                                    |
| v PROJECT MANAGER<br>Settings                                                                                               | $7 - \Box$<br>Sources x Design Signals Board<br>$Q \equiv \oplus + \square$<br>۰                                                                                                    | Diagram x Address Editor x<br>$Q Q X X Y Q Q Z \equiv 0 \qquad A \equiv 0 \qquad A \qquad B \qquad A \qquad C \qquad T \qquad D$ | 2日13                                                                                                    |
| Add Sources<br>Language Templates<br>P IP Catalog                                                                           | $\vee$ $\Box$ Design Sources (1)<br>v @ .: design_1_wrapper(STRUCTURE) (design_1_wrapper.vhd) (1)<br>v A.M. design_1_i: design_1 (design_1.bd) (1)<br>v @ design_1/STRUCTURE) (design_1 vhd) (5)                                                                                                    |                                                                                                    |                                                                                                    |
| <b>IP INTEGRATOR</b><br>Create Block Design<br>Open Block Design<br>Generate Block Design<br>V SIMULATION<br>Run Simulation | > 9 m my alu ip_0: design_1_my_alu_ip_0_0 (design_1_my_alu_ip_0_0.xd)<br>> $\overline{v}$ M processing system7_0 : design_1_processing system7_0_0 (design_1_processing system7_0_0.xc)<br>> ps7_0_axi_periph : design_1_ps7_0_axi_periph_0(STRUCTURE)(design_1.vhd)(1)<br>ps7_0_axi_periph: design_1_ps7_0_axi_periph_0<br>> © M rst_ps7_0_100M : design_1_rst_ps7_0_100M_0 (design_1_rst_ps7_0_100M_0.xcl)<br>$\Rightarrow$ $\equiv$ Constraints<br>$\smile \square$ Simulation Sources (1)<br>Hierarchy IP Sources Libraries Compile Order                                                                                                    | my alu ip 0<br>900 AX<br>s00 ani ack<br>disclay_ant_presets                                                                      | rst_ps7_0_100M<br>slowest sync clk<br>hem_dn<br><b>Q</b> ext reset in<br>bus_struct_resid(0.0)<br>peripheral_reser(0.0)<br><b>Q</b> aux reset in<br>in aya gutup and<br>interconnect_aresetr(0:0)<br>$-$ dom Jocked<br>peripheral areastr(0.0)<br>Processor System Reset |
| ₩ RTL ANALYSIS<br>> Open Elaborated Design<br>▼ SYNTHESIS                                                                   | $7 - DBX$<br><b>Source File Properties</b><br>design 1 wrapper.vhd<br>$m_{\rm P}$<br>$\circ$<br><b>√</b> Enabled                                                                                                    | allu ip v1.0 (Pre-Productio<br>processing_system7_0<br>$DOR -$<br>FIXED 10<br>LISBIND 0 -<br>MAN GPO ACLK ZYNO<br>M. AXI. GPO -  |                                                                                                    |
| Run Synthesis<br>> Open Synthesized Dealgn                                                                                  | C:/Users/JonifDocuments/Xilinx/Vivado_Design/ALU_accelerator/ALU_accelerator.srcs/sources_1/bd/design_1/hdl<br>Location:<br>VHDL -<br>Type:<br>ill defaultlib<br>Libran:                                                                                                    | FCLK CLKO<br>FCUX RESETO N<br>ZYNO7 Processing System                                                                            |                                                                                                    |
| <b>V IMPLEMENTATION</b><br>Run Implementation<br>> Open Implemented Design                                                  | 3.4 KB<br>Size:<br>General Properties                                                                                                    |                                                                                                    |                                                                                                    |
| Y PROGRAM AND DEBUG<br>Ili Generate Eltstream                                                                               | <b>Tcl Console</b><br>x Messages Log Reports Design Runs<br>$Q \equiv \Phi \parallel \blacksquare \blacksquare \blacksquare \blacksquare$                                                                                                    |                                                                                                    | $7 - 0.0$                                                                                                    |
| > Open Hardware Manager                                                                                                    | design_1_processing_system7_0_0_synth_1: C:/Users/Joni/Documents/Kilinx/Vivedo_Design/ALU_accelerator/ALU_accelerator.runs/design_1_processing_system7_0_0_synth_1/runme.log<br>design 1 my alu ip 0 0 synth 1: C:/Users/Joni/Documents/Xilinx/Vivado Design/ALU accelerator/ALU accelerator.runs/design 1 my alu ip 0 0 synth l/runne.log<br>design 1 auto pc 0 synth 1: C:/Users/Joni/Documents/Kilinx/Vivado Design/ALU accelerator/ALU accelerator.runs/design 1 auto pc 0 synth 1/runme.log<br>design_i_rst_ps7_0_100M_0_synth_1; C:/Users/Joni/Documents/Xilinx/Vivado_Design/ALU_accelerator/ALU_accelerator.runs/design_i_rst_ps7_0_100M_0_synth_1/runme.log<br>export_simulation -of_objects [get_files C:/Users/Joni/Documents/Kilinx/Vivado_Design/ALU_accelerator/ALU_accelerator/ALU_accelerator_srcs/sources_1/bd/design_1.bdj -directory C:/Users/Joni/Documents/Xilinx/Vivado_Design/A<br>make_wrapper -files [get_files C:/Users/Juni/Documents/Xilinx/Vivado_Design/ALU_accelerator/ALU_accelerator.arca/sources_1/bd/design_l/design_l.bd] -top<br>add files -norecurse Ci/Users/Joni/Documents/Kilins/Vivado Design/ALU accelerator/ALU accelerator.srcs/sources 1/hd/design 1/hdl/design 1 wrapper.vhd<br>Type a Tol command here |                                                                                                    |                                                                                                    |

*Εικόνα 4.36: Παραγωγή αρχείου bitstream*

Αφού ολοκληρωθεί με επιτυχία η διαδικασία,από το μενού File > Export, εξάγουμε σε φάκελο της επιλογής μας τα παρακάτω αρχεία (Εικόνα 4.38):

- Block Design με κατάληξη tcl
- Bitsream File με κατάληξη bit

 $\Box$   $\Box$  alu.tol

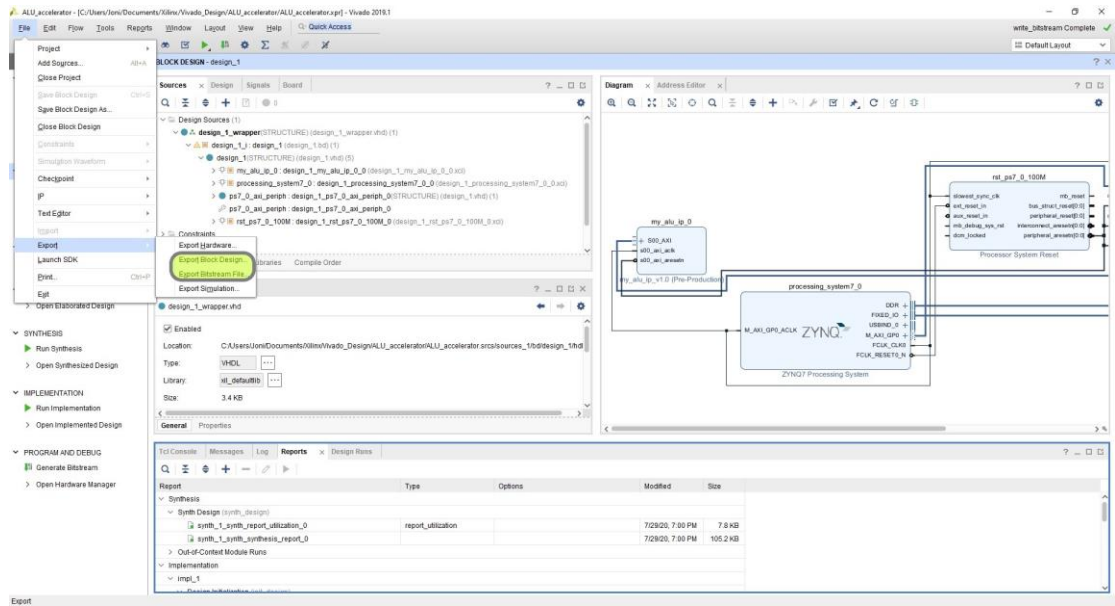

*Εικόνα 4.37: Εξαγωγή του αρχείου Block Design και Bitstream σε φάκελο της επιλογής μας*

Βρίσκουμε τα αρχεία και αλλάζουμε την ονομασία τους ώστε να είναι ίδια.

Δίνουμε τροφοδοσία στην πλακέτα και μεταβαίνουμε από τον περιηγητή του υπολογιστή μας στην διεύθυνση που πήρε για να ανοίξει το Jupyter Notebook. Δημιουργούμε ένα φάκελο και τοποθετούμε μέσα τα 2 αρχεία (Εικόνα 4.38). c jupyter Logout Files Running Clusters Nbextensie Select items to perform actions on them Upload New  $\bullet$   $\sigma$ Python 3<br>
Omer: Create a new notebook with Python 3<br>
Text File<br> **Python 3**<br>
Text File<br> **Python 3**  $\boxed{\Box} 0$   $\boxed{\bullet}$  **M** *l* alu\_accelerator  $\Box$  $\Box$   $\Box$  alu.bit

Folder<br>Folder<br>Terminal

.<br>30

*Εικόνα 4.38: Μετάβαση στο Jupyter Notebook,προσθήκη των αρχείων Block Design και Bitstream και δημιουργία νέου αρχείου Python*

Δημιουργούμε ένα αρχείο Python 3 και γράφουμε τον κώδικα:

- 1. Εισάγουμε την βιβλιοθήκη Overlay
- 2. Δηλώνουμε σαν αρχείο Overlay, το bitstream μέσα από τον φάκελο
- 3. Δηλώνουμε το IP block που φτιάξαμε και είναι μέρος του Overlay μας
- 4. Κάνουμε εγγραφή στον πρώτο καταχωρητή με διεύθυνση 0x00, τον πρώτο αριθμό
- 5. Κάνουμε εγγραφή στον δεύτερο καταχωρητή με διεύθυνση 0x04 (αφού κάθε καταχωρητής έχει μέγεθος 32bit και στο 16δικό σύστημα είναι 4bytes), τον δεύτερο αριθμό
- 6. Κάνουμε εγγραφή στον τρίτο κατχωρητή με διεύθυνση 0x08, την πράξη που θέλουμε
- 7. Κάνουμε ανάγνωση του τέταρτου καταχωρητή με διεύθυνση 0x0C, δηλαδή το αποτέλεσμα
- 8. Τέλος, εμφανίζουμε το αποτέλεσμα

Στην Εικόνα 4.39 και 4.40 παρουσιάζεται η διεπαφή του Jupyter Notebook και ο κώδικας για την πράξη της πρόσθεσης και της λογικής πράξης OR αντίστοιχα.

Χρησιμοποιώ το πλεονέκτημα του αναπτυξιακού περιβάλλοντος του Pynq, δηλαδή την χρήση της βιβλιοθήκης Overlay για το αρχείο bitstream και block design που δημιουργήθηκε από το Vivado Design Tool.

### **Κώδικας για την πράξη της πρόσθεσης:**

from pynq import Overlay  $ov = Overlay("alu.bit")$ 

alu = ov.my\_alu\_ip\_0

alu.write(0x00, 0x0000000C)

alu.write(0x04, 0x00000005)

alu.write(0x08, 0x00000000)

 $result = alu.read(0x0C)$ 

print (result)

| en<br><b>N</b> Run <b>B</b> C<br>$\check{~}$<br>$1$<br>n,<br>٠<br>$\ddot{\phantom{1}}$<br>Code<br>$\equiv$<br>In [11]: #προσθήκη βιβλιοθήκης<br>from pyng import Overlay<br>In [12]: #δήλωση του overlay<br>ov=Overlay("alu.bit")<br>/usr/local/lib/python3.6/dist-packages/pyng/pl server/device.py:594: UserWarning: Users will not get PARAMETERS / REGISTERS<br>information through TCL files. HWH file is recommended.<br>warnings.warn(message, UserWarning)<br>In [13]: #δήλωση του IP που φτιάξαμε βάζοντας το όνομα όπως φαίνεται στο σχέδιο<br>alu=ov.my alu ip 0<br>In [24]: #εγγραφή στον πρώτο καταχωρητή τον πρώτο αριθμό<br>alu.write(0x00, 0x0000000C)<br>In [25]: #εγγραφή στον δεύτερο καταχωρητή τον δεύτερο αριθμό<br>alu.write(0x04, 0x00000005)<br>In [26]: #εγγραφή στον τρίτο καταχωρητή την επιθυμητή πράξη<br>alu.write(0x08, 0x00000000)<br>In [27]: #διάβασμα του τέταρτου καταχωρητή και εκχώρηση του περιεχομένου σε μεταβλητή<br>result=alu.read(0x0C)<br>In [28]: #εμφάνιση του αποτελέσματος<br>print (result)<br>17<br>In $[$ $]$ :<br>$In$ [ ]: | Edit<br>File: | Trusted<br>Python 3 O<br>Widgets<br>Help<br>Insert<br>Cell<br>Kernel<br>View |  |  |  |  |  |
|----------------------------------------------------------------------------------------------------|---------------|------------------------------------------------------------------------------|--|--|--|--|--|
|                                                                                                    |               |                                                                              |  |  |  |  |  |
|                                                                                                    |               |                                                                              |  |  |  |  |  |
|                                                                                                    |               |                                                                              |  |  |  |  |  |
|                                                                                                    |               |                                                                              |  |  |  |  |  |
|                                                                                                    |               |                                                                              |  |  |  |  |  |
|                                                                                                    |               |                                                                              |  |  |  |  |  |
|                                                                                                    |               |                                                                              |  |  |  |  |  |
|                                                                                                    |               |                                                                              |  |  |  |  |  |
|                                                                                                    |               |                                                                              |  |  |  |  |  |
|                                                                                                    |               |                                                                              |  |  |  |  |  |
|                                                                                                    |               |                                                                              |  |  |  |  |  |
|                                                                                                    |               |                                                                              |  |  |  |  |  |
|                                                                                                    |               |                                                                              |  |  |  |  |  |
|                                                                                                    |               |                                                                              |  |  |  |  |  |

*Εικόνα 4.39: Ο κώδικας για την πράξη της πρόσθεσης*

## **Κώδικας για την λογική πράξη OR:**

from pynq import Overlay

ov = Overlay("alu.bit")

 $alu = ov.my_alu_i p_0$ 

alu.write(0x00, 0x00000008)

alu.write(0x04, 0x00000005)

alu.write(0x08, 0x00000002)

 $result = alu.read(0x0C)$ 

print (result)

| File<br>Edit | Trusted<br>Python 3 O<br>Kernel<br>Widgets<br>Help<br>View<br>Insert<br>Cell                                                                                                    |  |  |  |  |
|--------------|----------------------------------------------------------------------------------------------------|--|--|--|--|
|              | $N$ Run $C$<br>$ $ dıl<br>Code<br>$\overline{\phantom{a}}$                                                                                                    |  |  |  |  |
|              |                                                                                                    |  |  |  |  |
|              | In [11]: #προσθήκη βιβλιοθήκης<br>from pyng import Overlay                                                                                                    |  |  |  |  |
|              | In [12]: #δήλωση του overlay<br>ov=Overlay("alu.bit")                                                                                                    |  |  |  |  |
|              | /usr/local/lib/python3.6/dist-packages/pynq/pl server/device.py:594: UserWarning: Users will not get PARAMETERS / REGISTERS<br>information through TCL files. HWH file is recommended.<br>warnings.warn(message, UserWarning) |  |  |  |  |
|              | In [13]: #δήλωση του IP που φτιάξαμε βάζοντας το όνομα όπως φαίνεται στο σχέδιο<br>alu=ov.my alu ip 0                                                                                                    |  |  |  |  |
|              | In [14]: #εγγραφή στον πρώτο καταχωρητή τον πρώτο αριθμό<br>alu.write(0x00, 0x00000008)                                                                                                    |  |  |  |  |
|              | In [15]: #εγγραφή στον δεύτερο καταχωρητή τον δεύτερο αριθμό<br>alu.write(0x04, 0x00000005)                                                                                                    |  |  |  |  |
|              | In [16]: #εγγραφή στον τρίτο καταχωρητή την επιθυμητή πράξη<br>alu.write(0x08, 0x00000002)                                                                                                    |  |  |  |  |
|              | In [17]: #διάβασμα του τέταρτου καταχωρητή και εκχώρηση του περιεχομένου σε μεταβλητή<br>result=alu.read(0x0C)                                                                                                    |  |  |  |  |
|              | In [18]: #εμφάνιση του αποτελέσματος<br>print (result)                                                                                                    |  |  |  |  |
|              | 13                                                                                                    |  |  |  |  |
| In $[]$ :    |                                                                                                    |  |  |  |  |
| In $[$ $]$ : |                                                                                                    |  |  |  |  |

*Εικόνα 4.40:Ο κώδικας για την λογική πράξη OR*

# **5 Εφαρμογή ανιχνευτή ακμών Sobel**

Στην αρχή αυτού του κεφαλαίου παρουσιάζεται η τεχνική της ανίχνευσης ακμών με φίλτρο Sobel και τα μαθηματικά μοντέλα. Έπειτα, παρουσιάζεται η διαδικασία υλοποίησης εφαρμογής που προβάλει στην θύρα εξόδου HDMI της πλακέτας Pynq - Z2 τα δεδομένα που λαμβάνει από την θύρα εισόδου HDMI χωρίς καμία επεξεργασία με σκοπό να γίνει κατανοητό πώς λειτουργεί η λήψη και η προβολή δεδομένων εικόνας. Στο τέλος του κεφαλαίου προβάλλεται η διαδικασία υλοποίησης της εφαρμογής ανίχνευσης ακμών με φίλτρο Sobel.

## **5.1 Ανίχνευση ακμών**

Η ανίχνευση ακμών είναι μία τεχνική εξαγωγής των ακμών που παρουσιάζονται σε μία εικόνα. Οι ακμές παρουσιάζονται όταν υπάρχουν απότομες αλλαγές στην ένταση της εικόνας και παρέχουν σημαντική πληροφορία για τον περιβάλλοντα χώρο αφού μπορούμε να αναγνωρίσουμε το σχήμα, το μέγεθος και την θέση των αντικειμένων που βρίσκονται στον χώρο.

Για να χρησιμοποιήσουμε μία τέτοια τεχνική χρειάζεται να μετατρέψουμε την εικόνα σε επίπεδο φωτεινότητας του γκρί, ελαχιστοποιώντας έτσι την ποσότητα των δεδομένων που υπόκεινται επεξεργασία. Έτσι, η τιμή από κάθε pixel αντιπροσωπεύει την ένταση, με το μαύρο να αντιστοιχεί στην χαμηλότερη τιμή και το άσπρο στην υψηλότερη τιμή της έντασης.

Πρακτικά, για να βρούμε μία ακμή, αρκεί να βρούμε το μέγεθος και την κατεύθυνση της κατά μήκος του οριζόντιου και κάθετου άξονα σε μία εικόνα.

Το εργαλείο για να βρεθεί το μέγεθος μίας ακμής και η κατεύθυνση της σε μία τοποθεσία (x,y) μίας εικόνας f, είναι η κλίση, συμβολίζεται ως  $\Delta f$  και ορίζεται ως το διάνυσμα (Εικόνα 5.1) :

$$
\nabla f \equiv \text{grad}(f) \equiv \begin{bmatrix} g_x \\ g_y \end{bmatrix} = \begin{bmatrix} \frac{\partial f}{\partial x} \\ \frac{\partial f}{\partial y} \end{bmatrix}
$$

*Εικόνα 5.1: Το διάνυσμα της κλίσης μίας ακμής σε μία εικόνα*

Το μέγεθος (μήκος) του διανύσματος  $\Delta f$ , συμβολίζεται ως  $M(x, y)$  όπου (Εικόνα 5.2) :

$$
M(x, y) = \text{mag}(\nabla f) = \sqrt{g_x^2 + g_y^2}
$$

*Εικόνα 5.2: Το μέγεθος του διανύσματος της κλίσης μίας ακμής*

Η κατεύθυνση του διανύσματος κλίσης δίνεται από την γωνία (Εικόνα 5.3) :

$$
\alpha(x, y) = \tan^{-1}\left[\frac{g_y}{g_x}\right]
$$

#### *Εικόνα 5.3: Η κατεύθυνση του διανύσματος κλίσης*

Η απόκτηση της κλίσης μίας εικόνας απαιτεί τον υπολογισμό των μερικών παραγώγων των  $\partial f / \partial x$  και  $\partial f / \partial y$  σε κάθε pixel της εικόνας (Εικόνα 5.4). Έχουμε να κάνουμε με ψηφιακές ποσότητες οπότε απαιτείται μία ψηφιακή προσέγγιση των μερικών παραγώγων σε μία γειτονική περιοχή γύρω από ένα σημείο (Εικόνα 5.5).

$$
\frac{\partial f}{\partial x} = f'(x) = f(x+1) - f(x)
$$

$$
\frac{\partial f}{\partial y} = f'(y) = f(y+1) - f(y)
$$

*Εικόνα 5.4: Προσέγγιση της πρώτης παραγώγου*

$$
g_x = \frac{\partial f(x, y)}{\partial x} = f(x + 1, y) - f(x, y)
$$

$$
g_y = \frac{\partial f(x, y)}{\partial y} = f(x, y + 1) - f(x, y)
$$

#### *Εικόνα 5.5: Η κλίση μίας εικόνας*

Αυτές οι εξισώσεις μπορούν να εφαρμοστούν για όλες τις τιμές των  $x, y$  μέσω φιλτραρίσματος του  $f(x, y)$  με τις παρακάτω μάσκες μίας διάστασης 1D (Εικόνα 5.6). Πιο συγκεκριμένα, εφαρμόζεται συνέλιξη μεταξύ ενός φίλτρου και της εικόνας, κατά μήκος του οριζόντιου και κατακόρυφου άξονα της εικόνας και το αποτέλεσμα παράγεται από τον συνδυασμό τους.

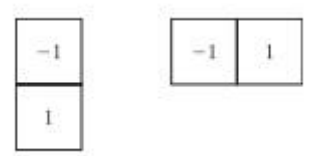

*Εικόνα 5.6: Πίνακες μίας διάστασης*

Όταν χρειαζόμαστε την κατεύθυνση μίας διαγώνιας ακμής, χρειαζόμαστε μία μάσκα 2 διαστάσεων 2D. Οι μάσκες Roberts είναι από τις πρώτες προσπάθειες διαγώνιας προτίμηση (Εικόνα 5.7).

| $-1$ | 0. | $\theta$     | ÷<br>$\left( \frac{1}{2} \right)$ |
|------|----|--------------|-----------------------------------|
| 0.   | E. | $\mathbf{1}$ | $\theta$ .                        |

*Εικόνα 5.7: Μάσκες Roberts*

Οι μάσκες 2x2 είναι απλές αλλά δεν είναι το ίδιο χρήσιμες για τον υπολογισμό της κατεύθυνσης της ακμής όπως οι μάσκες που είναι ασυμετρικές γύρω από το κεντρικό σημείο με τις μικρότερες να έχουν μέγεθος 3x3 (Εικόνα 5.8, 5.9). Αυτές οι μάσκες λαμβάνουν υπόψη την φύση των δεδομένων στις αντίθετες πλευρές του κεντρικού σημείου με αποτέλεσμα να μεταφέρουν περισσότερες πληροφορίες για την κατεύθυνση της ακμής.

| $-1$              | $-1$         | $-1$     | $-1$ | 0 | $\cdot 1$    |
|-------------------|--------------|----------|------|---|--------------|
| 0                 | 0            | $\theta$ | $-1$ | 0 | 1            |
| $\mathbf{1}$<br>m | $\mathbf{1}$ |          |      | Ö | $\mathbf{1}$ |

*Εικόνα 5.8: Μάσκες Prewitt*

| $-1$     | $-2$             | $-1$         | $-1$ | $\overline{0}$ | $\mathbb{D}$ |
|----------|------------------|--------------|------|----------------|--------------|
| $\geq 0$ | $\overline{0}$   | $\theta$     | $-2$ | 0              | 2            |
| $1$      | $\boldsymbol{2}$ | $\mathbf{I}$ | $-1$ | $\overline{0}$ |              |

*Εικόνα 5.9: Μάσκες Sobel*

Το πλεονέκτημα των μασκών του Sobel είναι ότι έχουν καλύτερη συμπίεση θορύβου (εξομάλυνση εικόνας στα κεντρικά σημεία μέσω του συντελεστή 2) γι΄ αυτό και προτιμώνται περισσότερο.

Κατά την διαδικασία του φιλτραρίσματος της εικόνας, τοποθετούμε το φίλτρο έτσι ώστε το κέντρο του να συμπίπτει στο pixel που θέλουμε να επεξεργαστούμε και πολλαπλασιάζουμε τις τιμές των pixels της αρχικής εικόνας με αυτές του φίλτρου και ύστερα προσθέτουμε τις τιμές αυτές για να βρούμε την νέα τιμή του pixel (Εικόνα 5.10).

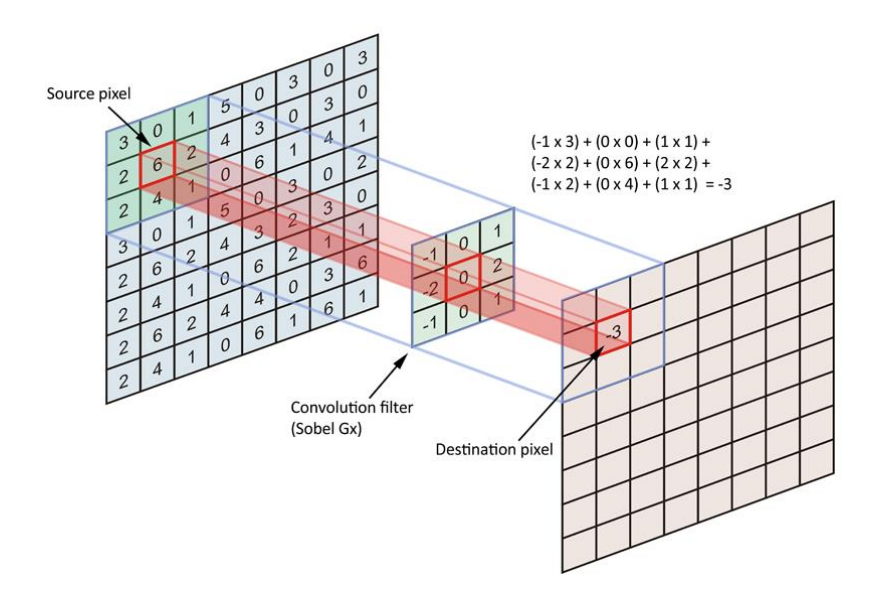

*Εικόνα 5.10: Διαδικασία φιλτραρίσματος εικόνας στον οριζόντιο άξονα με μάσκα Sobel*

## **5.2 Προεργασία για την εφαρμογή ανιχνευτή ακμών Sobel**

Για να φτιάξουμε τον ανιχνευτή ακμών, πρώτα θα φτιάξουμε μία εφαρμογή που λαμβάνει από μία πηγή HDMI ένα σήμα και το προβάλλει σε μία έξοδο HDMI χωρίς επεξεργασία, ώστε να κατανοήσουμε πώς λειτουργεί η λήψη και η προβολή δεδομένων εικόνας.

# **5.2.1 Τα βήματα για την δημιουργία εφαρμογής που προβάλλει ένα σήμα εισόδου HDMI σε έξοδο HDMI**

Στην εφαρμογή μας χρησιμοποιούμε τα blocks 'DVI to RGB Video Decoder' και 'RGB to DVI Video Encoder', τα οποία δεν ανήκουν στην εγκατεστημένη βιβλιοθήκη του Vivado αλλά τα κατεβάζουμε από εδώ [\[115\]](#page-102-0) .
Ανοίγουμε το Vivado IDE και δημιουργούμε ένα νέο project επιλέγοντας τον τύπο του project, στην περίπτωση μας RTL project και χωρίς να καθορίσουμε πηγαία αρχεία (Εικόνα 5.11, 5.12).

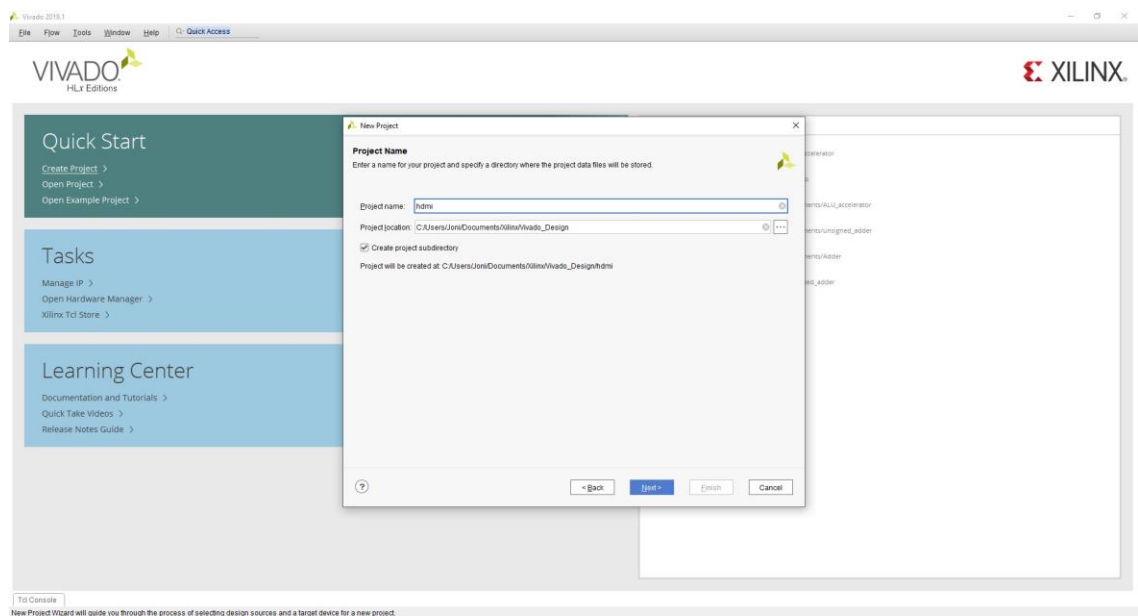

*Εικόνα 5.11:Δημιουργία νέου project ροής εικόνας χωρίς επεξεργασία* 

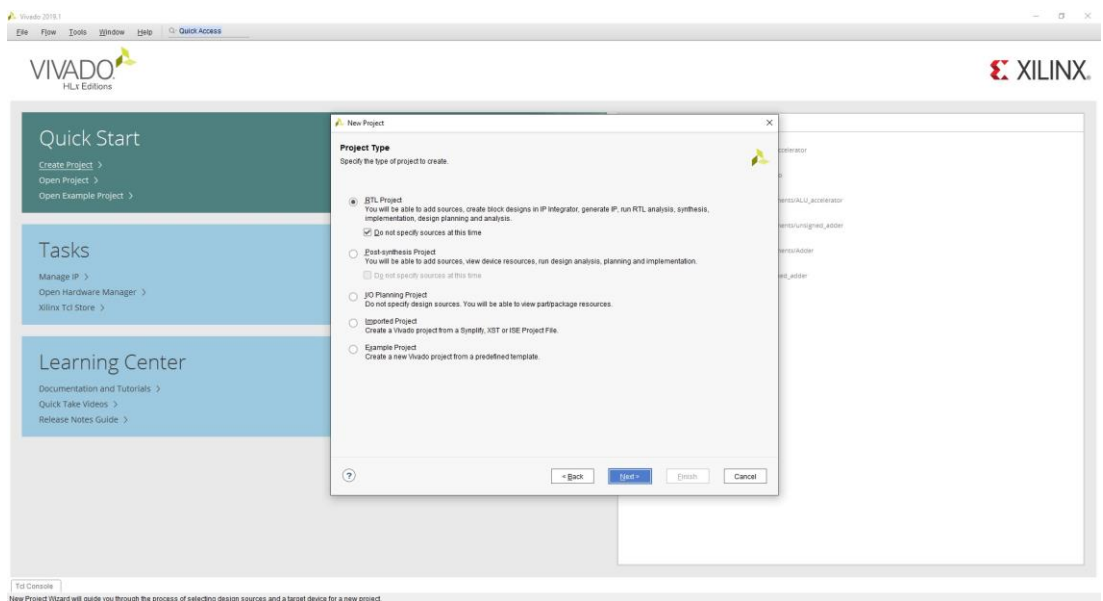

*Εικόνα 5.12: Επιλογή τύπου του project ροής εικόνας χωρίς επεξεργασία*

Επιλέγουμε την πλακέτα μας και αφού ολοκληρωθεί η δημιουργία του και ανοίξει το κεντρικό παράθυρο, προσθέτουμε την βιβλιοθήκη IP που κατεβάσαμε (Εικόνα 5.13, 5.14).

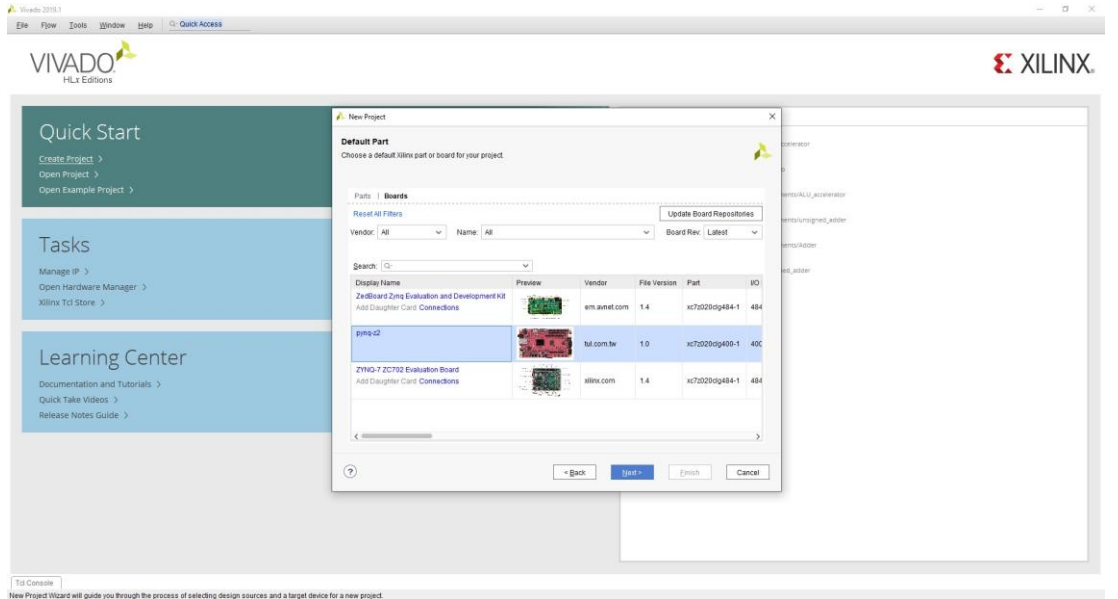

*Εικόνα 5.13:Επιλογή πλακέτας*

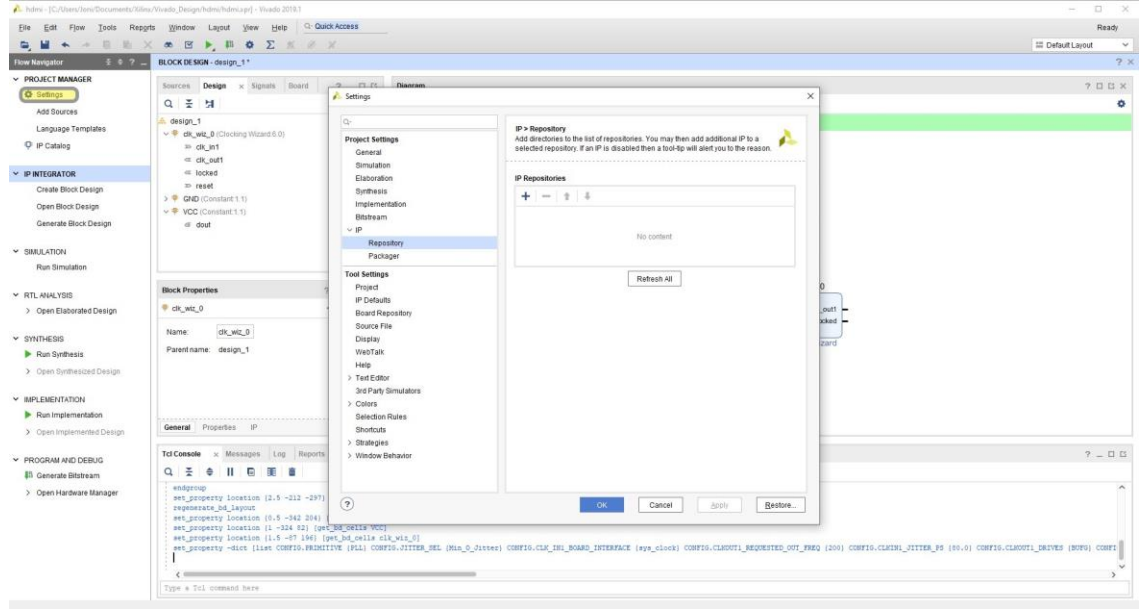

*Εικόνα 5.14:Προσθήκης βιβλιοθήκης IP*

Ύστερα, φτιάχνουμε την επιφάνεια του σχεδίου μας από το μενού PROJECT MANAGER > IP INTEGRATOR > Create Block Design (Εικόνα 5.15).

|                               | File Edit Flow Tools Reports Window Layout View Help Q Quick Access<br><b>DA - B B X D B O Z K &amp; X</b> |                                                                                                    |                                                               | Ready<br>$\checkmark$                                                |  |  |  |  |  |  |
|-------------------------------|----------------------------------------------------------------------------------------------------|----------------------------------------------------------------------------------------------------|---------------------------------------------------------------|----------------------------------------------------------------------|--|--|--|--|--|--|
| E 0 7 L<br>Flow Navigator     | PROJECT MANAGER - hdmi                                                                                     |                                                                                                    |                                                               | <b>III</b> Default Layout<br>$2 \times$                              |  |  |  |  |  |  |
| <b>V PROJECT MANAGER</b>      |                                                                                                    |                                                                                                    |                                                               |                                                                      |  |  |  |  |  |  |
| <b>O</b> Settings             | $2 - 115X$<br>Sources                                                                                      | <b>Project Summary</b>                                                                               |                                                               | 2 U U X                                                              |  |  |  |  |  |  |
| Add Sources                   | $Q$ $\equiv$ $\div$ $\equiv$ $\equiv$ $\circ$<br>٠                                                         | Overview   Dashboard                                                                                 |                                                               |                                                                      |  |  |  |  |  |  |
| Language Templates            | Design Sources                                                                                             | Settings Edit                                                                                        |                                                               |                                                                      |  |  |  |  |  |  |
| C IP Catalog                  | $\rangle \subseteq$ Constraints<br>$\vee$ $\Box$ Simulation Sources                                        |                                                                                                    |                                                               |                                                                      |  |  |  |  |  |  |
|                               | $=$ sim 1                                                                                                  | Project name:<br>hdmi<br>Project location:<br>C:/Users/Joni/Documents/Xilinx/Vivado_Design/hdmi      |                                                               |                                                                      |  |  |  |  |  |  |
| P INTEGRATOR                  | $>$ $\Box$ Utility Sources                                                                                 | Product family.<br>Zyng-7000                                                                         |                                                               |                                                                      |  |  |  |  |  |  |
| <b>Create Block Desig</b>     |                                                                                                    | Project part<br>pyng-z2 (xc7z020clg400-1)                                                            |                                                               |                                                                      |  |  |  |  |  |  |
| Open Block Design             |                                                                                                    | Not defined<br>Top module name:<br>Target language:<br>Verilog                                       |                                                               |                                                                      |  |  |  |  |  |  |
| Generate Block Design         |                                                                                                    | <b>Mired</b><br>Simulator language:                                                                  |                                                               |                                                                      |  |  |  |  |  |  |
| $~\vee~$ SIMULATION           |                                                                                                    |                                                                                                    |                                                               |                                                                      |  |  |  |  |  |  |
| Run Simulation                | Hierarchy Libraries Compile Order                                                                          | <b>Board Part</b>                                                                                    |                                                               |                                                                      |  |  |  |  |  |  |
|                               |                                                                                                    | Display name:<br>pynq-z2                                                                             |                                                               |                                                                      |  |  |  |  |  |  |
| <b>Y RTL ANALYSIS</b>         | <b>Properties</b><br>$7 - \Box$ B X                                                                        | Board part name:<br>ful com fw.pyng-z2 part0.1.0                                                     |                                                               |                                                                      |  |  |  |  |  |  |
| > Open Elaborated Design      | $\begin{array}{ccccccccc} \circ & \circ & \bullet & \bullet & \bullet \end{array}$                         | Board revision:<br>1.0<br>Connectors:<br>No connections                                              |                                                               |                                                                      |  |  |  |  |  |  |
| $~\vee$ SYNTHESIS             |                                                                                                    | Repository path:<br>C://Jim/Wvado/2019.1/data/boards/board_files                                     |                                                               |                                                                      |  |  |  |  |  |  |
| Run Synthesis                 |                                                                                                    | URL:<br>http://www.tul.com.tw                                                                        |                                                               |                                                                      |  |  |  |  |  |  |
| > Open Synthesized Design     |                                                                                                    | Board overview:<br>$pynq-z2$                                                                         |                                                               |                                                                      |  |  |  |  |  |  |
|                               | Salect an object to see properties                                                                         |                                                                                                    |                                                               |                                                                      |  |  |  |  |  |  |
| V IMPLEMENTATION              |                                                                                                    | <b>Synthesis</b>                                                                                     | Implementation                                                |                                                                      |  |  |  |  |  |  |
| Run Implementation            |                                                                                                    | Status:<br>Not started                                                                               | Status:<br>Not started                                        |                                                                      |  |  |  |  |  |  |
| > Open Implemented Design     |                                                                                                    | No errors or warnings<br>Messages:<br>w7x020ctn800-1<br>Part                                         | Messages:<br>No errors or warnings<br>er7z020do400-1<br>Part: |                                                                      |  |  |  |  |  |  |
| Y PROGRAM AND DEBUG           |                                                                                                    |                                                                                                    |                                                               |                                                                      |  |  |  |  |  |  |
| <b>Ill</b> Generate Bitstream | Tcl Console Messages Log Reports Design Runs<br>$2 - 0.5$                                                  |                                                                                                    |                                                               |                                                                      |  |  |  |  |  |  |
| > Open Hardware Manager       | $Q$ $\equiv$ $\bullet$ $ $ $\ll$ $ $ $\rangle$ $ $ $\gg$ $ $ $ $ $\gg$                                     |                                                                                                    |                                                               |                                                                      |  |  |  |  |  |  |
|                               | Name<br>Constraints Status<br>Not started<br>$\vee$ D synth 1<br>constrs_1                                 | WINS TINS WHIS THIS TPINS Total Power Failed Routes LUT FF BRAMs URAM DSP Start Elapsed Run Strategy | Vivado Synthesis Defaults (Vivado Synthesis 2019)             | Report Strategy<br>Vivado Synthesis Default Reports (Vivado Synthes) |  |  |  |  |  |  |
|                               | Fimpl_1 constrs_1 Not started                                                                              |                                                                                                    | Vivado Implementation Defaults (Vivado Implementation 2019)   | Vivado Implementation Default Reports (Vivado In                     |  |  |  |  |  |  |
|                               |                                                                                                    |                                                                                                    |                                                               |                                                                      |  |  |  |  |  |  |
|                               |                                                                                                    |                                                                                                    |                                                               |                                                                      |  |  |  |  |  |  |
|                               |                                                                                                    |                                                                                                    |                                                               |                                                                      |  |  |  |  |  |  |

*Εικόνα 5.15:Δημιουργία επιφάνεις σχεδίασης*

Αρχίζουμε να δημιουργούμε το σχέδιο μας με την προσθήκη των παρακάτω:

**Constant**: Χρησιμοποιείται για να δώσει μία σταθερή τιμή. Στην εφαρμογή μας έχουμε 2 blocks (Εικόνα 5.16), το ένα για να δώσουμε τιμή 0 (Const Val = 0) (Εικόνα 5.17) και το άλλο για τιμή 1 (Const Val = 1) (Εικόνα 5.18).

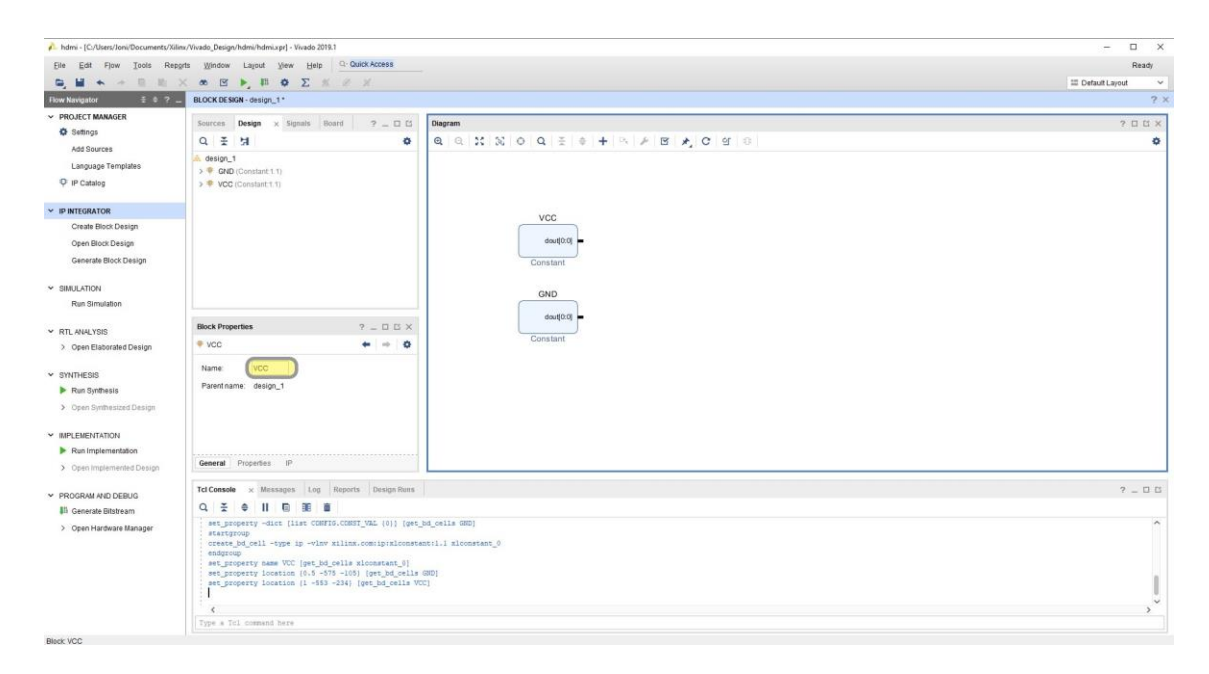

*Εικόνα 5.16:Προσθήκη Constant blocks και αλλαγή ονόματος*

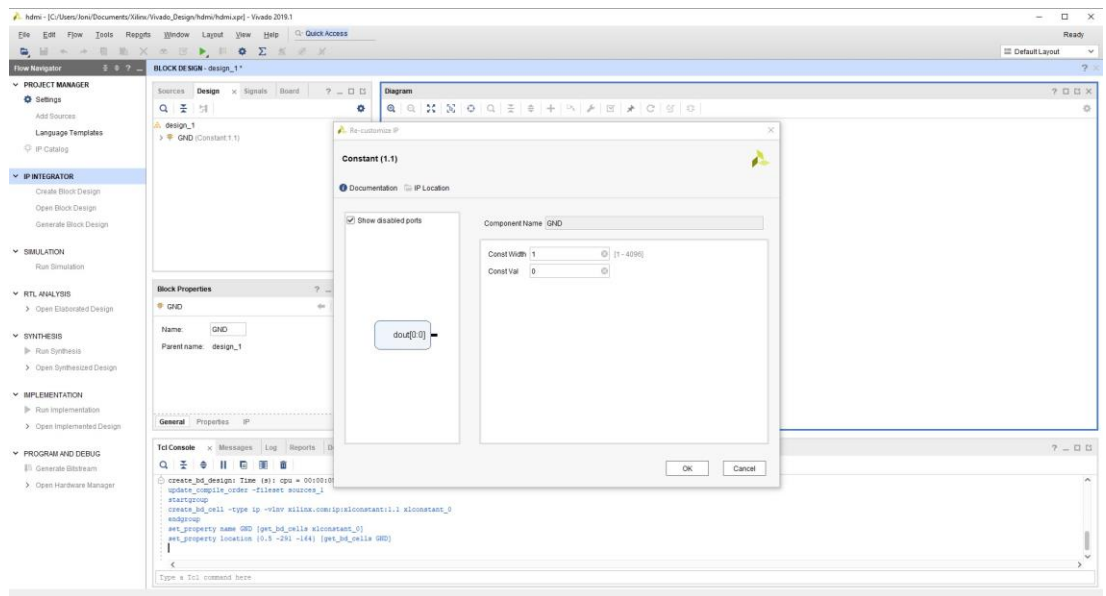

*Εικόνα 5.17:Επεξεργασία πρώτου Constant block (GND)*

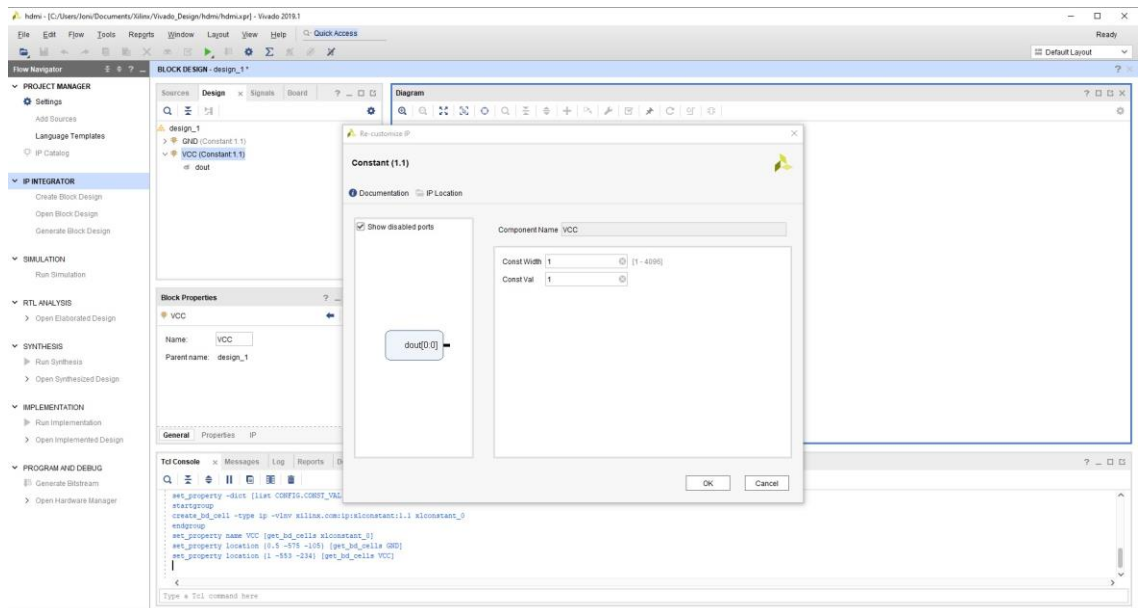

*Εικόνα 5.18: Επεξεργασία δεύτερου Constant block (VCC)*

**Clocking Wizard**: Χρησιμοποιείται για να παράγει ένα επιθυμητό παλμό ρολογιού στην έξοδο.

*Οι ρυθμίσεις*:

# **Καρτέλα Board** (Εικόνα 5.19)

**CLK\_IN1** = sys clock (δηλώνουμε σαν είσοδο του block τον παλμό ρολογιού της πλακέτας, δηλαδή 125MHz) .

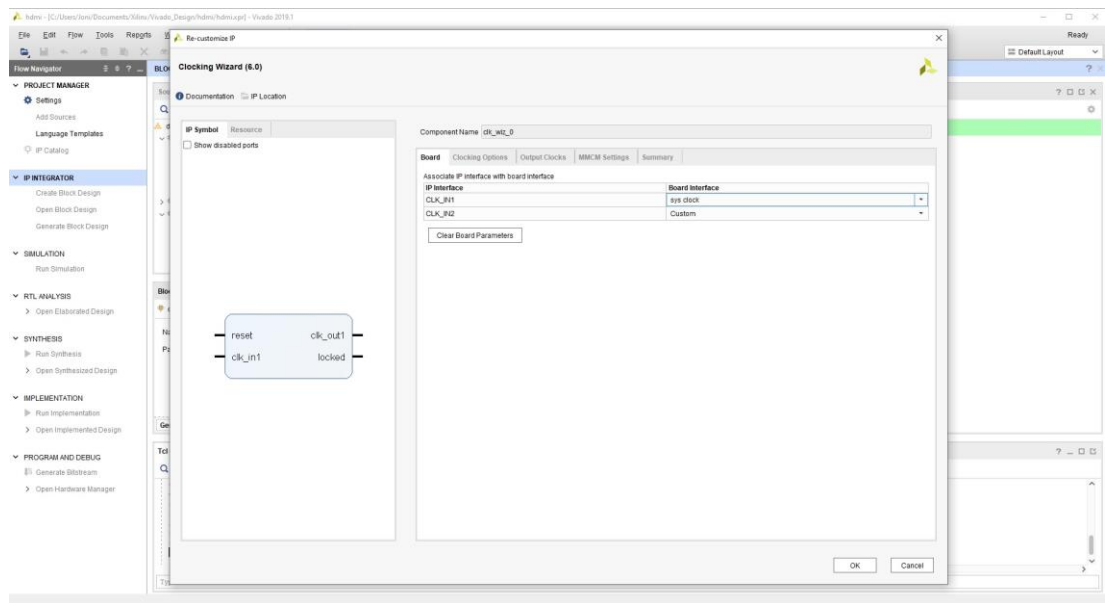

*Εικόνα 5.19: Διασύνδεση παλμού εισόδου ρολογιού με την πλακέτα*

# **Καρτέλα Clocking Options** (Εικόνα 5.20)

**Primitive** => PLL

**Clocking Features** => Frequency Synthesis, Phase Alignment

**Jitter Optimization**: Minimize Output Jitter

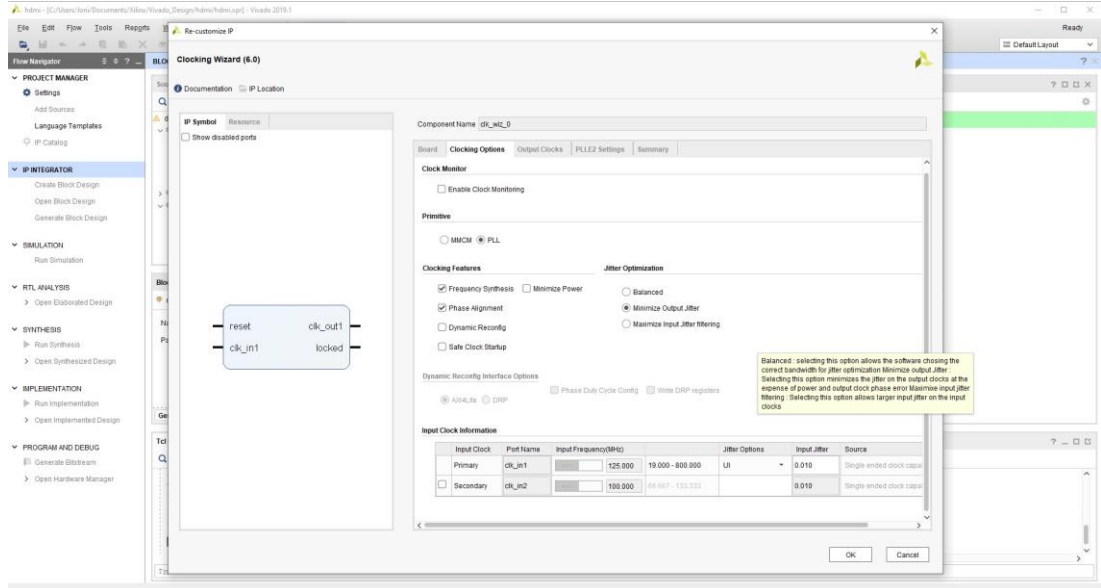

*Εικόνα 5.20:Ρυθμίσεις χρονισμού*

## **Καρτέλα Output Clocks** (Εικόνα 5.21)

Βάζουμε σαν επιθυμητή συχνότητα στην έξοδο **clk\_out1** 200MHz.

| File<br>Edit Flow Tools Reports |                | <b>M</b> Re-customize IP             |            |                                                             |                                |                                |                                                                 |                              |            |                             |        | $\times$      | Ready              |
|---------------------------------|----------------|--------------------------------------|------------|-------------------------------------------------------------|--------------------------------|--------------------------------|-----------------------------------------------------------------|------------------------------|------------|-----------------------------|--------|---------------|--------------------|
| <b>D</b> H + + E H X            |                |                                      |            |                                                             |                                |                                |                                                                 |                              |            |                             |        |               | III Default Layout |
| 387.<br>Flow Navigator          |                | BLOK Clocking Wizard (6.0)           |            |                                                             |                                |                                |                                                                 |                              |            |                             |        | £             | 2.7                |
| ~ PROJECT MANAGER               | 50             | <b>O</b> Documentation E IP Location |            |                                                             |                                |                                |                                                                 |                              |            |                             |        |               | 2 U U X            |
| <b>O</b> Settings               | $\circ$        |                                      |            |                                                             |                                |                                |                                                                 |                              |            |                             |        |               | $\circ$            |
| Add Sources                     |                |                                      |            |                                                             |                                |                                |                                                                 |                              |            |                             |        |               |                    |
| Language Templates              |                | IP Symbol Resource                   |            | Component Name clk_wiz_0                                    |                                |                                |                                                                 |                              |            |                             |        |               |                    |
| <sup>C</sup> IP Catalog         |                | Show disabled ports                  |            |                                                             |                                |                                | Board Clocking Options   Output Clocks PLLE2 Settings   Summary |                              |            |                             |        |               |                    |
| <b>IP INTEGRATOR</b>            |                |                                      |            | The phase is calculated relative to the active input clock. |                                |                                |                                                                 |                              |            |                             |        | $\sim$        |                    |
| Create Block Design             |                |                                      |            | <b>Output Clock</b>                                         | Port Name                      | Output Freq (MHz)<br>Requested | Actual                                                          | Phase (degrees)<br>Requested | Actual     | Duty Cycle (%)<br>Requested | Actual | <b>Drives</b> |                    |
| Open Block Design               | ×              |                                      |            | C clk_out1                                                  | clk_out1                       | 200                            | € 200.000                                                       | 0.000                        | 0.000      | 50,000                      | 50.0   | <b>BUFG</b>   |                    |
| Generate Block Design           |                |                                      |            | clk_out2                                                    | dik out2                       | 100.000                        | NB <sub>1</sub>                                                 | 0.000                        | <b>NAT</b> | 50.000                      | tick.  | EUFO          |                    |
|                                 |                |                                      |            | El cis out3                                                 | cik out3                       | 100.000                        | No.                                                             | 0.000                        | NA         | 50.000                      | NS.    | BUFG.         |                    |
| V SIMULATION                    |                |                                      |            | <b>CO</b> city out 4                                        | clk_out4                       | 100.000                        | NA.                                                             | 0.000                        | NA         | 50.000                      | TON.   | <b>SUFO</b>   |                    |
| Run Simulation                  |                |                                      |            | G cik_out5                                                  | clk_out5                       | 100,000                        | haw.                                                            | 0.000                        | NW         | 50,000                      | Till.  | SUFO.         |                    |
| Y RTL ANALYSIS                  | Blos           |                                      |            | C clk_out6                                                  | OK 0URS                        | 100,000                        | haw.                                                            | 0.000                        | NAC        | 50,000                      | NA     | BUFG          |                    |
| > Open Elaborated Design        | 0 <sub>1</sub> |                                      |            |                                                             |                                |                                |                                                                 |                              |            |                             |        |               |                    |
|                                 | Ng             | - reset                              | clk_out1 - | EL USE CLOCK SEQUENCING                                     |                                |                                | <b>Clocking Feedback</b>                                        |                              |            |                             |        |               |                    |
| $~\vee$ SYNTHESIS               | Pá             |                                      |            |                                                             |                                |                                | Source                                                          |                              | Signaling  |                             |        |               |                    |
| - Run Synthasis                 |                | $-$ clk in1                          | locked -   | Output Clock                                                |                                | <b>Sequence Number</b>         |                                                                 |                              |            |                             |        |               |                    |
| > Open Synthesized Design       |                |                                      |            | cik outt                                                    | H.                             |                                |                                                                 | Automatic Control On-Chip    |            | @ Single-ended              |        |               |                    |
| M IMPLEMENTATION                |                |                                      |            | dk butz                                                     | $\mathbf{1}$                   |                                |                                                                 | Automatic Control Off-Chip   |            | C Differential              |        |               |                    |
| > Run Implementation            |                |                                      |            | cik oins                                                    | 1                              |                                |                                                                 | User-Controlled On-Chip      |            |                             |        |               |                    |
| > Open Implemented Design       | $\mathbf{G}$   |                                      |            | dit mini                                                    | $\left( 1\right)$              |                                |                                                                 | User-Controlled Off-Chip     |            |                             |        |               |                    |
|                                 | Tcl            |                                      |            | $\partial K$ -pin5<br>cik aunti                             | 1 <sup>1</sup><br>$\mathbf{1}$ |                                |                                                                 |                              |            |                             |        |               | $? - 00$           |
| PROGRAM AND DEBUG               |                |                                      |            |                                                             |                                |                                |                                                                 |                              |            |                             |        |               |                    |
| <b>Eli Generate Eltstream</b>   | $\alpha$       |                                      |            |                                                             |                                |                                |                                                                 |                              |            |                             |        |               |                    |
| > Open Hardware Manager         |                |                                      |            | Enable Optional Inputs / Outputs for MMCM/PLL Reset Type    |                                |                                |                                                                 |                              |            |                             |        |               |                    |
|                                 |                |                                      |            |                                                             | reset power down               |                                |                                                                 | C Active High C Active Low   |            |                             |        |               |                    |
|                                 |                |                                      |            | ocked                                                       |                                |                                |                                                                 |                              |            |                             |        |               |                    |
|                                 |                |                                      |            |                                                             |                                |                                |                                                                 |                              |            |                             |        |               |                    |
|                                 |                |                                      |            |                                                             |                                |                                |                                                                 |                              |            |                             | OK     | Cancel        |                    |
|                                 |                |                                      |            |                                                             |                                |                                |                                                                 |                              |            |                             |        |               | $\rightarrow$      |

*Εικόνα 5.21:Προσθήκη επιθυμητής τιμής συχνότητας χρονισμού στην έξοδο*

**DVI to RGB Video Decoder:** Χρησιμοποιείται για να μετατρέψει το σήμα εισόδου (DVI) σε σήμα τριών καναλιών χρωμάτων (RGB).

*Οι ρυθμίσεις* (Εικόνα 5.22):

Επιλέγουμε **Enable DDC ROM, Add BUFG to PixelClk, Reset active high**

**TDMS clock range** < 120MHz

**Preferred resolution**: επιλέγουμε 1280x720

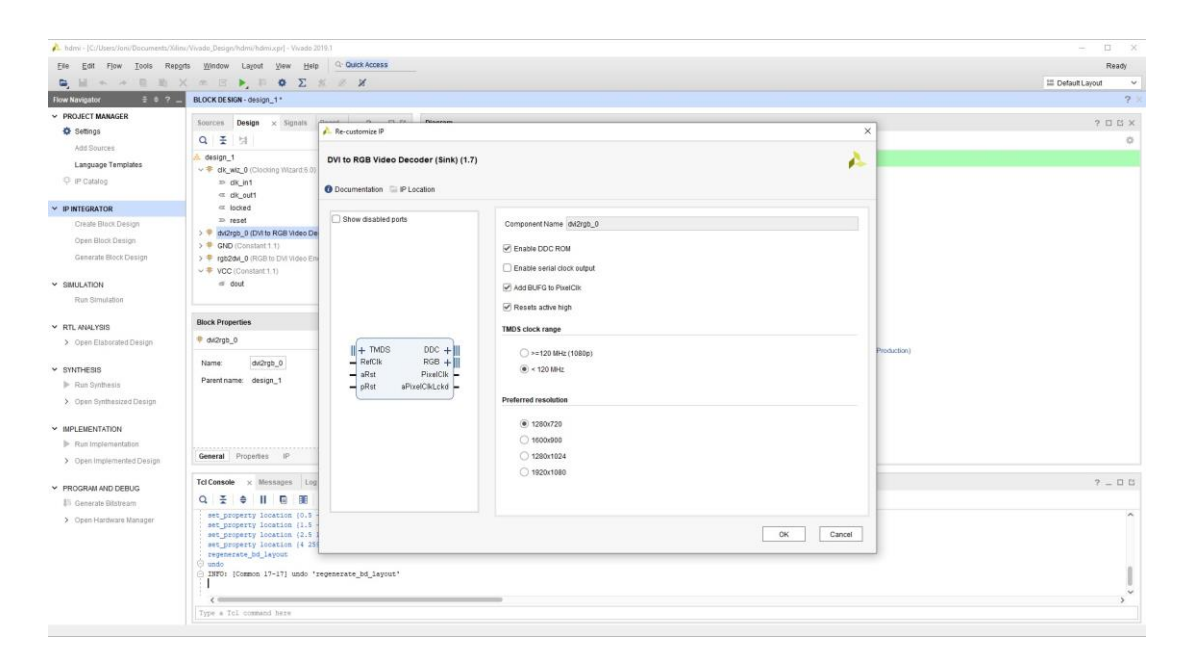

*Εικόνα 5.22:Ρυθμίσεις ΄DVI to RGB Video Decoder΄*

**RGB to DVI Video Encoder**: Χρησιμοποιείται για να μετατρέψει το σήμα εισόδου RGB σε σήμα DVI.

*Οι ρυθμίσεις* (Εικόνα 5.23)*:*

Επιλέγουμε **Reset active high, Generate SerialClk internally from pixel clock**.

**MMCM/PLL:** επιλέγουμε PLL

**TDMS clock range** < 120MHz (720p)

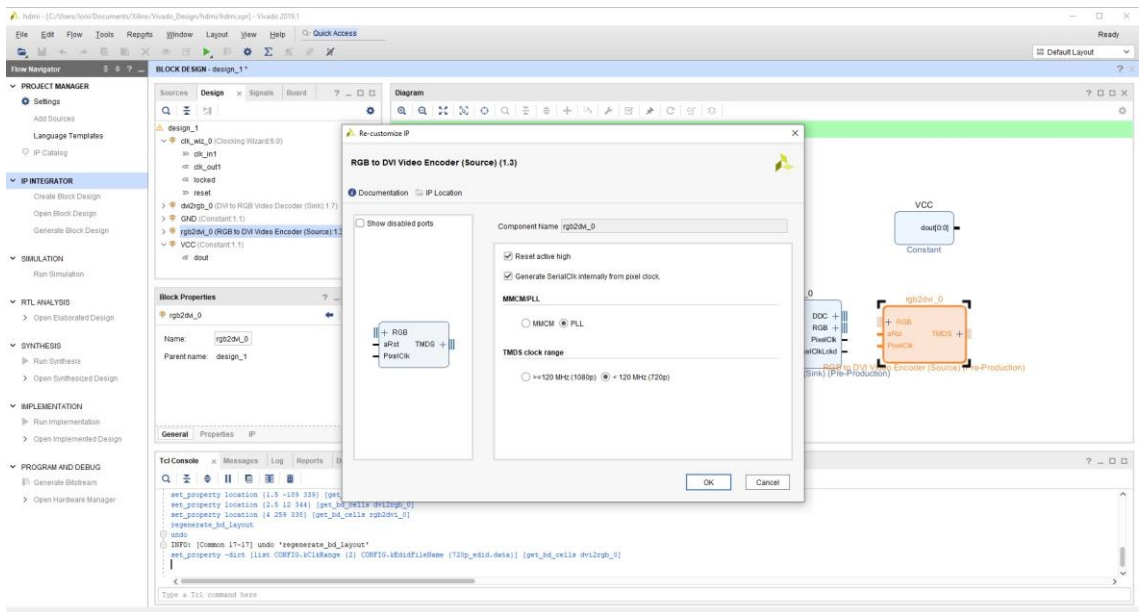

#### *Εικόνα 5.23:Οι ρυθμίσεις ΄RGB to DVI Video Encoder΄*

#### *Ακολουθείται η παρακάτω συνδεσμολογία:*

Οδηγούμε το σήμα reset του ΄Clocking Wizard΄ σε μόνιμη τιμή 0 (block constant GND), διασυνδέουμε την είσοδο του (clk\_in1) με τον παλμό ρολογιού της πλακέτας (Εικόνα 5.24) και την έξοδο του (clk\_out1) στο σήμα RefClk από το ΄DVI to RGB Video Decoder΄ για να συγχρονιστεί το block στα 200MHz, σύμφωνα με τον κατασκευαστή.

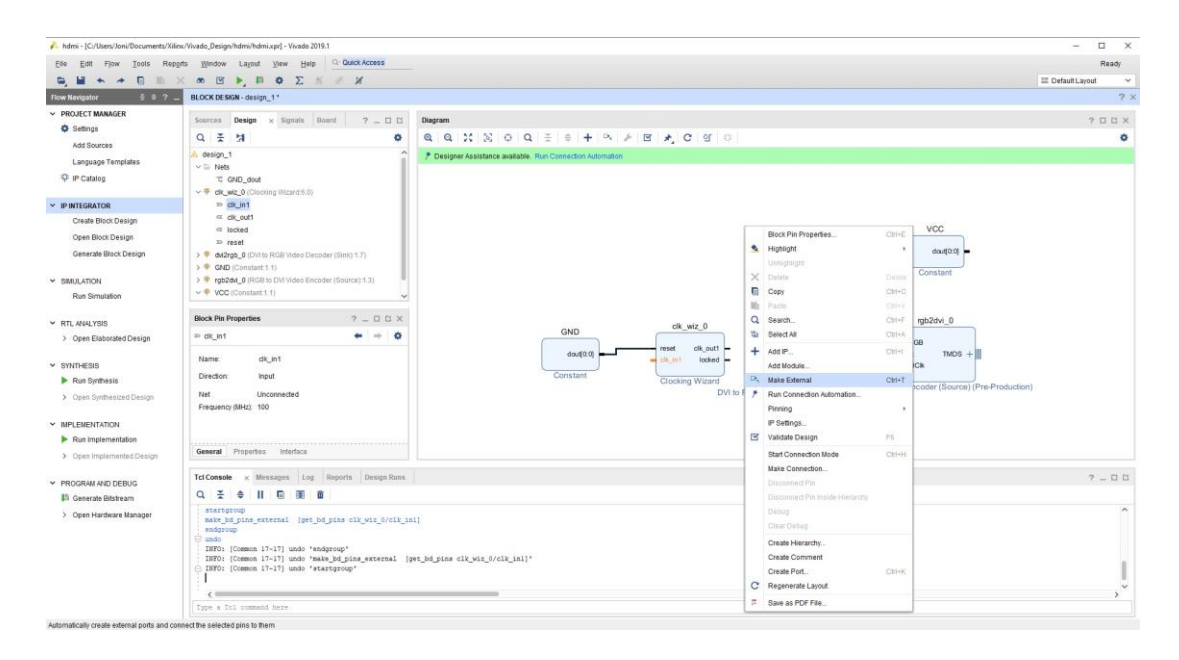

*Εικόνα 5.24:Διασύνδεση παλμού εισόδου με την πλακέτα*

Διασυνδέουμε το σήμα εισόδου TMDS (Transition - Minimized Differential Signaling) με την πλακέτα. Το TMDS είναι ένα πρότυπο για την μετάδοση βίντεο σε DVI και HDMI.

Διασυνδέουμε το σήμα DDC (Display Data Channel) στο αντίστοιχο κανάλι πάνω στην πλακέτα. Το κανάλι DDC αποτελείται από το σήμα SDA (για τα δεδομένα) που είναι αμφίδρομο και το σήμα SCL (για τον παλμό ρολογιού) που είναι μονής κατεύθυνσης.

Ενώνουμε τα σήματα PixelClk και RGB μεταξύ των 2 blocks ΄DVI to RGB Video Decoder΄- ΄RGB to DVI Video Encoder΄ και διασυνδέουμε το σήμα εξόδου TMDS με την πλακέτα.

Οδηγούμε το σήμα HPD (Hot Plug Detect) στην τιμή 1 για να δηλώσουμε ότι υπάρχει σήμα στην είσοδο HDMI In της πλακέτας.

Το τελικό σχέδιο φαίνεται στην Εικόνα 5.25.

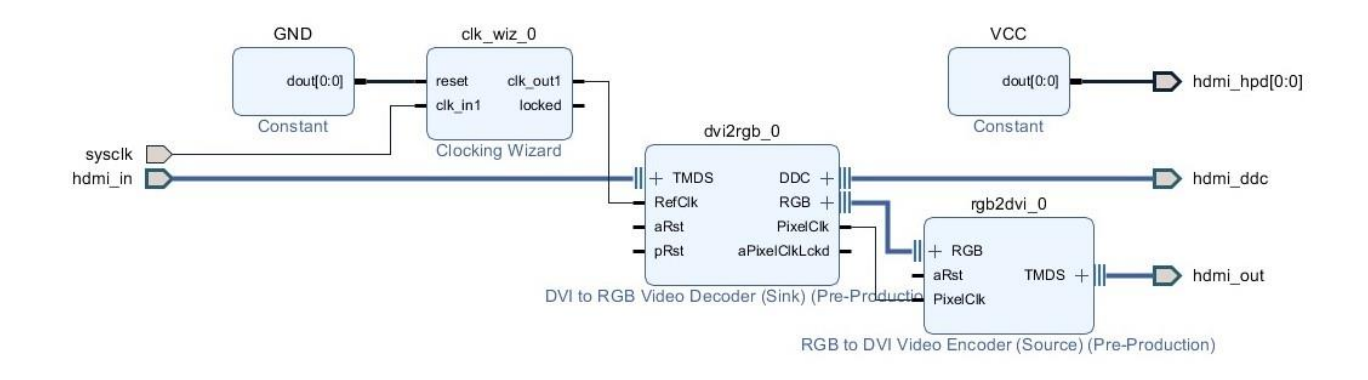

*Εικόνα 5.25:Ολοκληρωμένη σχεδίαση εφαρμογής ροής εικόνας*

Στη συνέχεια,από την καρτέλα Sources > Design Sources επιλέγουμε την πάνω οντότητα (top entity )και με δεξί κλίκ επιλέγουμε 'Generate Output Products' > 'Out of context per IP'

Ακόμη μία φορά επιλέγουμε την πάνω οντότητα και με δεξί κλικ επιλέγουμε 'Create HDL Wrapper' > 'Let Vivado manage wrapper and auto-update' ώστε να ενωθούν όλα τα επιμέρους σε ένα (Εικόνα 5.26).

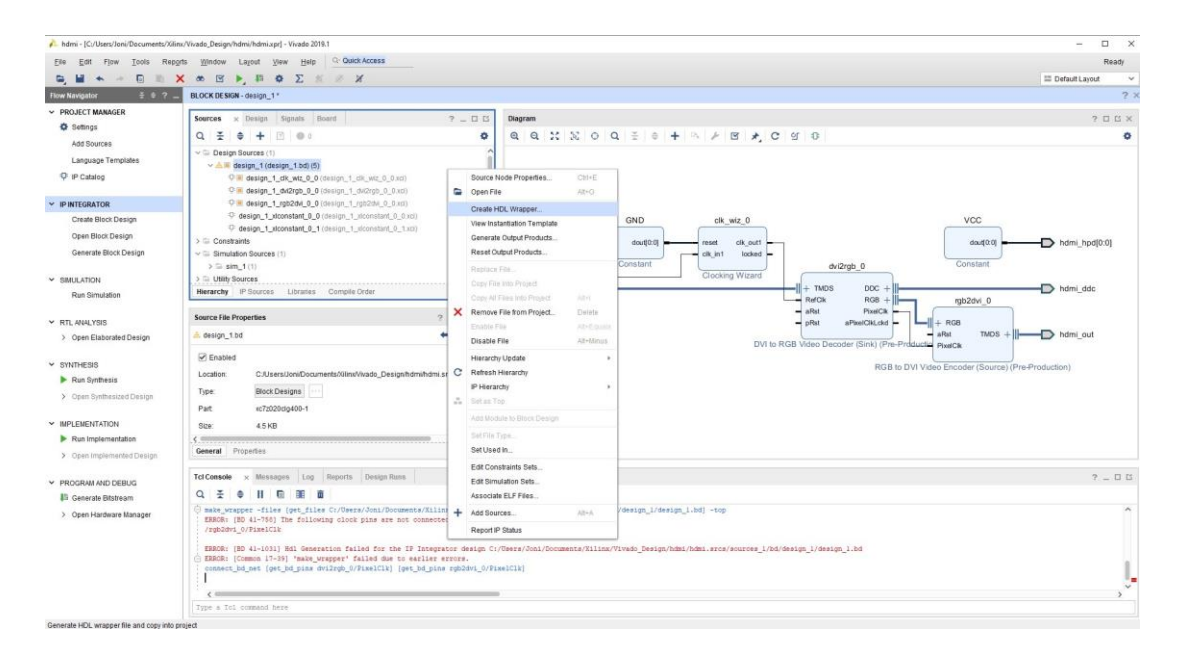

*Εικόνα 5.26:Επιλογή ενοποίησης των υλικών 'Create HDL Wrapper'*

Επόμενο βήμα είναι να προσθέσουμε τους φυσικούς περιορισμούς που κατεβάζουμε από εδώ [\[41\]](#page-97-0) (Εικόνα 5.27, 5.28, 5.29).

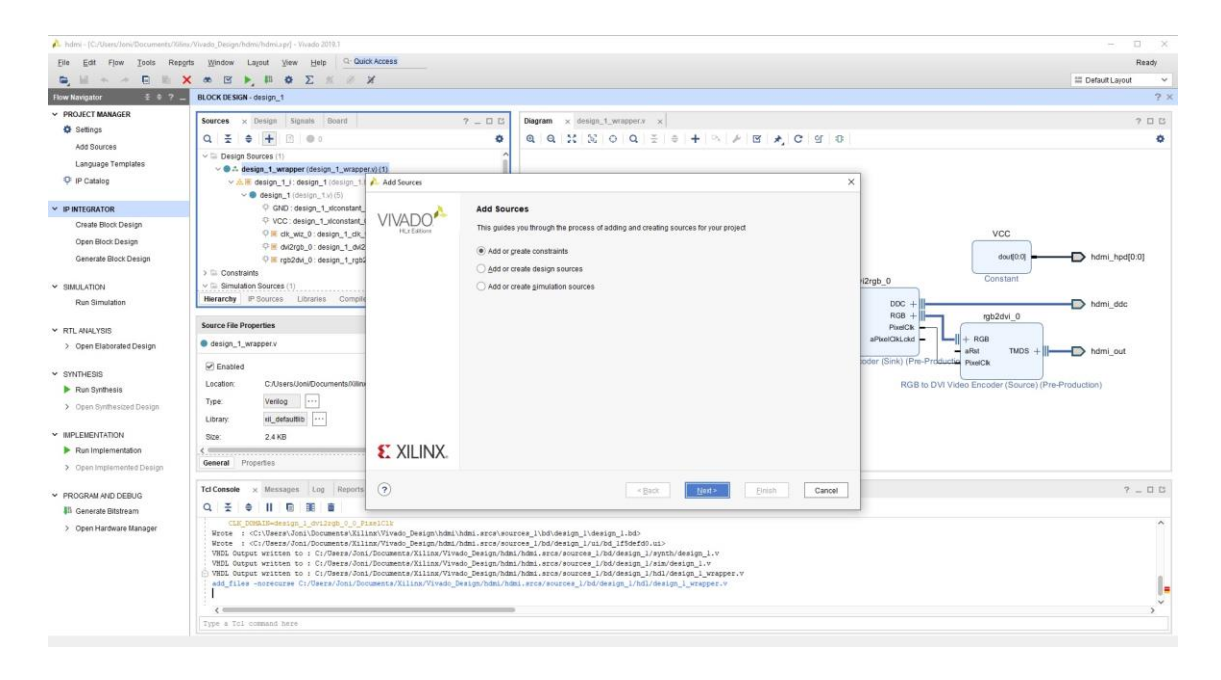

*Εικόνα 5.27:Επιλογή προσθήκης φυσικών περιορισμών*

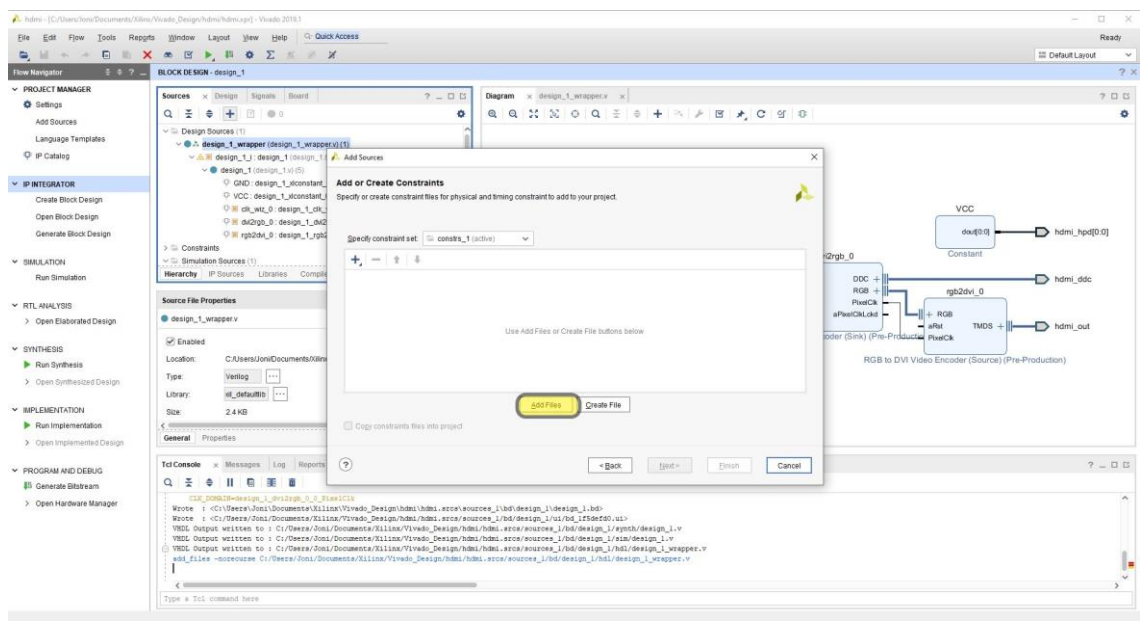

*Εικόνα 5.28:Προσθήκη αρχείου φυσικών περιορισμών*

Είναι απαραίτητο να συνδέσουμε ένα παλμό ρολογιού στο σήμα εισόδου TMDS\_Clk\_p για τον χρονισμό των pixels. Με βάση τους φυσικούς περιορισμούς του block, η μέγιστη συχνότητα που μπορεί να έχει ο παλμός αυτός είναι τα 165MHz, δηλαδή περίοδος 6,06s.

# Για ανάλυση 720p αντιστοιχεί παλμός συχνότητας 74,25MHz που σημαίνει περίοδος 13,4s.

|                | 161 · ##HDMI Rx                             |                                                                                                    |
|----------------|---------------------------------------------|----------------------------------------------------------------------------------------------------|
|                | 162   #set property -dict / PACKAGE PIN H17 | IOSTANDARD LVCMOS33 } [get ports { hdmi rx cec }]; #IO L13N T2 MRCC 35 Sch=hdmi rx cec                  |
|                | 163 set property -dict { PACKAGE PIN P19    | IOSTANDARD TMDS 33<br>} [get ports { hdmi in clk n }]; #IO L13N T2 MRCC 34 Sch=hdmi rx clk n            |
| 164 '          | set property -dict { PACKAGE PIN N18        | IOSTANDARD TMDS 33<br>} [get ports { hdmi in clk p }]; #IO L13P T2 MRCC 34 Sch=hdmi rx clk p            |
| 165 .          | set property -dict { PACKAGE PIN W20        | IOSTANDARD TMDS 33<br>} [get ports { hdmi in data n[0] }]; #IO L16N T2 34 Sch=hdmi rx d n[0]            |
| 166 :          | set property -dict { PACKAGE PIN V20        | IOSTANDARD TMDS 33 } [get ports { hdmi in data p[0] }]; #IO L16P T2 34 Sch=hdmi rx d p[0]               |
| 167:           | set property -dict { PACKAGE PIN U20        | IOSTANDARD TMDS_33 } [get ports { hdmi_in_data_n[1] }]; #IO L15N T2 DQS 34 Sch=hdmi rx d n[1]           |
| 168 .          | set property -dict { PACKAGE PIN T20        | IOSTANDARD TMDS 33 } [get ports { hdmi in data p[1] } ]; #IO L15P T2 DQS 34 Sch=hdmi rx d p[1]          |
| 169 ;          | set property -dict { PACKAGE PIN P20        | IOSTANDARD TMDS 33 } [get ports { hdmi in data n[2] }]; #IO L14N T2 SRCC 34 Sch=hdmi rx d n[2]          |
| 170.1          | set property -dict { PACKAGE PIN N20        | IOSTANDARD TMDS_33 } [get ports { hdmi in data p[2] }]; #IO L14P T2 SRCC 34 Sch=hdmi rx d p[2]          |
| 171 :          | set property -dict { PACKAGE PIN T19        | IOSTANDARD LVCMOS33 } [get ports { hdmi hpd }]; #IO 25 34 Sch=hdmi rx hpd                               |
| 172:           | set property -dict { PACKAGE PIN U14        | IOSTANDARD LVCMOS33 } [get ports { hdmi ddc scl io }]; #IO L11P T1 SRCC 34 Sch=hdmi rx scl              |
| 173 :          | set property -dict { PACKAGE PIN U15        | IOSTANDARD LVCMOS33 } [get ports { hdmi ddc sda io }]; #IO L11N T1 SRCC 34 Sch=hdmi rx sda              |
| 174            |                                             |                                                                                                    |
| 175.1          | ##HDMI Tx                                   |                                                                                                    |
| 176            | #set property -dict ( PACKAGE PIN G15       | IOSTANDARD LVCMOS33 ) [get ports { hdmi tx cec } ]; #IO L19N T3 VREF 35 Sch=hdmi tx cec                 |
| 177 (          | set property -dict { PACKAGE PIN L17        | IOSTANDARD TMDS_33 } [get ports { hdmi_out clk n }]; #IO L11N T1 SRCC 35 Sch=hdmi tx clk n              |
| 178 :          | set property -dict { PACKAGE PIN L16        | IOSTANDARD TMDS_33 } [get ports { hdmi_out clk p }]; #IO L11P T1 SRCC 35 Sch=hdmi tx clk p              |
| 179 :          | set property -dict { PACKAGE PIN K18        | IOSTANDARD TMDS 33 } [get ports { hdmi out data n[0] }]; #IO L12N T1 MRCC 35 Sch=hdmi tx d n[0]         |
| 180 %          | set property -dict { PACKAGE PIN K17        | IOSTANDARD TMDS 33 } [get ports { hdmi out data p[0] }]; #IO L12P T1 MRCC 35 Sch=hdmi tx d p[0]         |
| 181            | set property -dict { PACKAGE PIN J19        | IOSTANDARD TMDS 33 } [get ports { hdmi out data n[1] }]; #IO L10N T1 AD11N 35 Sch=hdmi tx d n[1]        |
| 182:           | set property -dict { PACKAGE PIN K19        | IOSTANDARD TMDS 33 } [get ports { hdmi out data p[1] }]; #IO L10P T1 AD11P 35 Sch=hdmi tx d p[1]        |
| 183            | set property -dict { PACKAGE PIN H18        | IOSTANDARD TMDS 33 } [get ports { hdmi out data n[2] }]; #IO L14N T2 AD4N SRCC 35 Sch=hdmi tx d n[2]    |
| 184            | set property -dict { PACKAGE PIN J18        | IOSTANDARD TMDS 33<br>} [get ports { hdmi out data p[2] }]; #IO L14P T2 AD4P SRCC 35 Sch=hdmi tx d p[2] |
| 185 !          | #set property -dict ( PACKAGE PIN R19       | IOSTANDARD LVCMOS33 ) [qet ports { hdmi tx hpdn }]; #IO 0 34 Sch=hdmi tx hpdn                           |
| 186            |                                             |                                                                                                    |
| 187 (          |                                             |                                                                                                    |
|                |                                             | create clock -period 13.4 -name hdmi in clk p -waveform {0.000 6.7} [get ports hdmi in clk p]           |
| 188 .<br>189.1 |                                             |                                                                                                    |
|                |                                             |                                                                                                    |

*Εικόνα 5.29:Οι φυσικοί περιορισμοί*

Ακολουθούμε την διαδικασία για την δημιουργίας του αρχείου bitstream και στη συνέχεια ανοίγουμε τον Hardware Manager για να το μεταφέρουμε στο λογικό υλικό της πλακέτας (Εικόνα 5.30, 5.31).

|                                                                                                    | hdmi - [C:/Users/Joni/Documents/Xilinx/Vivado_Design/hdmi/hdmi.xpr] - Vivado 2019.1                                                                                                    |                                                                                                    | □     |  |  |  |  |  |
|----------------------------------------------------------------------------------------------------|----------------------------------------------------------------------------------------------------|----------------------------------------------------------------------------------------------------|-------|--|--|--|--|--|
| Edit                                                                                                    | Q: Quick Access<br>Flow Tools Reports Window Layout View Help                                                                                                    |                                                                                                    | Ready |  |  |  |  |  |
| $\mathbb{R}$ +<br>$\sim$                                                                                                    | <b>BEX * E &gt; B + E + E + X</b>                                                                                                    | <b>EE</b> Default Layout                                                                                                    |       |  |  |  |  |  |
| 7.67<br>Flow Nevigator                                                                                                    | BLOCK DE SIGN - design_1                                                                                                    |                                                                                                    | 2.5   |  |  |  |  |  |
| <b>V PROJECT MANAGER</b><br>C Settings                                                                                            | x Design Signals Board<br>$7 - 00$<br>Sources<br>÷<br>۰<br>$\Rightarrow$<br>0.1000                                                                                                    | Diagram x design 1 wrapper.y x pyng-z2 v1.0,xdc * x<br>C/Users/Joni/Documents/XilinxlVivado_Design/pyno-z2_v1.0.xdc                                                                                                    | 7 口口  |  |  |  |  |  |
| Add Sources<br>Language Templates<br>C IP Catalog                                                                                 | w wearging a consistent may con-<br>C GND: design_1_xiconstant_0_0 (design_1_xiconstant_0_0.xci)<br>P VCC : design_1_viconstant_0_1 (design_1_viconstant_0_1.xci)<br>THE dik_wiz_0 : design_1_dk_wiz_0_0 (design_1_dk_wiz_0_0.xd)<br>P # 042rgb_0 : design_1 dv2rgb_0 0 (design_1 dv(2rgb_0 0.xd)                                                                                                    | Q M + + X R K X // H 0<br>141 + ##HONT RX<br>142 : #set property -dict ( PACKAGE PIN R17 : IOSTANDARD IMONDS33 ) (get ports ( bdni rx oec )); #IO L130 T2 MRCC 35 Sch=hdmi rx cec<br>163 set property -dict ( PACHAGE_PIN P19 IOSTANDARD TMDS_33 ) (get ports ( hdmi_in_clk_n )); #20 LiN 72 MRCC 34 Schendmi rx clk n                                                                                                    | ۰     |  |  |  |  |  |
| <b>IP INTEGRATOR</b><br>Create Block Design<br>Open Block Design<br>Generate Block Design<br><b>V SMULATION</b><br>Run Simulation | Fill rob2dvi_0 : design_1_rob2dvi_0_0 (design_1_rob2dvi_0_0.ncl)<br>$\smile \square$ Constraints (1)<br>$\smile$ $\smile$ constra 1(1)<br>pynq-z2_v1.0.xdc<br>$\vee$ $\Box$ Simulation Sources (1)<br>$2 \oplus$ sim $1(1)$<br>1. PLANNA-Photographic contractor and a management<br>Hierarchy IP Sources Libraries Compile Order                                                                                                    | 164 : set property -dict ( PACHRAK_PIN N18 105TANDARD THD5_33 ) (get ports ( hdmi_in_clk_p )]; #10 1139 22 MRCC 34 Schwhdmi rx_clk_p<br>165 set property -dict { PACHBAC PIN W20 IOSTANDARD TMDS 33 } {get ports { hdmi in data n[0] }]; #10 1168 T2 34 Schwhdmi rx d n[0]<br>166   set property -dict   PACHAGE_PIN V20   IOSTANDARD THDS_33   [get ports   hdmi_in_data_p[0] ]]; #ED_116F T2_36 Schebdmi rx d_p[0]<br>147 (set property -dict { PACHDAK FIN V20 IOSTANDAND THDS_33 } (get ports { hdmi in_data_n[1] } } #20_1188 T2 D20 34 Schebdni rx d n[1]<br>168 set property -dict { PACHAGE PIN T20 IOSTANDARD THDS 33   [get ports { hdmi in data p[1] }]; #IO 1169 72 DOS 34 Sch=bdmi rx d p[1]<br>169   set property -dict   PACHRGE_PIN P20   IOSTANDARD THDS_33   [get ports   hdmi_in_data_n[2] ]]; #IO Li4N T2 SRCC_34 Sch-hdmi EX d_n[3]<br>170 set property -dict ( PACHAGE PIN N20 10STANDARD THOS 33 ) (get ports ( hdmi in data p(2) )); #IO 114P T2 SRCC 14 Sch-hdmi ax d p(3)<br>171   set property -dict   PACHAGE PIN T19   IOSTANDARD LVCMOS33   [get ports   hdmi hpd   ]; #20 25 34 Sch-hdmi rx hpd<br>172 set property -dict ( PACHAGE PIN Ule IOSTANDARD LVCMOS33 ) [get ports ( hdmi_ddc_scl_io )]; #70 liiP Ti SRCC 34 Sch-hdmi rx scl<br>173 : set property -dict ( PACKAGE PIN UIS   IOSTANDARD LVCMOS33 ) [get ports ( hdmi_ddc_sds_io )]; #IO 111N TI SROC 34 Sch-hdmi en ads<br>174.7 |       |  |  |  |  |  |
| Y RTL ANALYSIS<br>> Open Elaborated Design                                                                                        | <b>Source File Properties</b><br>$7 - 0.0$ X<br>pyng-z2_v1.0.xdc                                                                                                    | 175 - ##HDMT Tx<br>176   #set property -dict / PACKAGE PIN G18   IOSTANDARD INCMOSS)   [get ports / hdmi tx cec   ]; #IO L19N TS VREE 36 Schwhdmi tx cec<br>177 set property -dict ( PACNAGE PIN L17 (OSTANDARD THDS 33 ) [get ports ( hdmi out clk m ) ]; #10 111H T1 SRCC 38 Schebdmi tx clk m<br>170 ; set property -dict ( PACNAGE FIN Li6 10STANDARD THDS 33 ) [get ports ( hdmi out clk p   ]; #20 111P T1 SRCC 38 Schebdmi tx clk p<br>179 set property -dict { PACKGANE FIN K18 IOSTANDARD THDS 33 } [get ports { hdmi out data n[0] } } #20 112N 71 MRCC 35 Sch=hdm: tx d n[0]                                                                                                    |       |  |  |  |  |  |
| $\times$ SYNTHESIS<br>Run Synthesis<br>> Open Synthesized Design                                                                  | S Enabled<br>Location:<br>C:/Users/JonkDocuments/XilineWivado_Design<br>XDC:<br>Type:<br>16.5 KB<br>Size:                                                                                                    | 100 set property -dict { PACKRAK PIN K17 IOSTANDARD THDS 33   {get ports { hdmi out data p[0] } } #IO L12F T1 NRCC 35 Sch=hdmi tx d p[0]<br>181   set property -dict { PACHRAB PIN J19   IOSTANDARD THDS 33   {get ports { hdml out data n(1) } }; #IO LIGH TI AD11N 35 Sch-hdmi tz d n(1)<br>182 set property -dist ( PACHRAGE PIN K19 10STANDARD TMDS 33 ) [get ports ( hdmi out data p[1] )]; #IO LiOP Ti AD11P 35 Sch-hdmi tx d p[1]<br>101 : set property -dict   PACKROE_PIN Hit   IOSTANDARD THDS 33   [get ports   hdmi_out_data_n[2] ]]; #IO Lieb 22 ADeb SRCC 38 Sch-Schul tx d n[3]<br>184 set property -dict   PACSAGE PIN Jie   IOSTANDARD TMDS 33   [get ports   hdmi out data p[2]    ; #IO Li4P T2 AD4P SRCC 35 Sch-hdmi tx d p[3]<br>185   dret property -dict ( FACKAGE FIN R19   TOSTANDARD 1VCHOS33 / [get ports ( hdmi tx hpdn )]; #IO 0 34 Schebdmi tx hpdn                                                                                                    |       |  |  |  |  |  |
| V IMPLEMENTATION<br>Run Implementation                                                                                            | Modified<br>Today at 20:36:30 PM<br><b>Band eels</b>                                                                                                    | 1867<br>107 create clock -period 13.4 -name hdmi_in_clk_p -waveform (0.000 6.7) (get ports hdmi_in_clk_p)<br>188<br>$189 -$                                                                                                    |       |  |  |  |  |  |
| > Open Implemented Design                                                                                                    | General Properties                                                                                                    |                                                                                                    |       |  |  |  |  |  |
| PROGRAM AND DEBUG<br><b>Ill Generate Bitstream</b><br>> Open Hardware Manager                                                     | Tcl Console x Messages Log Reports Design Runs<br>$7 - 0.05$<br>Q 子 → II 日 軍 亩<br>Wrote : <c:\users\joni\documents\xilinx\vivado_design\hdmi\hdmi.srcs\sources_l\bd\design_l\design_l.bd></c:\users\joni\documents\xilinx\vivado_design\hdmi\hdmi.srcs\sources_l\bd\design_l\design_l.bd>                                                                                                    |                                                                                                    |       |  |  |  |  |  |
|                                                                                                    | Wrote : <c: bd="" bd_lf5defd0.ui="" design_l="" documents="" hdmi="" hdmi.srcs="" joni="" sources_l="" ui="" users="" vivado_design="" xilinx=""><br/>VHDL Output written to : C:/Users/Joni/Documents/Kilinx/Vivado_Design/hdmi.hdmi.srcs/sources_l/bd/design_l/synth/design_l.v<br/>VHDL Output written to : C:/Daera/Joni/Documents/Kilinx/Vivado_Design/hdmi/hdmi.arcs/sources_1/bd/design_1/sim/design_1.v<br/>VBDL Output written to : C:/Users/Joni/Documents/Kilinx/Vivado_Design/hdmi/hdmi.arcs/sources_1/bd/design_1/hdl/design_1_wrapper.v<br/>add files -norecurse C:/Users/Joni/Documents/Xilinx/Vivado Design/hdmi/hdmi.srcs/sources 1/bd/design 1/hdl/design 1 wrapper.v<br/>add files -fileset constra i -norecurse C:/Users/Joni/Documenta/Xilinx/Vivado_Design/pymg-z2_v1.0.xdc</c:> |                                                                                                    |       |  |  |  |  |  |
|                                                                                                    | Type a Tcl command here                                                                                                    |                                                                                                    |       |  |  |  |  |  |
|                                                                                                    |                                                                                                    | 400.0                                                                                                    |       |  |  |  |  |  |

*Εικόνα 5.30:Δημιουργία αρχείου Bitstream*

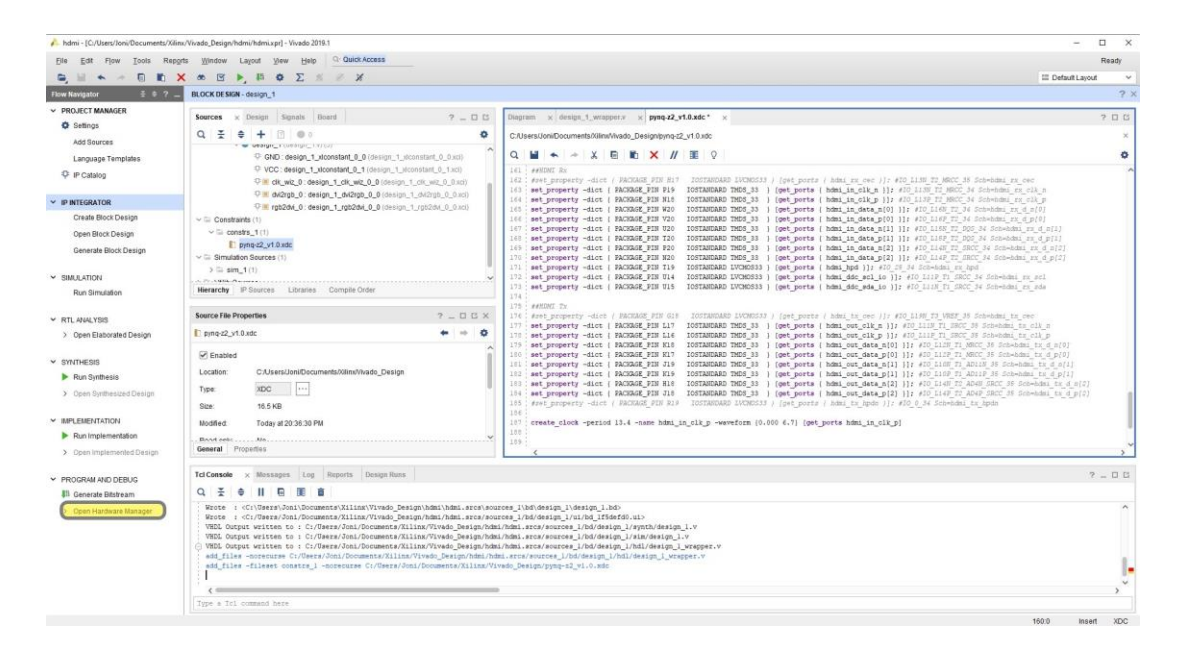

*Εικόνα 5.31:Άνοιγμα του Hardware Manager*

Στη συνέχεια ανοίγουμε την συσκευή και την προγραμματίζουμε (Εικόνα 5.32, 5.33).

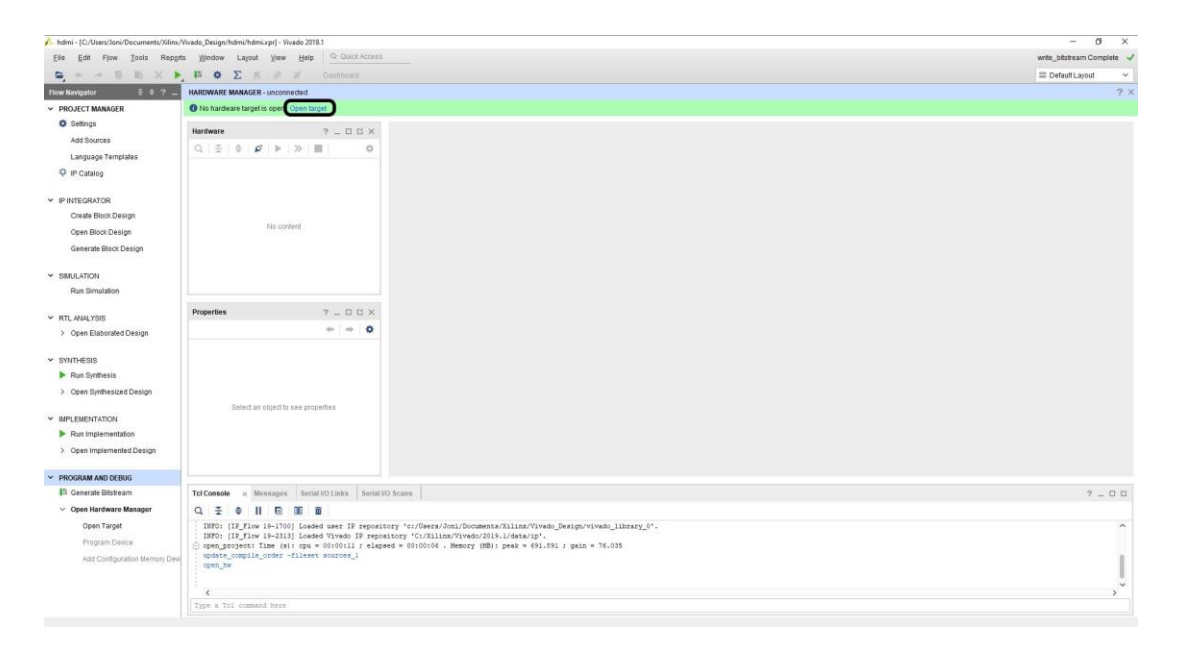

*Εικόνα 5.32:Άνοιγμα της συσκευής*

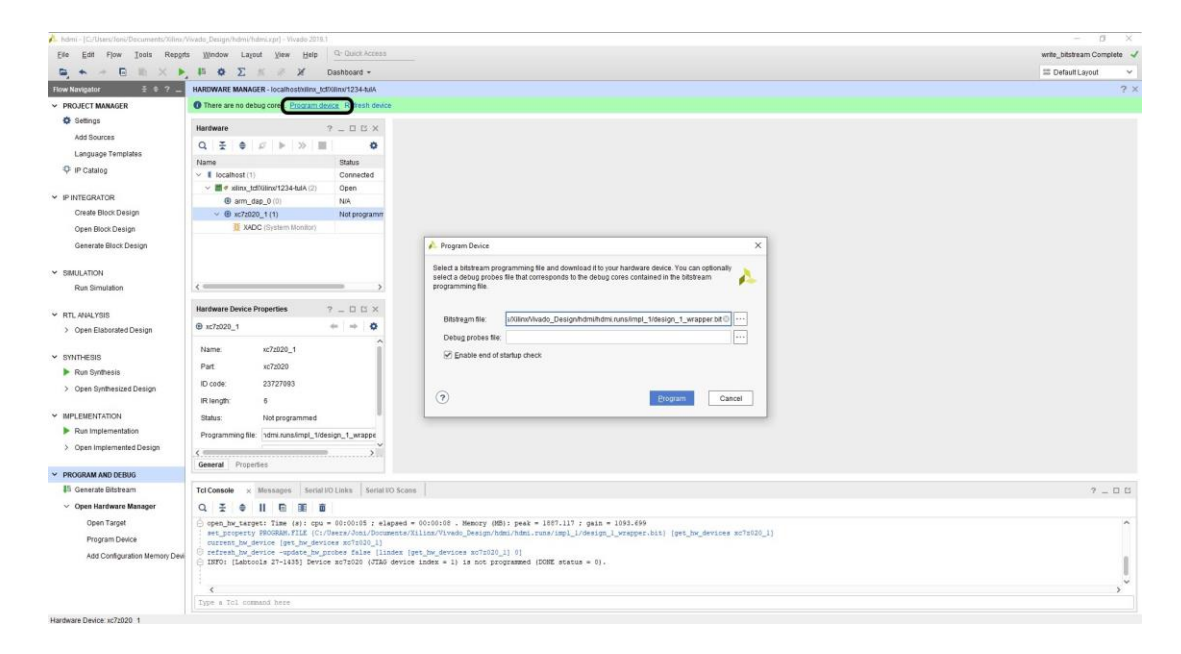

*Εικόνα 5.33:Προγαμματισμός της συσκευής*

Η εφαρμογή αυτή δοκιμάστηκε χρησιμοποιώντας σαν πηγή εισόδου εικόνας:

- Την έξοδο της κάρτας γραφικών του υπολογιστή
- Την έξοδο της αναπτυξιακής πλακέτας Rasberry Pi 2 B

Παρακάτω φαίνεται πώς μπορεί να συνδέσουμε σαν είσοδο στη συσκευή PYNQ - Z2 την έξοδο HDMI της κάρτας γραφικών του υπολογιστή και σαν έξοδο μία οθόνη (Εικόνα 5.34).

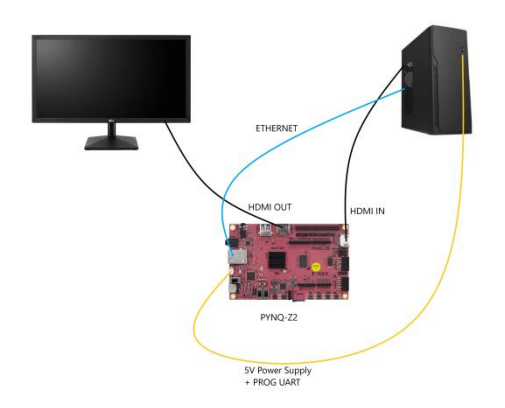

*Εικόνα 5.34: Σύνδεση πηγής εικόνας την έξοδο της κάρτας γραφικών του υπολογιστή* 

Παρακάτω φαίνεται πώς μπορεί να συνδέσουμε σαν είσοδο στη συσκευή PYNQ - Z2 την έξοδο HDMI της συσκευής Raspberry Pi 2 B και σαν έξοδο μία οθόνη (Εικόνα 5.35).

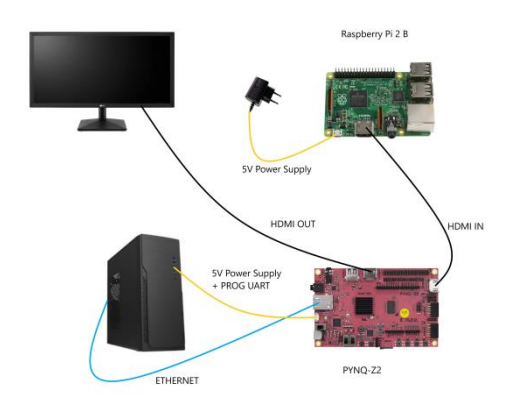

*Εικόνα 5.35: Σύνδεση σαν πηγή εικόνας την έξοδο της αναπτυξιακής πλακέτας Rasberry Pi 2 B*

# **5.3 Εφαρμογή ανιχνευτή ακμών Sobel (PL)**

Σκοπός αυτού του project είναι η δημιουργία ενός επιταχυντή για ανίχνευση ακμών με φίλτρο Sobel σε πραγματικό χρόνο. Είναι μία εφαρμογή που απαιτεί επεξεργασία πολλών δεδομένων εικόνας και εδώ εφαρμόζεται μόνο στο λογικό υλικό για να επιτευχθεί.

## **5.3.1 Τα βήματα για την δημιουργία του ανιχνευτή ακμών Sobel**

Εκτός από τα τα blocks 'DVI to RGB Video Decoder' και 'RGB to DVI Video Encoder', τα οποία δεν ανήκουν στην εγκατεστημένη βιβλιοθήκη του Vivado αλλά τα κατεβάζουμε από εδώ [\[115\]](#page-102-0),χρησιμοποιούμε και το block ανίχνευσης ακμών Sobel 'Sobel\_edge\_detect' που το κατεβάζουμε από εδώ [\[116\]](#page-102-1)

Ακολουθούμε την παραπάνω προεργασία και παρεμβάλουμε ανάμεσα στα IP blocks ΄DVIv to RGB Video Decoder΄ και ΄RGB to DVI Video Encoder΄ τα παρακάτω:

**Video In to AXI-4 Stream:** χρησιμοποιείται για την μετατροπή του σήματος της μορφής RGB σε ροή AXI για το IP ανίχνευσης ακμών.

*Οι ρυθμίσεις* (Εικόνα 5.36)*:*

**Pixels Per Clock** = 1

**Video Format** = RGB

**Native Video Input Component Width** = 8

**AXI4S Video Output Component Width** = 8

**FIFO Depth** = 1024

**Clock Mode**: επιλέγουμε Common

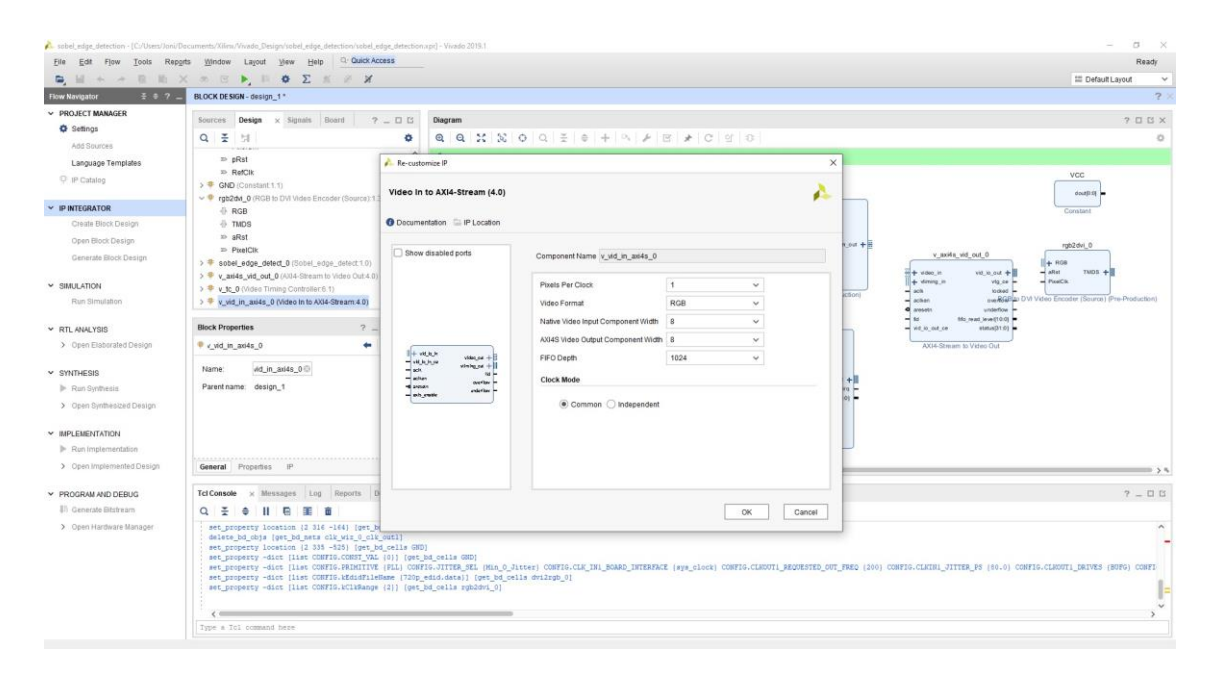

*Εικόνα 5.36:Οι ρυθμίσεις του block Video In to AXI-4 Stream*

**AXI4-Stream to Video Out**: χρησιμοποιείται για την μετατροπή της ροής AXI από το IP ανίχνευσης ακμών σε σήμα της μορφής RGB.

*Οι ρυθμίσεις* (Εικόνα 5.37)*:*

**Pixels Per Clock** = 1 **Video Format** = RGB **Native Video Input Component Width** = 8 **AXI4S Video Output Component Width** = 8 **FIFO Depth** = 1024 **Clock Mode**: επιλέγουμε Common **Timing Mode**: επιλέγουμε Slave

### **Hysteresis Level** = 12

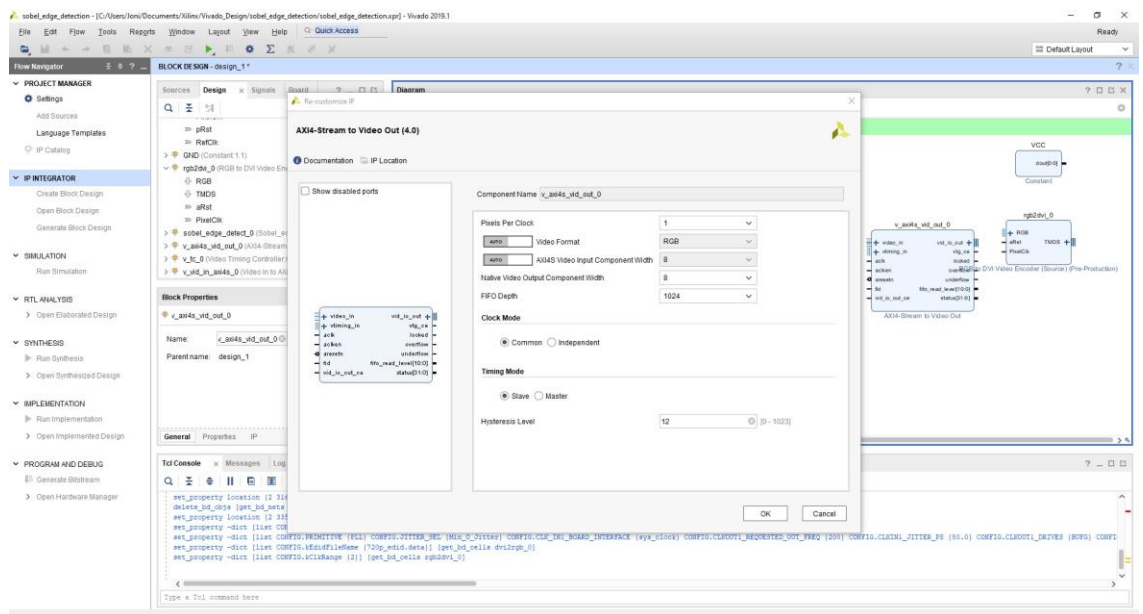

*Εικόνα 5.37: Οι ρυθμίσεις του block AXI4-Stream to Video Out*

**Video Timing Controller**: χρησιμοποιείται για να συγχρονίσει την ροή εισόδου με την ροή εξόδου.

### *Οι ρυθμίσεις:*

#### **Καρτέλα Detection/Generation** (Εικόνα 5.38):

Αφαιρούμε την επιλογή **Include AXI4-Lite Interface**

**Max Clocks Per Line** = 4096

**Max Lines Per Frame** = 4096

**Frame Syncs** = 1

Επιλέγουμε **Enable Generation, Enable Detection**

#### **Generation Options**

Επιλέγουμε **Vertical Blank Generation, Horizontal Blank Generation, Vertical Sync Generation, Horizontal Sync Generation, Active Video Generation**

#### **Detection Options**

Επιλέγουμε **Vertical Blank Detection, Horizontal Blank Detection, Vertical Sync Generation, Detection Sync Detection, Active Video Detection**

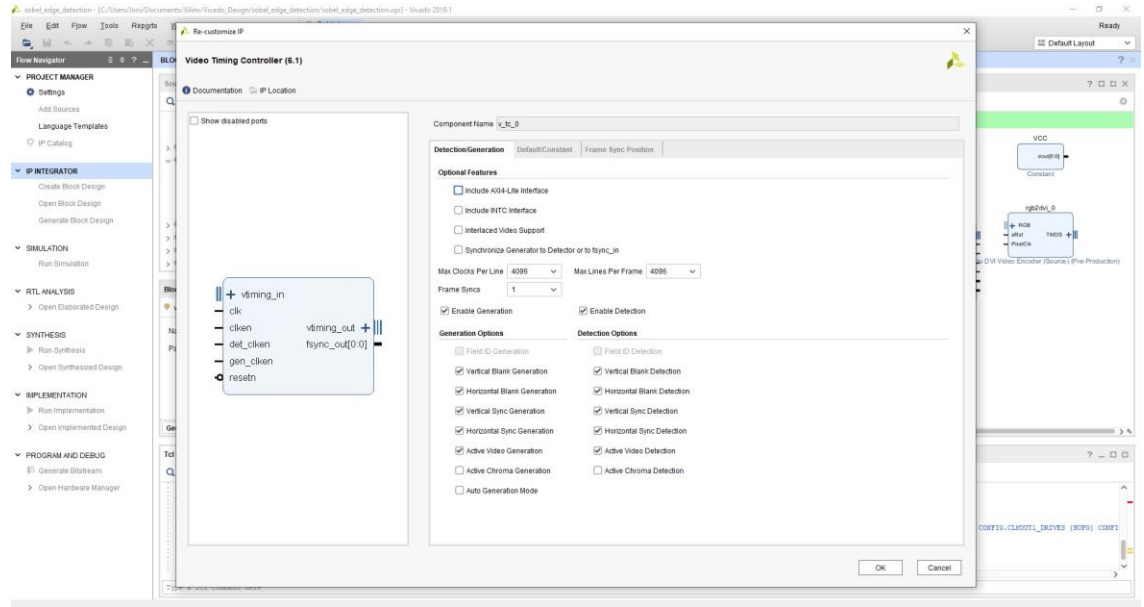

*Εικόνα 5.38:Οι ρυθμίσεις του block Video Timing Controller*

**Καρτέλα Default / Constant** (Εικόνα 5.39):

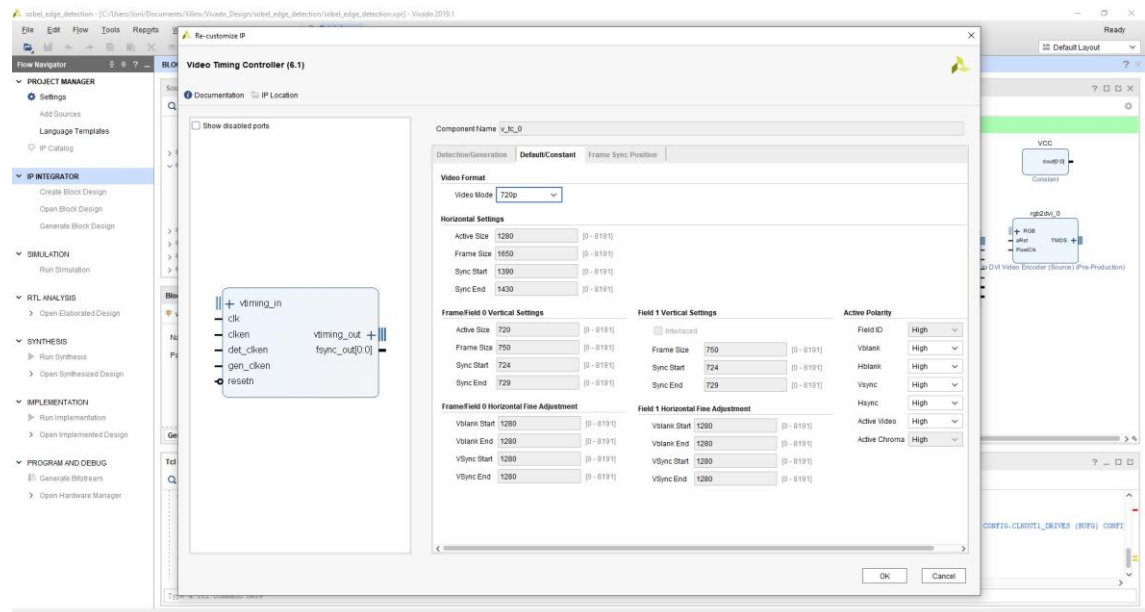

**Video Mode** = 720p

*Εικόνα 5.39:Επιλογή λειτουργίας βίντεο*

Προσθέτουμε το Sobel\_edge\_detect IP block και κάνουμε τις ακόλουθες συνδέσεις:

*Σήματα σε κατάσταση λογικού ΄0΄*:

Συνδέουμε τα ΄**aRst**΄, ΄**pRst**΄ (΄DVI to RGB Video Decoder΄) και το ΄**aRst**΄ (΄RGB to DVI Video Encoder΄) με το ΄**0**΄ (block constant GND).

*Σήματα σε κατάσταση λογικού ΄1΄*:

Συνδέουμε τα ΄**vid\_io\_in\_ce**΄, ΄**aclken**΄, ΄**aresetn**΄, ΄**axis\_enable**΄ (΄Video In to AXI-4 Stream΄), ΄**ap\_start**΄, ΄**ap\_rst\_n**΄ (΄Sobel\_edge\_detect΄), ΄**clken**΄, ΄**det\_clken**΄, ΄**resetn**΄ (΄Video Timing Controller΄), ΄**aclken**΄, ΄**aresetn**΄, ΄**vid\_io\_out\_ce**΄ (΄AXI-4 Stream to Video Out΄) με το ΄1΄ (block constant VCC).

#### *Σήματα Clock:*

Συνδέουμε τα ΄**PixelClk**΄ (΄DVI to RGB Video Decoder΄), ΄**aclk**΄ (΄Video In to AXI-4 Stream΄), ΄**ap\_clk**΄ (΄Sobel\_edge\_detect΄), ΄**clk**΄ (΄Video Timing Controller΄), ΄**aclk**΄ (΄AXI-4 Stream to Video Out΄) με το ΄**PixelClk**΄ (΄RGB to DVI Video Encoder΄).

#### *Σήματα εισόδου:*

Συνδέουμε το ΄**RGB**΄ (΄DVI to RGB Video Decoder΄) με το ΄**vid\_io\_in**΄ (΄Video In to AXI-4 Stream ΄), το ΄**video\_out**΄ (΄Video In to AXI-4 Stream΄) με το ΄**stream\_in**΄ (΄Sobel\_edge\_detect΄), το ΄**vtiming\_out**΄ (΄Video In to AXI-4 Stream΄) με το ΄**vtiming\_in**΄ (΄Video Timing Controller΄).

#### *Σήματα εξόδου:*

Συνδέουμε το ΄**RGB**΄ (΄RGB to DVI Video Encoder΄) με το ΄**video\_out**΄ (΄AXI-4 Stream to Video Out΄), το ΄**video\_in**΄ (΄AXI-4 Stream to Video Out΄) με το ΄**stream\_out**΄ (΄Sobel\_edge\_detect΄) και το ΄**vtiming\_in**΄ (΄AXI-4 Stream to Video Out΄) με το ΄**vtiming\_out**΄ (΄Video Timing Controller΄).

Το τελικό σχέδιο φαίνεται στην Εικόνα 5.40.

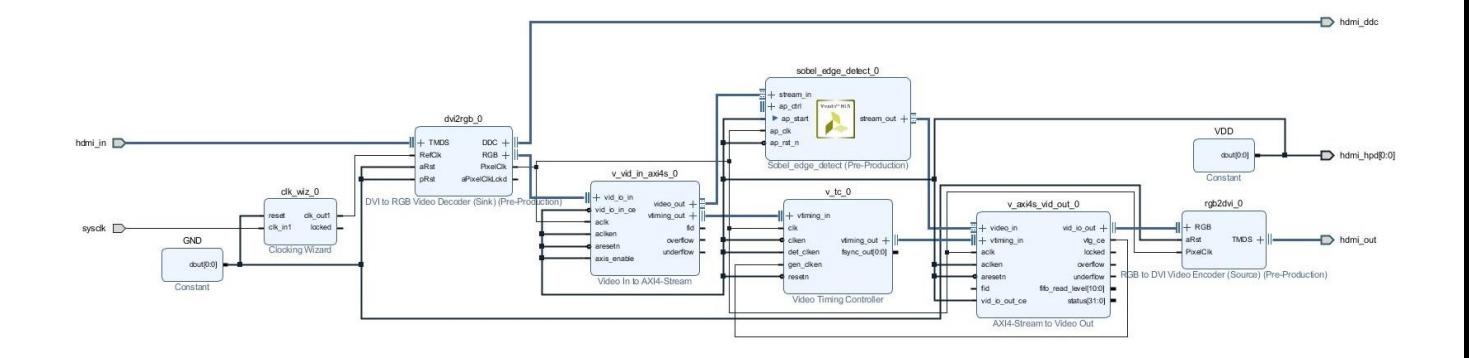

*Εικόνα 5.40:Ολοκληρωμένη σχεδίαση εφαρμογής ανίχνευσης ακμών με φίτρο Sobel*

Έπειτα, ενοποιούμε όλα τα υλικά (Create HDL Wrapper) και χρησιμοποιούμε τους φυσικούς περιορισμούς όπως στην εφαρμογή ροής HDMI (Εικόνα 5.41).

|       | 161 ' ##HDMI RX                             |                                                                                                    |
|-------|---------------------------------------------|----------------------------------------------------------------------------------------------------|
|       | 162   #set property -dict ( PACKAGE PIN H17 | IOSTANDARD LVCMOS33 } [get ports { hdmi rx cec } ]; #IO L13N T2 MRCC 35 Sch=hdmi rx cec               |
|       | 163 set property -dict { PACKAGE PIN P19    | IOSTANDARD TMDS 33 } [get ports { hdmi in clk n }]; #IO L13N T2 MRCC 34 Sch=hdmi rx clk n             |
| 164 ' | set property -dict { PACKAGE PIN N18        | IOSTANDARD TMDS 33<br>] [get ports { hdmi in clk p }]; #IO L13P T2 MRCC 34 Sch=hdmi rx clk p          |
|       | 165 set property -dict { PACKAGE PIN W20    | IOSTANDARD TMDS 33 } [get ports { hdmi in data n[0] }]; #IO L16N T2 34 Sch=hdmi rx d n[0]             |
| 166 ' | set property -dict { PACKAGE PIN V20        | IOSTANDARD TMDS_33 } [get ports { hdmi in data p[0] }]; #IO L16P T2 34 Sch=hdmi rx d p[0]             |
| 167   | set property -dict { PACKAGE PIN U20        | IOSTANDARD TMDS 33<br>} [get ports { hdmi in data n[1] } } #IO L15N T2 DQS 34 Sch=hdmi rx d n[1]      |
| 168 . | set property -dict ( PACKAGE PIN T20        | IOSTANDARD TMDS 33 ) [get ports { hdmi in data p[1] }]; #IO L15P T2 DQS 34 Sch=hdmi rx d p[1]         |
| 169 % | set property -dict { PACKAGE PIN P20        | IOSTANDARD TMDS 33 } [get ports { hdmi in data n[2] }]; #IO L14N T2 SRCC 34 Sch=hdmi rx d n[2]        |
| 170 - | set property -dict { PACKAGE PIN N20        | IOSTANDARD TMDS 33 } [get ports { hdmi in data p[2] }]; #IO L14P T2 SRCC 34 Sch=hdmi rx d p[2]        |
| 171 ! | set property -dict { PACKAGE PIN T19        | IOSTANDARD LVCMOS33 }<br>[get ports { hdmi hpd }]; #IO 25 34 Sch=hdmi rx hpd                          |
| 172   | set property -dict { PACKAGE PIN U14        | IOSTANDARD LVCMOS33 } [get ports { hdmi ddc scl io }]; #IO L11P T1 SRCC 34 Sch=hdmi rx scl            |
| 173:  | set property -dict { PACKAGE PIN U15        | IOSTANDARD LVCMOS33 }<br>[get ports { hdmi ddc sda io }]; #IO L11N T1 SRCC 34 Sch=hdmi rx sda         |
| 174   |                                             |                                                                                                    |
|       | $175$ $#HDMI$ $Tx$                          |                                                                                                    |
| 176   | #set property -dict ( PACKAGE PIN G15       | IOSTANDARD LVCMOS33 ) [get ports { hdmi tx cec }]; #IO L19N T3 VREF 35 Sch=hdmi tx cec                |
| 177 - | set property -dict { PACKAGE PIN L17        | IOSTANDARD TMDS 33 } [get ports { hdmi out clk n }]; #IO L11N T1 SRCC 35 Sch=hdmi tx clk n            |
| 178 % | set property -dict { PACKAGE PIN L16        | IOSTANDARD TMDS 33 } [get ports { hdmi out clk p }]; #IO L11P T1 SRCC 35 Sch=hdmi tx clk p            |
|       | 179 set property -dict { PACKAGE PIN K18    | IOSTANDARD TMDS 33 } [get ports { hdmi out data n[0] }]; #IO L12N T1 MRCC 35 Sch=hdmi tx d n[0]       |
| 180 % | set property -dict { PACKAGE PIN K17        | IOSTANDARD TMD5_33 } [get ports { hdmi_out_data p[0] }]; #IO L12P T1 MRCC 35 Sch=hdmi tx d p[0]       |
| 181   | set property -dict { PACKAGE PIN J19        | IOSTANDARD TMDS 33   [get ports { hdmi out data n[1] } ]; #IO L10N T1 AD11N 35 Sch=hdmi tx d n[1]     |
| 182:  | set property -dict { PACKAGE PIN K19        | IOSTANDARD TMDS 33 } [get ports { hdmi out data p[1] }]; #IO L10P T1 AD11P 35 Sch=hdmi tx d p[1]      |
| 183   | set property -dict { PACKAGE PIN H18        | IOSTANDARD TMDS_33 } [get ports { hdmi_out_data_n[2] }]; #IO L14N T2 AD4N SRCC 35 Sch=hdmi tx d n[2]  |
| 184:  | set property -dict { PACKAGE PIN J18        | IOSTANDARD TMDS 33<br>[get ports { hdmi out data p[2] }]; #IO L14P T2 AD4P SRCC 35 Sch=hdmi tx d p[2] |
| 185   | #set property -dict / PACKAGE PIN R19       | IOSTANDARD LVCMOS33 ) [get ports ( hdmi tx hpdn )]; #IO 0 34 Sch=hdmi tx hpdn                         |
| 186   |                                             |                                                                                                    |
|       |                                             | 187   create clock -period 13.4 -name hdmi in clk p -waveform {0.000 6.7} [get ports hdmi in clk p]   |
| 188   |                                             |                                                                                                    |
| 189 ( |                                             |                                                                                                    |
|       |                                             |                                                                                                    |

*Εικόνα 5.41:Οι φυσικοί περιορισμοί*

Ακολουθούμε την διαδικασία για την δημιουργίας του αρχείου bitstream και στη συνέχεια το μεταφέρουμε στο λογικό υλικό της πλακέτας.

Σε αυτήν την εφαρμογή χρησιμοποιώ σαν είσοδο εικόνας (Εικόνα 5.42) την έξοδο της κάρτας γραφικών του υπολογιστή και το αποτέλεσμα της ανίχνευσης ακμών προβάλλεται σε μία οθόνη (Εικόνα 5.43) σε πραγματικό χρόνο.

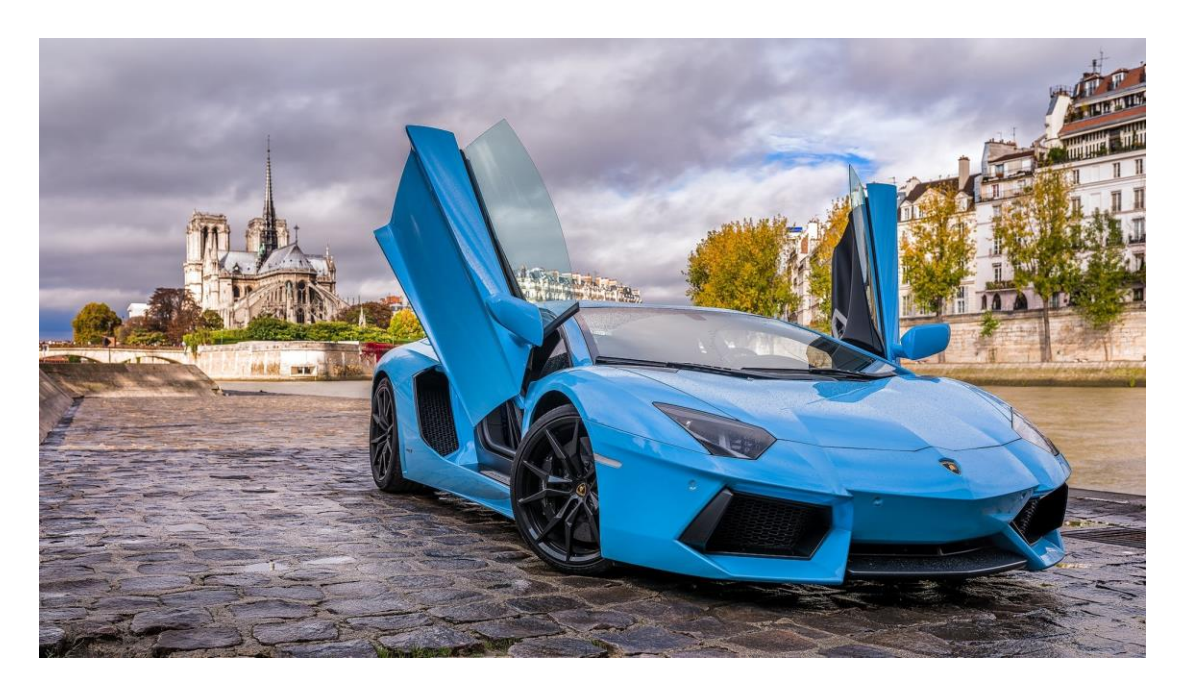

*Εικόνα 5.42:Εικόνα εισόδου πριν την επεξεργασία*

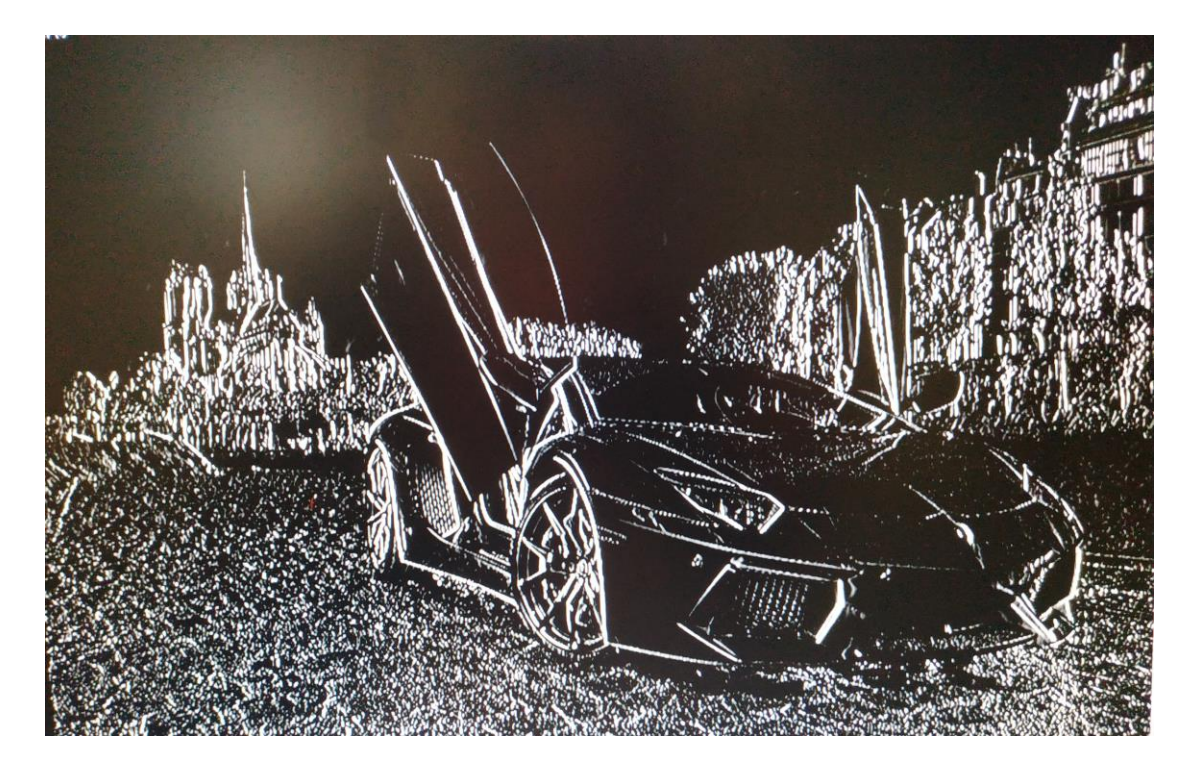

*Εικόνα 5.43:Εικόνα εξόδου μετά την ανίχνευση ακμών*

# **6 Συμπεράσματα**

Ο σκοπός αυτής της εργασίας ήταν η επιτάχυνση εφαρμογών ρομποτικής όρασης με χρήση της ετερογενούς διάταξης του τσιπ Zynq. Επίσης, παρουσιάστηκε η πλακέτα Pynq - Z2 με τα διάφορα στοιχεία που την απαρτίζουν, ο τρόπος που βάζουμε σε λειτουργία την πλακέτα, η αλληλεπίδραση με τα μπουτόν και τους διακόπτες καθώς και ο τρόπος επικοινωνίας με τον υπολογιστή.

Ακόμη, εξηγήθηκαν τα βασικά εργαλεία της Xilinx με τα οποία μπορούν να υλοποιηθούν ποικίλες εφαρμογές. Επιπλέον, για την καλύτερη κατανόηση της χρήσης των FPGAs και συγκεκριμένα της πλακέτας Pynq - Z2, παρουσιάστηκαν κάποιες γενικές εφαρμογές δίνοντας εκτενώς τα βήματα που χρειάστηκαν να εκτελεστούν για την υλοποίηση τους.

#### Πιο συγκεκριμένα:

Στην εφαρμογή του μη προσημασμένου αθροιστή, φαίνεται πώς μπορούμε να συνδέσουμε την πλακέτα μόνο για την χρήση του λογικού υλικού του Zynq και πώς φτιάχνουμε ένα υλικό για την εκτέλεση μίας λειτουργίας, δίνοντας την περιγραφή του σε γλώσσα VHDL. Στη συνέχεια, γίνεται αντιληπτός ο τρόπος που προσθέτουμε τους φυσικούς περιορισμούς της πλακέτας και τέλος ο τρόπος παραγωγής του αρχείου bitstream (γίνεται η σύνθεση του σχεδίου και ύστερα η ανάλυση του) που απαιτείται για την τοποθέτηση του σχεδίου στο λογικό υλικό.

Στην εφαρμογή της αριθμομηχανής δεν χρησιμοποιούμε κάποιο εργαλείο αφού δεν χρησιμοποιούμε το λογικό υλικό για να σχεδιάσουμε κάτι. Σκοπός είναι να δούμε την λειτουργία του επεξεργαστή που δεν είναι διαφορετική από αυτήν ενός υπολογιστή. Έτσι λοιπόν, αποκτούμε πρόσβαση στο Linux Secure Shell ή χρησιμοποιούμε την διεπαγή του Jupyter Notebook για να δημιουργήσουμε ένα αρχείο σε γλώσσα Python που εκτελεί την λειτουργία μιας απλής αριθμομηχανής.

Για να δούμε πώς συνεργάζεται ο επεξεργαστής ARM με το λογικό υλικό δημιουργούμε μία εφαρμογή αριθμητικής και λογικής μονάδας όπου ελέγχουμε την λειτουργία της μέσω του επεξεργαστή. Για να γίνει αυτό, αρχικά δημιουργούμε μέσω του Vivado Design Tool ένα IP που εκτελεί αριθμητικές και λογικές πράξεις και χρησιμοποιεί το πρότυπο AXI4 - Lite για την επικοινωνία με τον ARM, αναφέροντας όλα τα βήματα που απαιτούνται. Το υλικό μας χρησιμοποιεί 4 καταχωρητές των 32bit μέσω των οποίων θα αλληλεπιδρά ο επεξεργαστής κάνοντας εγγραφή και ανάγνωση δεδομένων. Ύστερα, παρουσιάζεται ο τρόπος που δημιουργούμε ένα σχέδιο, προσθέτωντας το IP που φτιάξαμε και τον ARM, όλα τα υπόλοιπα που υπάρχουν στο σχέδιο δημιουργούνται αυτόματα από το Vivado. Επίσης, παρουσιάζεται το πλεονέκτημα του περιβάλλοντος Pynq, δηλαδή η χρήση της βιβλιοθήκης Overlay όπου χρειάζεται το αρχείο bitstream και block design, που

δημιουργήθηκαν από την σύνθεση και ανάλυση του σχεδίου, για να τοποθετηθεί το σχέδιο στο λογικό υλικό.

Όπως καταλαβαίνουμε, αυτή η εφαρμογή κάνει χρήση όλων των δυνατοτήτων του Zynq και του Pynq, καθιστώντας την ιδανική για την κατανόηση του συστήματος που παρουσιάζεται στην εργασία.

Σε επόμενο βήμα, δημιουργούμε μία πολύ χρήσιμη εφαρμογή αφού αποτελεί την βάση για σχεδίαση εφαρμογών επεξεργασίας ροής εικόνας. Έτσι, φτιάχνουμε ένα απλό σύστημα που δέχεται μία ροή δεδομένων εικόνας από θύρα HDMI και την προβάλλει σε έξοδο αντίστοιχης θύρας. Χρησιμοποιούμε blocks για την μετατροπή δεδομένων μορφής RGB σε DVI και το αντίστροφο και block για να δημιουργήσουμε σταθερό παλμό χρονισμού, μεγαλύτερο από αυτό που προσφέρει το σύστημα μας, σαν ρολόι αναφοράς του block ΄DVI to RGB Video Decoder΄. Επίσης, παρουσιάζεται ο τρόπος δημιουργίας παλμού ρολογιού για τον χρονισμό των pixels.

Αφού λοιπόν φτιάξαμε την βάση, οδηγούμαστε στην δημιουργία της εφαρμογής ανίχνευσης ακμών Sobel σε πραγματικό χρόνο για να κατανοήσουμε το μέγεθος επιτάχυνσης που μπορεί να προσφέρει αυτό το σύστημα FPGA, χωρίς όμως την χρήση του επεξεργαστή.

Χρησιμοποιούμε ένα έτοιμο IP που εκτελεί ανίχνευση ακμών, κατασκευασμένο από το Vivado HLS, και από την στιγμή που επεξεργάζεται ροή δεδομένων κάνει χρήση του προτύπου AXI4 stream. Αυτός είναι και ο λόγος που προσθέτουμε ακόμα 3 IP, για την μετατροπή των δεδομένων βίντεο σε ροή δεδομένων και αντίστροφα και τον συγχρονισμό αυτών.

Παρατηρούμε ότι η εφαρμογή του ανιχνευτή ακμών Sobel απαιτεί επεξεργασία πολλών δεδομένων σε πραγματικό χρόνο και όμως επιτυγχάνεται χωρίς καμία καθυστέρηση από την στιγμή που υπάρχει hardware για να επεξεργαστεί το βίντεο.

## **6.1 Μελλοντική επέκταση**

Παρόλο που η εφαρμογή ανίχνευσης ακμών Sobel αποτελεί μία ολοκληρωμένη λύση, επιδέχεται βελτίωση.

Έτσι, θα μπορούσε να χρησιμοποιηθεί μία κάμερα για την λήψη του βίντεο μιας και χρησιμοποιούμε την έξοδο της κάρτας γραφικών του υπολογιστή.

Όπως αναφέραμε, με την ανίχνευση ακμών μπορούμε να εξάγουμε σημαντικές πληροφορίες για ένα χώρο. Έτσι λοιπόν, η εφαρμογή μπορεί να χρησιμοποιηθεί για τον έλεγχο κίνησης αυτόνομων, κινούμενων και μη,οχημάτων ή ρομπότ στον χώρο, σε συνδυασμό με την προσθήκη αλγορίθμων αποφυγής εμποδίων.

Επίσης, μπορεί να αντικατασταθεί το IP που ανιχνεύει τις ακμές, με άλλο block που εκτελεί διαφορετικές λειτουργίες όπως ανίχνευση οχημάτων, αντικειμένων, πινακίδων και φαναριών για χρήση σε έξυπνα αυτοκίνητα (ADAS: Advanced Driver Assistance Systems).

Μία σημαντική βελτίωση αποτελεί η προσθήκη του επεξεργαστή Zynq για να έχουμε έλεγχο της εφαρμογής μας όπως κάναμε στην εφαρμογή της αριθμητικής και λογικής μονάδας, αξιοποιώντας έτσι το πλεονέκτημα του περιβάλλοντος Pynq, δηλαδή της βιβλιοθήκης Overlay και της γλώσσας Python.

# **Βιβλιογραφικές Πηγές**

- [1] L. H. Crockett, R. A. Elliot, M. A. Enderwitz and R. W. Stewart, *The Zynq Book: Embedded Processing with the ARM Cortex-A9 on the Xilinx Zynq-7000 All Programmable SoC*, First Edition, Strathclyde Academic Media, 2014. [http://www.zynqbook.com](http://www.zynqbook.com/)
- [2] Digital Image Processing / Rafael C. Gonzalez, University of Tennessee, RichardE. Woods, Interapptics.
- [3] Volnei A. Pedroni Circuit Design and Simulation with VHDL-The MIT Press (2010)
- [4] PYNQ website <http://www.pynq.io/home.html>
- [5] PYNQ Documentation <https://pynq.readthedocs.io/en/v2.5.1/>
- [6] PYNO Overlays [https://pynq.readthedocs.io/en/v2.5.1/pynq\\_overlays.html](https://pynq.readthedocs.io/en/v2.5.1/pynq_overlays.html)
- [7] Digilent website. [http://www.digilentinc.com](http://www.digilentinc.com/)
- [8] Xilinx website [https://www.xilinx.com](https://www.xilinx.com/)
- [9] Xilinx, Inc., "AXI Reference Guide", UG761, v14.3, November 2012. [http://www.xilinx.com/support/documentation/ip\\_documentation/axi\\_ref\\_guide/latest/ug761\\_axi\\_](http://www.xilinx.com/support/documentation/ip_documentation/axi_ref_guide/latest/ug761_axi_reference_guide.pdf) [reference\\_guide.pdf](http://www.xilinx.com/support/documentation/ip_documentation/axi_ref_guide/latest/ug761_axi_reference_guide.pdf)
- [10] ARM website <https://www.arm.com/>
- [11] ARM Cortex -A9 Technical Reference Manual <https://developer.arm.com/documentation/100511/0401/?search=5eec6e5fe24a5e02d07b257c>
- [12] ARM Cortex-A9 MPCore Technical Reference Manual <https://developer.arm.com/documentation/100486/0401/?search=5eec6e5fe24a5e02d07b257c>
- [13] Cortex-A9 NEON Media Processing Engine Technical Reference Manual <https://developer.arm.com/documentation/ddi0409/i/?search=5eec6e5fe24a5e02d07b257c>
- [14] Cortex-A9 Floating-Point Unit Technical Reference Manual <https://developer.arm.com/documentation/ddi0408/i/?search=5eec6e5fe24a5e02d07b257c>
- [15] Arm Cortex-A53 MPCore Processor Technical Reference Manual <https://developer.arm.com/documentation/ddi0500/j/?search=5eec6e55e24a5e02d07b256e>
- [16] Cortex-R5 Technical Reference Manual <https://developer.arm.com/documentation/ddi0460/d/?search=5eec6e65e24a5e02d07b258d>
- [17] Cortex-M1 Technical Reference Manual <https://developer.arm.com/documentation/ddi0413/d/?search=5eec6e71e24a5e02d07b259e>
- [18] ARM Cortex -M3 Processor Technical Reference Manual <https://developer.arm.com/documentation/100165/0201/?search=5eec6e71e24a5e02d07b259c>
- [19] ARM Mali-400 GPU <https://developer.arm.com/ip-products/graphics-and-multimedia/mali-gpus/mali-400-gpu>
- [20] AMBA AXI and ACE Protocol Specification <https://developer.arm.com/documentation/ihi0022/latest>
- [21] RISC-V website

<https://riscv.org/>

- [22] RISC-V Exchange: Cores & SoCs <https://riscv.org/exchange/cores-socs/>
- [23] FPGA History

<https://hardwarebee.com/field-programmable-gate-array-fpga-history-applications/>

- [24] FPGAs Companies <https://hardwarebee.com/list-fpga-companies/>
- [25] MicroBlaze Soft Processor Core <https://www.xilinx.com/products/design-tools/microblaze.html>
- [26] MicroBlaze Processor Reference Guide [https://www.xilinx.com/support/documentation/sw\\_manuals/xilinx2019\\_1/ug984-vivado](https://www.xilinx.com/support/documentation/sw_manuals/xilinx2019_1/ug984-vivado-microblaze-ref.pdf)[microblaze-ref.pdf](https://www.xilinx.com/support/documentation/sw_manuals/xilinx2019_1/ug984-vivado-microblaze-ref.pdf)
- [27] PicoBlaze 8-bit Embedded Microcontroller User Guide [https://www.xilinx.com/support/documentation/ip\\_documentation/ug129.pdf](https://www.xilinx.com/support/documentation/ip_documentation/ug129.pdf)
- [28] Spartan-7 Product Advantage <https://www.xilinx.com/products/silicon-devices/fpga/spartan-7.html#productAdvantages>
- [29] Artix-7 Product Advantage <https://www.xilinx.com/products/silicon-devices/fpga/artix-7.html>
- [30] Virtex-7 FPGAs Product Advantage <https://www.xilinx.com/products/silicon-devices/fpga/virtex-7.html>
- [31] Kintex UltraScale Product Advantage <https://www.xilinx.com/products/silicon-devices/fpga/kintex-ultrascale.html>
- [32] Zynq-7000 SoC Product Advantages <https://www.xilinx.com/products/silicon-devices/soc/zynq-7000.html>
- [33] Zynq UltraScale+ MPSoC Product Advantages <https://www.xilinx.com/products/silicon-devices/soc/zynq-ultrascale-mpsoc.html>

[34] Vivado Design Suite

<https://www.xilinx.com/products/design-tools/vivado.html>

- [35] Vivado High-Level Synthesis <https://www.xilinx.com/products/design-tools/vivado/integration/esl-design.html>
- [36] Vivado System Generator for DSP <https://www.xilinx.com/products/design-tools/vivado/integration/sysgen.html>
- [37] Vivado Model Composer <https://www.xilinx.com/products/design-tools/vivado/integration/model-composer.html>
- [38] Arty S7-50 board <https://www.xilinx.com/products/boards-and-kits/1-pnziih.html>
- [39] Xilinx Virtex-7 FPGA VC707 Evaluation Kit <https://www.xilinx.com/products/boards-and-kits/ek-v7-vc707-g.html>
- [40] Zybo Z7-10: Zynq-7000 ARM/FPGA SoC Development Board <https://www.xilinx.com/products/boards-and-kits/1-pukimv.html>
- <span id="page-97-0"></span>[41] PYNQ-Z2 board <http://www.tul.com.tw/ProductsPYNQ-Z2.html>
- [42] Python Overview [https://www.tutorialspoint.com/python/python\\_overview.htm](https://www.tutorialspoint.com/python/python_overview.htm)
- [43] Python website

<https://www.python.org/>

- [44] Intel FPGAs & Programmable Devices website <https://www.intel.com/content/www/us/en/products/programmable.html>
- [45] Intel Max 10 FPGAs

<https://www.intel.com/content/www/us/en/products/programmable/fpga/max-10.html>

- [46] Nios II Processor Reference Guide [https://www.intel.com/content/dam/www/programmable/us/en/pdfs/literature/hb/nios2/n2cpu](https://www.intel.com/content/dam/www/programmable/us/en/pdfs/literature/hb/nios2/n2cpu-nii5v1gen2.pdf)[nii5v1gen2.pdf](https://www.intel.com/content/dam/www/programmable/us/en/pdfs/literature/hb/nios2/n2cpu-nii5v1gen2.pdf)
- [47] Intel Cyclone 10 FPGAs <https://www.intel.com/content/www/us/en/products/programmable/fpga/cyclone-10.html> [48] Intel Arria 10 FPGAs

<https://www.intel.com/content/www/us/en/products/programmable/arria-series.html>

- [49] Intel Stratix FPGAs <https://www.intel.com/content/www/us/en/products/programmable/stratix-series.html>
- [50] Intel Agilex FPGAs & SoCs <https://www.intel.com/content/www/us/en/products/programmable/fpga/agilex.html>
- [51] Intel Cyclone V SoC FPGAs <https://www.intel.com/content/www/us/en/products/programmable/soc/cyclone-v.html>
- [52] Intel Arria V SoC FPGAs <https://www.intel.com/content/www/us/en/products/programmable/soc/arria-v.html>
- [53] Intel Arria 10 SoC FPGAs <https://www.intel.com/content/www/us/en/products/programmable/soc/arria-10.html>
- [54] Intel Stratix 10 SoC FPGAs <https://www.intel.com/content/www/us/en/products/programmable/soc/stratix-10.html>
- [55] Intel Quartus Prime Software Suite <https://www.intel.com/content/www/us/en/software/programmable/quartus-prime/overview.html>
- [56] Intel High Level Synthesis Compiler [https://www.intel.com/content/www/us/en/software/programmable/quartus-prime/hls](https://www.intel.com/content/www/us/en/software/programmable/quartus-prime/hls-compiler.html)[compiler.html](https://www.intel.com/content/www/us/en/software/programmable/quartus-prime/hls-compiler.html)
- [57] Nios II Embedded Design Suite [https://www.intel.com/content/www/us/en/products/programmable/processor/nios-ii/design](https://www.intel.com/content/www/us/en/products/programmable/processor/nios-ii/design-tools.html)[tools.html](https://www.intel.com/content/www/us/en/products/programmable/processor/nios-ii/design-tools.html)
- [58] DSP Builder for Intel FPGAs [https://www.intel.com/content/www/us/en/software/programmable/quartus-prime/dsp](https://www.intel.com/content/www/us/en/software/programmable/quartus-prime/dsp-builder.html)[builder.html](https://www.intel.com/content/www/us/en/software/programmable/quartus-prime/dsp-builder.html)
- [59] Intel Cyclone 10 LP FPGA Evaluation Kit [https://www.intel.com/content/www/us/en/programmable/products/boards\\_and\\_kits/dev](https://www.intel.com/content/www/us/en/programmable/products/boards_and_kits/dev-kits/altera/cyclone-10-lp-evaluation-kit.html)[kits/altera/cyclone-10-lp-evaluation-kit.html](https://www.intel.com/content/www/us/en/programmable/products/boards_and_kits/dev-kits/altera/cyclone-10-lp-evaluation-kit.html)
- [60] Intel Cyclone V DE1 SoC Board

[https://www.intel.com/content/www/us/en/programmable/solutions/partners/partner](https://www.intel.com/content/www/us/en/programmable/solutions/partners/partner-profile/terasic-inc-/board/cyclone-v-se-device-family---de1-soc-board.html)[profile/terasic-inc-/board/cyclone-v-se-device-family---de1-soc-board.html](https://www.intel.com/content/www/us/en/programmable/solutions/partners/partner-profile/terasic-inc-/board/cyclone-v-se-device-family---de1-soc-board.html)

- [61] Intel Stratix 10 SX SoC Development Kit [https://www.intel.com/content/www/us/en/programmable/products/boards\\_and\\_kits/dev](https://www.intel.com/content/www/us/en/programmable/products/boards_and_kits/dev-kits/altera/stratix-10-soc-development-kit.html)[kits/altera/stratix-10-soc-development-kit.html](https://www.intel.com/content/www/us/en/programmable/products/boards_and_kits/dev-kits/altera/stratix-10-soc-development-kit.html)
- [62] Lattice Semiconductor website <http://www.latticesemi.com/>
- [63] iCE40 LP/HX/LM

<https://www.latticesemi.com/en/Products/FPGAandCPLD/iCE40>

[64] iCE40 Ultra / UltraLite

<https://www.latticesemi.com/en/Products/FPGAandCPLD/iCE40Ultra>

[65] iCE40 UltraPlus

<https://www.latticesemi.com/en/Products/FPGAandCPLD/iCE40UltraPlus>

- [66] ECP5 / ECP5-5G <https://www.latticesemi.com/en/Products/FPGAandCPLD/ECP5>
- [67] MachXO3D

<https://www.latticesemi.com/Products/FPGAandCPLD/MachXO3D>

- [68] Lattice Diamond Software <https://www.latticesemi.com/en/Products/DesignSoftwareAndIP/FPGAandLDS/LatticeDiamond>
- [69] iCEcube2 Design Software

<https://www.latticesemi.com/Products/DesignSoftwareAndIP/FPGAandLDS/iCEcube2>

- [70] Lattice Radiant Software <https://www.latticesemi.com/Products/DesignSoftwareAndIP/FPGAandLDS/Radiant>
- [71] Neural Network Compiler <https://www.latticesemi.com/Products/DesignSoftwareAndIP/AIML/NeuralNetworkCompiler>
- [72] LatticeMico System Development Tools [https://www.latticesemi.com/en/Products/DesignSoftwareAndIP/EmbeddedDesignSoftware/Lattic](https://www.latticesemi.com/en/Products/DesignSoftwareAndIP/EmbeddedDesignSoftware/LatticeMicoSystem) [eMicoSystem](https://www.latticesemi.com/en/Products/DesignSoftwareAndIP/EmbeddedDesignSoftware/LatticeMicoSystem)
- [73] Lattice Mico8 Soft Microcontroller [http://www.latticesemi.com/Products/DesignSoftwareAndIP/IntellectualProperty/IPCore/IPCores0](http://www.latticesemi.com/Products/DesignSoftwareAndIP/IntellectualProperty/IPCore/IPCores02/Mico8.aspx) [2/Mico8.aspx](http://www.latticesemi.com/Products/DesignSoftwareAndIP/IntellectualProperty/IPCore/IPCores02/Mico8.aspx)
- [74] LatticeMico32 Soft Processor [http://www.latticesemi.com/en/Products/DesignSoftwareAndIP/IntellectualProperty/IPCore/IPCor](http://www.latticesemi.com/en/Products/DesignSoftwareAndIP/IntellectualProperty/IPCore/IPCores02/LatticeMico32.aspx) [es02/LatticeMico32.aspx](http://www.latticesemi.com/en/Products/DesignSoftwareAndIP/IntellectualProperty/IPCore/IPCores02/LatticeMico32.aspx)
- [75] ECP5 Versa Development Kit <https://www.latticesemi.com/products/developmentboardsandkits/ecp5versadevelopmentkit>
- [76] Serializer/Deserializer (SerDes) [https://semiengineering.com/knowledge\\_centers/communications-io/off-chip-communications/i-o](https://semiengineering.com/knowledge_centers/communications-io/off-chip-communications/i-o-enabling-technology/serializer-deserializer-serdes/)[enabling-technology/serializer-deserializer-serdes/](https://semiengineering.com/knowledge_centers/communications-io/off-chip-communications/i-o-enabling-technology/serializer-deserializer-serdes/)
- [77] MachXO2 Control Development Kit <https://www.latticesemi.com/products/developmentboardsandkits/machxo2controldevkit>
- [78] iCE40 UltraLite Breakout Board <https://www.latticesemi.com/products/developmentboardsandkits/ice40ultralitebreakoutboard>
- [79] Microsemi website <https://www.microsemi.com/>
- [80] PolarFire FPGAs

<https://www.microsemi.com/product-directory/fpgas/3854-polarfire-fpgas#overview>

[81] IGLOO2 FPGAs

<https://www.microsemi.com/product-directory/fpgas/1688-igloo2>

- [82] IGLOO FPGAs <https://www.microsemi.com/product-directory/fpgas/1689-igloo>
- [83] ProASIC3 FPGAs

<https://www.microsemi.com/product-directory/fpgas/1690-proasic3>

- [84] PolarFire SoC <https://www.microsemi.com/product-directory/soc-fpgas/5498-polarfire-soc-fpga>
- [85] SmartFusion2 SoC <https://www.microsemi.com/product-directory/soc-fpgas/1692-smartfusion2>
- [86] Libero SoC v12.0 and later <https://www.microsemi.com/product-directory/design-resources/1750-libero-soc>
- [87] Libero SoC v11.9 and earlier <https://www.microsemi.com/product-directory/libero-soc/5507-libero-soc-v11-9-archive>
- [88] Libero IDE <https://www.microsemi.com/product-directory/design-resources/1751-libero-ide>
- [89] DSP Design Tools <https://www.microsemi.com/product-directory/dev-tools/5540-dsp-design-tools>
- [90] Soft CPUs

<https://www.microsemi.com/product-directory/mi-v-ecosystem/5093-other-cpus>

- [91] ARM Cortex-M1 Processor <https://www.microsemi.com/product-directory/mi-v-ecosystem/5068-arm-cortex-m1-processor>
- [92] Mi-V RISC-V Ecosystem <https://www.microsemi.com/product-directory/fpga-soc/5210-mi-v-embedded-ecosystem>
- [93] PolarFire FPGA Video kit <https://www.microsemi.com/existing-parts/parts/150804>
- [94] SmartFusion2 Advanced Development Kit <https://www.microsemi.com/existing-parts/parts/143965>
- [95] IGLOO Nano AGLN250 <https://www.microsemi.com/existing-parts/parts/144014>
- [96] Xilinx Vivado Design Suite 2019.1. [https://www.xilinx.com/support/download/index.html/content/xilinx/en/downloadNav/vivado](https://www.xilinx.com/support/download/index.html/content/xilinx/en/downloadNav/vivado-design-tools/2019-1.html)[design-tools/2019-1.html](https://www.xilinx.com/support/download/index.html/content/xilinx/en/downloadNav/vivado-design-tools/2019-1.html)
- [97] Vivado Design Suite User Guide Getting Started

[https://www.xilinx.com/support/documentation/sw\\_manuals/xilinx2019\\_1/ug910-vivado-getting](https://www.xilinx.com/support/documentation/sw_manuals/xilinx2019_1/ug910-vivado-getting-started.pdf)[started.pdf](https://www.xilinx.com/support/documentation/sw_manuals/xilinx2019_1/ug910-vivado-getting-started.pdf)

- [98] Vivado Design Suite User Guide Using the Vivado IDE 2019.1 [https://www.xilinx.com/support/documentation/sw\\_manuals/xilinx2019\\_1/ug893-vivado-ide.pdf](https://www.xilinx.com/support/documentation/sw_manuals/xilinx2019_1/ug893-vivado-ide.pdf)
- [99] Vivado Design Suite User Guide Design Flows Overview 2019.1 [https://www.xilinx.com/support/documentation/sw\\_manuals/xilinx2019\\_1/ug892-vivado-design](https://www.xilinx.com/support/documentation/sw_manuals/xilinx2019_1/ug892-vivado-design-flows-overview.pdf)[flows-overview.pdf](https://www.xilinx.com/support/documentation/sw_manuals/xilinx2019_1/ug892-vivado-design-flows-overview.pdf)

[100] Vivado Design Suite User Guide High-Level Synthesis

[https://www.xilinx.com/support/documentation/sw\\_manuals/xilinx2019\\_1/ug902-vivado-high](https://www.xilinx.com/support/documentation/sw_manuals/xilinx2019_1/ug902-vivado-high-level-synthesis.pdf)[level-synthesis.pdf](https://www.xilinx.com/support/documentation/sw_manuals/xilinx2019_1/ug902-vivado-high-level-synthesis.pdf)

[101]Vivado Design Suite User Guide Embedded Processor Hardware Design

[https://china.xilinx.com/content/dam/xilinx/support/documentation/sw\\_manuals/xilinx2019\\_1/ug8](https://china.xilinx.com/content/dam/xilinx/support/documentation/sw_manuals/xilinx2019_1/ug898-vivado-embedded-design.pdf) [98-vivado-embedded-design.pdf](https://china.xilinx.com/content/dam/xilinx/support/documentation/sw_manuals/xilinx2019_1/ug898-vivado-embedded-design.pdf)

[102]Vivado Design Suite User Guide Hierarchical Design

[https://www.xilinx.com/support/documentation/sw\\_manuals/xilinx2019\\_1/ug905-vivado](https://www.xilinx.com/support/documentation/sw_manuals/xilinx2019_1/ug905-vivado-hierarchical-design.pdf)[hierarchical-design.pdf](https://www.xilinx.com/support/documentation/sw_manuals/xilinx2019_1/ug905-vivado-hierarchical-design.pdf)

[103]Vivado Design Suite User Guide System-Level Design Entry

[https://www.xilinx.com/support/documentation/sw\\_manuals/xilinx2019\\_1/ug895-vivado-system](https://www.xilinx.com/support/documentation/sw_manuals/xilinx2019_1/ug895-vivado-system-level-design-entry.pdf)[level-design-entry.pdf](https://www.xilinx.com/support/documentation/sw_manuals/xilinx2019_1/ug895-vivado-system-level-design-entry.pdf)

[104]Vivado Design Suite User Guide Using Constraints

[https://www.xilinx.com/support/documentation/sw\\_manuals/xilinx2020\\_1/ug903-vivado-using](https://www.xilinx.com/support/documentation/sw_manuals/xilinx2020_1/ug903-vivado-using-constraints.pdf)[constraints.pdf](https://www.xilinx.com/support/documentation/sw_manuals/xilinx2020_1/ug903-vivado-using-constraints.pdf)

[105]Vivado Design Suite User Guide Designing with IP

[https://www.xilinx.com/support/documentation/sw\\_manuals/xilinx2019\\_1/ug896-vivado-ip.pdf](https://www.xilinx.com/support/documentation/sw_manuals/xilinx2019_1/ug896-vivado-ip.pdf)

[106]Vivado Design Suite User Guide Designing IP Subsystems Using IP Integrator

[https://www.xilinx.com/support/documentation/sw\\_manuals/xilinx2019\\_1/ug994-vivado-ip](https://www.xilinx.com/support/documentation/sw_manuals/xilinx2019_1/ug994-vivado-ip-subsystems.pdf)[subsystems.pdf](https://www.xilinx.com/support/documentation/sw_manuals/xilinx2019_1/ug994-vivado-ip-subsystems.pdf)

[107]Vivado Design Suite User Guide Synthesis

[https://www.xilinx.com/support/documentation/sw\\_manuals/xilinx2019\\_1/ug901-vivado](https://www.xilinx.com/support/documentation/sw_manuals/xilinx2019_1/ug901-vivado-synthesis.pdf)[synthesis.pdf](https://www.xilinx.com/support/documentation/sw_manuals/xilinx2019_1/ug901-vivado-synthesis.pdf)

[108]Vivado Design Suite User Guide Implementation

[https://www.xilinx.com/support/documentation/sw\\_manuals/xilinx2019\\_1/ug904-vivado](https://www.xilinx.com/support/documentation/sw_manuals/xilinx2019_1/ug904-vivado-implementation.pdf)[implementation.pdf](https://www.xilinx.com/support/documentation/sw_manuals/xilinx2019_1/ug904-vivado-implementation.pdf)

[109]Vivado Design Suite User Guide Creating and Packaging Custom IP

[https://china.xilinx.com/support/documentation/sw\\_manuals/xilinx2019\\_1/ug1119-vivado](https://china.xilinx.com/support/documentation/sw_manuals/xilinx2019_1/ug1119-vivado-creating-packaging-ip-tutorial.pdf)[creating-packaging-ip-tutorial.pdf](https://china.xilinx.com/support/documentation/sw_manuals/xilinx2019_1/ug1119-vivado-creating-packaging-ip-tutorial.pdf)

[110]Video Connectivity Using TMDS I/O in Spartan-3A FPGAs

[https://www.xilinx.com/support/documentation/application\\_notes/xapp460.pdf](https://www.xilinx.com/support/documentation/application_notes/xapp460.pdf)

[111]7 Series FPGAs Clocking Resources User Guide

[https://www.xilinx.com/support/documentation/user\\_guides/ug472\\_7Series\\_Clocking.pdf](https://www.xilinx.com/support/documentation/user_guides/ug472_7Series_Clocking.pdf)

[112]Digital Visual Interface DVI

[http://www.cs.unc.edu/Research/stc/FAQs/Video/dvi\\_spec-V1\\_0.pdf](http://www.cs.unc.edu/Research/stc/FAQs/Video/dvi_spec-V1_0.pdf)

[113]Digilent RGB to DVI User Guide

<https://github.com/Digilent/vivado-library/blob/master/ip/rgb2dvi/docs/rgb2dvi.pdf>

[114]DIgilent DVI to RGB User Guide

<https://github.com/Digilent/vivado-library/blob/master/ip/dvi2rgb/docs/dvi2rgb.pdf>

<span id="page-102-0"></span>[115]Digilent Vivado IP Library

<https://github.com/Digilent/vivado-library>

<span id="page-102-1"></span>[116]Adam Taylor's Sobel IP

<https://github.com/ATaylorCEngFIET/Hackster>

# **Λίστα όρων**

## **A**

**C**

**D**

**F**

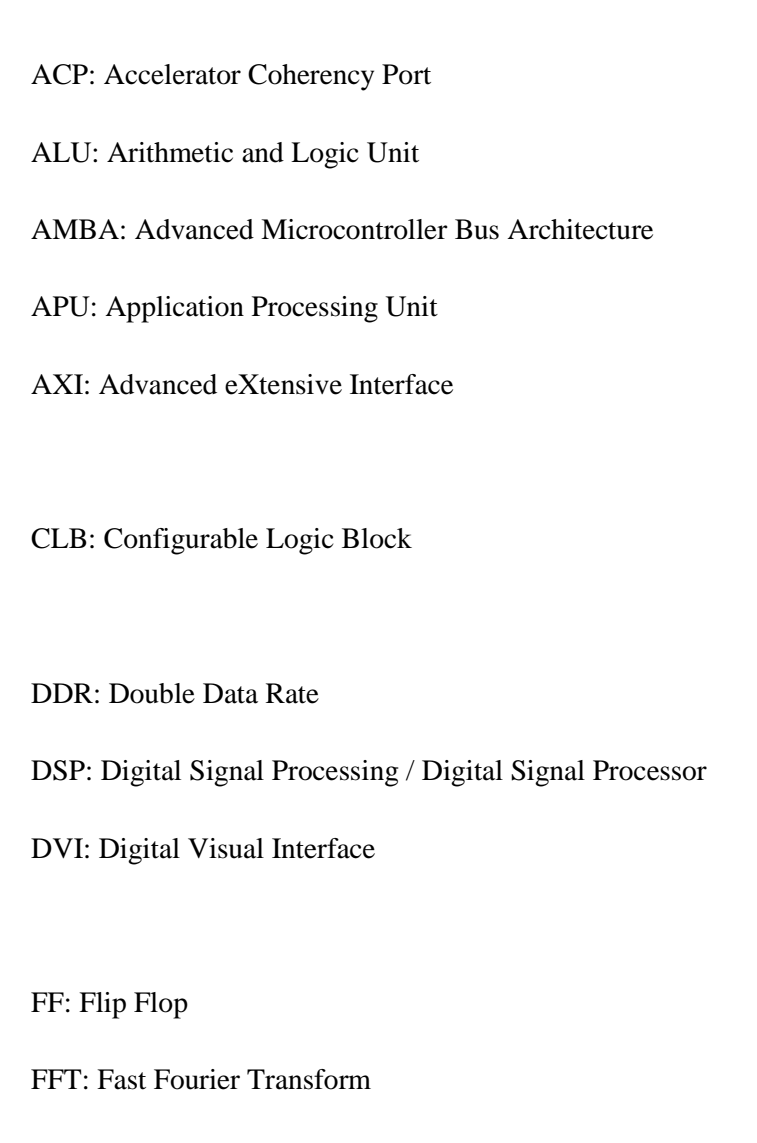

FIFO: First In First Out

FIR: Finite Impulse Response

FPGA: Field Programmable Gate Array

FPU: Floating Point Unit

# **G**

GP: General Purpose

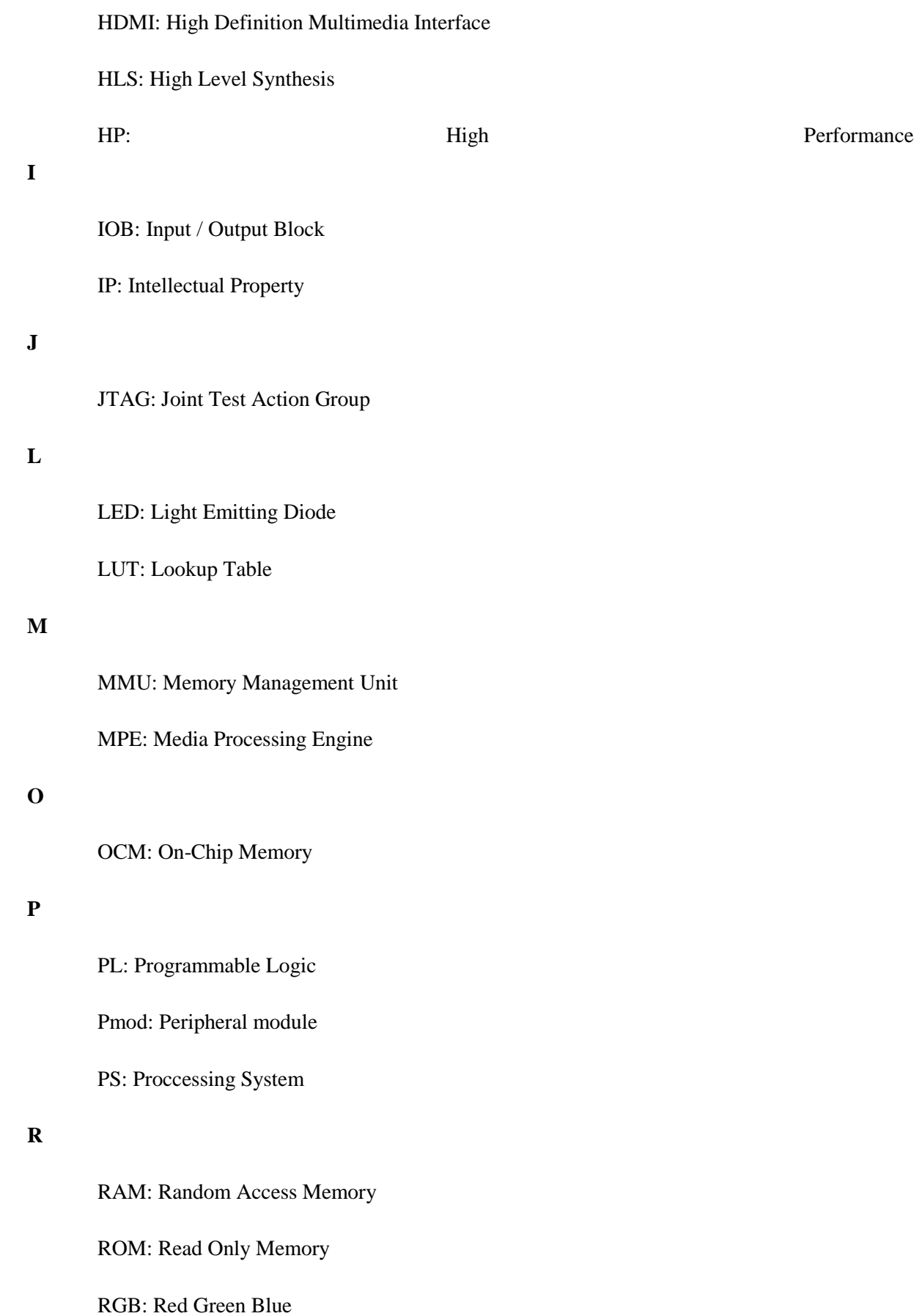

**S**

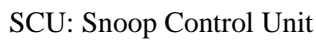

SD: Secure Digital

SIMD: Single Instruction Multiple Data

# **U**

USB: Universal Serial Bus

# **V**

VHDL: Very High Speed Integrated CircuitHardware Description Language

# **X**

XDC: Xilinx Design Constraints